IBM Business Process Manager

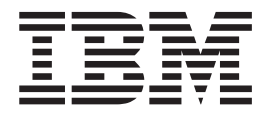

# IBM Business Process Manager Express Guide d'installation

*Version 7.5.0*

IBM Business Process Manager

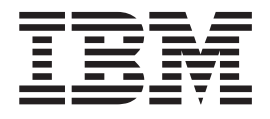

# IBM Business Process Manager Express Guide d'installation

*Version 7.5.0*

# <span id="page-4-0"></span>**Manuels de format PDF et centre de documentation**

Les manuels PDF sont fournis à des fins pratiques pour l'impression et la lecture hors ligne. Pour les dernières informations, voir le centre de documentation en ligne.

En tant qu'ensemble, les manuels PDF contiennent les mêmes informations que le centre de documentation. Certains liens dans les manuels PDF ont été adaptés à l'utilisation dans les centres de documentation et peuvent ne pas fonctionner correctement.

La documentation PDF est disponible au plus tard un trimestre après une édition majeure du centre de documentation, Version 7.0 ou Version 7.5, par exemple.

La documentation de format PDF est mise à jour moins souvent que le centre de documentation, mais plus fréquemment que les Redbooks. En règle générale, les manuels PDF sont mis à jour lorsque des modifications sont suffisamment accumulées pour le manuel.

# **Table des matières**

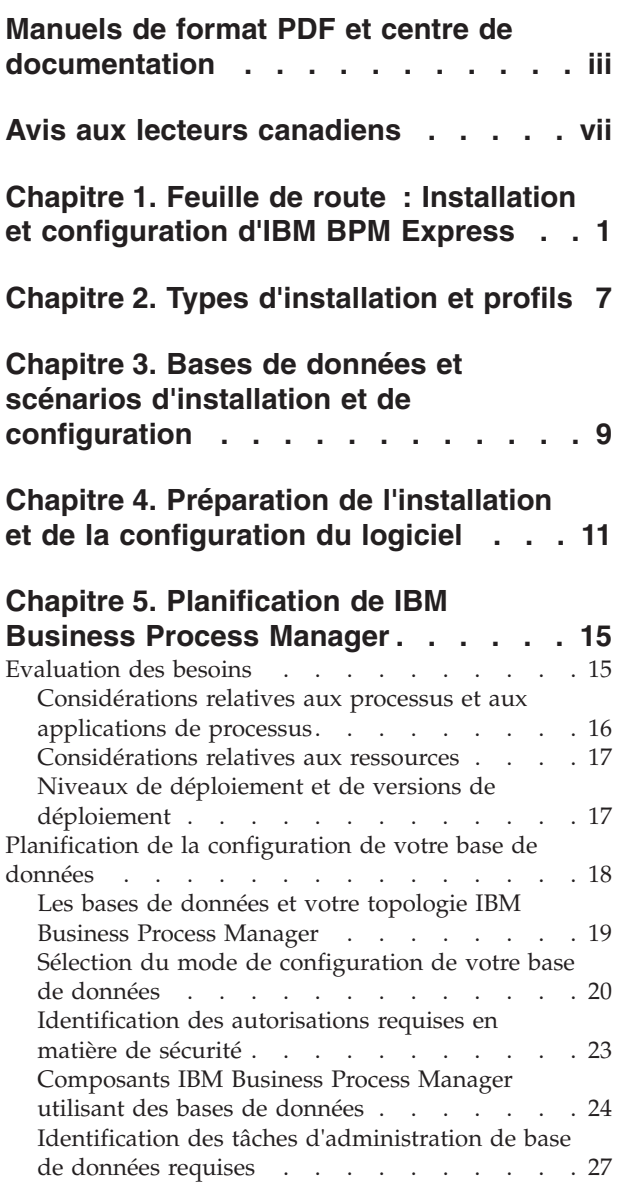

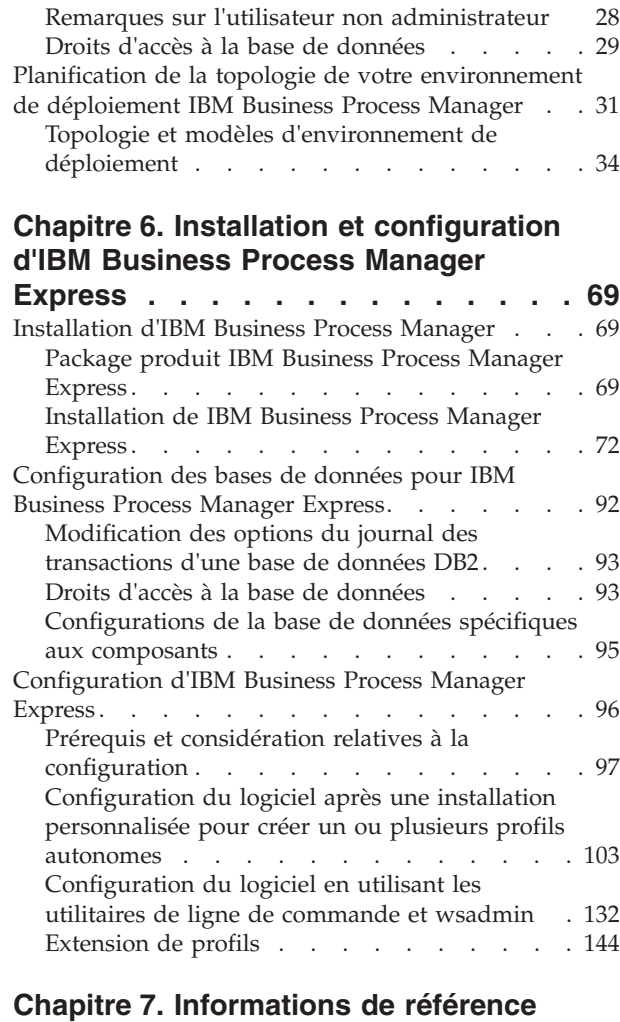

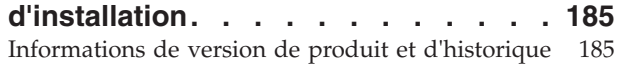

# <span id="page-8-0"></span>**Avis aux lecteurs canadiens**

Le présent document a été traduit en France. Voici les principales différences et particularités dont vous devez tenir compte.

#### **Illustrations**

Les illustrations sont fournies à titre d'exemple. Certaines peuvent contenir des données propres à la France.

#### **Terminologie**

La terminologie des titres IBM peut différer d'un pays à l'autre. Reportez-vous au tableau ci-dessous, au besoin.

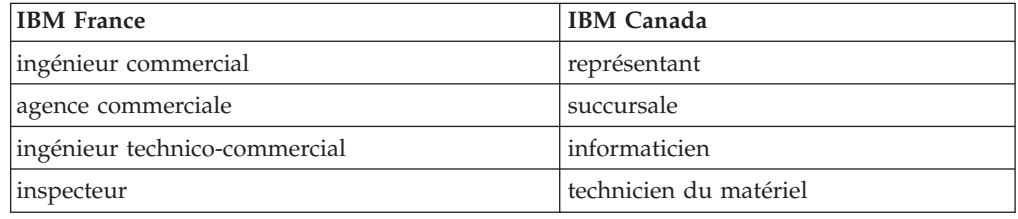

### **Claviers**

Les lettres sont disposées différemment : le clavier français est de type AZERTY, et le clavier français-canadien de type QWERTY.

#### **OS/2 et Windows - Paramètres canadiens**

Au Canada, on utilise :

- v les pages de codes 850 (multilingue) et 863 (français-canadien),
- le code pays 002,
- le code clavier CF.

#### **Nomenclature**

Les touches présentées dans le tableau d'équivalence suivant sont libellées différemment selon qu'il s'agit du clavier de la France, du clavier du Canada ou du clavier des États-Unis. Reportez-vous à ce tableau pour faire correspondre les touches françaises figurant dans le présent document aux touches de votre clavier.

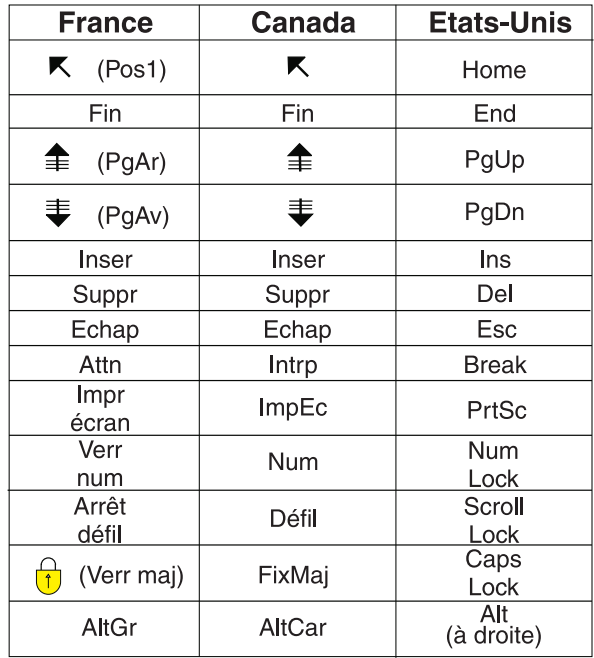

### **Brevets**

Il est possible qu'IBM détienne des brevets ou qu'elle ait déposé des demandes de brevets portant sur certains sujets abordés dans ce document. Le fait qu'IBM vous fournisse le présent document ne signifie pas qu'elle vous accorde un permis d'utilisation de ces brevets. Vous pouvez envoyer, par écrit, vos demandes de renseignements relatives aux permis d'utilisation au directeur général des relations commerciales d'IBM, 3600 Steeles Avenue East, Markham, Ontario, L3R 9Z7.

### **Assistance téléphonique**

Si vous avez besoin d'assistance ou si vous voulez commander du matériel, des logiciels et des publications IBM, contactez IBM direct au 1 800 465-1234.

# <span id="page-10-0"></span>**Chapitre 1. Feuille de route : Installation et configuration d'IBM BPM Express**

Le programme d'installation d'IBM® Business Process Manager et les programmes de configuration reconnaissent divers scénarios de développement et de production. La *feuille de route : Installation et configuration d'IBM BPM Express* vous guide au travers des chemins les plus classiques et les plus largement utilisés pour l'installation et la configuration d'IBM Business Process Manager.

La feuille de route inclut des sections pour *l'installation et de la configuration de scénarios*. Ces scénarios représentent des moyens de parvenir à un environnement autonome standard ou personnalisée. Chaque section inclut un tableau répertoriant les activités à effectuer, avec des liens vers les instructions et remarques sur le résultat de l'exécution de chaque activité.

D'une manière générale, l'installation du logiciel revient à ajouter sur votre système les fichiers binaires du produit à partir d'un support ou d'un site de téléchargement. Dans certains cas, l'installation du logiciel ajoute des fichiers binaires du produit *et configure le logiciel pour son utilisation*.

Les sections de cette feuille de route décrivent les scénarios suivants :

• Installation normale

L'option **Installation standard** installe le logiciel *et configure un profil Process Center ou Process Server autonome*. Une installation standard ne nécessite pas de créer des profils séparément à l'aide de l'outil de gestion de profil ou de l'utilitaire manageprofiles.

L'option **Installation standard** est la méthode la plus simple et la plus rapide pour l'installation et la configuration du logiciel.

L'option **Installation standard** est la méthode idéale pour obtenir l'intégralité des fonctions et fonctionnalités de Business Process Manager (pour les configurations Express, Standard ou Advanced) sur une même machine. Pour plus d'informations, voir [Installation d'IBM BPM Express à l'aide de l'option](#page-11-0) **[Standard](#page-11-0)**.

Installation personnalisée, suivie par la création de profils d'un ou plusieurs profils autonomes.

Dans ce scénario, l'option **Installation personnalisée** installe le logiciel sur votre système, puis exécute l'outil de gestion de profil afin de vous offrir un meilleur contrôle sur la manière de configurer votre logiciel. S'il s'agit d'un scénario dans lequel vous créez un environnement Process Center ou Process Server autonome qui nécessite les fonctions de configuration qui ne sont pas disponibles via le chemin d'installation **Standard**, créez les profils autonomes Process Center ou Process Server après l'installation des fichiers binaires du produit, à l'aide de l'outil de gestion de profil ou en exécutant l'utilitaire de ligne de commande manageprofiles.

Voir [Installation d'IBM BPM Express à l'aide de l'](#page-12-0)**Installation personnalisée** et [configuration d'un ou plusieurs profils.](#page-12-0)

Le processus d'installation d'IBM Business Process Manager vous amène à prendre des décisions quant à l'utilisation que vous comptez faire du produit. L'interface

graphique servant à installer le code sur votre système propose dans ses différents écrans des textes descriptifs qui vous aideront à sélectionner les options adaptées à votre utilisation du produit.

Les informations présentées dans *Feuille de route : installation d'IBM Business Process Manager* viennent en complément des indications fournies par l'interface graphique, et visent à une meilleure compréhension des procédures d'installation et de configuration pour un scénario particulier, aussi bien dans ses grandes étapes que du point de vue des informations procédurales associées.

Le diagramme suivant illustre les tâches des scénarios d'installation et de configuration.

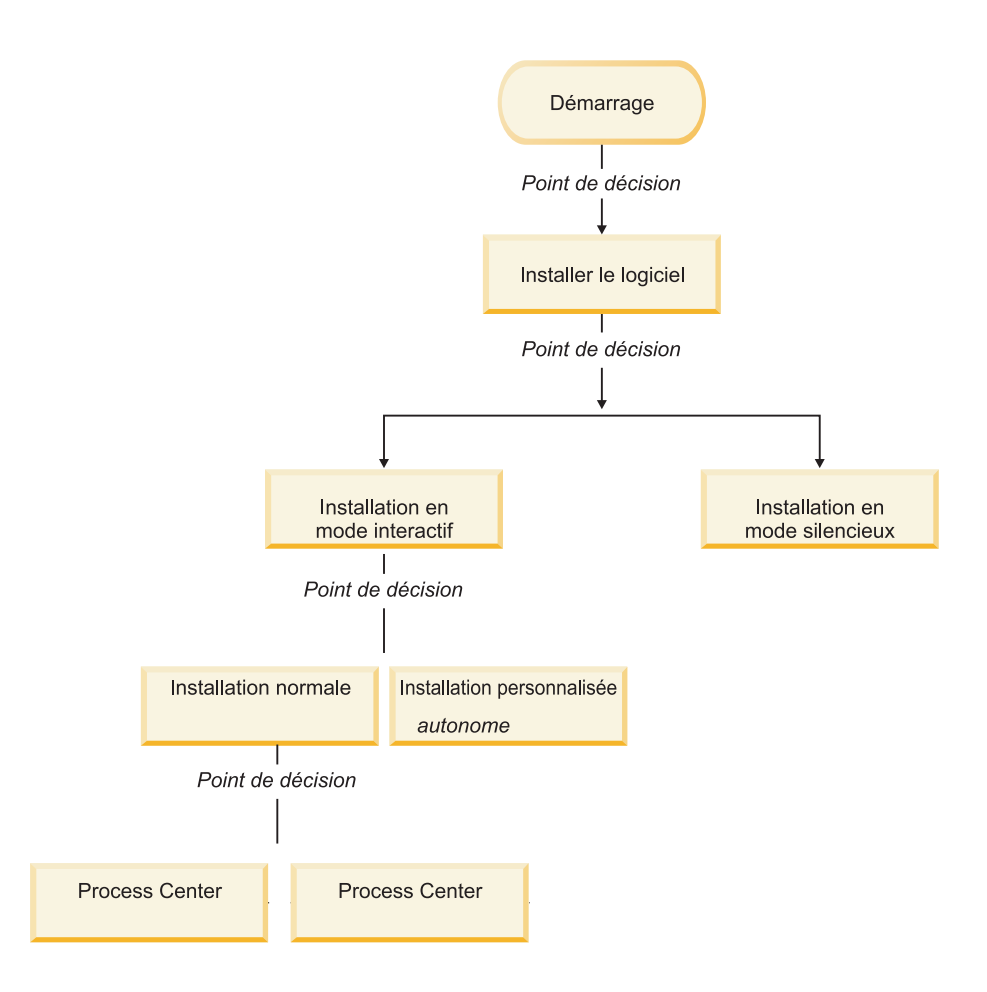

### <span id="page-11-0"></span>**Installation d'IBM BPM Express à l'aide de l'option Standard**

Vous pouvez utiliser l'option d'installation Standard du programme d'installation pour installer le logiciel et configurer un profil autonome automatiquement. Dans le cadre d'une installation standard, il n'est pas nécessaire d'exécuter l'outil de gestion de profil ni la commande manageprofiles, après l'installation.

Cette option d'installation s'applique par défaut à la majorité des paramètres, mais elle ne vous permet pas d'indiquer le chemin de l'installation ni le type de base de données.

L'option Standard est le moyen plus rapide pour installer et configurer le logiciel.

Pour plus d'informations sur l'installation d'IBM BPM Standard à l'aide de l'option **Standard**, voir les rubriques suivantes :

• Installation standard : IBM Business Process Manager Express.

### <span id="page-12-0"></span>**Installation d'IBM BPM Express à l'aide de l'Installation personnalisée et configuration d'un ou plusieurs profils.**

L'option d'installation personnalisée du programme d'installation vous permet d'installer le logiciel et de configurer un ou plusieurs profils autonomes à l'aide de l'outil de gestion de profil ou de l'utilitaire de ligne de commande manageprofiles.

*Tableau 1. Installation d'IBM BPM Express à l'aide de l'option d'installation Personnalisé et configuration d'un ou plusieurs profils autonomes*

| Tâche                                                                                 | Où trouver les informations                                                                                                    | Résultats à l'issue de la tâche                                                                                                    |
|---------------------------------------------------------------------------------------|----------------------------------------------------------------------------------------------------|----------------------------------------------------------------------------------------------------|
| Installation du<br>logiciel à l'aide de<br>l'option<br>d'installation<br>Personnalisé | Pour plus d'information sur<br>l'installation d'IBM BPM Express à<br>l'aide de l'option Installation<br>personnalisée, voir Installation<br>personnalisée : IBM BPM<br>Express: Process Server. | L'installation personnalisée d'IBM<br>BPM Express installe les fichiers<br>binaires du produit pour Process<br>Center, Process Designer et Process<br>Server sur votre système.<br>L'installation personnalisée d'IBM<br>BPM Express ne crée pas de profils<br>lors de l'installation.<br>Vous êtes maintenant prêt à créer<br>des profils autonomes.      |
| Lancement de<br>l'outil de gestion<br>de profil                                       | Si vous n'avez pas lancé l'outil de<br>gestion de profil à partir du<br>programme d'installation, vous<br>pouvez le faire maintenant. Voir<br>Démarrage de l'outil de gestion de<br>profil      | L'outil de gestion de profil est<br>démarré et prêt à être utilisé.<br>Puisque les données issues du<br>profil Process Center sont utilisées<br>comme entrée dans le processus de<br>création du profil Process Server,<br>vous devez tout d'abord créer votre<br>profil autonome Process Center<br>(avant de créer le profil autonome<br>Process Server). |

| Tâche                                                           | Où trouver les informations                                                                                                    | Résultats à l'issue de la tâche                                                                                                    |
|-----------------------------------------------------------------|----------------------------------------------------------------------------------------------------|----------------------------------------------------------------------------------------------------|
| Créez un ou<br>plusieurs profils<br>autonomes<br>Process Center | Selon le mode de création que<br>vous utilisez pour vos profils<br>autonomes Process Center,<br>consultez l'une des rubriques<br>suivantes.                                                                                                    | Vous avez créé un profil autonome<br>Process Center. Ce profil définit<br>votre environnement de serveur<br>autonome et contient des fichiers<br>de commande, les fichiers de<br>configuration et fichiers journaux.                                                                                                    |
|                                                                 | Si vous créez vos profils à l'aide<br>de l'outil de gestion de profil, voir<br>• Création d'un profil autonome<br>Process Center à l'aide de l'outil<br>de gestion de profil<br>Si vous créez vos profils à l'aide<br>de l'utilitaire de ligne de | Enregistrez les informations qui<br>sont nécessaires à partir de la<br>configuration de Process Center<br>pour l'installation de Process<br>Designer et pour la création des<br>profils Process Server autonomes<br>qui sont connectés à ce Process                                                                                                    |
|                                                                 | commande manageprofiles, voir<br>• Création d'un profil autonome<br>Process Center à l'aide de<br>l'utilitaire manageprofiles                                                                                                    | Center.<br>Le processus de création de profil<br>configure la base de données<br>(commune et spécifique des<br>composants), puis génère les tables<br>de base de données requises pour<br>prendre en charge votre<br>environnement de serveur<br>autonome.                                                                                                    |
|                                                                 |                                                                                                    | Vous pouvez à présent créer vos<br>profils autonomes Process Server<br>ou installer Process Designer. La<br>décision concernant la tâche à<br>effectuer ensuite dépend de<br>l'utilisation que vous avez prévue.<br>• Si vous voulez commencer par<br>l'utilisation des fonctionnalités<br>de conception de processus<br>métier du logiciel, vous devez<br>télécharger et installer le<br>composant de Process Designer. |
|                                                                 |                                                                                                    | · Si votre objectif consiste à<br>configurer intégralement le<br>logiciel, notamment<br>l'environnement d'exécution,<br>vous devez ensuite créer les<br>profils autonomes Process Server.                                                                                                    |

*Tableau 1. Installation d'IBM BPM Express à l'aide de l'option d'installation Personnalisé et configuration d'un ou plusieurs profils autonomes (suite)*

<span id="page-14-1"></span><span id="page-14-0"></span>

| Tâche                                                                | Où trouver les informations                                                                                                    | Résultats à l'issue de la tâche                                                                                         |
|----------------------------------------------------------------------|----------------------------------------------------------------------------------------------------|----------------------------------------------------------------------------------------------------|
| Installation de<br>Process Designer                                  | Voir Installation de Process<br>Designer                                                                                                    | Vous avez installé Process<br>Designer.                                                                                 |
|                                                                      |                                                                                                    | Pour plus d'informations sur<br>l'utilisation de Process Designer,<br>voir les rubriques suivantes :                    |
|                                                                      |                                                                                                    | • Tutoriel d'exemple de<br>recrutement pour IBM Process<br>Designer                                                     |
|                                                                      |                                                                                                    | Environnements auteur                                                                                                   |
|                                                                      |                                                                                                    | • Développement de processus à<br>l'aide du Process Center                                                              |
|                                                                      |                                                                                                    | Pour poursuivre la configuration<br>de votre système, voir Créer un ou<br>plusieurs profils autonomes<br>Process Server |
| Création d'un ou<br>plusieurs profils<br>autonomes<br>Process Server | Selon le mode de création que<br>vous utilisez pour vos profils<br>autonomes Process Server,<br>consultez l'une des rubriques<br>suivantes. | L'environnement Process Server<br>autonome est maintenant configuré<br>et prêt à être utilisé.                          |
|                                                                      | Si vous créez vos profils à l'aide<br>de l'outil de gestion de profil, voir                                                                 |                                                                                                    |
|                                                                      | • Création d'un profil autonome<br>Process Server à l'aide de l'outil<br>de gestion de profil                                               |                                                                                                    |
|                                                                      | Si vous créez vos profils à l'aide<br>de l'utilitaire de ligne de<br>commande manageprofiles, voir                                          |                                                                                                    |
|                                                                      | • Création d'un profil autonome<br>Process Server à l'aide de<br>l'utilitaire manageprofiles                                                |                                                                                                    |

*Tableau 1. Installation d'IBM BPM Express à l'aide de l'option d'installation Personnalisé et configuration d'un ou plusieurs profils autonomes (suite)*

# <span id="page-16-0"></span>**Chapitre 2. Types d'installation et profils**

Il existe une relation entre le type d'installation que vous effectuez, **Standard** ou **Personnalisé** et la manière dont les profils associés au type d'installation sont créés pour chaque configuration d'IBM BPM (Express, Standard et Advanced).

Les tableaux suivants décrivent les relations.

*Tableau 2. Configuration de profil dans le cadre de l'installation : IBM Business Process Manager Express*

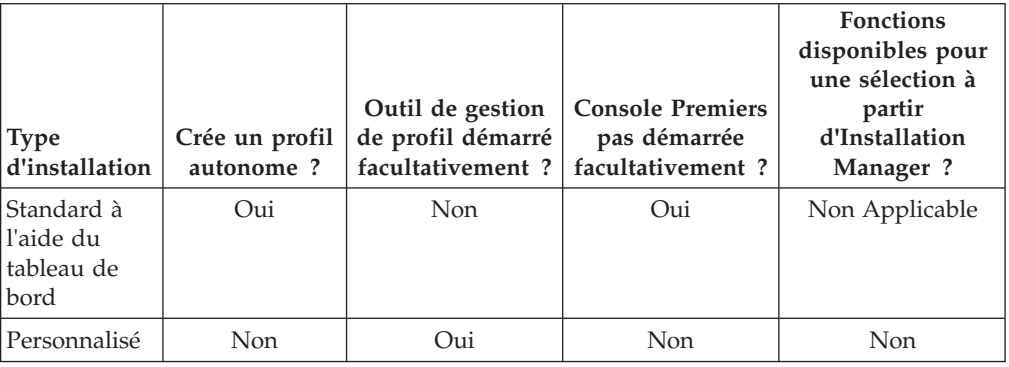

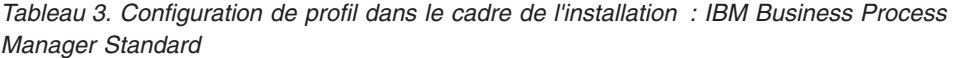

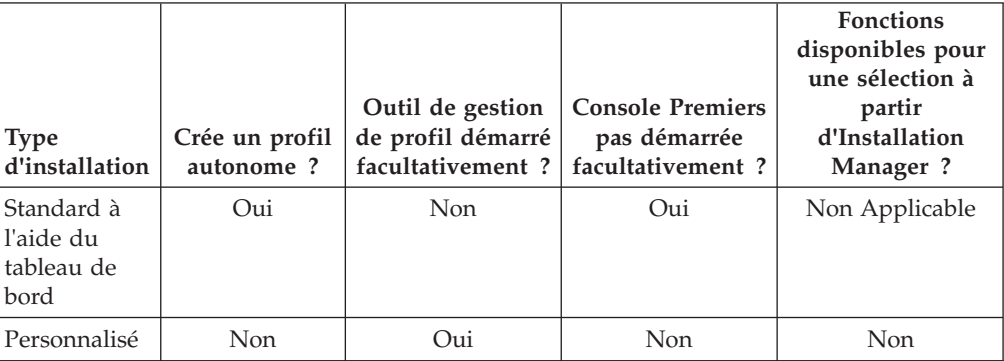

*Tableau 4. Configuration de profil dans le cadre de l'installation : IBM Business Process Manager : Process Server*

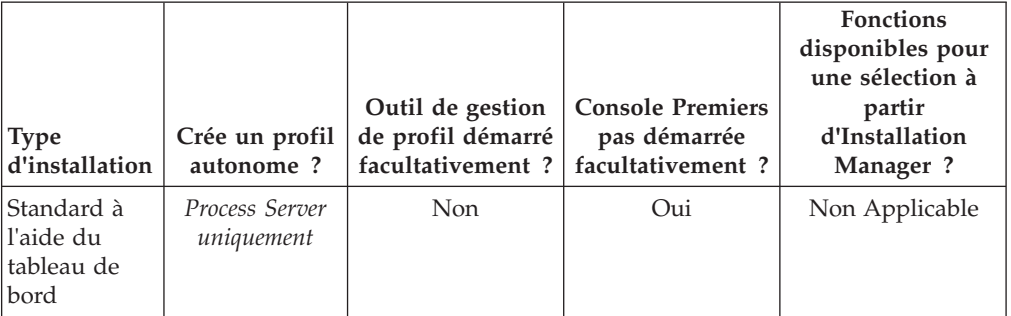

| <b>Type</b><br>d'installation | Crée un profil<br>autonome?                                                                                                    | Outil de gestion<br>de profil démarré<br>facultativement? | <b>Console Premiers</b><br>pas démarrée<br>facultativement? | <b>Fonctions</b><br>disponibles pour<br>une sélection à<br>partir<br>d'Installation<br>Manager? |
|-------------------------------|----------------------------------------------------------------------------------------------------|-----------------------------------------------------------|-------------------------------------------------------------|-------------------------------------------------------------------------------------------------|
| Personnalisé                  | Facultatif<br>Une fonction<br>vous permet<br>de créer des<br>profils Process<br>Server et/ou<br>WebSphere<br>ESB pour un<br>environnement<br>UTE (Unit Test<br>Environment)<br>uniquement | Oui                                                       | Non                                                         | Oui                                                                                             |

*Tableau 4. Configuration de profil dans le cadre de l'installation : IBM Business Process Manager : Process Server (suite)*

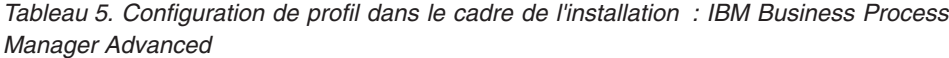

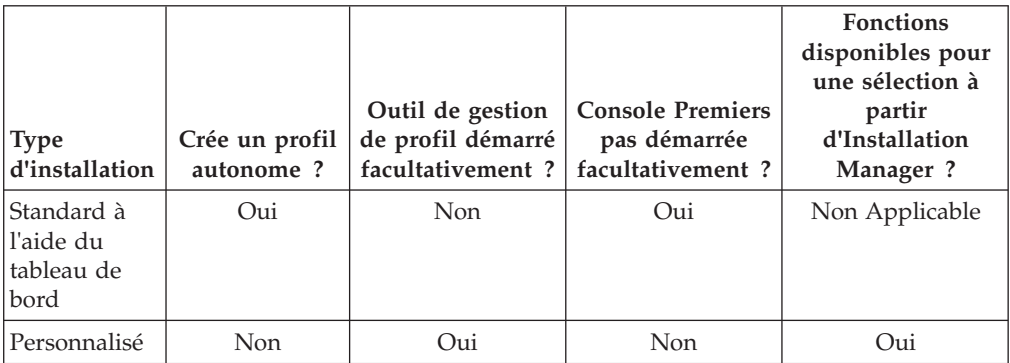

# <span id="page-18-0"></span>**Chapitre 3. Bases de données et scénarios d'installation et de configuration**

Le mode de configuration des bases de données pour l'utilisation du logiciel dépend du logiciel que vous installez et du scénario que vous souhaitez réaliser.

Dans les scénarios d'installation où vous prévoyez d'utiliser l'option d'installation **Standard**, vous devez créer préalablement votre base de données, que celle-ci réside localement (sur le même système sur lequel vous installez IBM Business Process Manager) ou à distance (sur un système distinct). Le seul scénario où vous n'avez pas à créer préalablement votre base de données, est lorsque vous installez la base de données DB2 Express qui est intégré à IBM Business Process Manager. DB2 Express est intégrée à IBM Business Process Manager sous Windows et sous Linux pour Intel. Ainsi, si vous n'avez pas encore installé DB2 Express, celui-ci est installé facultativement lors de l'exécution du programme d'installation d'IBM Business Process Manager ; le programme d'installation crée également la base de données commune et les bases de données spécifiques des composants sous DB2 Express.

Tout scénario dans lequel vous n'utilisez pas DB2 Express pour votre installation **Standard** est considéré comme une installation **Standard** avec *une base de données existante*, en d'autres termes, vous avez déjà une base de données installée et vous allez utiliser le *Panneau de données existantes* du programme d'installation pour spécifier ses propriétés de configuration. Pour plus d'informations, voir [Configuration d'une base de données existante pendant une installation standard.](#page-88-0)

Vous et votre administrateur de base de données devez consulter les informations de configuration des bases de données du centre de documentation avant d'installer et de configurer le logiciel.

# <span id="page-20-0"></span>**Chapitre 4. Préparation de l'installation et de la configuration du logiciel**

Utilisez les informations répertoriées dans le tableau suivant pour préparer l'installation et la configuration d'IBM Business Process Manager.

| <b>Tâches</b>                                                | Où trouver les informations                                                                                                    | Résultats à l'issue de la tâche                                                                                                    |
|--------------------------------------------------------------|----------------------------------------------------------------------------------------------------|----------------------------------------------------------------------------------------------------|
| Examen de la<br>configuration<br>matérielle et<br>logicielle | Selon votre configuration IBM<br>BPM, visitez :<br>Configuration système requise<br>pour IBM Business Process<br>Manager Advanced | Vous comprenez les configurations<br>système requises pour la prise en<br>charge de votre installation IBM<br>Business Process Manager. |
|                                                              | Configuration système requise<br>pour IBM Business Process<br>Manager Standard                                                    |                                                                                                    |
|                                                              | Configuration système requise<br>pour IBM Business Process<br>Manager Express                                                     |                                                                                                    |
| Examen du<br>contenu du<br>support                           | Selon votre configuration IBM<br>BPM, accédez à l'une des<br>rubriques suivantes :                                                | Vous vous êtes familiarisé avec le<br>contenu du support d'installation                                                                 |
| d'installation                                               | • IBM Business Process Manager<br>Advanced - Package produit                                                                      |                                                                                                    |
|                                                              | IBM Business Process Manager<br>٠<br>Standard - Package produit                                                                   |                                                                                                    |
|                                                              | <b>IBM Business Process Manager</b><br>$\bullet$<br>Express - Package produit                                                     |                                                                                                    |
| Préparez votre<br>système                                    | Pour AIX, voir Préparation des<br>systèmes AIX pour l'installation                                                                | Vous avez préparé votre système<br>d'exploitation.                                                                                      |
| d'exploitation                                               | Pour Linux, voir Préparation des<br>systèmes Linux pour l'installation                                                            |                                                                                                    |
|                                                              | Pour Windows, voir Préparation<br>des systèmes Windows pour<br><i>l'installation</i>                                              |                                                                                                    |

*Tableau 6. Préparation de l'installation et de configuration*

| <b>Tâches</b>                                                                        | Où trouver les informations                                                                                                    | Résultats à l'issue de la tâche                                                                                                    |
|--------------------------------------------------------------------------------------|----------------------------------------------------------------------------------------------------|----------------------------------------------------------------------------------------------------|
| Vérifiez que votre<br>système de<br>gestion de base<br>de données est                | Pour plus d'informations sur<br>l'installation et l'administration de<br>votre système de gestion de base                                       | Si ce n'est pas déjà le cas, votre<br>système de gestion de base de<br>données est installé.                                                                                                    |
| installé.                                                                            | de données, reportez-vous à la<br>documentation de votre base de<br>données.                                                                    | IBM Business Process Manager<br>intègre la base de données DB2<br>Express. Pour utiliser DB2 Express<br>comme base de données, vous<br>pouvez la sélectionner en tant que<br>fonction dans le programme<br>d'installation et elle est installée et<br>configurée automatiquement.                                                                                                    |
|                                                                                      |                                                                                                    | Remarque : Si une version de DB2<br>est déjà installée et si vous<br>souhaitez installer DB2 Express,<br>vous devez désinstaller DB2 avant<br>d'exécuter le programme<br>d'installation d'IBM Business<br>Process Manager. Si le programme<br>d'installation détecte une version<br>de DB2 installée et que vous avez<br>opté pour l'installation de DB2<br>Express à partir du programme<br>d'installation, un message<br>d'avertissement s'affiche et vous<br>n'êtes pas en mesure d'installer<br>DB2 Express. |
|                                                                                      |                                                                                                    | Pour utiliser DB2 Express comme<br>base de données, vous pouvez<br>l'installer à partir de l'interface<br>graphique utilisateur du<br>programme d'installation d'IBM<br>Business Process Manager.                                                                                                    |
| Consultez les<br>rubriques de<br>configuration de<br>base de données<br>du centre de | Selon la configuration IBM BPM<br>que vous utilisez, consultez la<br>section suivante :<br>• Configuration des bases de<br>données pour IBM BPM | Vous comprenez la configuration<br>de base de données d'IBM Business<br>Process Manager.                                                                                                    |
| documentation<br>avec votre<br>administrateur de<br>base de données                  | Advanced<br>• Configuration des bases de<br>données pour IBM BPM<br>Standard                                                                    |                                                                                                    |
|                                                                                      | • Configuration des bases de<br>données pour IBM BPM Express                                                                                    |                                                                                                    |

*Tableau 6. Préparation de l'installation et de configuration (suite)*

| Tâches                  | Où trouver les informations     | Résultats à l'issue de la tâche       |
|-------------------------|---------------------------------|---------------------------------------|
| Consultez la            | Voir Planification pour IBM     | Vous comprenez l'étendue des          |
| documentation de        | <b>Business Process Manager</b> | tâches impliquées dans la             |
| planification pour      | Manager                         | planification de l'installation et de |
| <b>IBM Business</b>     |                                 | la configuration du logiciel. Les     |
| Process Manager         |                                 | membres de l'équipe d'architecture    |
| ainsi que la            |                                 | des solutions peuvent utiliser les    |
| documentation de        |                                 | connaissances acquises dans la        |
| planification pour      |                                 | documentation de planification        |
| le composant            |                                 | pour concevoir votre système BPM      |
| <b>Business Process</b> |                                 | sur papier, notamment la topologie    |
| Choregrapher, si        |                                 | de l'environnement de déploiement     |
| vous utilisez IBM       |                                 | et la configuration de la base de     |
| BPM Advanced            |                                 | données.                              |
| ou Advanced             |                                 |                                       |
| Process Server.         |                                 |                                       |

*Tableau 6. Préparation de l'installation et de configuration (suite)*

# <span id="page-24-0"></span>**Chapitre 5. Planification de IBM Business Process Manager**

La planification de IBM Business Process Manager avant l'intégration des logiciels associés dans votre système d'information d'entreprise permet de garantir que le système implémenté répond à vos besoins. Cette section décrit la procédure de planification pour IBM Business Process Manager.

### **Evaluation des besoins**

Pour réduire les risques d'indisponibilité et les actions correctrices, prenez le temps d'étudier l'environnement en cours avant de prendre des décisions en matière d'investissement, d'installation et de configuration. L'organisation et les besoins actuels de l'entreprise, le matériel et les logiciels installés ainsi qu'une analyse des atouts et des lacunes de votre organisation peuvent vous guider dans le choix de l'environnement de déploiement optimal. En procédant ainsi, vous pourrez également réduire l'investissement financier.

Plusieurs facteurs sont à prendre en compte lors de l'estimation de vos besoins logiciels.

Ils peuvent être classés dans différentes catégories.

v Disponibilité des ressources et contraintes liées

Cette catégorie comprend la connaissance de la configuration matérielle et logicielle requise pour le produit, et de vos propres contraintes concernant les ressources système et leur disponibilité dans le but d'administrer et de gérer votre système.

• Besoins métier

Inclut la connaissance des applications devant être déployées dans l'environnement d'exécution, ainsi que l'usage que vous souhaitez faire de l'environnement configuré.

• Produits (et versions) à installer pour répondre à vos besoins

Pour faire des choix pertinents en fonction de l'ensemble de ces facteurs, vous devez maîtriser les éléments suivants :

- Terminologie appliquée à la configuration de l'environnement.
- v Architecture administrative du produit que vous allez installer, configurer, administrer et gérer.
- v Les options de configuration disponibles (par le biais des modèles fournis) et le moyen de déterminer si un modèle correspond à l'usage que vous souhaitez faire du produit.
- v Méthodes d'implémentation prises en charge, ainsi que la connaissance des différents flux de tâches mis en oeuvre pour l'installation du produit et la configuration de l'environnement.

Les informations présentées dans cette section vous aident à évaluer et analyser vos besoins actuels et futurs, ainsi qu'à définir l'environnement qui correspond à ces besoins.

**Remarque :** Pour obtenir les dernières informations concernant la configuration requise en matière d'espace disque spécifique à chaque plateforme, les systèmes

<span id="page-25-0"></span>d'exploitation pris en charge, les versions de bases de données prises en charge et les correctifs de système d'exploitation à installer pour rendre votre système compatible, voir la configuration requise pour IBM Business Process Managersur l'une des pages suivantes (selon la configuration d'IBM BPM que vous utilisez) :

- [Configuration système requise pour IBM Business Process Manager Advanced](http://www.ibm.com/software/integration/business-process-manager/advanced/sysreqs/)
- [Configuration système requise pour IBM Business Process Manager Standard](http://www.ibm.com/software/integration/business-process-manager/standard/sysreqs/)
- [Configuration système requise pour IBM Business Process Manager Express](http://www.ibm.com/software/integration/business-process-manager/express/sysreqs/)

## **Considérations relatives aux processus et aux applications de processus**

Les besoins constituent la base à partir de laquelle vous allez formuler le plan visant à rationaliser l'intégration des composants métier afin d'en améliorer les fonctionnalités. Une vision claire de l'avenir de l'entreprise vous guidera dans les choix qui auront un impact dès aujourd'hui et qui, demain, accompagneront aussi l'entreprise dans sa croissance.

Vous devez connaître les modalités de création et de distribution du produit ou du service fourni. IBM Business Process Manager est fourni avec des modèles d'environnement de déploiement conçus pour satisfaire les besoins des environnements de production et de test.

Voici les principaux éléments à prendre en considération :

- v Etudiez la manière dont les processus et les applications de processus interagissent avec les services existants et les systèmes d'expéditeur.
- v Prenez en compte le mode de traitement des données dans les applications de processus, ainsi que la façon dont les données transitent sur le système pour répondre à un besoin métier spécifique.

La raison pour laquelle les données sont conservées au cours des extractions, des sessions, des processus et d'autres frontières doit être prise en compte lors du développement d'une solution et de la configuration de l'environnement qui prendra en charge cette solution.

Prenez en compte les éléments suivants concernant les applications de processus devant être déployées dans votre environnement :

– Modèles d'appel d'application de processus

Le fait de savoir comment l'environnement d'exécution gère les appels asynchrones et comment l'environnement d'exécution SCA permet d'optimiser le système de messagerie sous-jacent pour implémenter les appels asynchrones.

Chaque application a des besoins différents, qui dépendent de facteurs tels que les types d'exportation des modules d'applications, les types de composant, les interactions entre les composants, les types d'importation, les ressources nécessaires, telles les bases de données ou les ressources JMS, les besoins en événement métier et leur mode de transmission.

– Types des processus métier que vous prévoyez d'implémenter (processus métier transactionnels, des processus métier interruptibles, processus métier non interruptibles)

Les processus métier non interruptibles, ou microflux, sont des processus métier à exécution courte qui s'exécutent dans une transaction ou indépendamment de celle-ci. Ces processus sont rapides et utilisent peu de ressources pouvant affectant les performances. Toutes les activités qu'ils mettent en oeuvre sont traitées dans une unité d'exécution unique.

<span id="page-26-0"></span>Les processus métier interruptibles, ou macroflux, sont des processus à exécution longue qui contiennent un ensemble d'activités, chacune d'elles étant exécutée dans une transaction qui lui est propre.

Ils peuvent inclure des activités qui requièrent une intervention humaine et/ou des appels à des systèmes distants. Des activités asynchrones, telles celles qui requièrent une intervention humaine (personnel) ou la survenue d'un événement extérieur, génèrent un processus métier interruptible à l'exécution car ces activités peuvent prendre plusieurs minutes, heures ou jours pour se produire et s'exécuter.

### **Considérations relatives aux ressources**

Identifiez clairement vos actifs pour optimiser l'utilisation des ressources (logicielles et matérielles) disponibles et rationaliser vos choix d'implémentation. Evaluez votre système d'information afin de déterminer si du matériel ou des logiciels supplémentaires sont nécessaires pour répondre aux besoins de l'entreprise.

Voici les principaux éléments à prendre en considération :

- v Familiarisez-vous avec le matériel et les logiciels déjà installés. Dressez la liste des actifs disponibles.
- v Déterminez le nombre de systèmes informatiques physiques que vous allez utiliser et répertoriez chaque élément matériel.

Prenez note des informations suivantes :

- La quantité de mémoire installée
- Le nombre de microprocesseurs installés et leur type
- Les supports externes
- La possibilité de mettre à niveau certaines unités
- v Répertoriez les logiciels et applications de base de données installés. Prenez note des informations suivantes :
	- La fonction
	- L'étendue de leur utilisation dans l'entreprise
	- Les exigences en matière de sécurité
- v Etablissez une liste des ressources humaines dédiées au support informatique et notez si les moyens nécessaires à l'installation et à la maintenance de IBM Business Process Manager, ainsi que l'expertise indispensable en matière de gestion de bases de données, sont présents.

Assurez-vous que tous les collaborateurs impliqués disposent d'ID utilisateur et des autorisations suffisantes pour installer tous les produits et fichiers.

## **Niveaux de déploiement et de versions de déploiement**

Le choix des niveaux de version de IBM Business Process Manager nécessaires dans votre environnement va dépendre des niveaux de version avec lesquels les applications ont été développées. En général, les applications déployées sous des versions précédentes de IBM Business Process Manager pourront s'exécuter sous la version suivante de IBM Business Process Manager.

IBM Business Process Manager version 7.5, IBM Integration Designer 7.5 et IBM Process Designer 7.5 sont compatibles avec les versions antérieures de WebSphere Business Process Manager comme suit :

• Le déploiement depuis WebSphere Integration Developer version 6.1.0, 6.1.2., 6.2.0 ou 7.0.0 vers IBM Business Process Manager 7.5 est pris en charge.

- <span id="page-27-0"></span>– Les applications créées et générées à l'aide de WebSphere Integration Developer 6.1.0, 6.1.2, 6.2.0 ou 7.0.0 peuvent être publiées sur les serveurs IBM Business Process Manager 7.5.
- Les applications créées, générées et exportées à partir de WebSphere Integration Developer 6.1.0, 6.1.2, 6.2.0 ou 7.0.0 vers IBM Integration Designer v7.5 peuvent être installées sur des serveurs IBM Business Process Manager 7.5.

**Remarque :** Pour WebSphere Adapters (versions 6.1.0, 6.1.2 et 6.2.0), vous devez installer le correctif temporaire intitulé *Mandatory adapter fix for running 6.1 and 6.2 Adapters on WPS v7.0*. Vous devez appliquer ce correctif temporaire sur l'environnement source si vous NE PREVOYEZ PAS de mise à niveau de WebSphere Adapter vers la version 7.0 et pensez à continuer à utiliser l'application avec WebSphere Adapter version 6.1.0, 6.1.2 ou 6.2.0.

**Remarque :** WebSphere Adapter for SAP (versions 6.0.2, 6.1.0, 6.1.2 et 6.2.0) n'est pas pris en charge sous IBM Business Process Manager version 7.5. Vous devez mettre à niveau WebSphere Adapter for SAP vers la version 7.0 avant de déployer des applications qui utilisent WebSphere Adapter for SAP sous IBM Business Process Manager version 7.5. .

- L'exécution des artefacts IBM Business Process Manager 7.5 sous WebSphere Process Server 6.1.0, 6.1.2, 6.2.0 ou 7.0 n'est *pas* pris en charge.
	- Les applications générées via IBM Integration Designer 7.5 ne peuvent être ni publiées ni installées sur des serveurs WebSphere Process Server 6.1.0, 6.1.2, 6.2.0 ou 7.0 (toute version précédente).

Un tel contenu ne s'exécutera pas correctement sur WebSphere Process Server 6.1.0, 6.1.2, 6.2.0 ou 7.0, et les modifications au niveau de la génération de code empêcheront la bonne exécution des applications sur WebSphere Process Server 6.1.0, 6.1.2, 6.2.0 ou 7.0.

– Les applications créées via WebSphere Integration Developer 6.1.0, 6.1.2, 6.2.0 ou 7.0 et générées dans IBM Integration Designer 7.5 ne peuvent être ni publiées ni installées sur des serveurs WebSphere Process Server 6.1.0, 6.1.2, 6.2.0 ou 7.0.

Les modifications au niveau de la génération de code empêchent la bonne exécution des applications sous WebSphere Process Server 6.0.2, 6.1.0, 6.1.2, 6.2.0 ou 7.0.

– Les applications générées à l'aide de serviceDeploy à partir de serveurs IBM Business Process Manager 7.5 ne peuvent pas être installées sur des serveurs WebSphere Process Server 6.1.0, 6.1.2, 6.2.0 ou 7.0.0. Les modifications au niveau de la génération de code empêchent la bonne exécution des applications sous WebSphere Process Server 6.1.0, 6.1.2, 6.2.0 ou 7.0.

## **Planification de la configuration de votre base de données**

Pour planifier la configuration de votre base de données, vous devez savoir au moins quelles bases de données doivent être installées et configurées pour pouvoir utiliser le logiciel, vous devez connaître les composants d'IBM Business Process Manager que vous allez utiliser et les bases de données qui leur sont associées, les tâches requises pour administrer ces bases de données ainsi que les privilèges de sécurité du système de base de données que vous utilisez. Utilisez les informations de cette section pour planifier votre base de données.

# <span id="page-28-0"></span>**Les bases de données et votre topologie IBM Business Process Manager**

La configuration des bases de données fait partie intégrante de la topologie IBM Business Process Manager globale.

Une bonne compréhension des différences entre une base de données Process Center et une base de données Process Server (dans la mesure où elles ont trait à la topologie et au traitement en phase d'exécution) joue un rôle important dans les activités de configuration. Bien que Process Center partage le même schéma de base de données, il existe des différences au niveau des données d'instances stockées. Vous devez disposer d'une instance séparée du schéma partagé pour chaque instance d'IBM Process Server et IBM Process Center.

Si vous créez les tables de base de données manuellement, comme c'est le cas avec une option de configuration de profil avancée, vous devez utiliser l'outil de création de base de données pour créer les scripts SQL, car avec l'outil, les scripts SQL sont uniques. Les informations de configuration relatives à la base de données sont incorporées dans le processus de création de profil suivant l'une de ces méthodes :

- v Référencement d'un fichier de conception de base de données
- v Définition des paramètres de configuration de base de données à l'aide de l'outil de gestion de profil ou de l'utilitaire de ligne de commande manageprofiles.

Quelle que soit la manière dont vous choisissez d'implémenter votre configuration de base de données, (à l'aide des panneaux de configuration de base de données dans l'outil de gestion de profil ou en faisant référence au document de conception de base de données créé à l'aide DDT), les scripts SQL doivent être générés dans le cadre du processus de création de profil. Les scripts SQL ne sont pas réutilisables entre des serveurs Process Server uniques ou des clusters de serveurs Process Server.

Dans les scénarios faisant intervenir l'option de **création profil standard**, l'outil de conception de base de données (DDT) génère automatiquement des scripts SQL pour une configuration de base de données par défaut. Cela signifie que vous n'avez pas besoin de créer un fichier de conception de base de données ni de spécifier des paramètres de base de données particuliers dans l'outil de gestion de profil ou l'utilitaire de ligne de commande manageprofiles.

Avant de configurer les bases de données au moment de la création de profil, l'architecte de solution et l'administrateur de base de données devront travailler ensemble sur la topologie de la base de données en vue d'identifier les meilleures options de stockage possibles pour les tables de base de données. Par exemple, les tables seront elles stockées dans la même base de données que la base de données commune ou bien dans une base de données distincte lors de la création d'un profil autonome dans le but de simplifier la configuration de la base de données ou d'établir une séparation administrative permettant d'optimiser et de gérer séparément Process Server et la base de données Performance Data Warehouse de la base de données commune dans un environnement à un seul serveur.

Pour plus d'informations sur l'outil de conception de base de données, voir Création de fichiers de conception de base de données à l'aide de l'outil de conception de base de données..

### <span id="page-29-0"></span>**Base de données Process Center et base de données Process Server**

IBM Business Process Manager Express et Standard contiennent des canevas de configuration de base de données vous permettant de créer une conception de base de données distincte pour chaque environnement d'exécution. Vous pouvez utiliser l'un ou l'autre de ces canevas afin de créer une configuration de base de données pour les composants Process Server et Performance Data Warehouse Server.

IBM Business Process Manager Advanced comprend les mêmes canevas de base de données et un canevas supplémentaire (bpm.advanced.standalone.dbDesign) permettant de créer des composants serveur Process Server et des composants Performance Data Warehouse dans une base de données commune. N'utilisez ce canevas que lorsque vous créez un profil autonome combinant les environnements d'exécution Process Server et Performance Data. L'utilisation de ce canevas pour une base de données commune ne permet pas de spécifier une valeur de schéma personnalisée.

Les conceptions de base de données procsrv et pctrsrv peuvent aussi être utilisées avec l'assistant d'environnement de déploiement. Dans le cas des environnements de déploiement réseau avec l'édition standard ou avancée, ces canevas sont spécifiés dans le cadre de la configuration de Process Server ou de Process Center sur un hôte de déploiement.

### **Sélection du mode de configuration de votre base de données**

Durant le fonctionnement normal de IBM Business Process Manager, les données sont consultées, déplacées ou complétées. Ces données sont hébergées dans un certain nombre de tables de base de données que vous devez créer et configurer. Dans certains cas, vous ne pouvez utiliser qu'une seule base de données contenant plusieurs tables. Toutefois, dans le cas d'environnements de production à grande échelle, une configuration peut demander plusieurs bases de données différentes afin de répondre à des composants de produits affichant des portées différentes (portée cellule/niveau de cible de déploiement, par exemple). Les composants eux-mêmes pouvant avoir différents modèles d'utilisation de base de données, ils peuvent nécessiter différents paramétrages ainsi qu'une certaine isolation les uns par rapport aux autres pour afficher des performances optimales.

Pour obtenir une liste des bases de données prises en charge avec IBM Business Process Manager, voir [«Types de base de données pris en charge», à la page 21.](#page-30-0)

Vous pouvez créer les tables de base de données requises avant ou après avoir configuré IBM Business Process Manager.

- 1. Créez les tables de base de données requises avant ou après avoir configuré IBM Business Process Manager.
	- v Choisissez l'une des méthodes suivantes pour créer les tables de base de données avant de configurer IBM Business Process Manager :

**Remarque :** Les scripts SQL du modèle qui sont livrés avec le logiciel et qui se trouvent dans <install\_root>/dbscripts peuvent uniquement être utilisés pour créer les tables de la base de données commune et de Business Process Choreographer. Dans le cas de Business Process Choreographer, il n'est pas recommandé de modifier ces scripts. Vous devez utiliser soit l'outil de conception de base de données soit des scripts SQL générés dans le cadre de la configuration de Business Process Choreographer.

- <span id="page-30-0"></span>– Editez et exécutez les scripts par défaut fournis avec IBM Business Process Manager à l'aide de l'une des méthodes suivantes :
	- a. Utilisez l'outil de gestion de profils ou de l'utilitaire de ligne de commande managepfrofiles pour exécuter immédiatement les scripts SQL générés.
	- b. Exécutez les scripts SQL générés manuellement.

Les scripts SQL peuvent être ceux générés à partir de l'outil de gestion de profils, de l'utilitaire de ligne de commande manageprofiles, de la console d'administration (comme ce peut être le cas pour Business Process Choreographer) ou lors de l'exécution de bpeconfig.jacl.

- Utilisez le fichier de conception qui a été créé à l'aide de l'outil de conception de base de données (DDT). Voir Création des fichiers de conception de base de données en utilisantl'outil de conception de base de données.
- v Choisissez la méthode suivante pour créer les tables de base de données lors de la configuration d'IBM Business Process Manager :
	- Utilisez l'outil de gestion de profils ou la ligne de commande manageprofiles pour définir les paramètres de configuration de base de données de façon à configurer IBM Business Process Manager afin de le rendre compatible avec les tables de la base de données lors de la création du profil.

Vous pourrez créer et configurer les tables de base de données au cours de la création du profil ou effectuer ces opérations ultérieurement. L'outil de gestion de profils génère les scripts de base de données que vous pouvez utiliser après avoir créé et configuré les tables de base de données. Ces scripts générés sont prêts à l'emploi. Aucune modification n'est requise.

2. Pour des informations détaillées sur la configuration d'IBM Business Process Manager pour que ce dernier puisse être utilisé avec les tables de base de données requises pour vos composants installés, voir [Configuration des bases](#page-101-1) [de données.](#page-101-1)

Vous devez configurer IBM Business Process Manager pour qu'il utilise les tables. Pour cela, utilisez l'outil de gestion de profils (profil autonome uniquement) ou la console d'administration (environnements de déploiement).

Si vous prévoyez de configurer Business Process Choreographer, voir Planification de la configuration de Business Process Choregrapher pour plus de détails, notamment sur les options de configuration de base de données.

### **Types de base de données pris en charge**

Le choix d'une base de données dépend de votre système d'exploitation et des fonctions que vous souhaitez utiliser avec IBM Business Process Manager.

Voir [tableau 7, à la page 22](#page-31-0) pour obtenir la liste des bases de données qui sont prises en charge avec IBM Business Process Manager.

IBM Business Process Manager contient les pilotes JDBC pour DB2, Oracle et SQL Server. Pour plus d'informations sur les pilotes JDBC (y compris la version et le niveau), voir la page [Configuration matérielle et logicielle requise pour IBM](http://www-01.ibm.com/support/docview.wss?uid=swg27021017#Linux_JDBC_Drivers_ww) [Business Process Manager.](http://www-01.ibm.com/support/docview.wss?uid=swg27021017#Linux_JDBC_Drivers_ww)

**Remarque :** C'est à vous qu'il revient d'indiquer les niveaux des pilotes JDBC en dehors des informations fournies avec IBM Business Process Manager.

<span id="page-31-0"></span>La base de données DB2 Express est intégrée à IBM Business Process Manager. Elle est installée et configurée automatiquement lorsque vous installez IBM Business Process Manager.

**Remarque :** Il s'agit d'une limitation connue dans le programme d'installation de DB2 Express, qui est liée à l'intégration des chaînes de langue nationale dans les propriétés transmises à partir du programme d'installation d'IBM Business Process Manager. Les valeurs suivantes, qui sont transmises au programme d'installation de DB2 Express au moment de l'installation, ne peuvent pas contenir de chaînes en langue nationale :

- Linux Nom d'utilisateur de l'instance et Mot de passe : bpminst et bpminst1
- Linux Nom d'utilisateur isolé et Mot de passe : bpmfenc et bpmfenc1
- Linux Nom d'utilisateur DAS et Mot de passe : bpmadmin et bpmadmin1
- > Windows | Nom d'utilisateur administrateur et Mot de passe : bpmadmin et bpmadmin1

Chaque base de données est représentée par un paramètre *dbType*, qui est une chaîne de caractères. Le paramètre *dbType* est utilisé dans l'utilitaire de ligne de commande manageprofiles. Les valeurs de *dbType* pour les bases de données prises en charge sont indiquées au tableau 7.

| Base de données prise en charge | Valeur de dbType                                                                                                    | Restrictions et remarques                                                                                                    |
|---------------------------------|----------------------------------------------------------------------------------------------------|----------------------------------------------------------------------------------------------------|
| DB2 Universal                   | DB2_UNIVERSAL                                                                                                    |                                                                                                    |
| DB2 Data Server                 | DB2_DATASERVER                                                                                                    | Téléchargeable à partir de :<br>9.7 GA level<br>Fixpacks                                                                                                    |
| DB2 pour z/OS                   | DB2UDBOS390                                                                                                    | Si vous utilisez DB2 for z/OS en tant que<br>système de gestion de base de données, vous<br>devez configurer la base de données et les<br>objets de base de données à l'aide du script<br>createDB.sh. L'assistant d'installation ne<br>parvient pas à créer une base de données de ce<br>type.                                                                                                    |
| Microsoft SQL Server            | DataDirect Connect JDBC 4.0 =<br>MSSQLSERVER_DATADIRECT<br>Microsoft SQL Server JDBC 1.2<br>$et 2.0 =$<br>MSSQLSERVER_MICROSOFT | Microsoft SQL Server JDBC 3.0 est également<br>pris en charge, mais n'est pas répertorié en tant<br>que type de base de données distinct au niveau<br>de l'outil de gestion de profil. Si vous utilisez<br>ce produit en tant que système de gestion de<br>base de données, le fait de sélectionner un type<br>de base de données Microsoft SQL Server JDBC<br>2.0 permettra la prise en charge de la version<br>3.0.<br>Remarque : Les bases de données Performance<br>Data Warehouse et Process Server ne peuvent<br>pas être partagées dans la base de données<br>commune.<br>Remarque : Si vous devez spécifier un<br>environnement local autre que Latin, vous ne<br>pourrez pas utiliser le script<br>createDatabase.sql. Vous devez indiquer un<br>environnement local différent, qui soit<br>insensible à la casse. |

*Tableau 7. Types de base de données pris en charge, valeurs dbType correspondantes et restrictions*

<span id="page-32-0"></span>*Tableau 7. Types de base de données pris en charge, valeurs dbType correspondantes et restrictions (suite)*

| Base de données prise en charge Valeur de dbType |               | Restrictions et remarques                                                                         |  |
|--------------------------------------------------|---------------|---------------------------------------------------------------------------------------------------|--|
| <i>Cracle</i>                                    | <b>ORACLE</b> | L'assistant d'installation ne parvient pas à créer<br>une base de données de ce type pour Oracle. |  |

*fonction* est un deuxième paramètre qui est utilisé dans les conventions de dénomination de fichiers et de chemins de fichiers. Il détermine laquelle des diverses bases de données est à prendre en compte. Le tableau 8 répertorie les bases de données et le paramètre *fonction* associé.

*Tableau 8. Bases de données et nom fonction associé.*

| Base de données                                                               | Fonction           |
|-------------------------------------------------------------------------------|--------------------|
| Serveur de processus                                                          | ProcessServer      |
| Performance Data Warehouse                                                    | PerformanceDW      |
| Base de données commune                                                       | CommonDB           |
| Base de données de médiation du<br>consignateur du bus Enterprise Service Bus | EsbLoggerMediation |

Lorsque vous installez IBM Business Process Manager, des scripts de base de données sont créés aux emplacements suivants :

*RACINE\_INSTALLATION*/dbscripts/*fonction*/*type\_bdd*

Où *fonction* peut avoir la valeur :

- CommonDB
- EsbLoggerMediation
- ProcessServer
- PerformanceDW

La création de la plupart des fournisseurs JDBC est effectuée pendant la création du profil, en fonction des paramètres de base de données indiqués. Toutefois, les fournisseurs JDBC de Business Process Choreographer peuvent être créés ultérieurement à l'aide des scripts ou de la console d'administration. Si un fournisseur JDBC adapté figure sur le serveur ou le cluster, il est utilisé et aucun fournisseur n'est créé.

### **Information associée**

[Utilisation d'une base de données DB2 pour y stocker les données de registre](http://publib.boulder.ibm.com/infocenter/wasinfo/fep/index.jsp?topic=/com.ibm.websphere.nd.multiplatform.doc/info/ae/ae/tsec_db2custreg.html) [utilisateurs personnalisées](http://publib.boulder.ibm.com/infocenter/wasinfo/fep/index.jsp?topic=/com.ibm.websphere.nd.multiplatform.doc/info/ae/ae/tsec_db2custreg.html)

# **Identification des autorisations requises en matière de sécurité**

Suivant les règles de sécurité définies sur le site, vous aurez peut-être besoin, lors de la mise en oeuvre du système, d'ID utilisateur et de mots de passe pour effectuer différentes tâches telles que la création de fichiers et de dossiers et l'accès aux bases de données. L'identification des autorisation nécessaires permet d'anticiper d'éventuels incidents liés à l'accès par le serveur à des données protégées.

- Finalisez la conception du système
- Déterminez le système d'authentification à utiliser, par exemple LDAP (Lightweight Directory Access Protocol).
- <span id="page-33-0"></span>v Revoyez les règles de sécurité en vigueur sur le site pour déterminer quels sont les moyens de contrôle pouvant avoir un impact sur les autorisations nécessaires à l'installation de IBM Business Process Manager.
- v Identifiez les systèmes sur lesquels vous installez le produit.

Les règles de sécurité en vigueur sur le site activent la sécurité globale, selon laquelle vous avez besoin de droits spécifiques pour installer les logiciels, créer des bases de données ou des tables ou encore accéder aux bases de données. Pour installer et faire fonctionner le produit, procédez comme suit :

v Procurez-vous ou fournissez à l'administrateur de la sécurité les ID utilisateur et les mots de passe disposant des droits nécessaires à l'installation des logiciels sur les systèmes.

Les assistants d'installation de IBM Business Process Manager doivent être exécutés à l'aide des ID utilisateur disposant des droits nécessaires à la création de fichiers et de dossiers.

- v Procurez-vous ou fournissez à l'administrateur de la sécurité les ID utilisateur, les mots de passe et les rôles requis pour le fonctionnement quotidien du système. Cela inclut :
	- Les ID utilisateur de la console d'administration et les rôles limitant les capacités. Vous pouvez vous servir d'ID utilisateur pour la configuration, l'administration ou la surveillance de rôles.
	- Les ID utilisateur de chaque bus système à utiliser pour l'authentification des communications système.
- v Facultatif : Procurez-vous ou fournissez à l'administrateur de votre base de données les ID utilisateur et les mots de passe requis par le système pour créer les bases de données ou les tables de bases de données pendant l'installation.

**Remarque :** Les règles en vigueur sur le site restreignent peut-être ces droits à l'administrateur de base de données. Dans ce cas, vous devez lui fournir des scripts générés.

v Procurez-vous ou fournissez à l'administrateur de votre base de données les ID utilisateur et les mots de passe requis par le système pour accéder aux tables de bases de données dont il a besoin en production.

Vous pouvez maintenant installer et faire fonctionner les serveurs dans un environnement sécurisé.

# **Composants IBM Business Process Manager utilisant des bases de données**

IBM Business Process Manager comprend des composants qui nécessitent une table de base de données, ainsi que les noms des bases de données dans lesquelles résident ces tables.

Les informations réunies dans cette section vous permettront de vous familiariser avec les composants IBM Business Process Manager devant être gérés, configurés et administrés par l'administrateur de bases de données de votre site.

Pour planifier la configuration de la base de données, vous devez savoir quels composants vous allez utiliser. Le [tableau 9, à la page 25](#page-34-0) dresse la liste des composants de IBM Business Process Manager qui exigent une table de base de données, ainsi que les noms par défaut des bases de données qui contiennent les tables associées à ces composants.

<span id="page-34-0"></span>**Remarque :** Vous pouvez modifier ces noms si vous le souhaitez.

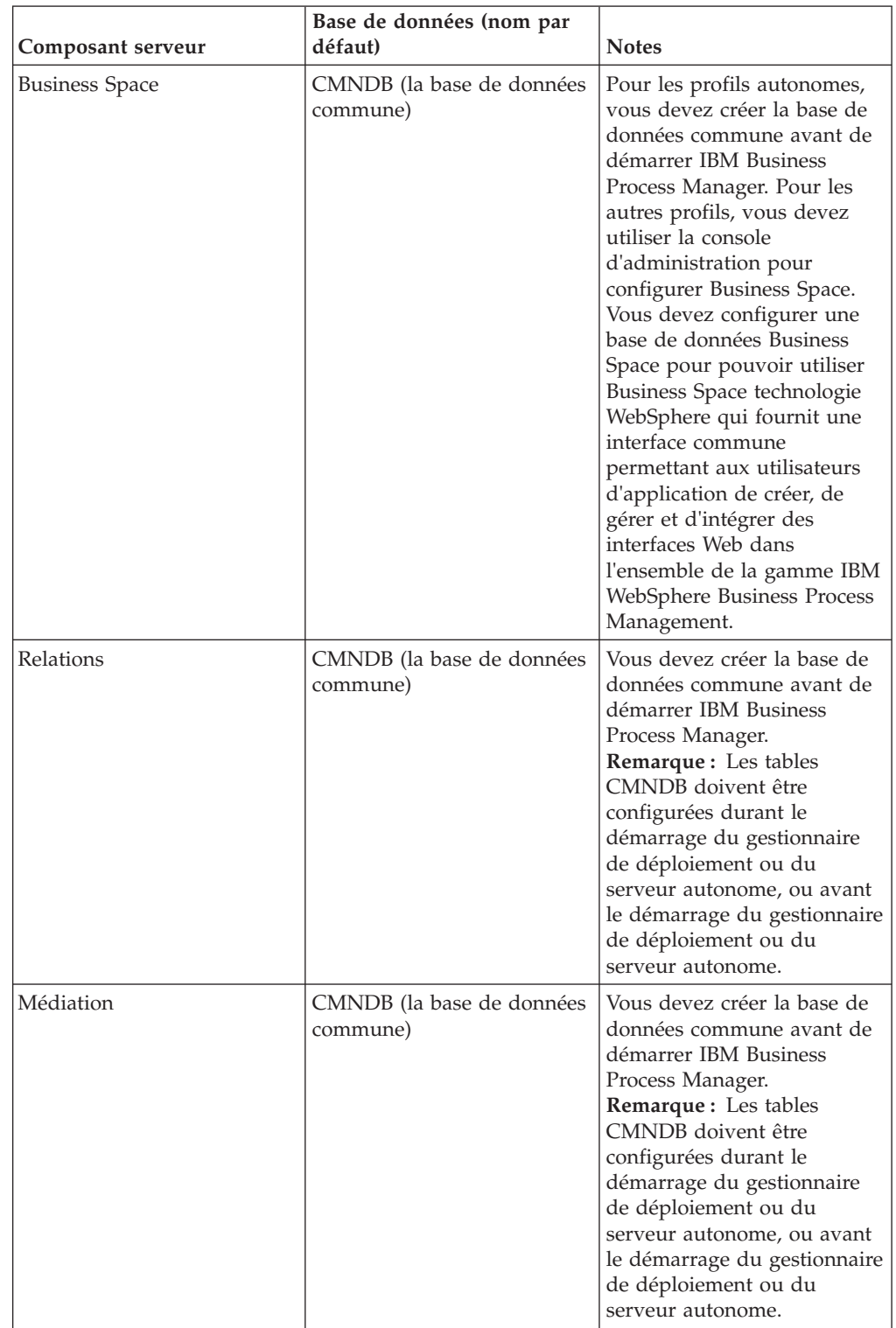

*Tableau 9. Tables de bases de données nécessaires pour chacun des composants*

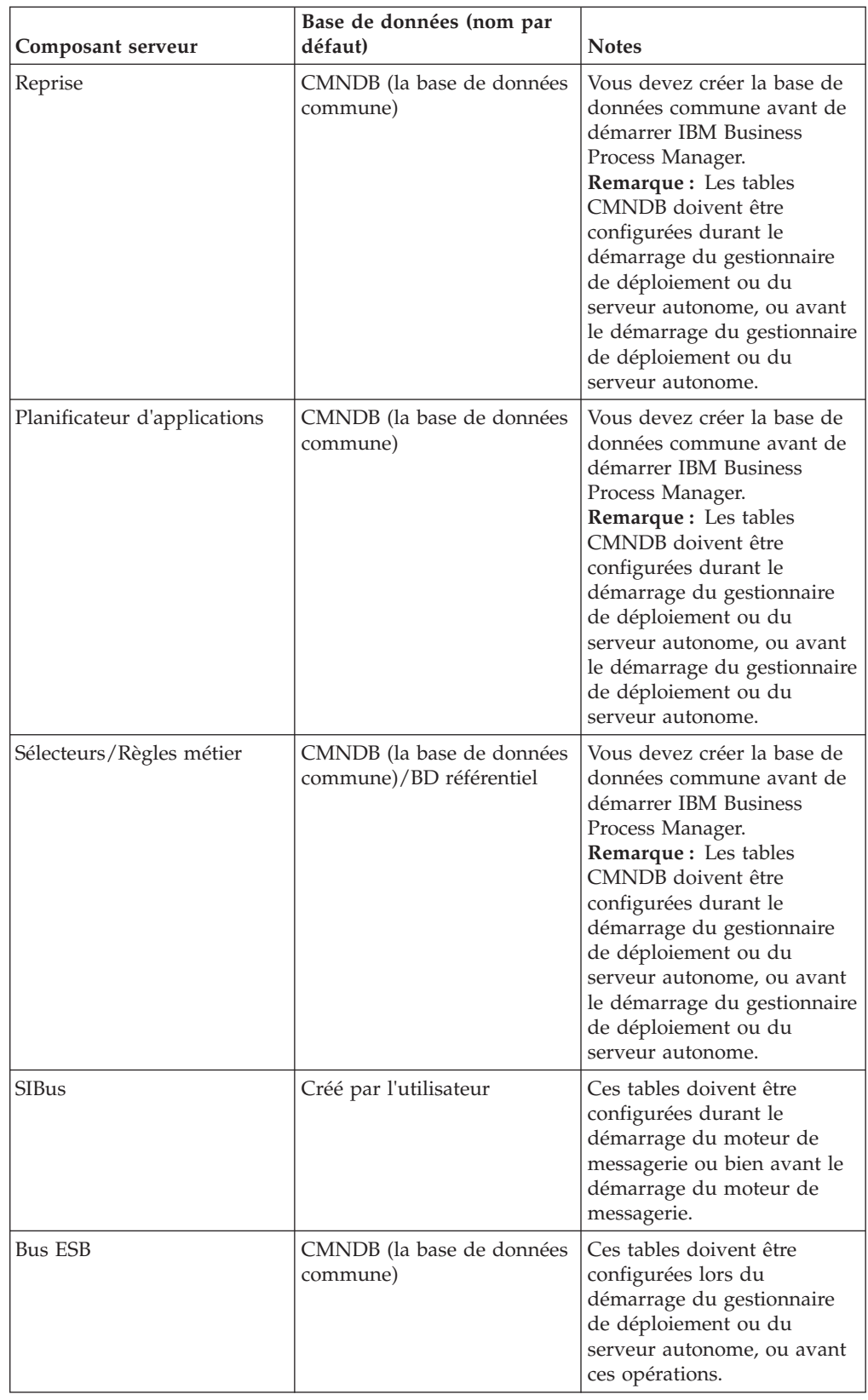

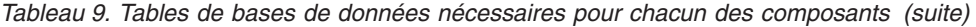
# **Identification des tâches d'administration de base de données requises**

Toutes les tâches de création et de configuration de base de données qui requièrent une action de l'administrateur de base de données sont répertoriées ci-après.

# **Choix d'une base de données**

[«Sélection du mode de configuration de votre base de données», à la page 20](#page-29-0)

# **Considérations relatives à la sécurité et aux privilèges des bases de données**

- v [Droits d'accès à la base de données](#page-102-0)
- v [«Identification des autorisations requises en matière de sécurité», à la page 23](#page-32-0)

# **Création de profils**

La création de profil inclut les étapes de configuration des bases de données.

Vous pouvez créer des profils en utilisant l'interface graphique De l'outil de gestion de profils ou l'utilitaire de ligne de commande manageprofiles.

- v [Conditions préalables pour créer et étendre les profils](#page-106-0)
- v Création de profils en utilisant l'outil de gestion de profils
	- – [Création de profils autonomes Process Server en utilisant l'outil de gestion de](#page-113-0) [profils](#page-113-0)
	- – [Création de profils autonomes Process Center à l'aide de l'outil de gestion de](#page-128-0) [profils](#page-128-0)
	- Création de profils de gestionnaire de déploiement Process Server en utilisant l'outil de gestion de profils
	- Création de profils de gestionnaire de déploiement Process Center en utilisant l'outil de gestion de profils
	- Création de profils personnalisés ProcessServer (noeud géré) en utilisant l'outil de gestion de profils
	- Création de profils personnalisés Center (noeud géré) en utilisant l'outil de gestion de profils
- v Création de profils à l'aide de l'utilitaire de ligne de commande manageprofiles
	- – [Création de profils autonomes Process Server en utilisant l'utilitaire de ligne](#page-144-0) [de commande manageprofiles](#page-144-0)
	- – [Création de profils autonomes Process Center à l'aide de l'utilitaire de ligne](#page-145-0) [de commande manageprofiles](#page-145-0)
	- Création de profils de gestionnaire de déploiement et personnalisés Process Server en utilisant l'utilitaire de ligne de commande manageprofiles
	- Création de profils de gestionnaire de déploiement Process Center en utilisant l'outil de gestion de profils

**Remarque :** Les privilèges d'administrateur de base de données sont nécessaires pour les panneaux de configuration de de configuration de base de données qui font partie de la création d'un profil de gestionnaire de déploiement pour un environnement de déploiement.

# **Configuration de la base de données**

- v Configuration de la base de données commune à l'aide de l'outil de gestion de profils
- v Création de la base de données et des tables avant la création ou l'extension d'un profil
	- Création des fichiers de conception de la base de données à l'aide de l'outil DDT
- v Création de la base de données et des tables après la création ou l'extension d'un profil
	- Création de la base de données commune et des tables correspondantes après la création ou l'extension d'un profil
	- Création des fichiers de conception de la base de données à l'aide de l'outil DDT
- v Configurations de la base de données du moteur de messagerie

## **Liens connexes**

- v Configuration de l'infrastructure CEI (Common Event Infrastructure)
- Configuration de Business Process Choreographer
- Configuration de Business Space
- Configuration de IBM Business Monitor
	- Remarques relatives à la base de données
	- Création des base de données

# **Remarques sur l'utilisateur non administrateur**

Mémorisez les informations relatives à la base de données pour pouvoir les entrer pendant l'installation.

Les considérations décrites dans cette rubrique s'appliquent à n'importe quel scénario d'installation dans lequel vous avez choisi d'effectuer l'installation **Standard**. Lorsque vous effectuez l'installation à l'aide de l'option **Standard**, les profils sont créés automatiquement.

**Remarque :** Les profils de test s'appliquent uniquement à une utilisation avec une configuration d'IBM BPM Advanced.

Pour effectuer l'installation en tant qu'utilisateur non administrateur, vous disposez des choix suivants :

- v Avant d'installer le produit, installez un serveur DB2 séparément. Pour plus d'informations sur l'installation de DB2 en tant qu'utilisateur non administrateur ou non racine, voir
	- Windows 2000 [Comptes utilisateur requis pour l'installation de produits serveurs](http://publib.boulder.ibm.com/infocenter/db2luw/v9r7/topic/com.ibm.db2.luw.qb.server.doc/doc/r0007134.html) [DB2 \(Windows\)](http://publib.boulder.ibm.com/infocenter/db2luw/v9r7/topic/com.ibm.db2.luw.qb.server.doc/doc/r0007134.html)
- v Connectez-vous en tant qu'administrateur et utilisez le programme d'installation du produit afin d'installer le serveur DB2 seul. Accordez des droits spéciaux à l'utilisateur non administrateur. Connectez-vous ensuite en tant qu'utilisateur non administrateur et installez le produit via le serveur DB2 installé.

**Remarque :** Si vous choisissez d'utiliser la base de données DB2 Express incluse (et éventuellement installée - en option) avec le produit, vous devez respecter les critères suivants :

v Désinstallez toutes les autres versions de DB2 sur le système

v Installez IBM Business Process Manager en tant qu'administrateur ou utilisateur root

# **Droits d'accès à la base de données**

Connaître les droits d'accès requis pour la création ou l'accès à vos tables de magasin de données pour chaque système de gestion de base de données pris en charge par IBM Business Process Manager.

Lors de la création de vos schémas à l'aide du programme d'installation, de l'outil de gestion de profil ou de scripts, vous devez utiliser un ID utilisateur disposant de droits d'accès suffisants pour créer vos tables. Une fois les tables créées, les applications doivent disposer de droits d'accès suffisants pour sélectionner, insérer, mettre à jour et supprimer les informations des tables.

Le tableau 10 décrit les droits d'accès aux bases de données requis pour accéder au magasin de données.

| Système de gestion des<br>bases de données | Droit d'accès minimum<br>requis pour utiliser les<br>tables de magasin de<br>données                                                                                                    | Droit d'accès<br>supplémentaire requis pour<br>créer les tables de magasin<br>de données                                                                                                    |
|--------------------------------------------|----------------------------------------------------------------------------------------------------|----------------------------------------------------------------------------------------------------|
| D <sub>B2</sub>                            | L'ID utilisateur doit disposer<br>des droits d'accès SELECT,<br><b>INSERT, UPDATE et</b><br>DELETE sur les tables.                                                                                                    | L'ID utilisateur doit disposer<br>du droit d'accès CREATETAB<br>sur la base de données, du<br>droit d'accès USE sur l'espace<br>table et du privilège<br>CREATEIN sur le schéma.                                                                                                    |
| Oracle                                     | L'ID utilisateur requiert le<br>droit d'accès SESSION pour<br>pouvoir se connecter à la<br>base de données. Si le même<br>ID utilisateur possède à la<br>fois le schéma de magasin de<br>données et le composant de<br>connexion à la base de<br>données, l'ID utilisateur<br>dispose de droits d'accès<br>suffisants pour manipuler les<br>tables. Sinon, l'ID utilisateur<br>requiert les droits d'accès<br>d'objet SELECT, INSERT,<br>UPDATE et DELETE au<br>niveau des tables composant<br>le magasin de données, ainsi<br>que le droit d'accès système<br>DROP ANY TABLE afin de<br>pouvoir utiliser l'instruction<br>TRUNCATE TABLE.<br>Vous devez créer la base de<br>données Oracle à l'aide d'un<br>jeu de caractères UTF-8, qui<br>prend en charge les autres<br>jeux de caractères client pris<br>en charge par IBM Business<br>Process Manager. | L'ID utilisateur requiert des<br>droits d'accès suffisants pour<br>créer des tables et des index<br>relationnels dans le schéma<br>du magasin de données. La<br>base de données requiert<br>également un quota d'espace<br>dans l'espace table par défaut<br>du propriétaire de ce<br>schéma.<br>Reportez-vous au tableau 11,<br>à la page 30 pour connaître<br>les autres privilèges Oracle<br>nécessaires pour les<br>composants de IBM Business<br>Process Manager et<br>WebSphere Enterprise<br>Service Bus. |

*Tableau 10. Droits d'accès à la base de données*

<span id="page-39-0"></span>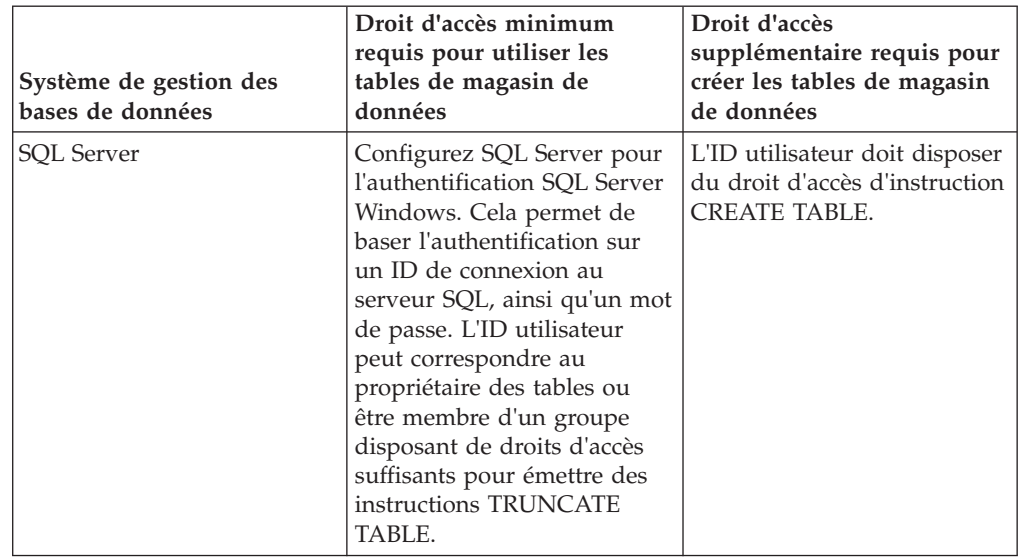

*Tableau 10. Droits d'accès à la base de données (suite)*

Le tableau 11 décrit les autres privilèges Oracle nécessaires pour les composants IBM Business Process Manager.

**Remarque :** Si vous configurez tous les composants suivants pour une même base de données Oracle, vous pouvez créer un sur-ensemble de tous les privilèges spécifiés pour chaque composant. Si, au contraire, les quatre composants sont configurés pour plusieurs bases de données, vous pouvez définir des privilèges différents pour chacun.

| Sélection de composants                  | Privilèges de configuration                                                                                                    | Privilèges d'exécution                                                                                      |
|------------------------------------------|----------------------------------------------------------------------------------------------------|----------------------------------------------------------------------------------------------------|
| Base de données commune                  | <b>CREATE TABLE, CREATE</b><br><b>INDEXTYPE, ALTER TABLE,</b><br><b>INSERT, CREATE</b><br>SEQUENCE, CREATE USER,<br>ALTER USER, CREATE<br><b>TABLESPACE</b> | SELECT, UPDATE, DELETE,<br><b>INSERT, CREATE VIEW,</b><br><b>CREATE PROCEDURE</b>                           |
| <b>Business Process</b><br>Choreographer | <b>CREATE TABLE, ALTER</b><br>TABLE, CREATE VIEW,<br>CREATE TABLESPACE,<br><b>CREATE USER, CREATE</b><br><b>PROCEDURE</b>                                   | SELECT, UPDATE, DELETE,<br><b>INSERT</b>                                                                    |
| Moteurs de messagerie                    | <b>CREATE TABLE, CREATE</b><br><b>INDEXTYPE</b>                                                                                                    | SELECT, UPDATE, DELETE,<br><b>INSERT, DROP ANY TABLE</b>                                                    |
| Serveur de processus                     | <b>CREATE TABLE, CREATE</b><br>INDEXTYPE, ALTER TABLE,<br><b>INSERT, CREATE</b><br>SEQUENCE, CREATE USER,<br>ALTER USER, CREATE<br><b>TABLESPACE</b>        | SELECT, UPDATE, DELETE,<br><b>INSERT, CREATE VIEW,</b><br><b>CREATE PROCEDURE,</b><br><b>DROP ANY TABLE</b> |

*Tableau 11. Privilèges supplémentaires pour la base de données Oracle*

| Sélection de composants                           | Privilèges de configuration                                                                                                    | Privilèges d'exécution                                                      |
|---------------------------------------------------|----------------------------------------------------------------------------------------------------|-----------------------------------------------------------------------------|
| Performance Data Warehouse   CREATE TABLE, CREATE | <b>INDEXTYPE, ALTER TABLE,</b><br><b>INSERT, CREATE</b><br>SEQUENCE, CREATE USER, DROP ANY TABLE<br>ALTER USER, CREATE<br><b>TABLESPACE</b> | SELECT, UPDATE, DELETE,<br><b>INSERT, CREATE VIEW,</b><br>CREATE PROCEDURE, |

*Tableau 11. Privilèges supplémentaires pour la base de données Oracle (suite)*

# **Planification de la topologie de votre environnement de déploiement IBM Business Process Manager**

Les activités associées à l'implémentation de IBM Business Process Manager varient en fonction de l'utilisation prévue.

# **Comment l'utilisation prévue affecte les activités de planification**

Le tableau suivant montre comment l'utilisation prévue de IBM Business Process Manager affecte le nombre d'activités de planification de l'utilisateur :

| Utilisation prévue                                            | Chemin de configuration et activités de<br>planification                                                                                                   |
|---------------------------------------------------------------|----------------------------------------------------------------------------------------------------|
| Environnement UTE à un serveur                                | Chemin de configuration du profil autonome - Peu<br>de planification requise.                                                                              |
| Environnement de test en clusters                             | Topologie de support éloigné de la messagerie<br>standard éloignée de l'environnement de<br>déploiement - Peu de planification requise.                    |
| Environnement de production, avec<br>une flexibilité correcte | Topologie de support éloigné de la messagerie<br>standard éloignée de l'environnement de<br>déploiement - Peu de planification requise.                    |
| Environnement de production<br>fortement optimisé             | Planification détaillée requise, comme décrite dans<br>la rubrique «Activités de planification pour un<br>environnement de production fortement optimisé». |

*Tableau 12. Utilisation prévue de IBM Business Process Manager*

# **Activités de planification pour un environnement de production fortement optimisé**

La planification d'un environnement de production fortement optimisé comprend des activités d'évaluation et de conception qui affectent la manière selon laquelle vous installez et configurez le produit et créez et générez l'environnement.

Une planification réussie requiert la participation de plusieurs sources :

v Architectes de solution

Ces personnes sont chargées de superviser l'architecture de la solution et de formuler des recommandations sur les produits nécessaires pour la prise en charge des objectifs métier et sur l'utilisation optimale des produits.

v Analystes métier et responsables métier

Ces personnes découvrent l'objectif métier des solutions proposées et associent celui-ci aux capacités métier et aux mappes de processus. Les analystes métier et les responsables métier identifient les options et définissent les priorités liées aux processus métier. L'analyste métier capture et définit les processus "en l'état"

(processus en cours) et les processus à exécuter (améliorations ou modifications apportées aux processus existants). Il crée des maquettes pour valider et visualiser les actions utilisateur et travaille en collaboration étroite avec l'architecte de solution en fournissant des entrées clé. Cela permet à l'architecte de solution de visualiser une solution pouvant répondre à vos besoins métier.

• Personnel en charge des systèmes

Ces personnes sont chargées de la maintenance des postes de travail sur lesquels sont installés les produits et sont déployées les applications SCA. Le personnel en charge des systèmes configure les environnements informatiques et prépare et déploie les artefacts de production. Il surveille également l'état de la solution pour garantir l'intégrité des processus.

Administrateurs de base de données

Ces personnes installent et assurent la maintenance du système de base de données.

• Développeurs d'applications

Ces personnes créent les applications à l'aide d'outils de développement d'application, par exemple IBM Integration Designer, IBM Business Monitor Development Toolkit et WebSphere Business Modeler.

Personnel de maintenance et de conseil IBM, spécialiste des solutions de type BPM

Ces personnes aident les cadres à déployer les offres technologiques afin d'améliorer les processus métier et de créer des systèmes de gouvernance d'entreprise ainsi que des centres d'excellence pour BPM.

Un aspect clé de la conception de la topologie IBM Business Process Manager inclut le nombre de postes de travail physiques (dans les environnements répartis), le nombre de serveurs sur ces postes de travail et le nombre de clusters nécessaires pour offrir à votre environnement de production les capacités de traitement requises pour votre métier. De plus, une topologie de production inclut les autres ressources de prise en charge non IBM Business Process Manager, telles qu'un registre d'utilisateurs (pour la sécurité), un ou plusieurs serveurs HTTP (pour le contenu Web), les pare-feux nécessaires, les équilibreurs de charge, etc.

Planifiez avec soin la topologie de déploiement de production de IBM Business Process Manager, afin de répondre aux besoins du travail à y effectuer. Plusieurs aspects sont à prendre en compte :

- v Nombre de postes de travail physiques et de ressources matérielles nécessaires
- v Nombre de clusters et de membres de cluster nécessaires pour votre métier
- v Nombre de bases de données requises
- v Rôles d'authentification et considérations relatives à la sécurité
- v Méthode utilisée pour implémenter l'environnement de déploiement

Le diagramme suivant fournit une présentation de haut niveau des tâches associés à la planification, à l'installation et à la configuration de IBM Business Process Manager. Les décisions que vous prenez au cours de la phase de "planification" ont une incidence sur les tâches répertoriées pendant la phase d'"installation" et de "configuration".

La phase de configuration est constituée de deux types de tâches : les tâches de configuration du produit et les tâches de configuration de l'environnement. Les tâches de configuration du produit consistent à configurer les profils du produit et la base de données tandis que la configuration de l'environnement désigne les tâches de configuration et de génération de l'environnement de déploiement. Un

*environnement de déploiement* est l'ensemble des clusters configurés, serveurs et logiciels intermédiaires qui héberge les modules SCA et les applications qui prennent en charge l'infrastructure métier et de messagerie requise.

L'installation du produit de base de données fait partie de la phase d'*installation du produit*.

L'opération permettant de rendre la base de données disponible pour être utilisée par IBM Business Process Manager peut faire partie de la phase de configuration du produit.

Vous disposez d'une certaine flexibilité pour choisir le moment où vous créez les bases de données IBM Business Process Manager. Vous pouvez créer les bases de données avant d'installer IBM Business Process Manager, après avoir installé IBM Business Process Manager (mais avant la création du profil) ou après la création du profil. Vous devez seulement vous rappeler que les bases de données (à savoir, bases de données, tables, schémas, etc.) doivent exister avant que les serveurs IBM Business Process Manager n'essaient de les utiliser.

Le processus du gestionnaire de déploiement utilise la base de données commune. Comme vous créez le gestionnaire de déploiement au début de la procédure de création de la cellule, la création de la base de données commune requise pour le gestionnaire de déploiement peut être considérée comme une tâche de *configuration produit*.

La création des clusters de l'environnement de déploiement fait partie des tâches de *configuration de l'environnement*. Les clusters d'un environnement de déploiement requièrent des tables, des schémas et des droits utilisateur spécifiques, suivant l'objet fonctionnel du cluster.

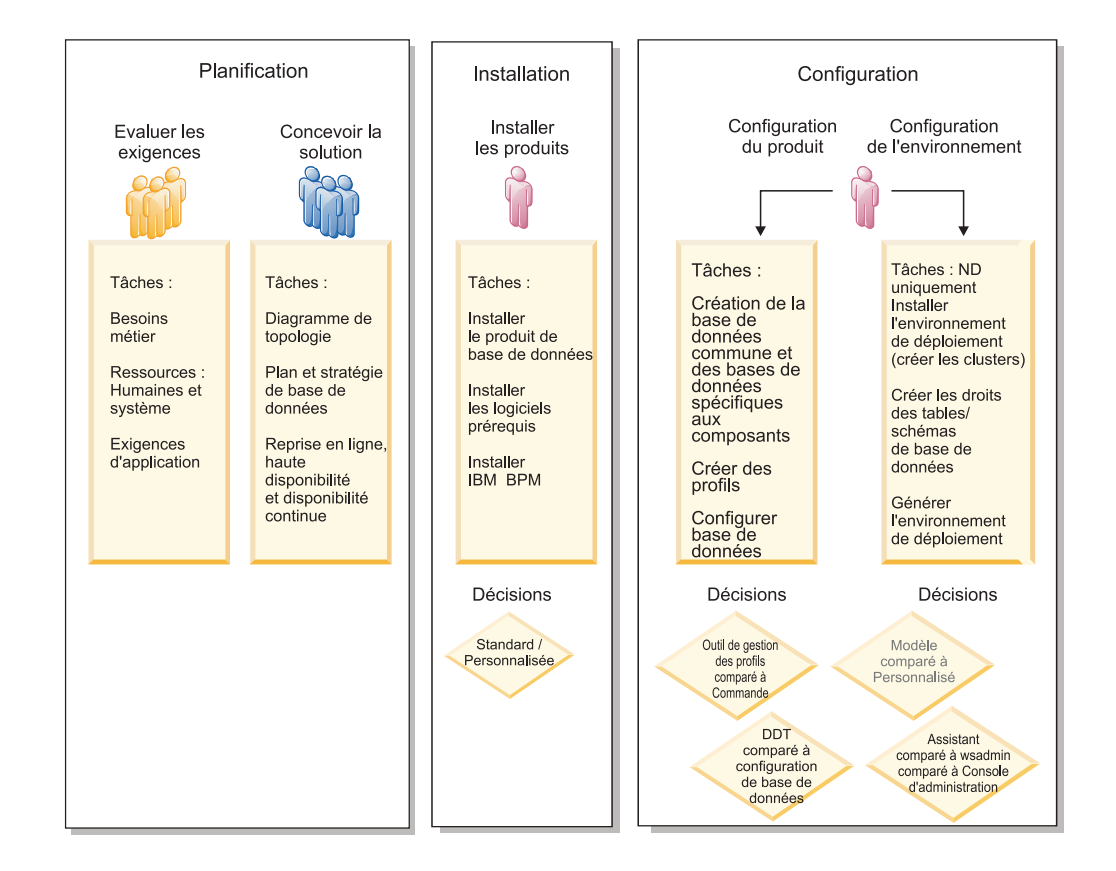

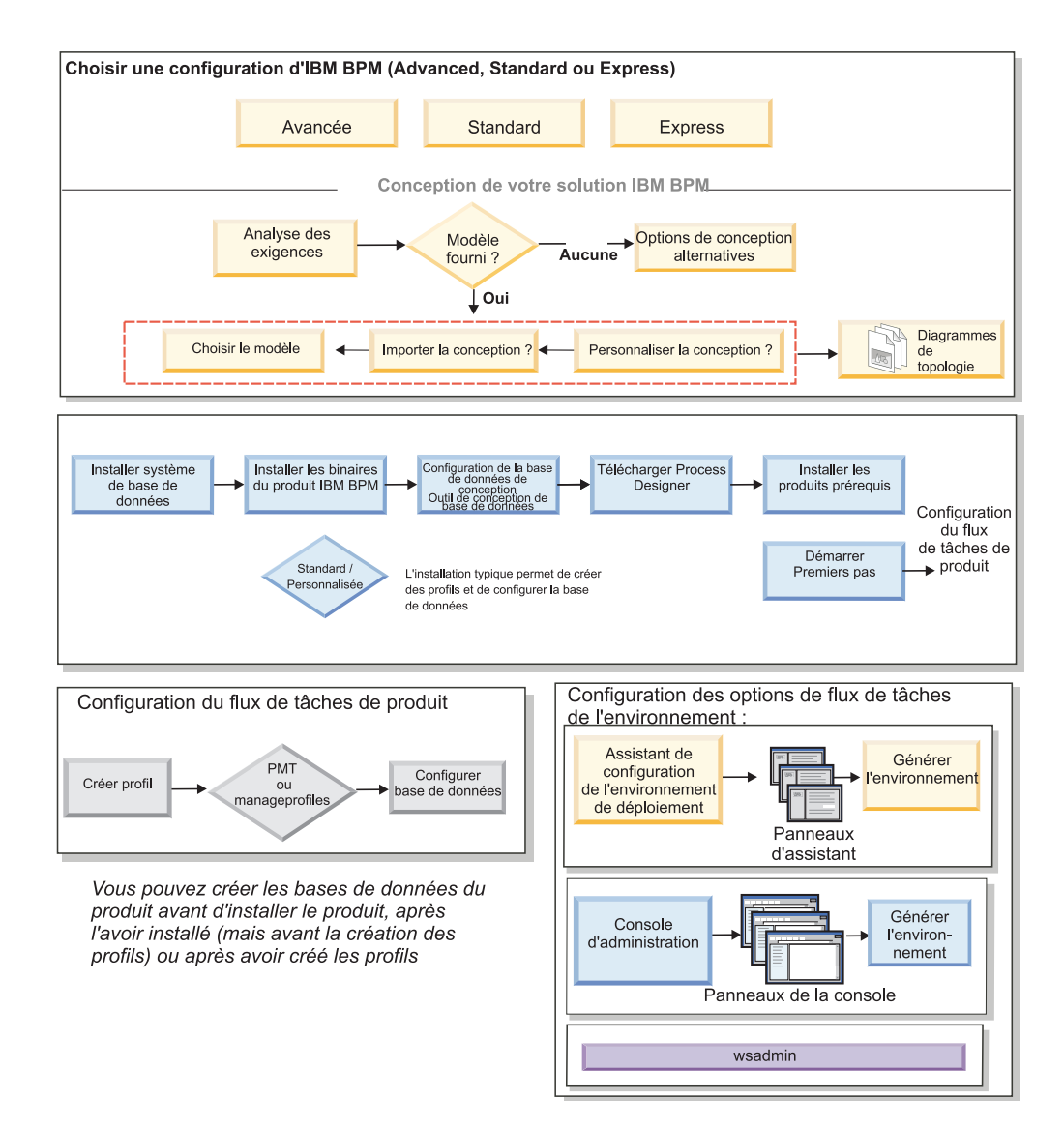

Le diagramme suivant fournit un flux de tâches liées à la planification, l'installation et la configuration du produit et de l'environnement.

# **Topologie et modèles d'environnement de déploiement**

Il existe différentes présentations de topologie. Avant d'installer et de configurer IBM Business Process Manager, consultez la présente section. La connaissance des concepts de topologie vous aidera à prendre les bonnes décisions concernant la manière d'installer et de configurer le produit.

# **Qu'est-ce qu'une topologie ?**

Une topologie est la manière dont l'*environnement de déploiement* doit être agencé pour répondre à vos exigences métier en termes de capacité, de disponibilité et d'évolutivité.

Vous pouvez configurer des topologies pour les composants Process Center et Process Server d'IBM Business Process Manager.

Le mode de conception et d'implémentation de la topologie dépend d'un grand nombre de facteurs. Par exemple, les besoins métier et les exigences des applications, les besoins en ressources et les contraintes liées, l'usage que vous souhaitez faire de l'environnement et du système d'exploitation sur lequel vous installez et configurez le produit, sont autant de facteurs qui influent sur le choix d'une topologie et sur la manière de concevoir et d'implémenter celle-ci. Pour des informations sur l'évaluation des besoins métier et des exigences des applications pouvant affecter votre topologie, voir [Détermination de vos besoins logiciels.](#page-24-0)

IBM Business Process Manager inclut des modèles pour les topologies suivantes, que vous pouvez utiliser pour répondre à différents scénarios métier, allant de la vérification de la conception à un environnement de production fonctionnel :

- Cluster unique
- Messagerie distante
- Messagerie et support distants
- Messagerie, support et Web distants

Chacune des topologies ci-dessous possède des caractéristiques de conception qui s'appliquent ou répondent à un besoin métier particulier. Par exemple, la topologie de cluster unique est généralement utilisée pour un scénario de test ou de validation de la conception. Les caractéristiques de conception de chaque topologie ont été capturées en tant que *modèles* de configuration fournis avec le produit.

Vous n'êtes en aucun cas obligé d'utiliser les modèles standard (fournis par IBM). Si aucun d'eux ne répond à vos besoins, vous pouvez créer une topologie personnalisée.

# **Objectif des modèles d'environnement de déploiement**

Un modèle d'environnement de déploiement indique les contraintes et les exigences des composants et des ressources intervenant dans un environnement de déploiement. Des modèles standard (fournis par IBM) sont disponibles pour chaque présentation de topologie. Ils présentent des règles et des informations indicatives sur l'interaction des composants qui s'appliquent aux topologies BPM les plus utilisées. Les modèles standard (fournis par IBM) sont fondés sur des scénarios de configuration reconnus et testés. Ils offrent une méthode automatisée et réitérable pour créer un environnement de déploiement le mieux adapté possible à vos besoins. Chacun d'eux est conçu pour répondre aux exigences de configuration et aux besoins métier de la topologie associée. A l'aide des modèles, vous créez un environnement de déploiement de la façon la plus simple possible.

Comme les modèles d'environnement de déploiement sont des topologies reconnues, testées et recommandées, fondées sur des configurations de composants qui coopèrent entre elles, leur utilisation est la garantie de la génération d'un environnement de déploiement pleinement fonctionnel et de haute qualité. Vous pouvez utiliser les règles de configuration d'un modèle d'environnement de déploiement pour générer une configuration raccourcie. Ceci est possible car de nombreuses décisions de conception sont implantées dans le modèle ; par exemple, les composants à configurer ainsi que les paramètres et ressources par défaut requis.

Chacun des modèles d'environnement de déploiement proposés répond à des besoins spécifiques. La plupart de ces exigences peuvent être remplies si vous utilisez l'un des ces modèles.

En ce qui concerne l'utilisation des modèles, vous devez :

- v Connaître les conditions devant être remplies par la solution métier que vous créez
- v Consulter et comprendre les capacités et les caractéristiques des modèles mis à votre disposition
- Choisir le modèle à utiliser.

Le diagramme ci-dessous indique comment choisir le modèle en fonction de vos besoins et exigences métier et comment l'assistant de configuration de l'environnement de déploiement génère l'environnement en fonction du modèle choisi.

**Remarque :** L'utilisation de l'assistant Configuration de l'environnement de déploiement représente une méthode de configuration de l'environnement de déploiement, mais ce n'est pas la seule. Vous pouvez obtenir les mêmes résultats en configurant les clusters manuellement (à l'aide de scripts ou de la console d'administration).

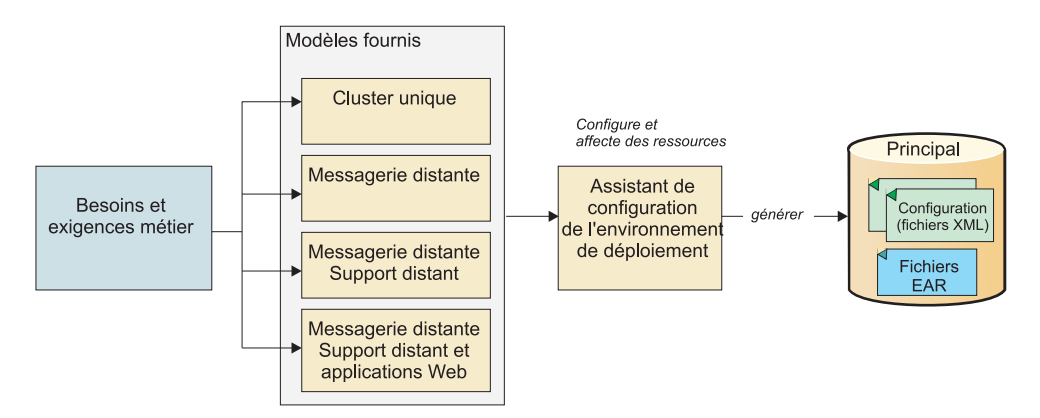

Si aucun des modèles IBM Business Process Manager ne répond à vos besoins, vous pouvez créer un environnement de déploiement réseau personnalisé à l'aide de la console d'administration.

## **Bases de données et environnements de déploiement**

La configuration de votre base de données et la création des tables requises sont des conditions préalables à la création et à la configuration d'un environnement de déploiement réseau. Pour pouvoir utiliser IBM Business Process Manager, vous devez au moins configurer les bases de données suivantes sur votre système de gestion de base de données.

- v La base de données commune
- La base de données Process Server
- v La base de données Performance Data Warehouse

Dans le cadre d'une configuration de serveur autonome, l'option d'installation **Standard** configure ces bases de données et crée automatiquement les tables requises.

Dans le cadre d'un environnement de déploiement réseau (environnement de déploiement personnalisé ou standard), vous (ou votre administrateur de base de données) devez configurer les bases de données hors du programme d'installation. D'autres bases de données sont nécessaires pour prendre en charge des fonctionnalités supplémentaires. Par exemple, si votre configuration IBM Business Process Manager comprend Business Process Choreographer, Business Space ou le

contrôle d'un événement de base commun, vous (ou votre administrateur de base de données) devez configurer ces bases de données et créer les tables requises à l'aide des utilitaires ou des scripts fournis. Vous devez effectuer cette opération avant la création de l'environnement de déploiement réseau.

Pour plus d'informations, voir la section relative à la [planification de la](#page-27-0) [configuration de votre base de données.](#page-27-0)

# **Fonctions des modèles d'environnement de déploiement standard (fournis par IBM)**

Tous les environnements IBM Business Process Manager contiennent un ensemble de base de fonctions qui, combinées entre elles, constituent un environnement de production complet.

Pour concevoir un environnement de déploiement robuste, vous devez comprendre la fonctionnalité de chaque cluster dans un modèle standard particulier (fourni par IBM) ou dans un environnement de déploiement personnalisé. Vous pouvez affecter un type de fonction spécifique (par exemple, la fonction d'infrastructure de support) à un cluster particulier. Une bonne connaissance de ces fonctions vous permet de déterminer avec précision quel modèle d'environnement de déploiement répond le mieux à vos besoins.

Pour un déploiement réseau, les clusters peuvent collaborer afin d'offrir des fonctionnalités spécifiques à l'environnement. Selon vos besoins, vous répartirez les fonctions spécifiques entre les différents clusters de l'environnement de déploiement afin de garantir les performances, la reprise en ligne et la capacité requises.

Les clusters configurés dans un environnement de déploiement offrent les fonctions ci-dessous.

Les fonctions peuvent exister dans un cluster unique ou être réparties sur plusieurs clusters. Chacun des modèles de topologie standard (fournis par IBM) crée un nombre différent de clusters afin de prendre en charge les fonctions. Le nombre de clusters présents dans l'environnement de déploiement dépend du modèle de topologie que vous utilisez.

#### **Cible du déploiement d'application**

Une cible de déploiement d'application est l'ensemble de serveurs (cluster) sur lequel vous installez vos applications (tâches manuelles, processus métier, médiations, etc). En fonction du modèle d'environnement de déploiement choisi, la cible de déploiement d'application peut également offrir une infrastructure de messagerie et des fonctions d'infrastructure de support.

Dans un modèle à cluster unique, la cible du déploiement d'application offre toutes les fonctionnalités de l'environnement de déploiement.

### **Infrastructure de support**

L'infrastructure de support inclut le serveur CEI (Common Event Infrastructure) et les autres services d'infrastructure utilisés pour prendre en charge votre environnement et gérer votre système. Ces services incluent :

- Règles métier
- Sélecteurs
- Tâches manuelles

• Processus métier

**Important :** Vous devez utiliser pour ce noeud un profil personnalisé contenant les mêmes fonctions produit que celles utilisées pour le cluster cible de déploiement d'application.

Notez que les véritables règles métier elles-mêmes ne sont pas associées au cluster d'infrastructure de support. En fait, les règles métier peuvent exister et fonctionner partout dans la cellule. C'est la fonction d'administration des règles métier (effectuée à partir de Business Rules Manager) qui peut être déployée dans le cluster de l'infrastructure de support (dans une configuration à 3 clusters) ou dans le cluster de l'infrastructure des applications Web (dans une configuration à 4 clusters). Le même principe s'applique aux tâches manuelles et processus métier. Les tâches manuelles et les processus business sont en fait exécutés sur le cluster cible du déploiement des applications (car c'est là que les conteneurs de tâches manuelles et de processus métier sont configurés). Toutefois, vous administrez les processus et les tâches à partir de Business Process Choreographer Explorer, qui peut se trouver dans le cluster de l'infrastructure de support (dans une configuration à 3 clusters) ou dans le cluster de l'infrastructure des applications Web (dans une configuration à 4 clusters).

### **Infrastructure de messagerie**

L'infrastructure de messagerie est l'ensemble de serveurs (cluster) sur lequel sont installés les moteurs de messagerie et qui permet de fournir le support de messagerie asynchrone pour vos applications et pour les besoins en messagerie interne des composantsIBM Business Process Manager. Les moteurs de messagerie activent les communications entre les noeuds de l'environnement de déploiement. Votre cluster peut se composer de membres de noeuds créés à l'aide de WebSphere Application Server plutôt que de IBM Business Process Manager si le cluster seul fournit la fonction de messagerie.

#### **Infrastructure d'application Web**

Elle consiste en un cluster dans lequel figurent des composants Web Business Process Choreographer Explorer, Business Space et Business Rules Manager.

Pour les topologies de tous les environnements, les éléments de base d'IBM Process Server et WebSphere ESB sont toujours similaires. Dans toutes les cellules IBM Process Server et WebSphere ESB, le gestionnaire de déploiement est le point central d'administration de la cellule.

Le diagramme ci-dessous illustre les "points clés" dans un environnement de déploiement IBM Process Server configuré à l'aide d'un modèle de topologie Messagerie distante et Support distant. Le nombre de clusters et le type des fonctions prises en charge par ces derniers varie selon le modèle. Pour des informations sur un modèle de topologie particulier, voir la rubrique le concernant.

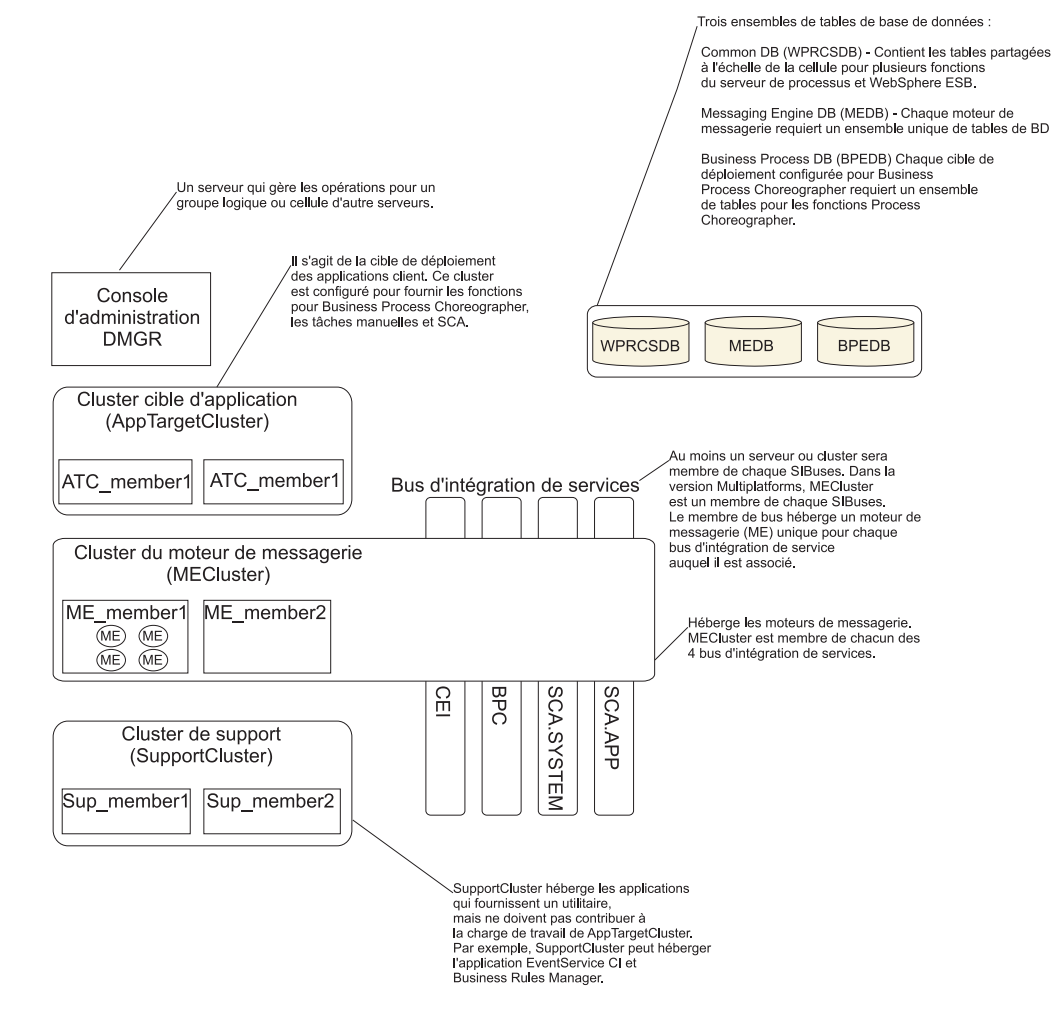

Le diagramme ci-dessous illustre les "points clés" dans un environnement de déploiement IBM Process Center configuré à l'aide d'un modèle de topologie Messagerie distante et Support distant. Le nombre de clusters et le type des fonctions prises en charge par ces derniers varie selon le modèle. Ce modèle de topologie est identique à l'environnement de déploiement Process Server, excepté que ce dernier dispose d'une console Process Center. L'environnement de déploiement réseau Process Server ne comprend pas de console Process Center.

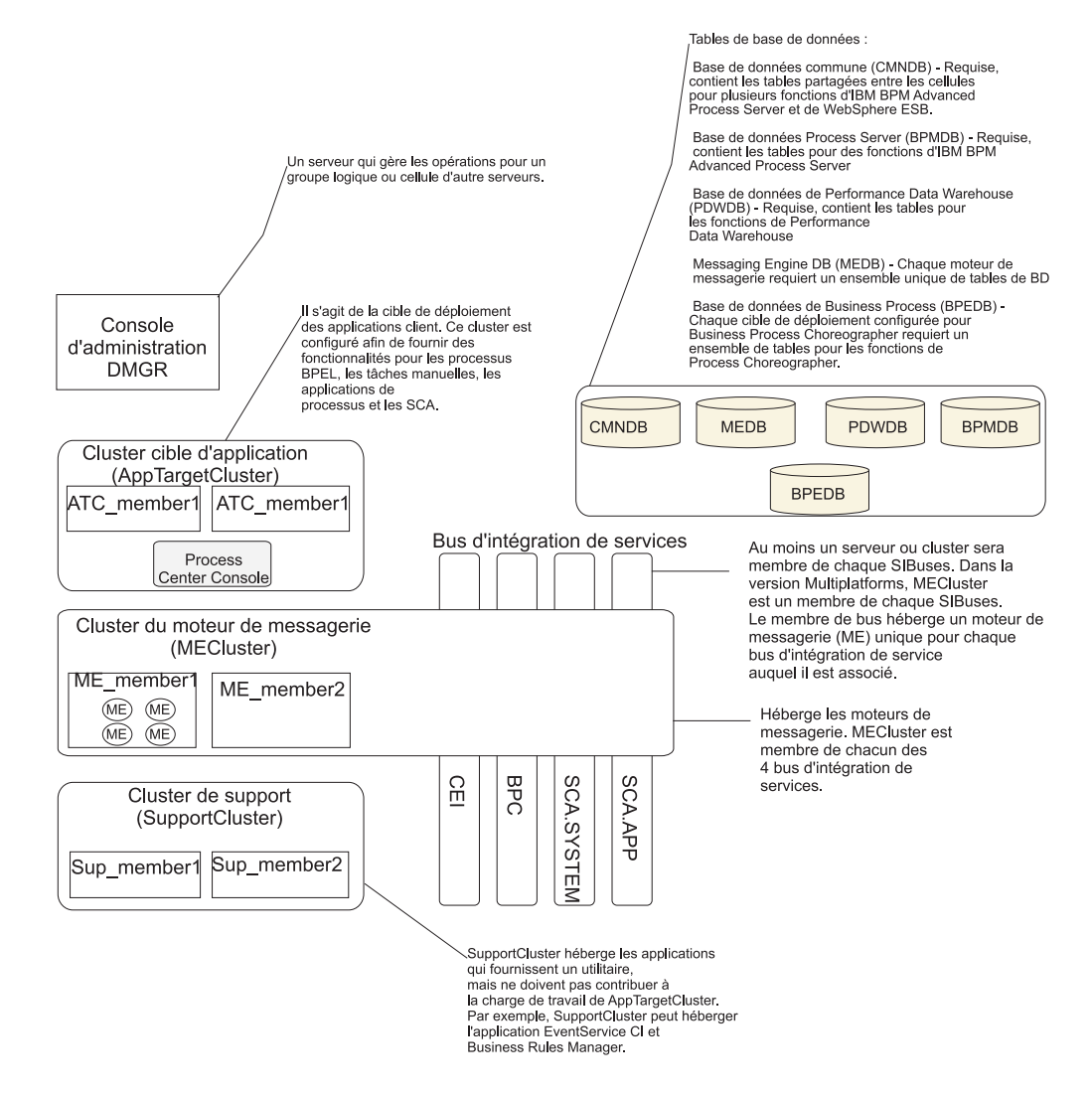

# **Fonctions des environnements de déploiement personnalisés**

Les environnements de déploiement personnalisés permettent d'utiliser des topologies plus variées. Si vous avez besoin de davantage de capacités de traitement pour vos applications, si vous devez répartir les fonctions de l'infrastructure de support entre plusieurs clusters ou consolider cette infrastructure pour plusieurs serveurs ou clusters au sein d'un même cluster, vous pouvez utiliser des environnements de déploiement personnalisés, qui répondent à ces besoins.

Vous répartissez les fonctions entre les clusters à l'aide *d'unités collaboratives*. Les unités collaboratives permettent de répartir les fonctions sur différents clusters et serveurs qui coopèrent afin d'augmenter l'isolation, la consolidation des fonctions, les capacités de rendement et de reprise, selon vos besoins.

Les unités collaboratives sont regroupées sur la console d'administration de la façon suivante :

#### **Messaging**

Les unités de messagerie offrent le même support que l'infrastructure de messagerie pour les modèles d'environnement de déploiement (fournis par IBM). L'un des serveurs du cluster contient un moteur de messagerie local ; les autres serveurs et clusters de l'unité utilisent ce moteur en tant que destination des messages.

#### **Common Event Infrastructure**

Les unités CEI (Common Event Infrastructure) se composent d'un serveur hébergeant le serveur CEI et d'autres clusters et serveurs qui prennent en charge les fonctions CEI. Les événements de base reçus au niveau de chaque cluster ou serveur de l'unité sont acheminés vers le serveur qui héberge le serveur CEI. Utilisez le nombre d'unités collaboratives dont votre environnement de déploiement a besoin pour héberger des serveurs CEI afin d'isoler les événements des différentes sources d'événements.

#### **Prise en charge d'applications**

Les unités de support d'applications sont similaires à l'infrastructure de support pour les modèles d'environnement de déploiement (fournis par IBM). Elles regroupent des clusters et des serveurs sur lesquels vous déployez vos applications. Elles diffèrent dans la mesure où elles permettent à plusieurs conteneurs ou cluster de support SCA d'être définis au sein d'un environnement réseau, via la définition d'un plus grand nombre d'unités. Une unité définit un cluster de processus métier et un ou plusieurs clusters de support SCA et applications de support sur un même cluster ou sur des clusters différents.

## **Remarques sur la sélection d'une topologie**

Le choix d'une topologie appropriée à votre environnement de déploiement de Process Center ou de Process Server dépend de plusieurs facteurs.

Ces facteurs incluent les éléments suivants, sans y être limités :

- v Ressources matérielles disponibles
- Modèles d'appel d'application
- v Types des processus métier que vous prévoyez d'implémenter (interruptibles / non interruptibles)
- v Usage plus ou moins intensif de l'infrastructure d'événement commune (CEI)
- Exigences d'évolutivité individuelle
- Travail administratif impliqué

Les modèles standard (fournis par IBM) peuvent être appliqués aux topologies Process Server et Process Center, ce qui signifie que vos environnements de déploiement réseau Process Center et Process Server utilisent les modèles de cluster de façon très semblable.

Les procédures de création d'environnements de déploiement réseau Process Server et Process Center basés sur des modèles normalisés (fournis par IBM) sont également très similaires. Les seules différences entre un environnement de déploiement réseau IBM Process Center par rapport à un environnement de déploiement réseau IBM Process Server, puisqu'il se rapporte aux modèles normalisés (fournis par IBM), sont l'utilisation des modèles recommandés dans un environnement de production et les composants configurés au niveau des clusters qui contiennent ces modèles.

**Remarque :** Pour plus d'informations sur les composants et les fonctions disponibles dans chacune des configurations IBM Business Process Manager, voir les *fonctions de configuration IBM Business Process Manager v7.5* dans la section **Présentation du produit** du centre de documentation.

Généralement, il est recommandé d'utiliser les modèles fournis par IBM de la façon suivante :

- v Pour un environnement de déploiement IBM Process Server, ces modèles fonctionnent mieux ainsi :
	- Messagerie distante, support distant et applications Web Modèle de topologie à quatre clusters
	- Messagerie distante et support distant Modèle de topologie à trois clusters
- v Pour un environnement de déploiement IBM Process Center, ces modèles fonctionnent mieux ainsi :
	- Modèle de topologie à un seul cluster
	- Messagerie distante Modèle de topologie à deux clusters

**Remarque :** Enfin, le modèle que vous choisissez pour votre environnement de déploiement réseau Process Server ou Process Center est basé selon vos besoins spécifiques.

Lorsque vous planifiez votre environnement de production, prenez en considération les avantages et inconvénients de chaque modèle de topologie commun.

# **Critères de sélection de la topologie condensée**

Reportez-vous aux informations répertoriées dans le tableau ci-dessous, qui vous guide pour la sélection de votre topologie de production. Ce tableau présente une liste condensée des avantages et inconvénients de chaque modèle de topologie.

Pour plus d'informations sur les produits BPM prenant en charge les modèles de topologie fournis, voir *Modèles de topologie et fonctions des produits BPM pris en charge*.

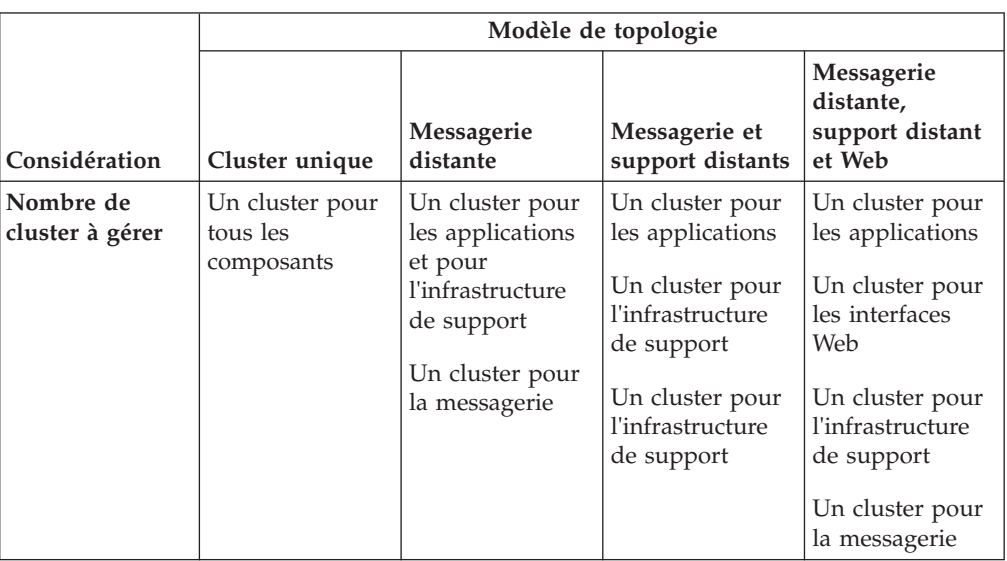

*Tableau 13. Considérations sur la sélection d'une topologie pour votre environnement de déploiement*

|                                                                                 | Modèle de topologie                                                                                                    |                                                                                                    |                                                                                                    |                                                                                                    |
|---------------------------------------------------------------------------------|----------------------------------------------------------------------------------------------------|----------------------------------------------------------------------------------------------------|----------------------------------------------------------------------------------------------------|----------------------------------------------------------------------------------------------------|
| Considération                                                                   | Cluster unique                                                                                                    | Messagerie<br>distante                                                                                                    | Messagerie et<br>support distants                                                                                                    | Messagerie<br>distante,<br>support distant<br>et Web                                                                                                    |
| Configuration<br>matérielle                                                     | Peut être<br>implémentée sur<br>une<br>configuration<br>matérielle<br>réduite                                                                                                    | Plus de matériel<br>nécessaire pour<br>les<br>environnements<br>répartis                                                                                                    | Plus de matériel<br>nécessaire pour<br>les<br>environnements<br>répartis                                                                                                    | Le plus<br>consommateur<br>de matériel                                                                                                    |
| <b>Interactions</b><br>asynchrones                                              | L'utilisation doit<br>être minimale                                                                                                    | L'utilisation doit<br>être équilibrée<br>par rapport à la<br>disponibilité des<br>ressources                                                                                             | Environnement<br>idéal pour les<br>interactions<br>asynchrones                                                                                                    | Environnement<br>idéal pour les<br>interactions<br>asynchrones                                                                                                    |
| Processus à<br>exécution<br>longue,<br>automates et<br>tâches<br>manuelles      | L'utilisation doit<br>être minimale                                                                                                    | L'utilisation doit<br>être équilibrée<br>par rapport à la<br>disponibilité des<br>ressources                                                                                             | Environnement<br>idéal pour les<br>processus<br>interruptibles,<br>les automates et<br>les tâches<br>manuelles                                                                            | Environnement<br>idéal pour les<br>processus<br>interruptibles,<br>les automates et<br>les tâches<br>manuelles                                                                                                    |
| <b>Usage intensif</b><br>de<br>l'infrastructure<br>d'événement<br>commune (CEI) | <b>Non</b><br>recommandé<br>(l'usage restreint<br>de.<br><i>l'infrastructure</i><br>d'événement<br>commune doit<br>être équilibrée<br>par rapport à<br>l'utilisation des<br>ressources.) | <b>Non</b><br>recommandé<br>(l'usage restreint<br>de.<br><i>l'infrastructure</i><br>d'événement<br>commune doit<br>être équilibrée<br>par rapport à<br>l'utilisation des<br>ressources.) | Environnement<br>idéal pour<br>l'usage intensif<br>de.<br>l'infrastructure<br>d'événement<br>commune                                                                                      | Environnement<br>idéal pour<br>l'usage intensif<br>de.<br>l'infrastructure<br>d'événement<br>commune                                                                                                    |
| Charge de<br>travail<br>d'administration                                        | Plutôt réduite                                                                                                    | Requiert un<br>travail<br>supplémentaire                                                                                                    | Requiert un<br>travail<br>d'administration<br>supplémentaire                                                                                                    | Requiert le plus<br>de travail<br>d'administration                                                                                                    |
| Evolutivité                                                                     | Tous les<br>composants<br>évoluent de la<br>même manière                                                                                                    | Evolutivité<br>limitée du<br>cluster de<br>messagerie (pas<br>d'avantage<br>au-delà de trois<br>serveurs)<br>Tous les autres<br>composants<br>évoluent de la<br>même manière             | Facile à faire<br>évoluer<br>Toutes les<br>fonctions sont<br>séparées<br>Evolutivité<br>encore limitée<br>du cluster de<br>messagerie (pas<br>avantageux<br>au-delà de trois<br>serveurs) | Plus facile à faire<br>évoluer<br>Toutes les<br>fonctions sont<br>séparées<br>Evolutivité<br>encore limitée<br>du cluster de<br>messagerie<br>(avantageux<br>lorsque d'autres<br>produits BPM<br>sont introduits) |

*Tableau 13. Considérations sur la sélection d'une topologie pour votre environnement de déploiement (suite)*

# **Modèles de topologie Process Server et Process Center et fonctions de produit pris en charge**

Les fonctions du produit et les utilisations par défaut dépendent de votre sélection de modèle de topologie.

Si vous utilisez l'assistant de configuration de l'environnement de déploiement sur la console d'administration pour créer l'environnement de déploiement, la disponibilité des modèles de topologie sur lesquels vous fondez votre environnement de déploiement varie en fonction des conditions suivantes et des décisions de configuration :

- v La plateforme sur laquelle vous avez installé IBM Business Process Manager
- La fonction d'environnement de déploiement principal et la fonction auxiliaire

Le tableau ci-dessous présente la relation entre les modèles de topologie et les fonctions de produit.

| Modèle de<br>topologie | Nombre<br>de<br>clusters | Description                                                                                                    | Produits et<br>fonctions BPM pris<br>en charge                                                                                                    | Etat par défaut                             |
|------------------------|--------------------------|----------------------------------------------------------------------------------------------------|----------------------------------------------------------------------------------------------------|---------------------------------------------|
| Cluster<br>unique      | $\mathbf{1}$             | Les fonctions de<br>messagerie, de cible<br>du déploiement<br>d'application et de<br>prise en charge des<br>applications sont<br>contenues dans un<br>seul cluster. Ce<br>modèle est utile<br>pour une messagerie<br>synchrone, une<br>preuve de<br>conception, des<br>environnements de<br>test d'applications.<br>Un modèle de<br>cluster unique<br>convient aux<br>configurations<br>matérielles réduites.<br>Tous les composants<br>étant installés dans<br>le même cluster, le<br>nombre de machines<br>physiques requis est<br>moins élevé. | Pris en charge par<br>les produits IBM<br>BPM suivants ou par<br>n'importe quelle<br>combinaison de ces<br>produits:<br><b>IBM Business</b><br>Process Manager<br>Configurations<br>avancée et<br>standard<br><b>IBM</b> Business<br>٠<br>Monitor | Il ne s'agit pas d'un<br>modèle par défaut. |

*Tableau 14. Modèles fournis disponibles et leurs relations avec les fonctions du produit*

| Modèle de<br>topologie | Nombre<br>de<br>clusters | Description                                                                                                    | Produits et<br>fonctions BPM pris<br>en charge                                                                                                    | Etat par défaut                             |
|------------------------|--------------------------|----------------------------------------------------------------------------------------------------|----------------------------------------------------------------------------------------------------|---------------------------------------------|
| Messagerie<br>distante | $\overline{2}$           | Dans ce modèle,<br>l'environnement de<br>messagerie est<br>séparé des fonctions<br>de cible du<br>déploiement<br>d'application et de<br>prise en charge des<br>applications.<br>Choisissez ce modèle<br>si le débit des<br>messages est un<br>besoin essentiel pour<br>vos opérations<br>quotidiennes. Ce<br>modèle est fortement<br>recommandé pour<br>les messageries<br>asynchrones et pour<br>les systèmes<br>transactionnels.<br>Dans un<br>environnement de<br>déploiement réseau<br>Process Center, le<br>modèle de<br>messagerie distante<br>est souvent suffisant<br>pour répondre aux<br>besoins en matière<br>de traitement. | Pris en charge par<br>les installations de<br>produit IBM BPM<br>uniques suivantes :<br><b>IBM</b> Business<br>Process Manager<br>Configurations<br>avancée et<br>standard | Il ne s'agit pas d'un<br>modèle par défaut. |

*Tableau 14. Modèles fournis disponibles et leurs relations avec les fonctions du produit (suite)*

| Modèle de                                 | Nombre<br>de |                                                                                                    | Produits et<br>fonctions BPM pris                                                                                                    |                                                                                                    |
|-------------------------------------------|--------------|----------------------------------------------------------------------------------------------------|----------------------------------------------------------------------------------------------------|----------------------------------------------------------------------------------------------------|
| topologie                                 | clusters     | Description                                                                                                    | en charge                                                                                                    | Etat par défaut                                                                                                    |
| Messagerie<br>et support<br>distants      | 3            | Dans ce modèle, les<br>fonctions de<br>messagerie,<br>d'infrastructure CEI,<br>de cible du<br>déploiement<br>d'application et de<br>prise en charge des<br>applications sont<br>séparées entre<br>différents clusters. Il<br>est conçu pour<br>optimiser les<br>performances des<br>traitements<br>transactionnels et<br>pour isoler ces<br>traitements de la<br>messagerie et des<br>autres fonctions de<br>prise en charge, la<br>plupart des<br>entreprises peuvent<br>donc y faire appel.<br>Il s'agit du modèle<br>par défaut pour les<br>environnements de<br>production IBM<br><b>Business Process</b><br>Manager. | Pris en charge par<br>les installations de<br>produit IBM BPM<br>uniques suivantes :<br><b>IBM</b> Business<br>Process Manager<br>Configurations<br>avancée et<br>standard                                                                    | Il s'agit du modèle<br>par défaut pour les<br>installations<br>suivantes :<br><b>IBM</b> Business<br>Process Manager<br>Advanced<br><i>(environnements)</i><br>de déploiement<br>WebSphere ESB<br>inclus)<br><b>IBM</b> Business<br>Process Manager<br>Standard |
| Messagerie,<br>support et<br>Web distants | 4            | Ce modèle définit un<br>cluster pour le<br>déploiement<br>d'application, un<br>cluster distant pour<br>l'infrastructure de<br>messagerie, un autre<br>pour les applications<br>de support et un<br>dernier pour le<br>déploiement<br>d'application Web<br>(Business Process)<br>Choreographer<br>Explorer, Business<br>Space et Business<br>Rules Manager).                                                                                                    | Pris en charge par<br>les produits IBM<br>BPM suivants ou par<br>n'importe quelle<br>combinaison de ces<br>produits :<br><b>IBM</b> Business<br>Process Manager<br>Configurations<br>avancée et<br>standard<br><b>IBM</b> Business<br>Monitor | Modèle par défaut<br>utilisé pour une<br>installation d'IBM<br>Business Monitor.                                                                                                    |

*Tableau 14. Modèles fournis disponibles et leurs relations avec les fonctions du produit (suite)*

# **Environnements de déploiement**

Un environnement de déploiement est un ensemble de clusters, de serveurs et de logiciels intermédiaires configurés qui collaborent pour prendre en charge un ensemble d'applications de processus.

La planification d'environnements de déploiement nécessite l'élaboration de l'agencement physique (topologie) de l'environnement de déploiement, afin que vos exigences métier puissent être satisfaites en termes de capacité, de disponibilité, d'évolutivité et de support de reprise en ligne. L'un des aspects clés de cette conception est lié au nombre et à l'emplacement relatif des serveurs sur le matériel composant votre environnement de déploiement.

### **Environnement autonome**

Il est possible de déployer des applications de processus (créées à l'aide de Process Designer ou d'Integration Designer) sur un *serveur autonome*. Un serveur autonome est l'environnement le plus simple à établir, mais il n'établit aucune interconnexion avec les autres serveurs, sa capacité est limitée aux ressources présentes sur le même système et il n'est doté d'aucun support de reprise en ligne.

Voir Applications de processus : présentation pour une description des artefacts qui composent une application de processus.

Si vous avez besoin d'une capacité, d'une évolutivité, d'une disponibilité ou d'une fonction de reprise plus élevée que celle offerte par un serveur autonome, vous devez utiliser un environnement de déploiement composé de serveurs interconnectés.

## **Serveurs interconnectés**

Les serveurs d'un environnement de déploiement peuvent fonctionner sur un ou sur plusieurs systèmes. Les serveurs peuvent être regroupés en *clusters* pour prendre en charge l'équilibrage de charge et la reprise après incident.

Outre les caractéristiques de performances, de disponibilité, d'évolutivité, d'isolation, de sécurité et de stabilité absentes d'un serveur autonome, un environnement de déploiement composé de serveurs interconnectés ou de clusters présente l'avantage supplémentaire d'une capacité de gestion de tous les serveurs ou clusters à partir d'un *gestionnaire de déploiement*.

#### **Déploiement réseau :**

Dans IBM Business Process Manager, le terme *déploiement réseau* désigne une configuration d'environnement comportant un groupe logique de serveurs sur une ou plusieurs machines, géré par un gestionnaire de déploiement unique.

Le déploiement réseau offre la capacité, l'évolutivité et la robustesse généralement requises pour un environnement de production. Au cours du déploiement réseau, un groupe de serveurs peut collaborer pour fournir des fonctions d'équilibrage de charge et de reprise en ligne. La gestion des serveurs est centralisée via l'utilisation d'une console d'administration.

Dans IBM Business Process Manager, le déploiement réseau vient ajouter des fonctions aux fonctions de déploiement réseau implémentées dans WebSphere Application Server. Si vous êtes familiarisé avec le déploiement réseau dans WebSphere Application Server, les concepts sont identiques. IBM Business Process Manager ajoute le concept d'environnements de déploiement au déploiement réseau.

Ce que vous devez savoir à propos du déploiement réseau varie selon que vous mettez à niveau WebSphere Application Server ou que vous implémentez IBM Business Process Manager sans expérience préalable de WebSphere Application Server.

### **Mise à niveau de WebSphere Application Server Network Deployment**

WebSphere Application Server Network Deployment, comme son nom l'indique, prend en charge le déploiement réseau d'applications. Si vous disposez déjà d'une installationWebSphere Application Server Network Deployment que vous mettez à niveau à l'aide de IBM Business Process Manager, vous connaissez déjà bien le concept de déploiement réseau. Vous avez probablement créé une ou plusieurs cellules de déploiement réseau, ainsi que leur gestionnaire de déploiement et leurs noeuds gérés. Vous pouvez *étendre* leurs profils en vue de la prise en charge de IBM Business Process Manager à l'aide de l'outil de gestion de profil IBM Business Process Manager. A l'issue de l'extension, les serveurs continuent de fonctionner en tant que serveurs d'applications, mais ils sont en outre capables de prendre en charge toutes les fonctions d'IBM Business Process Manager.

#### **Implémentation du déploiement réseau IBM Business Process Manager**

Lors d'un déploiement réseau, vous installez IBM Business Process Manager sur un ou plusieurs systèmes hôte, puis vous créez un *environnement de déploiement*. IBM fournit un certain nombre de *modèles* d'environnements de déploiement destinés à vous aider lors de la configuration de *clusters*, de *serveurs* et de logiciels intermédiaires pour l'hébergement de toutes les fonctions d'IBM Business Process Manager.

## **Planification de l'environnement de déploiement :**

La configuration de l'environnement de déploiement implique des décisions qui auront un impact sur tous les aspects de cet environnement, du nombre de serveurs physiques au type de modèle choisi. Chacune de vos décisions aura des conséquences sur la manière dont vous configurerez l'environnement de déploiement.

Avant de planifier l'environnement de déploiement, effectuez les tâches suivantes :

- Choix d'un type de base de données
- v Identification des ressources disponibles
- Identification des autorisations requises en matière de sécurité

Lorsque vous planifiez l'agencement de serveurs interconnectés, vous devez prendre un certain nombre de décisions. Ces décisions auront un impact sur les compromis que vous devrez faire entre le matériel et les connexions physiques disponibles, une gestion et une configuration complexes et les exigences en matière de performances, de disponibilité, d'évolutivité, d'isolement, de sécurité et de stabilité.

- 1. Identifiez les exigences fonctionnelles de l'environnement de déploiement
	- a. Identifiez les fonctions ou fonctions d'exécution de votre environnement de déploiement

L'environnement de déploiement prendra-t-il en charge d'autres produits IBM BPM et des produits non BPM en plus d'IBM Business Process Manager ?

b. Identifiez les types de composants à déployer.

Prenez en considération les types de composants et les interactions entre les composants comme faisant partie intégrante des exigences.

c. Identifiez les types et transports d'implémentation d'importation et d'exportation.

Vous devez également prendre en considération les ressources nécessaires aux bases de données ou aux ressources JMS (Java Message Service) ainsi que les besoins liés aux événements métier et les mécanismes de transmission qui leur sont associés.

d. Identifiez les exigences fonctionnelles non liées aux applications.

Tenez compte des serveurs de sécurité, des routeurs et des autres composants matériels ou logiciels impliqués dans la gestion des événements métier.

- 2. Identifiez les exigences en matière de capacité et de performances applicables à votre environnement.
- 3. Déterminez le nombre de serveurs physiques nécessaires pour chaque fonction.
- 4. Configurez l'environnement de développement.

Choisissez le modèle. Pour IBM Business Process Manager, il existe trois modèles de clusters établis à choisir parmi ce qui suit.

- Cluster unique
- Messagerie distante
- Messagerie et support distants
- Messagerie, support et Web distants

Si aucun de ces modèles ne répond à vos besoin, vous pouvez créer un environnement de déploiement personnalisé à l'aide de la console d'administration.

**Remarque :** Si votre configuration prend en charge des produits IBM BPM et des produits non BPM en plus d'IBM Business Process Manager et compatible avec, vous devez pouvoir accéder aux modèles de ces produits lors de la création de votre environnement de déploiement.

Pour plus d'informations sur les modèles et sur ce qui les différencie, voir «Types de topologie et modèles d'environnement de déploiement».

5. Comprendre les méthodes mise à votre disposition pour la configuration de votre environnement de déploiement.

Vous pouvez configurer les types d'environnements de déploiement suivants pour IBM Business Process Manager :

v Un environnement de déploiement réseau standard

Un environnement de déploiement réseau standard est une configuration basée sur un modèle de topologie fourni avec le logiciel et implémenté à l'aide de l'assistant de configuration d'environnement de déploiement ou des commandes wsadmin.

Vous pouvez créer les modèles Cluster unique, Messagerie distante, Messagerie et support distants et (si applicable) Messagerie distante, support et clusters Web à l'aide de l'assistant de configuration d'environnement de déploiement.

• Un environnement de déploiement réseau personnalisé

Un environnement de déploiement réseau personnalisé est une configuration que vous créez à partir de la console d'administration, par opposition à une configuration "à partir d'un modèle" créée à l'aide de l'assistant d'environnement de déploiement.

Vous pouvez créer un environnement de déploiement réseau personnalisé uniquement si les modèles de topologie fournis avec le logiciel ne répondent pas à vos besoins de configuration.

Comme pour l'environnement standard, vous pouvez créer un environnement de déploiement réseau personnalisé à l'aide de wsadmin.

Pour plus d'informations sur le choix des méthodes de configuration de l'environnement de déploiement, voir Choix de la méthode de création de l'environnement de déploiement

## **IBM Business Process Manager: topologies Process Server**

Utilisez les informations de cette section pour en savoir sur IBM Business Process Manager : topologies de Process Server et les modèles d'environnement de déploiement.

### **Topologie à un seul cluster pour IBM Process Server :**

L'un des modèles de topologie fournis par IBM. Dans une topologie à un seul cluster, toutes les fonctions de l'environnement de déploiement sont combinées en un seul cluster.

Une topologie Cluster unique convient aux configurations matérielles réduites. Tous les composants étant installés dans le même cluster, le nombre de machines physiques requis est moins élevé. Cependant, chaque instance de serveur devant exécuter les applications de support et vos applications d'intégration, les exigences de mémoire pour les machines virtuelles Java sont bien supérieures. De plus, un ou plusieurs membres du cluster doivent également exécuter les moteurs de messagerie requis pour les interactions asynchrones. Les topologies Cluster unique sont donc généralement utilisées pour des environnements de validation de la conception, de développement et de test.

Les besoins accrus en mémoire ne sont pas les seules contraintes liées à la combinaison de tous les aspects de l'environnement IBM Business Process Manager en un cluster unique. Les interactions asynchrones (comprenant les liaisons JMS et MQ/JMS), les tâches manuelles, les automates et les processus métier à exécution longue pouvant faire un usage intensif de l'infrastructure de messagerie, un environnement de cluster unique n'est pas idéal pour les applications associées à ces composants. En principe, les exigences en matière de messagerie doivent être réduites au minimum à l'aide de ce modèle (sauf pour z/OS). Les appels synchrones internes de l'architecture SCA (Service Component Architecture), les liaisons de messagerie MQ et JMS (Java Message Service) ne prennent pas en charge plusieurs moteurs de messagerie dans le même cluster. Si vos modules requièrent l'une de ces fonctions, choisissez un autre modèle dans lequel l'infrastructure de messagerie se trouve dans un cluster distinct de la cible de déploiement des applications. Ainsi, le modèle de cluster unique s'applique aux scénarios axés sur l'exécution d'applications et sur les appels synchrones. Cette topologie n'est pas idéale non plus si vous envisagez de faire un usage intensif de l'infrastructure d'événement commune (CEI). La génération d'événements et le trafic de messagerie lié à l'infrastructure d'événement commune représente une charge de travail supplémentaire pour les membres du cluster.

Du point de vue de l'administration et de l'évolutivité, la topologie Cluster unique présente des avantages. Un cluster unique dans lequel chaque membre exécute tous les composants IBM Business Process Manager est plus simple à administrer. Vous disposez d'un seul cluster possédant un nombre de membres réduit au lieu d'avoir plusieurs instances de serveur réparties sur plusieurs clusters. Si les besoins de votre environnement augmentent, vous pouvez faire évoluer l'infrastructure en

ajoutant simplement des noeuds et des membres de cluster supplémentaires. L'augmentation de la capacité est un processus simple, mais tous les composants évoluent de la même manière. Par exemple, chaque membre de cluster supplémentaire ajoute le traitement d'infrastructure d'événement commune, que vous en ayez vous-même besoin ou non. Si les moteurs de messagerie sont répartis sur les différents membres du serveur à l'aide des stratégies, un travail administratif supplémentaire peut s'avérer nécessaire pour créer et gérer ces dernières.

Dans un modèle *Cluster unique*, tous les composants/fonctions de l'environnement de déploiement sont exécutés sur un seul cluster :

- Membres du bus d'application SCA
- Membres du bus système SCA
- v Membres du bus CEI (Common Event Interface)
- Serveur CEI
- Cible du déploiement d'application

Vous configurez la cible du déploiement d'application pour prendre en charge les applications SCA et les composants Business Process Choreographer.

Consultez la représentation graphique de la topologie Cluster unique ci-dessous.

#### **Topologie Messagerie distante pour IBM Process Server :**

L'un des modèles de topologie fournis par IBM. Dans un modèle *Messagerie distante*, les fonctions d'environnement de déploiement IBM Process Server sont réparties sur deux clusters distincts.

Le modèle de messagerie distante fournit un cluster distinct pour la fonction de messagerie. Il s'applique aux scénarios mettant en oeuvre des appels asynchrones, car le cluster peut être mis à l'échelle pour cette charge. Les composants sont répartis sur les deux clusters.

Pour les environnements qui doivent prendre en charge un grand nombre de tâches manuelles, de processus métier à exécution longue, d'automates et d'interactions asynchrones, une topologie Messagerie distante est plus avantageuse que la topologie Cluster unique. Lorsque l'infrastructure de messagerie est installée sur un cluster distinct, le temps système nécessaire à la messagerie n'est plus à la charge du cluster cible d'application. Cela réduit les besoins en mémoire des membres du cluster cible d'application. Cette topologie se différencie également de la topologie Cluster unique en terme de configuration matérielle requise. La présence de deux clusters comportant plusieurs membres entraîne une augmentation des besoins en matériel pour les environnements répartis.

D'un point de vue administratif, les exigences de la topologie Messagerie distante sont plus importantes que ceux de la topologie Cluster unique. Des clusters et des membres de cluster supplémentaires augmentent la charge de travail d'administration. De plus, la répartition des moteurs de messagerie sur les différents membres nécessite la création et la maintenance de stratégies.

Dans la topologie Messagerie distante, les applications de prise en charge et les composants de l'infrastructure d'événement commune font encore partie du cluster cible d'application. Ainsi, pour les environnements faisant un usage intensif de l'infrastructure d'événement commune, la topologie Messagerie distante n'est pas

idéale non plus. Pour les petites et moyennes entreprises ou celles n'ayant pas de besoins importants en matière de surveillance et d'audit, cette topologie est généralement adaptée.

Les options d'évolutivité pour la topologie Messagerie distante sont aussi conviviales que celles de la topologie Cluster unique. Les moteurs de messagerie étant soumis à une ou plusieurs stratégies (chaque moteur de messagerie est actif sur un seul serveur), l'ajout de membres supplémentaires au cluster de messagerie n'a que peu d'effet. Le fractionnement des moteurs de messagerie sur les différents membres du serveur à l'aide des stratégies vous permet de répartir la charge de messagerie sur trois serveurs au maximum (les moteurs SCA.SYSTEM et SCA.APPLICATION doivent être actifs sur le même serveur). Ainsi, l'ajout de plus de trois membres de cluster au cluster de messagerie n'a aucun effet sur la capacité de traitement de l'infrastructure de messagerie. Faire évoluer le cluster cible d'application est relativement simple. Si vous avez besoin d'augmenter la capacité de traitement de vos applications ou de votre infrastructure de prise en charge, il suffit d'ajouter des noeuds et des membres supplémentaires au cluster cible d'application.

Cluster de messagerie distante :

- Membres du bus d'application SCA
- Membres du bus système SCA
- Membres du bus Business Process Choreographer (BPC)
- v Membres du bus CEI (Common Event Interface)

Cluster d'infrastructure de support et de cible de déploiement d'applications :

- Application serveur CEI
- Business Rules Manager
- v Composants de Business Process Choreographer tels que l'explorateur
- Cible du déploiement d'application

Vous configurez la cible du déploiement d'application pour prendre en charge les applications SCA et les composants Business Process Choreographer.

Consultez la représentation graphique de la topologie de cluster Messagerie distante ci-dessous.

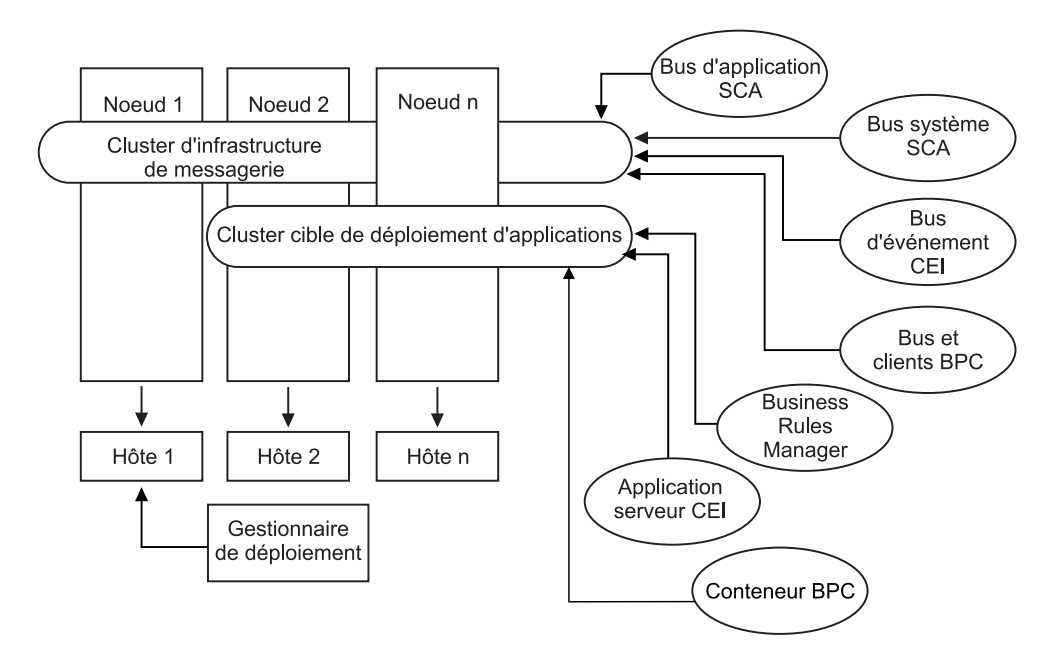

*Figure 1. Modèle de messagerie distante*

#### **Topologie Messagerie distante et support distant pour Process Server :**

L'un des modèles de topologie fournis par IBM. Dans un modèle *Messagerie distante et support distant*, les fonctions d'environnement de déploiement IBM Process Server sont réparties sur trois clusters distincts.

Ce troisième modèle de cluster permet aux ressources d'être attribuées au cluster qui gère les charges les plus élevées. Ce modèle est le plus flexible et le plus polyvalent, et est préféré par la plupart des utilisateurs (sauf pour z/OS). Les composants sont répartis sur les trois clusters.

Pour la grande majorité des clients (et particulièrement ceux qui possèdent des infrastructures informatiques de grande taille), la topologie Messagerie et support distants est leur environnement favori. La configuration matérielle requise pour les plateformes est plus exigeante, mais la présence de trois clusters (voire plus) dont plusieurs membres exécutent des fonctions spécifiques offre plus de souplesse pour l'ajustement et l'optimisation de l'utilisation de la mémoire pour les machines virtuelles Java.

La création de trois clusters, ayant chacun des fonctions et des applications qui leur sont propres, représente une charge administrative supplémentaire. L'ajout de clusters et de membres de cluster augmente significativement la charge de travail liée au plan d'optimisation des performances et à l'identification et de résolution des incidents. Le fractionnement des moteurs de messagerie sur différents membres du cluster de messagerie augmente également la charge de travail d'administration associée à la création et à la gestion des stratégies.

Du point de vue évolutivité, la topologie Messagerie et support distants offre le plus de souplesse. Chaque fonction de IBM Business Process Manager étant fractionnée sur les trois clusters, vous pouvez localiser les goulots d'étranglement au niveau des performances et ajuster plus facilement la taille des clusters. Si des ressources d'infrastructure d'événement commune (CEI) supplémentaires sont requises, il suffit d'ajouter un noeud et un membre de cluster au cluster de support. De même, si des capacités de traitement supplémentaires sont nécessaires pour les processus métier ou les tâches manuelles, vous pouvez ajouter des noeuds et des membres au cluster cible d'application. L'extension de l'infrastructure de messagerie au-delà de trois membres de cluster n'ayant aucune incidence sur les capacités de traitement, les limitations d'évolutivité présentes dans la règle Messagerie distante s'appliquent également à la topologie Messagerie et support distants.

Comme dans le cas de la topologie Messagerie distante, la topologie Messagerie et support distants fournit un environnement idéal pour les processus métier à exécution longue, les automates, les tâches manuelles et les interactions asynchrones (y compris les liaisons JMS et MQ/JMS). Le cluster cible d'application étant chargé uniquement de l'exécution des applications d'intégration métier, l'optimisation des performances et les diagnostics sont beaucoup plus simples à réaliser que dans les topologies précédentes dans lesquelles le cluster cible d'application a des responsabilités supplémentaires. La topologie Messagerie et support distants est également la mieux adaptée aux environnements qui font massivement appel à l'infrastructure d'événement commune (CEI) pour la surveillance et l'audit (parmi lesquels les environnements comportant IBM Business Monitor). L'infrastructure de support étant mise en oeuvre sur un cluster distinct, vous bénéficiez d'un ensemble de membres de cluster dédiés pour l'infrastructure d'événement commune et pour la prise en charge d'applications telles BPC Explorer et Business Space.

Cluster d'infrastructure de messagerie distante :

- Membres du bus d'application SCA
- Membres du bus système SCA
- Membres du bus Business Process Choreographer (BPC)
- v Membres du bus CEI (Common Event Interface)

Cluster d'infrastructure de support distant :

- Application serveur CEI
- Business Rules Manager
- v Composants de Business Process Choreographer tels que l'explorateur

Cluster de déploiement d'applications :

- Cible du déploiement d'application
- Conteneur Business Process Choreographer

Vous configurez la cible du déploiement d'application pour prendre en charge les applications SCA et les composants Business Process Choreographer.

Consultez la représentation graphique de la topologie de cluster Messagerie distante ci-dessous.

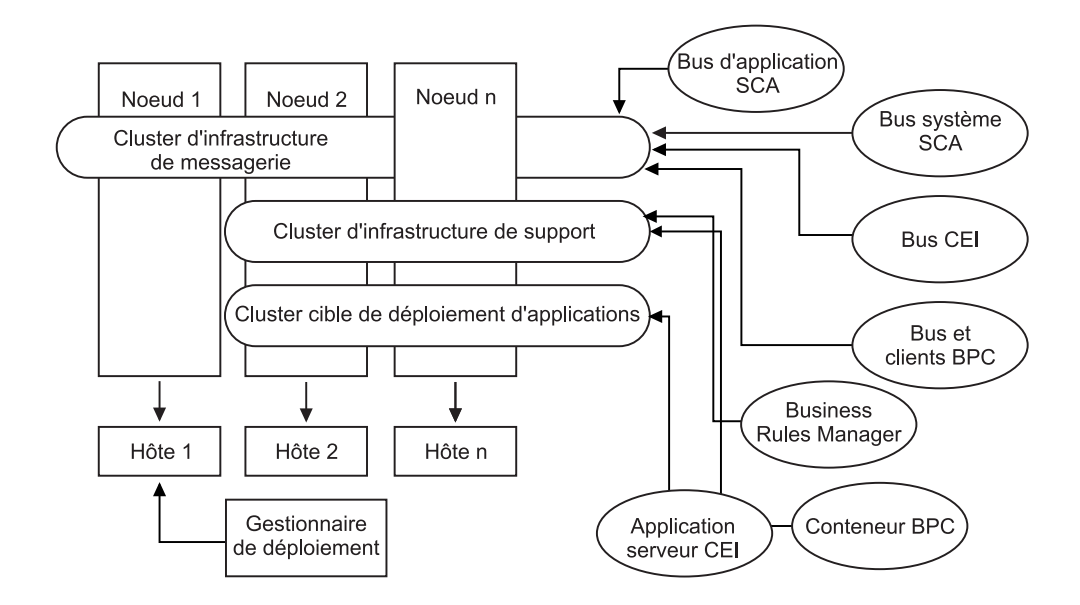

*Figure 2. Modèle de messagerie et de support distants*

#### **Exemple d'allocation de ressources**

La figure suivante montre une façon d'allouer des ressources en utilisant le modèle de messagerie et de support distants. La figure illustre trois hôtes. L'hôte A héberge le serveur 1 et le serveur 3 ; l'hôte B héberge le serveur 2, le serveur 4 et le serveur 5, et l'hôte C héberge le serveur 6 et le serveur 7. Comme la charge la plus lourde de cette installation correspond à l'utilisation des applications, plus de ressources sont allouées (Server1, Server2 et Server6) au cluster cible du déploiement d'applications (cluster 3) qu'aux autres fonctions.

**Remarque :** L'équilibrage de charge n'est pas disponible pour le modèle de messagerie distante et de prise en charge distante de la configuration par défaut. Cette configuration utilise un bus de moteur de messagerie unique alors que la fonction d'équilibrage de charge requiert au moins deux bus de moteur de messagerie.

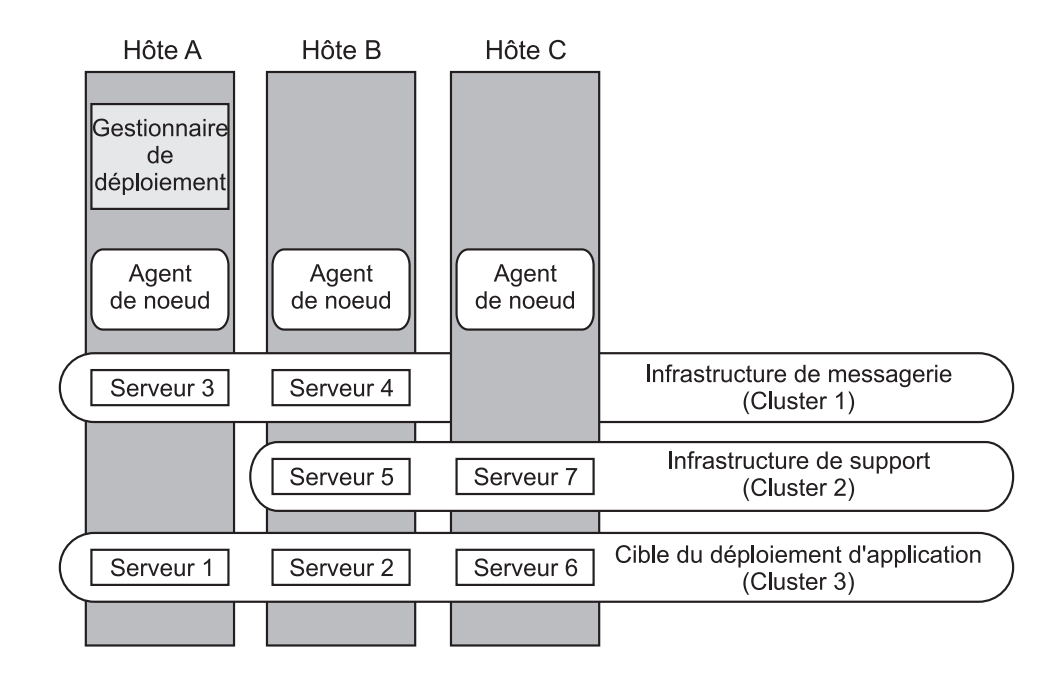

*Figure 3. Exemple d'allocation de ressources*

### **Topologie Messagerie distante, support et applications Web pour Process Server :**

L'une des topologies fournies par IBM. Dans un modèle *Messagerie distante, support et applications Web*, les fonctions d'environnement de déploiement IBM Process Server sont réparties sur quatre clusters distincts.

Ce modèle à quatre clusters est comparable au modèle de messagerie et de support distants, à la différence près que les applications Web de support résident sur leur propre cluster.

Cluster de déploiement d'applications :

- Cible du déploiement d'application
- Conteneur Business Process Choreographer

Cluster d'infrastructure de messagerie distante :

- Membres du bus d'application SCA
- Membres du bus système SCA
- v Membres du bus Business Process Choreographer (BPC)
- v Membres du bus CEI (Common Event Interface)

Cluster d'infrastructure de support distant :

• Application serveur CEI

Cluster de l'infrastructure d'applications Web distante :

- Business Rules Manager
- Business Process Choreographer Explorer

Vous configurez la cible du déploiement d'application pour prendre en charge les applications SCA et les composants Business Process Choreographer.

Dans un modèle *Messagerie distante, support et applications Web*, les fonctions d'environnement de déploiement sont réparties sur quatre clusters distincts (un pour la fonction de messagerie, un pour la fonction de support, un pour les applications et un pour les fonctions fondées sur le Web).

La topologie Messagerie distante, support distant et applications Web est celle qu'il est recommandé d'utiliser la première fois avec IBM Business Process Manager Advanced. Ce modèle utilise un quatrième cluster pour héberger les applications Web suivantes :

- v Outils Business Process Choreographer
- Business Rules Manager

Ce modèle inclut également IBM Cognos Business Intelligence sur le cluster de support, afin d'obtenir une vue dimensionnelle des données.

Outre la possibilité de contrôler précisément les composants individuels déployés dans votre environnement, ce modèle de topologie offre des avantages similaires à ceux de la topologie Messagerie distante et support distant.

Consultez la représentation graphique de la topologie Messagerie distante, support et applications Web ci-dessous.

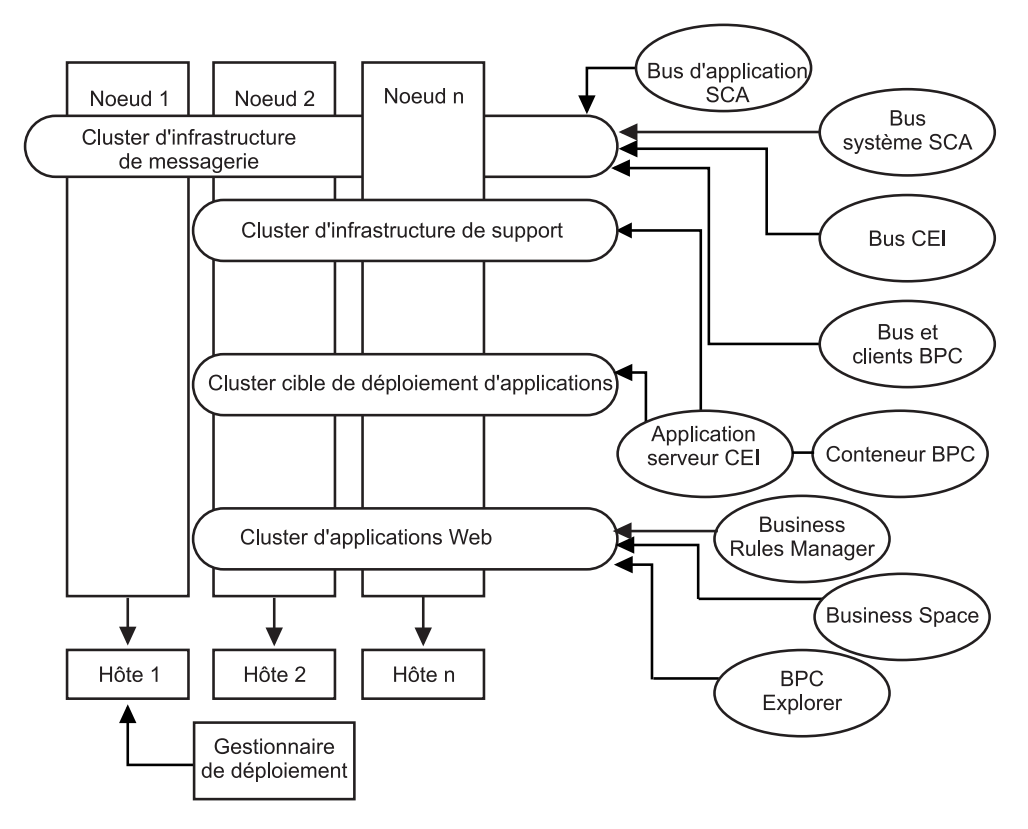

*Figure 4. Modèle de messagerie distante, support et Web.*

#### **Topologie personnalisée pour Process Server :**

Une topologie personnalisée est conçue pour répondre à vos besoins métier et de traitement spécifiques. Il ne s'agit pas d'un modèle de topologie fourni par IBM (il n'y en a pas), mais plutôt d'une topologie définie par l'utilisateur et configurée que vous créez à l'aide de la console d'administration et adaptez à vos besoins de traitement métier spécifiques.

Vous permettant de définir votre propre topologie d'environnement de déploiement, la topologie personnalisée vous offre beaucoup plus de souplesse. Comme indiqué précédemment, les modèles de topologie fournis (Cluster unique, Messagerie distante, Messagerie et support distants, Support distant et Applications Web), sont déployés sur tous les composants IBM Business Process Manager à leur emplacement par défaut. Les ressources supplémentaires associées à ces composants sont facultatives. Par exemple, si l'infrastructure d'événement commune n'a pas d'utilité dans votre organisation, vous pouvez créer une topologie personnalisée qui supprime de votre environnement la prise en charge de cette fonction et de Business Process Choreographer Observer. De même, si votre organisation possède des règles de gouvernance qui vous empêchent de tirer parti de Business Rules Manager, vous pouvez supprimer ce dernier de votre déploiement.

Outre la possibilité de contrôler précisément les composants individuels déployés dans votre environnement, les topologies personnalisées offrent des avantages similaires à ceux de la topologie Messagerie et support distants. Les inconvénients sont également similaires.

**Remarque :** Avant de créer un environnement de déploiement réseau personnalisé, assurez-vous qu'aucun des modèles fournis par IBM ne réponde à vos besoins. Lorsque vous créez un environnement de déploiement réseau personnalisé, vous êtes supposé maîtriser les fonctions de la console d'administration. La création d'un environnement de déploiement réseau personnalisé demande davantage de travail qu'un modèle de topologie fournis par IBM (qui peuvent tous être créés et générés à l'aide de l'assistant de configuration d'environnement de déploiement).

**IBM Business Process Manager : topologies de Process Center** Utilisez les informations de cette section pour en savoir sur IBM Business Process

Manager : topologies de Process Center et les modèles d'environnement de déploiement.

#### **Topologie à un seul cluster pour Process Center :**

L'un des modèles de topologie normalisés fournis par IBM. Dans une topologie Cluster unique, toutes les fonctions de l'environnement IBM Business Process Manager sont combinées en un seul cluster.

Il s'agit du modèle par défaut pour IBM Business Process Manager for z/OS.

Une topologie Cluster unique convient aux configurations matérielles réduites. Tous les composants étant installés dans le même cluster, le nombre de machines physiques requis est moins élevé. Cependant, chaque instance de serveur devant exécuter les applications de support et vos applications d'intégration, les exigences de mémoire pour les machines virtuelles Java sont bien supérieures. De plus, un ou plusieurs membres du cluster doivent également exécuter les moteurs de

messagerie requis pour les interactions asynchrones. Les topologies Cluster unique sont donc généralement utilisées pour des environnements de validation de la conception, de développement et de test.

Les besoins accrus en mémoire ne sont pas les seules contraintes liées à la combinaison de tous les aspects de l'environnement IBM Business Process Manager en un cluster unique. Les interactions asynchrones (comprenant les liaisons JMS et MQ/JMS), les tâches manuelles, les automates et les processus métier à exécution longue pouvant faire un usage intensif de l'infrastructure de messagerie, un environnement de cluster unique n'est pas idéal pour les applications associées à ces composants. En principe, les exigences en matière de messagerie doivent être réduites au minimum avec ce modèle (sauf for z/OS). Les appels synchrones internes de l'architecture SCA (Service Component Architecture), les liaisons de messagerie MQ et JMS (Java Message Service) ne prennent pas en charge plusieurs moteurs de messagerie dans le même cluster. Si vos modules requièrent l'une de ces fonctions, choisissez un autre modèle dans lequel l'infrastructure de messagerie se trouve dans un cluster distinct de la cible de déploiement des applications. Ainsi, le modèle de cluster unique s'applique aux scénarios axés sur l'exécution d'applications et sur les appels synchrones. Cette topologie n'est pas idéale non plus si vous envisagez de faire un usage intensif de l'infrastructure d'événement commune (CEI). La génération d'événements et le trafic de messagerie lié à l'infrastructure d'événement commune représente une charge de travail supplémentaire pour les membres du cluster.

Du point de vue de l'administration et de l'évolutivité, la topologie Cluster unique présente des avantages. Un cluster unique dans lequel chaque membre exécute tous les composants IBM Business Process Manager est plus simple à administrer. Vous disposez d'un seul cluster possédant un nombre de membres réduit au lieu d'avoir plusieurs instances de serveur réparties sur plusieurs clusters. Si les besoins de votre environnement augmentent, vous pouvez faire évoluer l'infrastructure en ajoutant simplement des noeuds et des membres de cluster supplémentaires. L'augmentation de la capacité est un processus simple, mais tous les composants évoluent de la même manière. Par exemple, chaque membre de cluster supplémentaire ajoute le traitement d'infrastructure d'événement commune, que vous en ayez vous-même besoin ou non. Si les moteurs de messagerie sont répartis sur les différents membres du serveur à l'aide des stratégies, un travail administratif supplémentaire peut s'avérer nécessaire pour créer et gérer ces dernières.

Dans un modèle *Cluster unique*, tous les composants/fonctions de l'environnement de déploiement sont exécutés sur un seul cluster :

- Membres du bus d'application SCA
- Membres du bus système SCA
- Membres du bus Business Process Choreographer
- v Composants de Business Process Choreographer tels que l'explorateur
- Conteneur Business Process Choreographer
- v Membres du bus CEI (Common Event Interface)
- serveur CEI
- Business Rules Manager
- Cible du déploiement d'application

Vous configurez la cible du déploiement d'application pour prendre en charge les applications SCA et les composants Business Process Choreographer.

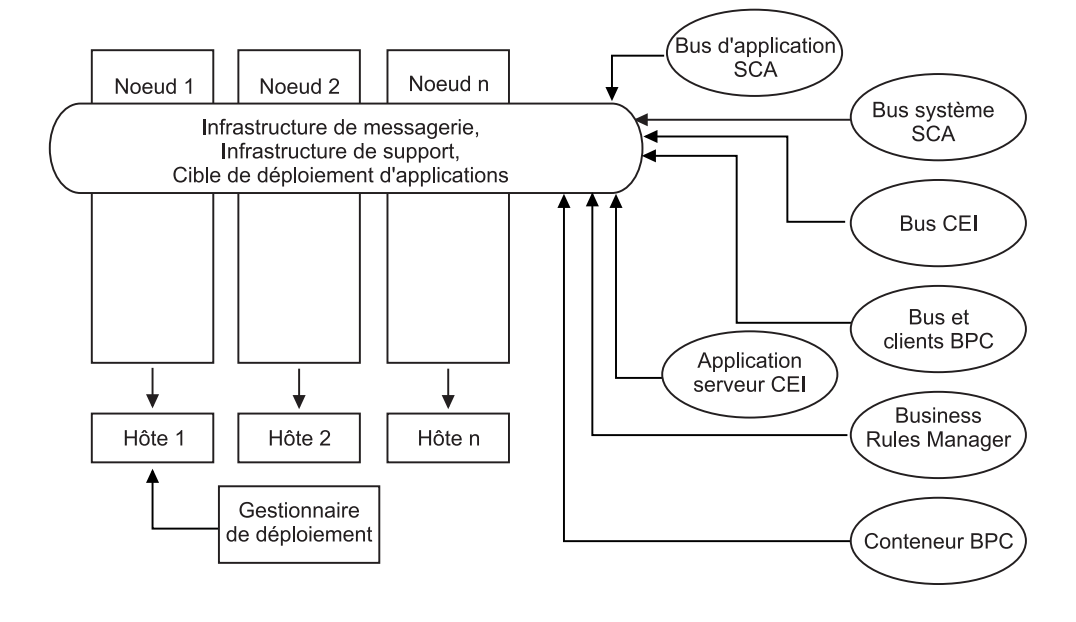

Consultez la représentation graphique de la topologie Cluster unique ci-dessous.

### **Topologie Messagerie distante pour Process Center :**

L'un des modèles de topologie BPM fournis. Dans un modèle *Messagerie distante*, les fonctions d'environnement de déploiement Process Center sont réparties sur deux clusters distincts.

Le modèle de messagerie distante fournit un cluster distinct pour la fonction de messagerie. Il s'applique aux scénarios mettant en oeuvre des appels asynchrones, car le cluster peut être mis à l'échelle pour cette charge. Les composants sont répartis sur les deux clusters.

Pour les environnements qui doivent prendre en charge un grand nombre de tâches manuelles, de processus métier à exécution longue, d'automates et d'interactions asynchrones, une topologie Messagerie distante est plus avantageuse que la topologie Cluster unique. Lorsque l'infrastructure de messagerie est installée sur un cluster distinct, le temps système nécessaire à la messagerie n'est plus à la charge du cluster cible d'application. Cela réduit les besoins en mémoire des membres du cluster cible d'application. Cette topologie se différencie également de la topologie Cluster unique en terme de configuration matérielle requise. La présence de deux clusters comportant plusieurs membres entraîne une augmentation des besoins en matériel pour les environnements répartis.

D'un point de vue administratif, les exigences de la topologie Messagerie distante sont plus importantes que ceux de la topologie Cluster unique. Des clusters et des membres de cluster supplémentaires augmentent la charge de travail d'administration. De plus, la répartition des moteurs de messagerie sur les différents membres nécessite la création et la maintenance de stratégies.

Dans la topologie Messagerie distante, les applications de prise en charge et les composants de l'infrastructure d'événement commune font encore partie du cluster cible d'application. Ainsi, pour les environnements faisant un usage intensif de l'infrastructure d'événement commune, la topologie Messagerie distante n'est pas

idéale non plus. Pour les petites et moyennes entreprises ou celles n'ayant pas de besoins importants en matière de surveillance et d'audit, cette topologie est généralement adaptée.

Les options d'évolutivité pour la topologie Messagerie distante sont aussi conviviales que celles de la topologie Cluster unique. Les moteurs de messagerie étant soumis à une ou plusieurs stratégies (chaque moteur de messagerie est actif sur un seul serveur), l'ajout de membres supplémentaires au cluster de messagerie n'a que peu d'effet. Le fractionnement des moteurs de messagerie sur les différents membres du serveur à l'aide des stratégies vous permet de répartir la charge de messagerie sur trois serveurs au maximum (les moteurs SCA.SYSTEM et SCA.APPLICATION doivent être actifs sur le même serveur). Ainsi, l'ajout de plus de trois membres de cluster au cluster de messagerie n'a aucun effet sur la capacité de traitement de l'infrastructure de messagerie. Faire évoluer le cluster cible d'application est relativement simple. Si vous avez besoin d'augmenter la capacité de traitement de vos applications ou de votre infrastructure de prise en charge, il suffit d'ajouter des noeuds et des membres supplémentaires au cluster cible d'application.

Cluster de messagerie distante :

- Membres du bus d'application SCA
- Membres du bus système SCA
- Membres du bus Business Process Choreographer (BPC)
- v Membres du bus CEI (Common Event Interface)

Cluster d'infrastructure de support et de cible de déploiement d'applications :

- Application serveur CEI
- Business Rules Manager
- v Composants de Business Process Choreographer tels que l'explorateur
- Cible du déploiement d'application

Vous configurez la cible du déploiement d'application pour prendre en charge les applications SCA et les composants Business Process Choreographer.

Consultez la représentation graphique de la topologie de cluster Messagerie distante ci-dessous.

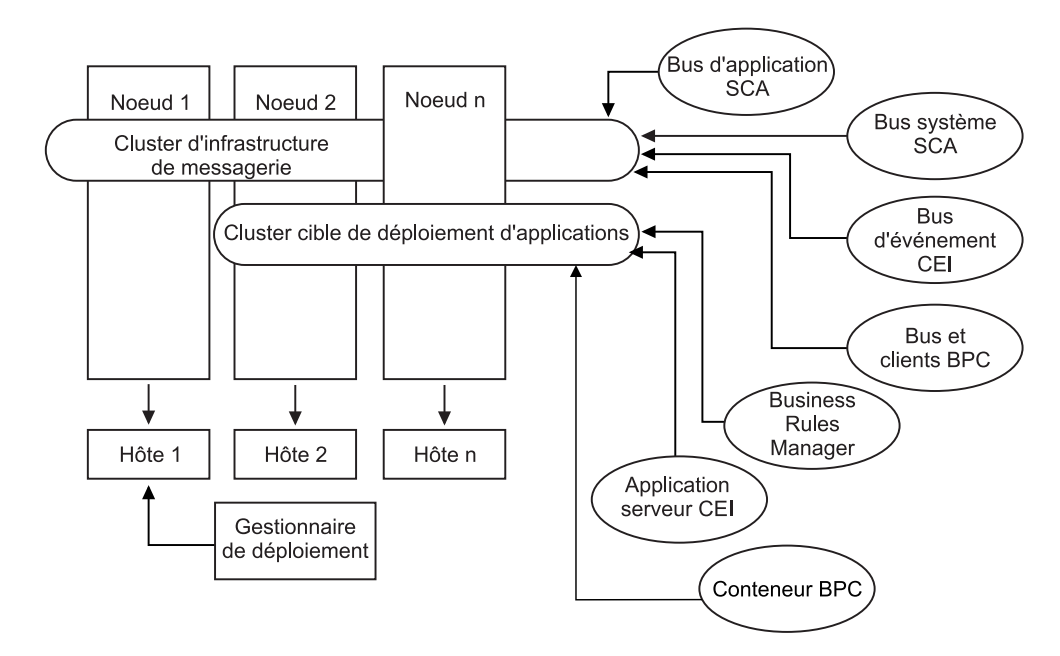

*Figure 5. Modèle de messagerie distante*

### **Topologie Messagerie distante et support distant pour Process Center :**

L'un des modèles de topologie BPM fournis. Dans un modèle *Messagerie et support distants*, les fonctions d'environnement de déploiement sont réparties sur trois clusters distincts.

Il s'agit du modèle par défaut pour IBM Business Process Manager for Multiplatforms. Ce troisième modèle de cluster permet aux ressources d'être attribuées au cluster qui gère les charges les plus élevées. Ce modèle est le plus flexible et le plus polyvalent, et est préféré par la plupart des utilisateurs (sauf pour z/OS). Les composants sont répartis sur les trois clusters.

Pour la grande majorité des clients (et particulièrement ceux qui possèdent des infrastructures informatiques de grande taille), la topologie Messagerie et support distants est leur environnement favori. La configuration matérielle requise pour les plateformes est plus exigeante, mais la présence de trois clusters (voire plus) dont plusieurs membres exécutent des fonctions spécifiques offre plus de souplesse pour l'ajustement et l'optimisation de l'utilisation de la mémoire pour les machines virtuelles Java.

La création de trois clusters, ayant chacun des fonctions et des applications qui leur sont propres, représente une charge administrative supplémentaire. L'ajout de clusters et de membres de cluster augmente significativement la charge de travail liée au plan d'optimisation des performances et à l'identification et de résolution des incidents. Le fractionnement des moteurs de messagerie sur différents membres du cluster de messagerie augmente également la charge de travail d'administration associée à la création et à la gestion des stratégies.

Du point de vue évolutivité, la topologie Messagerie et support distants offre le plus de souplesse. Chaque fonction de IBM Business Process Manager étant fractionnée sur les trois clusters, vous pouvez localiser les goulots d'étranglement au niveau des performances et ajuster plus facilement la taille des clusters. Si des ressources d'infrastructure d'événement commune (CEI) supplémentaires sont requises, il suffit d'ajouter un noeud et un membre de cluster au cluster de
support. De même, si des capacités de traitement supplémentaires sont nécessaires pour les processus métier ou les tâches manuelles, vous pouvez ajouter des noeuds et des membres au cluster cible d'application. L'extension de l'infrastructure de messagerie au-delà de trois membres de cluster n'ayant aucune incidence sur les capacités de traitement, les limitations d'évolutivité présentes dans la règle Messagerie distante s'appliquent également à la topologie Messagerie et support distants.

Comme dans le cas de la topologie Messagerie distante, la topologie Messagerie et support distants fournit un environnement idéal pour les processus métier à exécution longue, les automates, les tâches manuelles et les interactions asynchrones (y compris les liaisons JMS et MQ/JMS). Le cluster cible d'application étant chargé uniquement de l'exécution des applications d'intégration métier, l'optimisation des performances et les diagnostics sont beaucoup plus simples à réaliser que dans les topologies précédentes dans lesquelles le cluster cible d'application a des responsabilités supplémentaires. La topologie Messagerie et support distants est également la mieux adaptée aux environnements qui font massivement appel à l'infrastructure d'événement commune (CEI) pour la surveillance et l'audit (parmi lesquels les environnements comportant IBM Business Monitor). L'infrastructure de support étant mise en oeuvre sur un cluster distinct, vous bénéficiez d'un ensemble de membres de cluster dédiés pour l'infrastructure d'événement commune et pour la prise en charge d'applications telles BPC Explorer et Business Space.

Cluster d'infrastructure de messagerie distante :

- Membres du bus d'application SCA
- Membres du bus système SCA
- Membres du bus Business Process Choreographer (BPC)
- v Membres du bus CEI (Common Event Interface)

Cluster d'infrastructure de support distant :

- Application serveur CEI
- Business Rules Manager
- v Composants de Business Process Choreographer tels que l'explorateur

Cluster de déploiement d'applications :

- Cible du déploiement d'application
- Conteneur Business Process Choreographer

Vous configurez la cible du déploiement d'application pour prendre en charge les applications SCA et les composants Business Process Choreographer.

Consultez la représentation graphique de la topologie de cluster Messagerie distante ci-dessous.

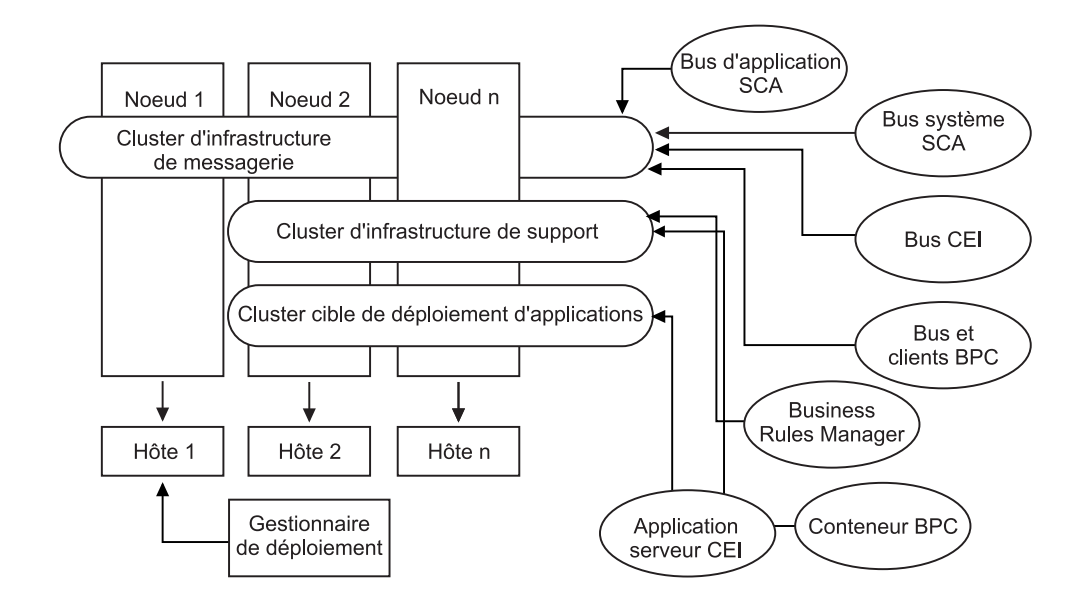

*Figure 6. Modèle de messagerie et de support distants*

#### **Exemple d'allocation de ressources**

La figure suivante montre une façon d'allouer des ressources en utilisant le modèle de messagerie et de support distants. La figure illustre trois hôtes. L'hôte A héberge le serveur 1 et le serveur 3 ; l'hôte B héberge le serveur 2, le serveur 4 et le serveur 5, et l'hôte C héberge le serveur 6 et le serveur 7. Comme la charge la plus lourde de cette installation correspond à l'utilisation des applications, plus de ressources sont allouées (Server1, Server2 et Server6) au cluster cible du déploiement d'applications (cluster 3) qu'aux autres fonctions.

**Remarque :** L'équilibrage de charge n'est pas disponible pour le modèle de messagerie distante et de prise en charge distante de la configuration par défaut. Cette configuration utilise un bus de moteur de messagerie unique alors que la fonction d'équilibrage de charge requiert au moins deux bus de moteur de messagerie.

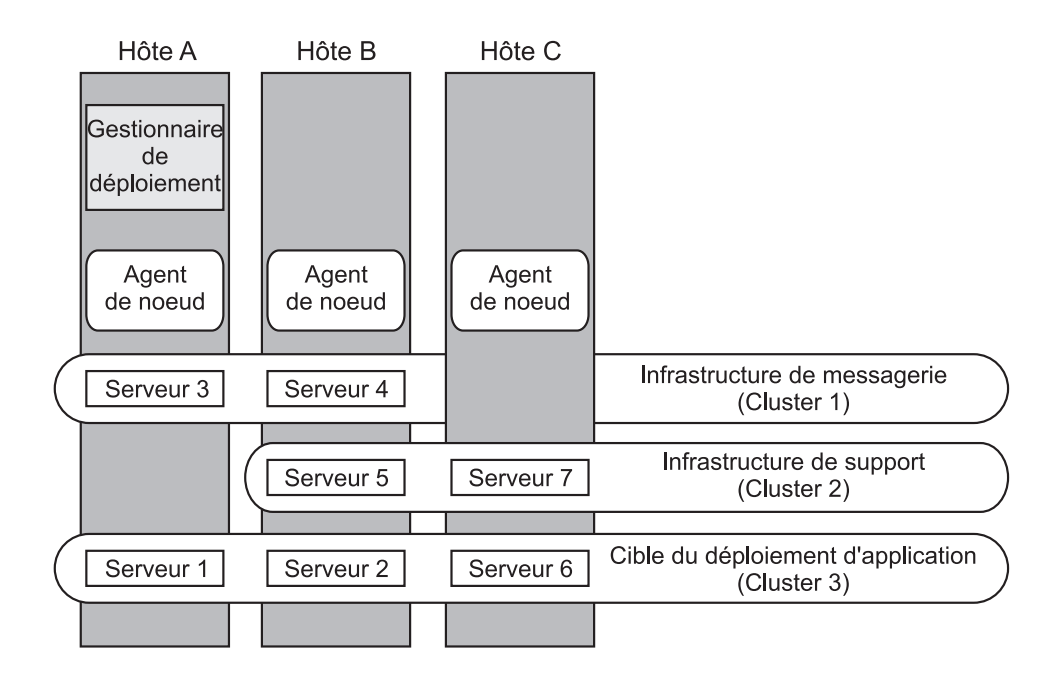

*Figure 7. Exemple d'allocation de ressources*

### **Topologie Messagerie distante, support et applications Web pour Process Center :**

L'un des modèles de topologie BPM. Dans un modèle *Messagerie distante, support et applications Web*, les fonctions d'environnement de déploiement pour Process Center sont réparties sur quatre clusters distincts.

Ce modèle à quatre clusters est comparable au modèle de messagerie et de support distants, à la différence près que les applications Web de support résident sur leur propre cluster.

Cluster de déploiement d'applications :

- Cible du déploiement d'application
- Conteneur Business Process Choreographer

Cluster d'infrastructure de messagerie distante :

- Membres du bus d'application SCA
- Membres du bus système SCA
- v Membres du bus Business Process Choreographer (BPC)
- v Membres du bus CEI (Common Event Interface)

Cluster d'infrastructure de support distant :

• Application serveur CEI

Cluster de l'infrastructure d'applications Web distante :

- Business Rules Manager
- Business Process Choreographer Explorer
- Business Space

Vous configurez la cible du déploiement d'application pour prendre en charge les applications SCA et les composants Business Process Choreographer.

Dans un modèle *Messagerie distante, support et applications Web*, les fonctions d'environnement de déploiement sont réparties sur quatre clusters distincts (un pour la fonction de messagerie, un pour la fonction de support, un pour les applications et un pour les fonctions fondées sur le Web).

Le modèle de topologie Messagerie distante, support et applications Web est la topologie par laquelle il est conseillé de commencer lorsque vous utilisez WebSphere Dynamic Process Edition pour la première fois. Ce dernier utilise de manière plus intensive les composants d'interface utilisateur Web. Ce modèle utilise un quatrième cluster pour héberger les applications Web suivantes :

- $\cdot$  BPC Tools
- Business Rules Manager
- Business Space
- REST API Services
- v AlphaBlox pour une vue dimensionnelle des données

Outre la possibilité de contrôler précisément les composants individuels déployés dans votre environnement, ce modèle de topologie offre des avantages similaires à ceux de la topologie Messagerie et support distants.

Consultez la représentation graphique de la topologie Messagerie distante, support et applications Web ci-dessous.

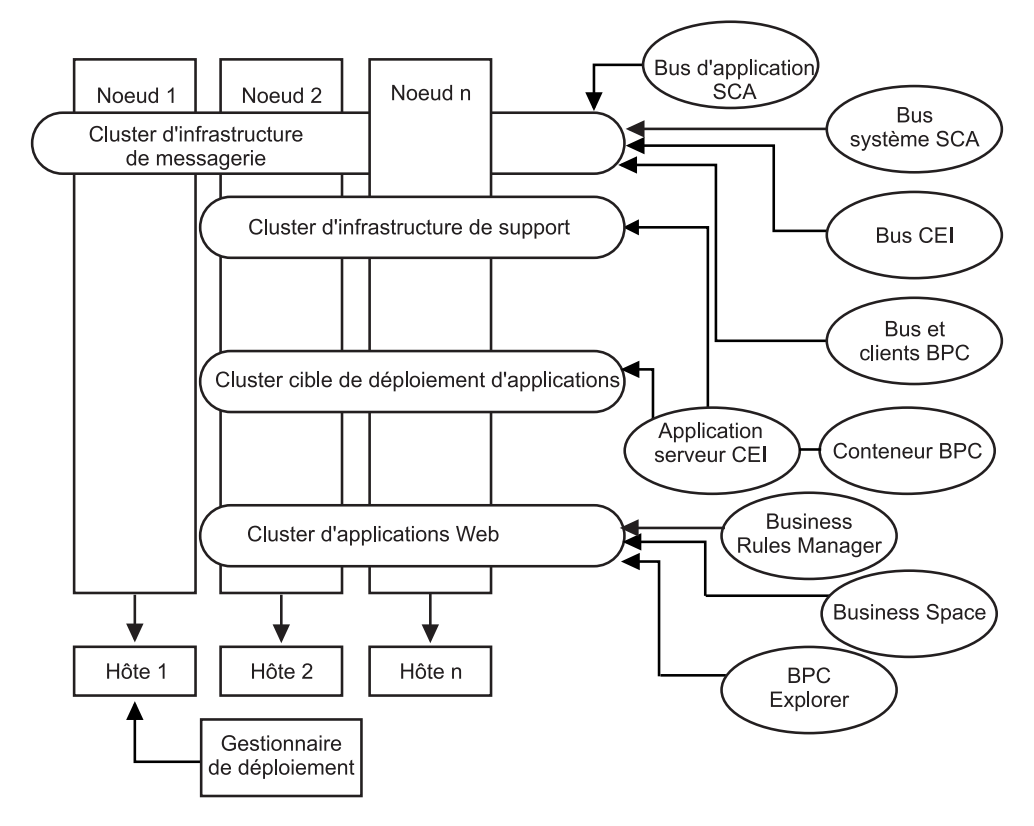

*Figure 8. Modèle de messagerie distante, support et Web.*

#### **Topologie personnalisée pour Process Center :**

Une topologie personnalisée est conçue pour répondre à vos besoins métier et de traitement spécifiques. Ce n'est pas une topologie fondée sur des modèles, mais plutôt une topologie créée et personnalisée en fonction de vos besoins à l'aide de la console d'administration.

Vous permettant de définir votre propre environnement, la topologie personnalisée vous offre beaucoup plus de souplesse. Comme indiqué précédemment, les modèles de topologie fournis (Cluster unique, Messagerie distante, Messagerie et support distants, Support distant et Applications Web), sont déployés sur tous les composants IBM Business Process Manager à leur emplacement par défaut. Les ressources supplémentaires associées à ces composants sont facultatives. Par exemple, si l'infrastructure d'événement commune n'a pas d'utilité dans votre organisation, vous pouvez créer une topologie personnalisée qui supprime de votre environnement la prise en charge de cette fonction et de Business Process Choreographer Observer. De même, si votre organisation possède des règles de gouvernance qui vous empêchent de tirer parti de Business Rules Manager, vous pouvez supprimer ce dernier de votre déploiement.

Outre la possibilité de contrôler précisément les composants individuels déployés dans votre environnement, les topologies personnalisées offrent des avantages similaires à ceux de la topologie Messagerie et support distants. Les inconvénients sont également similaires.

# <span id="page-78-0"></span>**Chapitre 6. Installation et configuration d'IBM Business Process Manager Express**

IBM Business Process Manager Express peut être installé et configuré pour une topologie autonome uniquement. Vous pouvez installer et configurer tous les composants sur un même serveur (configuration autonome). Pour obtenir un environnement à haute disponibilité avec support de reprise en ligne, choisissez ou passez à l'édition IBM Business Process Manager qui peut utiliser le mécanisme de groupementde WebSphere Application Server. Vous pouvez installer et configurer

# **Installation d'IBM Business Process Manager**

Installer IBM Business Process Manager implique l'acquisition du logiciel et le lancement du programme d'installation.

# **Package produit IBM Business Process Manager Express**

Apprenez comment vous procurer IBM Business Process Manager et quel logiciel est fourni sur ses supports et images d'installation électroniques téléchargeables.

## **Comment se procurer IBM Business Process Manager ?**

Vous pouvez obtenir le code du produit de différentes façons :

- v A partir des supports produit comprenant des CD-ROM et des DVD.
- v A partir du site Passport Advantage. Les clients titulaires d'une licence peuvent télécharger les images d'installation du produit. Pour plus d'informations sur les images disponibles en téléchargement, voir le [document téléchargeable Passport](http://www.ibm.com/support/docview.wss?uid=swg24029282) [Advantage.](http://www.ibm.com/support/docview.wss?uid=swg24029282)

Pour acheter le logiciel, prenez contact avec votre interlocuteur IBM habituel ou votre distributeur IBM, ou consultez la page d'accueil IBM Business Process Manager à l'adresse et cliquez sur le lien *How to buy* situé dans la colonne de gauche.

### **Logiciels fournis avec IBM Business Process Manager**

Chaque coffret de supports contient les logiciels requis pour l'installation de IBM Business Process Manager, la configuration de l'environnement IBM Business Process Manager ainsi que l'assemblage et le déploiement des applications. Sont également inclus, des programmes supplémentaires facultatifs pouvant s'avérer utiles dans le cadre des environnements de production et de développement.

Le [tableau 15, à la page 70](#page-79-0) présente les logiciels disponibles avec le produit IBM Business Process Manager. Tous les programmes ne sont pas fournis sur toutes les plateformes.

| Logiciel                                                           | Description                                                                                                    |
|--------------------------------------------------------------------|----------------------------------------------------------------------------------------------------|
| <b>IBM Business Process</b><br>Manager                             | IBM Business Process Manager est une plateforme complète<br>BPM offrant visibilité et connaissance pour la gestion des<br>processus métier. Elle évolue en douceur et facilement à<br>partir d'un projet initial vers un programme complet à<br>l'échelle de l'entreprise. IBM Business Process Manager<br>exploite la complexité dans un environnement simple avec<br>répartition sous forme de silos (cloisonnements<br>administratifs) afin de mieux répondre aux besoins des<br>clients.                                                                                                    |
| WebSphere Application<br>Server Network Deployment                 | Première plateforme applicative Java du secteur, intégrant<br>des transactions et des données d'entreprise pour des<br>environnements e-business dynamiques. La version<br>Network Deployment, sur laquelle est basé IBM Business<br>Process Manager, offre un environnement de déploiement<br>d'applications riche avec des services d'applications<br>fournissant à la fois des fonctionnalités avancées pour la<br>gestion des transactions et les niveaux de sécurité, de<br>performances, de disponibilité, de connectivité et<br>d'évolutivité que les utilisateurs attendent de la famille de<br>produits WebSphere. Cette configuration prend également<br>en charge la mise en clusters, des services en marge du<br>réseau (EON), des services Web améliorés et un haut niveau<br>de disponibilité pour les environnements distribués. Pour<br>plus d'informations sur WebSphere Application Server<br>Network Deployment, voir le Centre de documentation de<br>WebSphere Application Server Network Deployment. |
| Module de fonctions pour<br>XML                                    | Fournit les normes des modèles de programmation XML.<br>Distribue de nouvelles fonctions et la prise en charge des<br>normes industrielles.                                                                                                    |
| Système d'aide IBM Business<br>Process Manager basé sur<br>Eclipse | Le système d'aide IBM Business Process Manager est basé<br>sur Eclipse et repose sur un navigateur et intégré pour<br>l'installation avec IBM Business Process Manager. La<br>documentation IBM Business Process Manager est intégrée<br>pour téléchargement sous forme de modules d'extension<br>documentaires Eclipse pouvant être visualisés par le biais<br>de ce système d'aide. Les formats du système d'aide et du<br>module d'extension documentaire sont basés sur une<br>approche à code source ouvert développée par le projet<br>Eclipse.                                                                                                    |

<span id="page-79-0"></span>*Tableau 15. Logiciels fournis avec IBM Business Process Manager*

# **Coffrets de supports fournis avec IBM Business Process Manager**

Sept coffrets de supports sont disponibles pour IBM Business Process Manager. Chaque coffret de supports contient les supports du produit destinés à un système d'exploitation.

**Remarque :** Chaque coffret de supports contient un CD de démarrage rapide d'IBM Business Process Manager V7.5. Ce CD-ROM contient le guide de démarrage rapide d'IBM Business Process Manager dans toutes les langues traduites disponibles.

Pour connaître le contenu détaillé disponible pour chaque plateforme, reportez-vous aux sections suivantes :

- «Coffret de supports Linux x86»
- «Coffret de supports Windows»

# **Coffret de supports Linux x86**

Le coffret de supports IBM Business Process Manager for Linux x86 comprend le produit IBM Business Process Manager pour les plateformss 32 bits et 64 bits. Le tableau 16 présente le contenu pour les plateformes 32 bits et 64 bits.

*Tableau 16. Contenu du coffret de supports Linux x86 pour des plateformes 32 bits et 64 bits.*

| Libellé du support                                 | Composants fournis                                                                                                    |  |
|----------------------------------------------------|----------------------------------------------------------------------------------------------------|--|
| IBM Business Process Manager<br>V7.5 for Linux x86 | Les deux DVD-ROM (ou quatre images) contiennent les<br>composants installables suivants :                                                                                                    |  |
|                                                    | IBM Business Process Manager dans le répertoire WBI                                                                                                    |  |
|                                                    | (32 bits uniquement) Système d'aide d'IBM IBM<br>Process Server dans le répertoire IEHS                                                                                                    |  |
|                                                    | WebSphere Application Server Network Deployment<br>(V7.0)                                                                                                    |  |
|                                                    | DB <sub>2</sub> Express                                                                                                    |  |
|                                                    | • Module de fonctions pour XML                                                                                                    |  |
|                                                    | Utilisez l'application Tableau de bord du répertoire<br>racine pour installer et consulter les informations sur l'un<br>ou l'autre des composants installables sur le DVD IBM<br>Business Process Manager V7.5 et le CD WebSphere<br>Application Server Network Deployment Supplements V7.0. |  |

# **Coffret de supports Windows**

Le coffret de supports IBM Business Process Manager for Windows contient le produit IBM Business Process Manager pour les plateformes 32 et 64 bits. Le tableau 17 présente le contenu pour les plateformes 32 bits et 64 bits.

*Tableau 17. Contenu du coffret de supports Windows pour des plateformes 32 bits et 64 bits.*

| Libellé du support                               | Composants fournis                                                                                                    |  |
|--------------------------------------------------|----------------------------------------------------------------------------------------------------|--|
| IBM Business Process Manager<br>V7.5 for Windows | Les deux DVD-ROM (ou quatre images) contiennent les<br>composants installables suivants :                                                                                                    |  |
|                                                  | IBM Business Process Manager dans le répertoire WBI                                                                                                    |  |
|                                                  | (32 bits uniquement) Système d'aide d'IBM Process<br>Server dans le répertoire IEHS                                                                                                    |  |
|                                                  | WebSphere Application Server Network Deployment<br>(V7.0)                                                                                                    |  |
|                                                  | DB <sub>2</sub> Express                                                                                                    |  |
|                                                  | Module de fonctions pour XML                                                                                                    |  |
|                                                  | Utilisez l'application Tableau de bord du répertoire<br>racine pour installer et consulter les informations sur l'un<br>ou l'autre des composants installables sur le DVD IBM<br>Business Process Manager V7.5 et le CD WebSphere<br>Application Server Network Deployment Supplements V7.0. |  |

Les clients WebSphere peuvent accéder à IBM Tivoli Federated Identity Manager en utilisation limitée à partir du site [Tivoli Federated Identity Manager for](http://www-01.ibm.com/software/tivoli/products/federated-identity-mgr-websphere/index.html) [WebSphere Application Server Network Deployment.](http://www-01.ibm.com/software/tivoli/products/federated-identity-mgr-websphere/index.html)

# **Installation de IBM Business Process Manager Express**

Vous pouvez installer le logiciel interactivement à partir du tableau de bord ou en mode silencieux en exécutant Installation Manager en mode d'installation silencieux. En mode silencieux, l'assistant d'installation n'affiche pas d'interface graphique : il lit les réponses figurant dans un fichier de réponses.

### **Feuille de route : Installation et configuration d'IBM BPM Express**

Le programme d'installation d'IBM Business Process Manager et les programmes de configuration reconnaissent divers scénarios de développement et de production. La *feuille de route : Installation et configuration d'IBM BPM Express* vous guide au travers des chemins les plus classiques et les plus largement utilisés pour l'installation et la configuration d'IBM Business Process Manager.

La feuille de route inclut des sections pour *l'installation et de la configuration de scénarios*. Ces scénarios représentent des moyens de parvenir à un environnement autonome standard ou personnalisée. Chaque section inclut un tableau répertoriant les activités à effectuer, avec des liens vers les instructions et remarques sur le résultat de l'exécution de chaque activité.

D'une manière générale, l'installation du logiciel revient à ajouter sur votre système les fichiers binaires du produit à partir d'un support ou d'un site de téléchargement. Dans certains cas, l'installation du logiciel ajoute des fichiers binaires du produit *et configure le logiciel pour son utilisation*.

Les sections de cette feuille de route décrivent les scénarios suivants :

• Installation normale

L'option **Installation standard** installe le logiciel *et configure un profil Process Center ou Process Server autonome*. Une installation standard ne nécessite pas de créer des profils séparément à l'aide de l'outil de gestion de profil ou de l'utilitaire manageprofiles.

L'option **Installation standard** est la méthode la plus simple et la plus rapide pour l'installation et la configuration du logiciel.

L'option **Installation standard** est la méthode idéale pour obtenir l'intégralité des fonctions et fonctionnalités de Business Process Manager (pour les configurations Express, Standard ou Advanced) sur une même machine. Pour plus d'informations, voir [Installation d'IBM BPM Express à l'aide de l'option](#page-11-0) **[Standard](#page-11-0)**.

Installation personnalisée, suivie par la création de profils d'un ou plusieurs profils autonomes.

Dans ce scénario, l'option **Installation personnalisée** installe le logiciel sur votre système, puis exécute l'outil de gestion de profil afin de vous offrir un meilleur contrôle sur la manière de configurer votre logiciel. S'il s'agit d'un scénario dans lequel vous créez un environnement Process Center ou Process Server autonome qui nécessite les fonctions de configuration qui ne sont pas disponibles via le chemin d'installation **Standard**, créez les profils autonomes Process Center ou

Process Server après l'installation des fichiers binaires du produit, à l'aide de l'outil de gestion de profil ou en exécutant l'utilitaire de ligne de commande manageprofiles.

Voir [Installation d'IBM BPM Express à l'aide de l'](#page-12-0)**Installation personnalisée** et [configuration d'un ou plusieurs profils.](#page-12-0)

Le processus d'installation d'IBM Business Process Manager vous amène à prendre des décisions quant à l'utilisation que vous comptez faire du produit. L'interface graphique servant à installer le code sur votre système propose dans ses différents écrans des textes descriptifs qui vous aideront à sélectionner les options adaptées à votre utilisation du produit.

Les informations présentées dans *Feuille de route : installation d'IBM Business Process Manager* viennent en complément des indications fournies par l'interface graphique, et visent à une meilleure compréhension des procédures d'installation et de configuration pour un scénario particulier, aussi bien dans ses grandes étapes que du point de vue des informations procédurales associées.

Le diagramme suivant illustre les tâches des scénarios d'installation et de configuration.

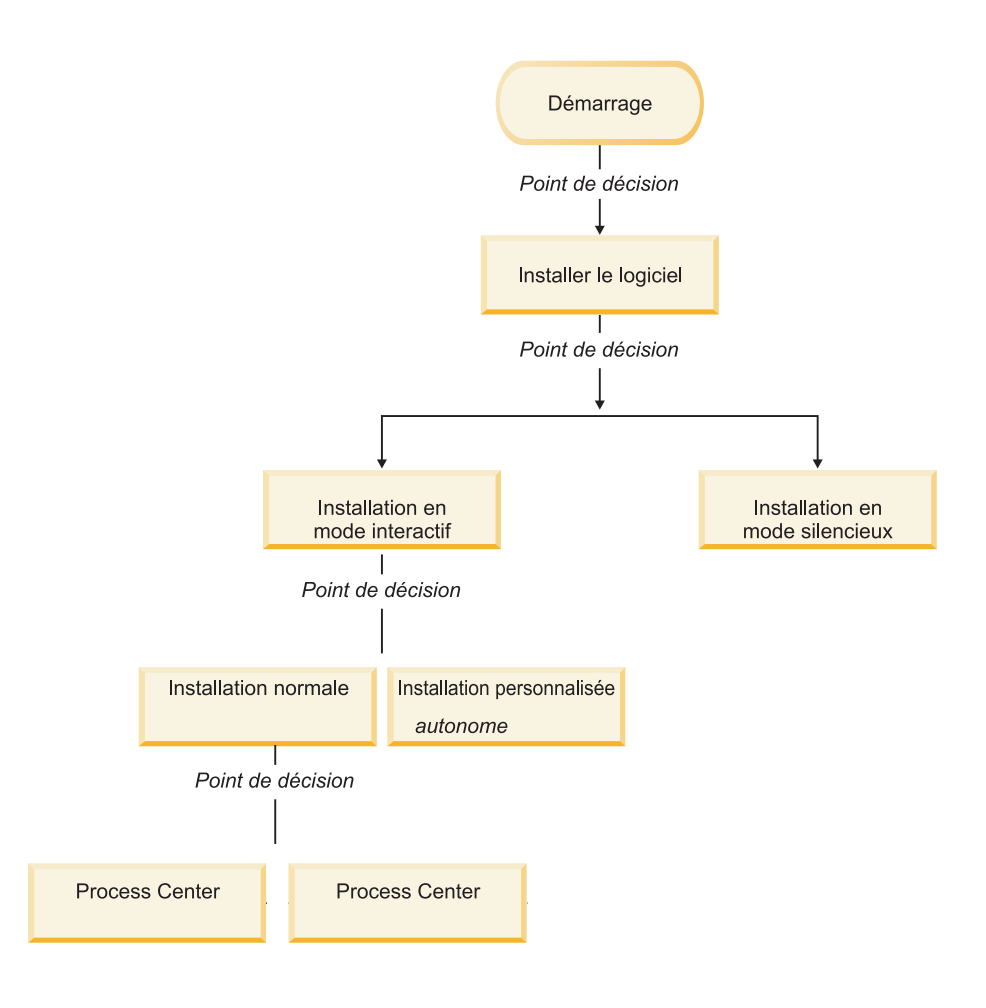

# **Installation d'IBM BPM Express à l'aide de l'option Standard**

Vous pouvez utiliser l'option d'installation Standard du programme d'installation pour installer le logiciel et configurer un profil autonome automatiquement. Dans le cadre d'une installation standard, il n'est pas nécessaire d'exécuter l'outil de gestion de profil ni la commande manageprofiles, après l'installation.

Cette option d'installation s'applique par défaut à la majorité des paramètres, mais elle ne vous permet pas d'indiquer le chemin de l'installation ni le type de base de données.

L'option Standard est le moyen plus rapide pour installer et configurer le logiciel.

Pour plus d'informations sur l'installation d'IBM BPM Standard à l'aide de l'option **Standard**, voir les rubriques suivantes :

• Installation standard : IBM Business Process Manager Express.

### **Installation d'IBM BPM Express à l'aide de l'Installation personnalisée et configuration d'un ou plusieurs profils.**

L'option d'installation personnalisée du programme d'installation vous permet d'installer le logiciel et de configurer un ou plusieurs profils autonomes à l'aide de l'outil de gestion de profil ou de l'utilitaire de ligne de commande manageprofiles.

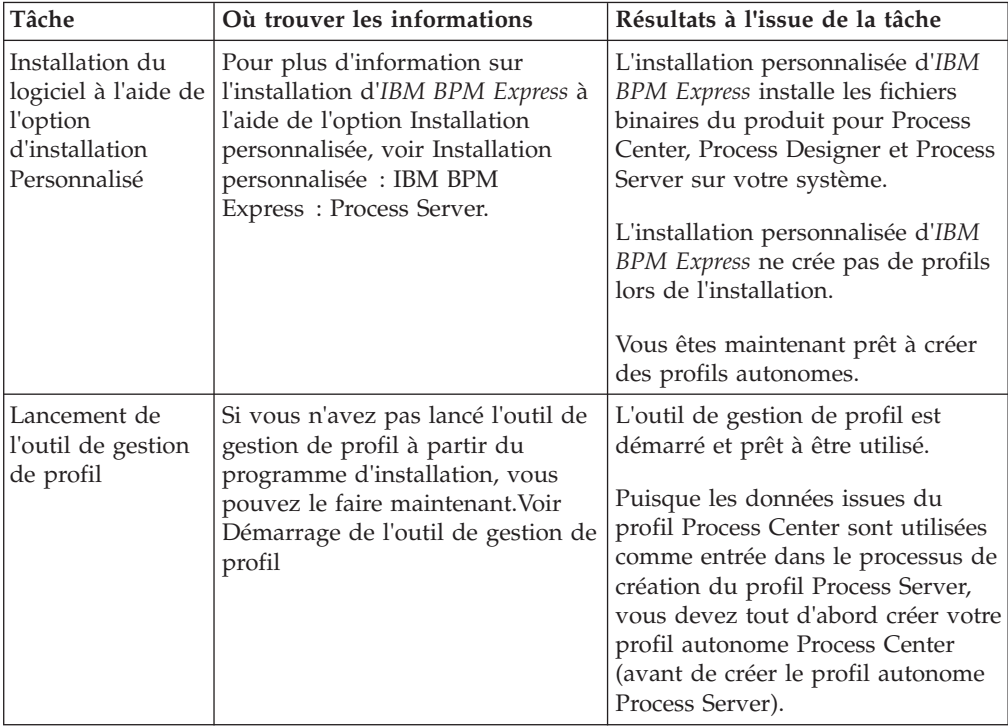

*Tableau 18. Installation d'IBM BPM Express à l'aide de l'option d'installation Personnalisé et configuration d'un ou plusieurs profils autonomes*

| Tâche                                                           | Où trouver les informations                                                                                                    | Résultats à l'issue de la tâche                                                                                                    |
|-----------------------------------------------------------------|----------------------------------------------------------------------------------------------------|----------------------------------------------------------------------------------------------------|
| Créez un ou<br>plusieurs profils<br>autonomes<br>Process Center | Selon le mode de création que<br>vous utilisez pour vos profils<br>autonomes Process Center,<br>consultez l'une des rubriques<br>suivantes.                                                                                                    | Vous avez créé un profil autonome<br>Process Center. Ce profil définit<br>votre environnement de serveur<br>autonome et contient des fichiers<br>de commande, les fichiers de<br>configuration et fichiers journaux.                                                                                                    |
|                                                                 | Si vous créez vos profils à l'aide<br>de l'outil de gestion de profil, voir<br>• Création d'un profil autonome<br>Process Center à l'aide de l'outil<br>de gestion de profil<br>Si vous créez vos profils à l'aide<br>de l'utilitaire de ligne de<br>commande manageprofiles, voir | Enregistrez les informations qui<br>sont nécessaires à partir de la<br>configuration de Process Center<br>pour l'installation de Process<br>Designer et pour la création des<br>profils Process Server autonomes<br>qui sont connectés à ce Process<br>Center.                                                                                                    |
|                                                                 | • Création d'un profil autonome<br>Process Center à l'aide de<br>l'utilitaire manageprofiles                                                                                                    | Le processus de création de profil<br>configure la base de données<br>(commune et spécifique des<br>composants), puis génère les tables<br>de base de données requises pour<br>prendre en charge votre<br>environnement de serveur<br>autonome.                                                                                                    |
|                                                                 |                                                                                                    | Vous pouvez à présent créer vos<br>profils autonomes Process Server<br>ou installer Process Designer. La<br>décision concernant la tâche à<br>effectuer ensuite dépend de<br>l'utilisation que vous avez prévue.<br>• Si vous voulez commencer par<br>l'utilisation des fonctionnalités<br>de conception de processus<br>métier du logiciel, vous devez<br>télécharger et installer le<br>composant de Process Designer. |
|                                                                 |                                                                                                    | Si votre objectif consiste à<br>configurer intégralement le<br>logiciel, notamment<br>l'environnement d'exécution,<br>vous devez ensuite créer les<br>profils autonomes Process Server.                                                                                                    |

*Tableau 18. Installation d'IBM BPM Express à l'aide de l'option d'installation Personnalisé et configuration d'un ou plusieurs profils autonomes (suite)*

| Tâche                                                                | Où trouver les informations                                                                                                    | Résultats à l'issue de la tâche                                                                                         |
|----------------------------------------------------------------------|----------------------------------------------------------------------------------------------------|----------------------------------------------------------------------------------------------------|
| Installation de<br>Process Designer                                  | Voir Installation de Process<br>Designer                                                                                                    | Vous avez installé Process<br>Designer.                                                                                 |
|                                                                      |                                                                                                    | Pour plus d'informations sur<br>l'utilisation de Process Designer,<br>voir les rubriques suivantes :                    |
|                                                                      |                                                                                                    | • Tutoriel d'exemple de<br>recrutement pour IBM Process<br>Designer                                                     |
|                                                                      |                                                                                                    | Environnements auteur                                                                                                   |
|                                                                      |                                                                                                    | • Développement de processus à<br>l'aide du Process Center                                                              |
|                                                                      |                                                                                                    | Pour poursuivre la configuration<br>de votre système, voir Créer un ou<br>plusieurs profils autonomes<br>Process Server |
| Création d'un ou<br>plusieurs profils<br>autonomes<br>Process Server | Selon le mode de création que<br>vous utilisez pour vos profils<br>autonomes Process Server,<br>consultez l'une des rubriques<br>suivantes. | L'environnement Process Server<br>autonome est maintenant configuré<br>et prêt à être utilisé.                          |
|                                                                      | Si vous créez vos profils à l'aide<br>de l'outil de gestion de profil, voir                                                                 |                                                                                                    |
|                                                                      | • Création d'un profil autonome<br>Process Server à l'aide de l'outil<br>de gestion de profil                                               |                                                                                                    |
|                                                                      | Si vous créez vos profils à l'aide<br>de l'utilitaire de ligne de<br>commande manageprofiles, voir                                          |                                                                                                    |
|                                                                      | • Création d'un profil autonome<br>Process Server à l'aide de<br>l'utilitaire manageprofiles                                                |                                                                                                    |

*Tableau 18. Installation d'IBM BPM Express à l'aide de l'option d'installation Personnalisé et configuration d'un ou plusieurs profils autonomes (suite)*

# **Installation standard : IBM Business Process Manager Express**  $\blacktriangleright$  Windows

Utilisez l'option d'installation standard pour installer IBM Business Process Manager Express dans des environnements de développement, d'assurance qualité et de transfert et de production non groupés. Dans cette option d'installation, la plupart des paramètres sont définis par défaut, mais vous pouvez indiquer le chemin d'installation et le type de base de données.

**Important :** Pour les installations standard, l'architecture de bits du produit doit correspondre à l'architecture de bits du système. Si vous êtes sur un système 32 bits, une version 32 bits du produit sera installée. Si vous êtes sur un système 64 bits, une version 64 bits du produit sera installée. Si vous devez installer un produit 32 bits sur un système 64 bits, vous devez utiliser l'option d'installation personnalisée.

Comprenez bien les différents scénarios d'utilisation d'une installation standard afin de vous assurer que l'environnement d'installation créé au moyen de cette option répond à vos besoins. En général, vous devez sélectionner l'option Standard pour gérer une copie personnelle d'IBM Business Process Manager. De cette manière, vous pouvez développer des services d'intégration ou des processus métier en local, ou contribuer aux artefacts via les fonctions d'exportation et d'importation du produit. Nous recommandons également une installation normale pour un travail de validation de conception ou pour s'informer sur les divers fonctions du produit.

**Conseil :** Si vous utilisez une base de données existante plutôt que la base de données DB2 Express intégrée, préparez les informations de configuration pour DB2, MSSQL ou Oracle avant d'entamer cette procédure.

Si vous prévoyez d'utiliser DB2 Express avec Red Hat Enterprise Linux 6 :

v Vous devez exécuter la commande suivante en tant que superutilisateur avant de lancer l'installation de DB2 Express :

sysctl -w kernel.shmmax=268435456

Cette commande s'applique uniquement jusqu'au redémarrage du système. Pour corriger le problème de façon permanente, exécutez la commande suivante : /etc/sysctl.conf:

kernel.shmmax = 268435456

v Vous devez installer le shell Korn ksh-*version*.rpm.

**Windows** Pour installer ou exécuter IBM Business Process Manager Express sur Windows 7, Windows Vista ou Windows Server 2008, vous devez accroître les privilèges de votre compte utilisateur Microsoft Windows. Que vous soyez un utilisateur administrateur ou non administrateur, cliquez avec le bouton droit de la souris sur launchpad.exe et sélectionnez **Exécuter en tant qu'administrateur**.

Cette tâche décrit la procédure d'installation d'IBM Business Process Manager Express via l'option d'installation Standard depuis le tableau de bord.

- Une installation standard crée un profil autonome standard pour IBM Process Center ou IBM Process Server.
- v L'installation standard permet d'installer DB2 Express si aucune base de données existante n'est pas indiquée. DB2 Express est disponible uniquement pour les systèmes sous Windows et Linux 32 et 64 bits (l'utilisateur doit être administrateur ou utilisateur root et aucun produit DB2 ne doit être installé).
- Une installation standard renseigne automatiquement la base de données.
- **> Windows** Sous Windows, l'installation de Process Center installe automatiquement IBM Process Designer.
- v L'installation standard crée des raccourcis vers la console d'administration de Process Center, celle de Playback Server, celle de WebSphere et vers Process Designer.
- 1. Accédez au support de l'une des manières suivantes, selon que vous effectuez l'installation à partir du DVD du produit ou de l'image d'installation téléchargée via Passport Advantage.
	- a. Insérez le disque du produit étiqueté IBM Business Process Manager Express dans le lecteur de disque. Montez l'unité si nécessaire. Si l'exécution automatique est activée sur votre poste de travail, le programme du tableau de bord s'ouvre automatiquement pour vous

permettre passer à l'étape 2. Si l'exécution automatique n'est pas activée sur votre poste de travail, passez à l'étape [1b.](#page-87-0)

<span id="page-87-0"></span>b.

**Si l'exécution automatique n'est pas activée :** Si l'exécution automatique n'est pas activée sur votre poste de travail, entrez l'une des commandes suivantes pour lancer le tableau de bord manuellement :

- v <sup>2000</sup> Linux *point\_montage*/launchpad.sh
- **VIndows** (à partir d'une ligne de commande) *Racine DVD*\launchpad.exe
- 2. Cliquez sur **Installation standard** dans la page de Bienvenue.
- 3. Sélectionnez d'installer **Process Center** ou **Process Server**. Process Center est un environnement de développement partagé utilisé pour générer des applications de processus. Process Center comprend l'outil de développement Process Designer. Process Server est l'emplacement où sont déployées les applications de processus.
- 4. Si vous avez choisi d'installer Process Center, précisez le **nom d'hôte** et l'**emplacement** pour l'installation, et cliquez sur **Suivant**. **Avertissement :** Si vous installez DB2 Express, votre emplacement d'installation ne peut pas contenir de chaînes NL.
- 5. Si vous avez choisi d'installer **Process Server**, précisez le **nom d'hôte**, l'**emplacement** pour l'installation, le **type** et le **nom** pour l'environnement, ainsi que le **nom d'hôte** et le **port** pour Process Center auquel sera connecté ce serveur. Si vous sélectionnez **Utiliser ce serveur hors ligne**, les zones **Nom d'hôte** et **Port** seront désactivées.

**Avertissement :** Si vous installez DB2 Express, votre emplacement d'installation ne peut pas contenir de chaînes NL.

- 6. Cliquez sur **Suivant**.
- 7. Sélectionnez une base de données :
	- v Si vous installez une base de données DB2 Express intégrée, celle-ci sera installée et entièrement configurée. Les valeurs par défaut sont les suivantes :
		- **Linux** Nom d'utilisateur de l'instance et Mot de passe : bpminst et bpminst1
		- Imux Nom d'utilisateur isolé et Mot de passe : bpmfenc et bpmfenc1
		- Inux Nom d'utilisateur DAS et Mot de passe : bpmadmin et bpmadmin1
		- **Windows** Nom d'utilisateur administrateur et Mot de passe : bpmadmin et bpmadmin1

**Important :** Si le mot de passe par défaut ne respecte pas les règles sur les mots de passe de votre système d'exploitation (par exemple Windows 2008), vous devez utiliser l'installation personnalisée au lieu de l'installation standard de sorte à pouvoir indiquer un mot de passe en accord avec les règles sur les mots de passe de votre système.

**Restriction :** Les noms d'utilisateur ne doivent pas contenir de chaînes  $NI$  .

v Si vous utilisez une base de données existante, cliquez sur le lien **Instructions de configuration** pour les descriptions des zones spécifiques de base de données. Voir «Configuration d'une base de données existante lors d'une installation standard» pour connaître les valeurs des zones obligatoires.

- 8. Cliquez sur **Next**.
- 9. Vérifiez les options d'installation et cliquez sur le lien pour lire le contrat de licence, puis sélectionnez la case à cocher pour accepter le contrat de licence.
- 10. Cliquez sur **Installer le logiciel**.

#### **Important :**

Si vous recevez le message d'avertissement suivant lors d'un contrôle d'éléments prérequis, suivez les étapes ci-dessous spécifiques de la plateforme pour augmenter la valeur ulimit.

Le système en cours a détecté un seuil ulimit inférieur à la valeur recommandée (8799). Relevez le seuil ulimit jusqu'à une valeur minimale de 8799 et relancez l'installation. Arrêtez le programme d'installation. Si vous êtes un utilisateur root, ouvrez une invite de commande et exécutez ulimit -n 8799, puis redémarrez le programme d'installation. Si vous êtes un utilisateur non superutilisateur, ouvrez une invite de commande et exécutez ulimit -n 8799, puis redémarrez le programme d'installation.

a. Définissez le nombre maximum de fichiers ouverts à l'aide de la commande suivante : <sup>2</sup> Linux

- 1) Ouvrez le fichier /etc/security/limits.conf.
- 2) Recherchez le paramètre nofile et augmentez la valeur. S'il n'existe pas de ligne contenant le paramètre nofile, ajoutez les lignes suivantes au fichier :
	- \* hard nofile *8800*
	- \* soft nofile *8800*
- 3) Sauvegardez et fermez le fichier.
- 4) Fermez ou rouvrez la session.
- b. Redémarrez l'ordinateur.
- c. Redémarrez le programme d'installation.

Le résultat d'une installation standard est un Process Center ou Process Server entièrement fonctionnel. Si vous installez Process Center sous Windows, Process Designer doit également être installé. L'installation standard crée un profil Process Center ou Process Server et vous permet éventuellement de lancer la console Premiers pas lorsque l'installation a abouti.

Lancez la console Premiers pas pour vérifier votre installation, démarrer ou arrêter le serveur, accéder à la console d'administration, accéder à la console Process Center, démarrer l'outil de gestion de profil et accéder à la documentation du produit.

#### **Configuration d'une base de données existante lors d'une installation standard :**

Utilisez les informations de cette rubrique pour déterminer les valeurs de base de données appropriées pour la configuration de votre base de données existante lors d'une installation standard.

Dans la liste suivante, sélectionnez la base de données que vous utilisez :

- v Le tableau 19 affiche la liste des zones de configuration de base de données pour DB2
- v Le tableau 20 affiche la liste des zones de configuration de base de données pour Microsoft SQL Server
- v Le [tableau 21, à la page 81](#page-90-1) affiche la liste des zones de configuration de base de données pour Oracle

*Tableau 19. Zones obligatoires de la configuration de base de données pour DB2 Database*

| <b>Zone</b>                                                           | Action requise                                                                                                    |
|-----------------------------------------------------------------------|----------------------------------------------------------------------------------------------------|
| Nom utilisateur d'authentification de la<br>base de données           | Entrez le nom d'utilisateur servant pour<br>l'authentification dans la base de données.                            |
| Mot de passe pour authentification dans la<br>base de données         | Entrez le mot de passe à utiliser pour<br>l'authentification dans la base de données.                              |
| Nom d'hôte du serveur de base de données<br>(adresse IP, par exemple) | Acceptez la valeur par défaut localhost ou<br>entrez un nom correct pour l'hôte du<br>serveur de bases de données. |
| Port du serveur                                                       | Acceptez la valeur par défaut 50000, ou<br>entrez le numéro de port du serveur<br>approprié.                       |
| Base de données Process Server                                        | Entrez le nom pour la base de données<br>Process Server.                                                           |
| Base de données Performance Data<br>Warehouse                         | Entrez le nom pour la base de données<br>Performance Data Warehouse.                                               |

*Tableau 20. Zones obligatoires pour la configuration de Microsoft SQL Server*

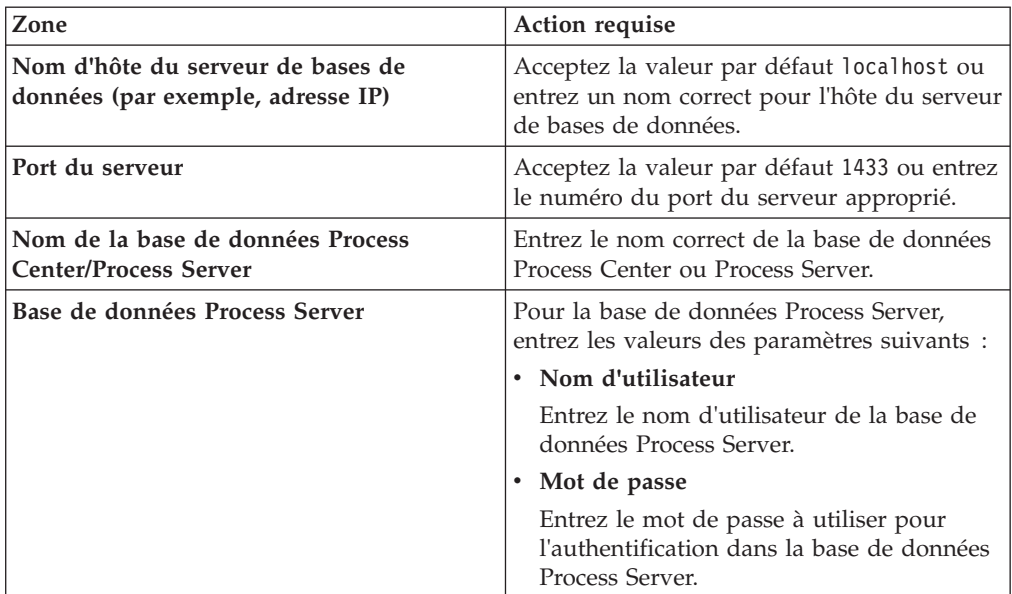

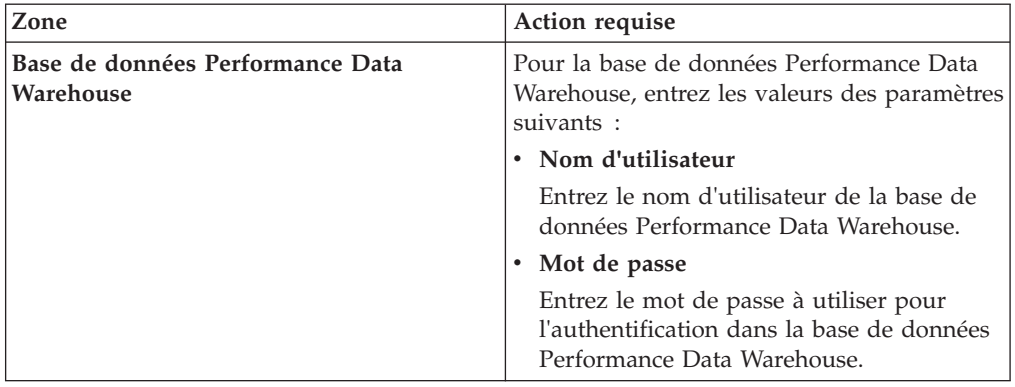

<span id="page-90-1"></span>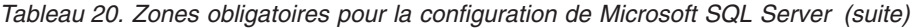

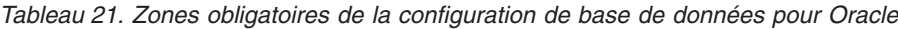

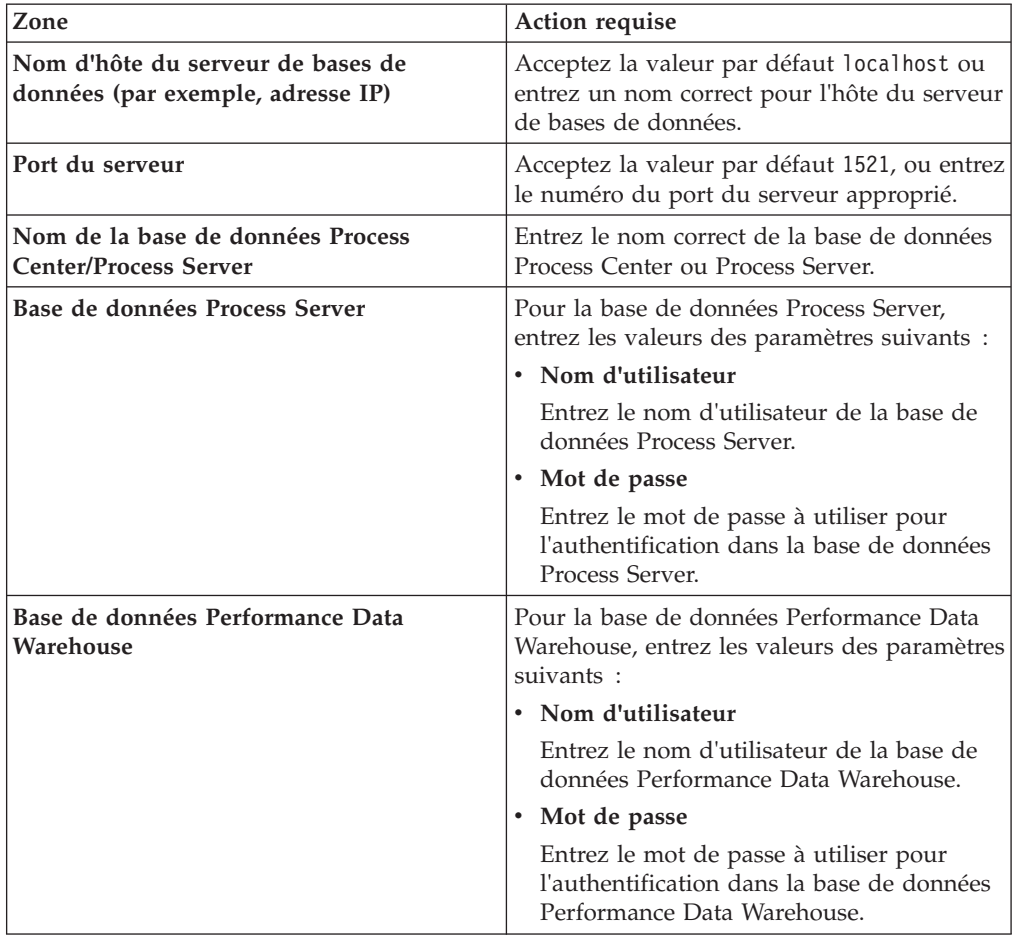

# <span id="page-90-0"></span>**Installation personnalisée : Express**

Utilisez l'option Installation Personnalisée pour installer IBM Business Process Manager Express si vous avez besoin d'options d'installation ou de configuration qui ne sont pas fournies par l'option d'installation Standard.

Si vous prévoyez d'utiliser DB2 Express avec Red Hat Enterprise Linux 6 :

v Vous devez exécuter la commande suivante en tant que superutilisateur avant de lancer l'installation de DB2 Express :

sysctl -w kernel.shmmax=268435456

Cette commande s'applique uniquement jusqu'au redémarrage du système. Pour corriger le problème de façon permanente, exécutez la commande suivante : /etc/sysctl.conf:

kernel.shmmax = 268435456

v Vous devez installer le shell Korn ksh-*version*.rpm.

**>Windows** Pour installer ou exécuter IBM Business Process Manager Express sur Windows 7, Windows Vista ou Windows Server 2008, vous devez accroître les privilèges de votre compte utilisateur Microsoft Windows. Que vous soyez un utilisateur administrateur ou non administrateur, cliquez avec le bouton droit de la souris sur launchpad.exe et sélectionnez **Exécuter en tant qu'administrateur**.

- 1. Accédez au support de l'une des manières suivantes, selon que vous effectuez l'installation à partir du DVD du produit ou de l'image d'installation téléchargée via Passport Advantage.
	- v Si vous effectuez l'installation à partir d'un DVD du produit, insérez le disque de produit étiqueté IBM Business Process Manager Express dans l'unité de disque. Montez l'unité si nécessaire. Si l'exécution automatique est activée sur votre poste de travail, le programme du tableau de bord s'ouvre automatiquement pour vous permettre passer à l'étape 2. Si l'exécution automatique n'est pas activée sur votre poste de travail, exécutez l'étape [1b..](#page-90-0)

**Avertissement :** Si l'exécution automatique n'est pas activée sur votre poste de travail, entrez l'une des commandes suivantes pour lancer le tableau de bord manuellement :

- <sup>2000</sup> Linux *point\_montage*/launchpad.sh
- <sup>→</sup> Windows (à partir d'une ligne de commande) *Racine DVD*\launchpad.exe
- v Si vous effectuez l'installation à partir d'images téléchargées depuis Passport Advantage, procédez comme suit :
	- a. Accédez au répertoire dans lequel vous avez extrait les images.
	- b. Entrez l'une des commandes suivantes pour démarrer le tableau de bord :
		- <sup>2000</sup> Linux *répertoire\_extraction*/launchpad.sh
		- Windows <sup>2000</sup> (à partir d'une ligne de commande) *répertoire\_extraction*\ launchpad.exe
- 2. Cliquez sur **Installation personnalisée**.
- 3. Facultatif : Cliquez sur **Installation du système d'aide** pour installer le système d'aide et la documentation correspondant au produit sur votre ordinateur. Le système d'aide est une structure Eclipse permettant l'affichage de la documentation. Après l'installation, vous pouvez afficher la documentation en mode autonome ou en mode serveur. Cette option est uniquement prise en charge sous Windows XP 32 bits et Linux 32 bits.
- 4. Sélectionnez **Installer en tant qu'administrateur** pour effectuer l'installation avec les droits de l'administrateur. Si vous appartenez au groupe Administrateur des systèmes Windows ou si vous êtes un superutilisateur des systèmes Linux ou UNIX, vous pouvez procéder à l'installation comme un administrateur. Si n'êtes pas un administrateur ou si vous voulez effectuer l'installation sous votre propre nom d'utilisateur sans les privilèges d'administration, désactivez cette case à cocher.
- 5. Cliquez sur **Installer**.
- 6. Facultatif : Par défaut le package IBM DB2 Express est sélectionné pour l'installation. Si vous souhaitez utiliser une base de données DB2 Express intégrée et que vous n'avez pas déjà une version de DB2 installée sur votre système, laissez le package sélectionné.
- 7. Cliquez sur **Suivant** pour continuer.

**Avertissement :** Si vous recevez l'un des messages d'erreur suivants lors de la vérification des prérequis, traitez les problèmes d'incompatibilité du produit, cliquez sur **Précédent**, corrigez le problème et cliquez sur **Suivant** pour continuer :

v Si vous choisissez d'installer DB2 Express et si DB2 est déjà installé sur ce système, vous recevez le message d'erreur suivant :

DB2 est déjà installé sur ce système. Désinstallez la version existante de DB2 ou désélectionnez l'option d'installation de DB2 Express.

Si vous choisissez d'installer des produits IBM Business Process Manager V7.5 au même emplacement de WebSphere Application Server que n'importe quel autre produit IBM Business Process Manager V7.5 ou équivalent, de version précédente, vous recevez le message d'erreur suivant :

IBM Business Process Manager V7.5 ne peut pas coexister avec les offres suivantes :

Installation Manager affiche la liste de toutes les offres incompatibles pour votre référence.

8. Sur la page de sélection des correctifs, sélectionnez les correctifs à installer et cliquez sur **Suivant**.

#### **Important :**

Si vous recevez le message d'avertissement suivant lors d'un contrôle d'éléments prérequis, suivez les étapes ci-dessous spécifiques de la plateforme pour augmenter la valeur ulimit.

Le système en cours a détecté un seuil ulimit inférieur à la valeur recommandée (8799). Relevez le seuil ulimit jusqu'à une valeur minimale de 8799 et relancez l'installation.

Arrêtez le programme d'installation. Si vous êtes un utilisateur root, ouvrez une invite de commande et exécutez ulimit -n 8799, puis redémarrez le programme d'installation. Si vous êtes un utilisateur non superutilisateur, ouvrez une invite de commande et exécutez ulimit -n 8799, puis redémarrez le programme d'installation.

a. Définissez le nombre maximum de fichiers ouverts à l'aide de la

commande suivante :> Linux

- 1) Ouvrez le fichier /etc/security/limits.conf.
- 2) Recherchez le paramètre nofile et augmentez la valeur. S'il n'existe pas de ligne contenant le paramètre nofile, ajoutez les lignes suivantes au fichier :
	- \* hard nofile *8800*
	- \* soft nofile *8800*
- 3) Sauvegardez et fermez le fichier.
- 4) Fermez ou rouvrez la session.
- b. Redémarrez l'ordinateur.
- c. Redémarrez le programme d'installation.
- 9. Dans la page Licences, lisez le contrat de licence. Si vous acceptez les dispositions du contrat de licence, cliquez sur **J'accepte les dispositions du contrat de licence**, puis cliquez sur **Suivant**.
- 10. Sélectionnez un emplacement pour le répertoire des ressources partagées et un emplacement pour le gestionnaire d'installation, puis cliquez sur **Suivant**. Ce panneau s'affiche uniquement si vous n'avez pas déjà installé Installation Manager.
- 11. Sur la page Emplacement, l'option **Créer un groupe de packages** est sélectionnée par défaut. Cliquez sur **Suivant** pour continuer. Vous pouvez remplacer l'emplacement d'installation par défaut par l'emplacement de votre choix sur ce panneau. L'assistant d'installation des packages vérifie dans votre système les conditions requises du système d'exploitation. Si vous utilisez une édition majeure supérieure d'un système d'exploitation pris en charge ou si le système d'exploitation lui-même ne figure pas sur la liste des systèmes pris en charge, un message d'avertissement peut vous être adressé. Vous pouvez poursuivre l'installation, mais le processus d'installation ou le fonctionnement du produit risque d'échouer à défaut d'une mesure appropriée.

Si vous recevez un tel avertissement, accédez aux pages Web du support technique et procurez-vous les derniers kits de maintenance à appliquer après l'installation. Reportez-vous à la documentation des produits non-IBM requis pour savoir comment effectuer la migration vers les versions prises en charge, le cas échéant.

**Avertissement :** Si vous installez DB2 Express, votre emplacement d'installation ne peut pas contenir de chaînes NL.

- 12. Facultatif : Pour afficher les relations de dépendance entre des fonctions, activez la case à cocher **Afficher les dépendances**.
- 13. Une fois la sélection des fonctions terminée, cliquez sur **Suivant** pour continuer.
- 14. Facultatif : Si vous choisissez d'installer et d'utiliser une base de données DB2 Express intégrée, indiquez le **nom d'utilisateur** et le **mot de passe** de l'administrateur DB2 sur la page Configurations communes. Les valeurs par défaut sont :
	- > Linux Nom d'utilisateur de l'instance et Mot de passe : bpminst et bpminst1
	- 2000 Linux Nom d'utilisateur isolé et Mot de passe : bpmfenc et bpmfenc1
	- Imux Nom d'utilisateur DAS et Mot de passe : bpmadmin et bpmadmin1
	- > Windows | Nom d'utilisateur administrateur et Mot de passe : bpmadmin et bpmadmin1

**Important :** Si le mot de passe par défaut ne respecte pas les règles sur les mots de passe de votre système d'exploitation (par exemple Windows 2008), vous devez utiliser l'installation personnalisée au lieu de l'installation standard de sorte à pouvoir indiquer un mot de passe en accord avec les règles sur les mots de passe de votre système.

**Restriction :** Les noms d'utilisateur ne doivent pas contenir de chaînes NL.

15. Sur la page Récapitulatif, vérifiez votre sélection de fonctions avant d'installer le package IBM Business Process Manager Express. Si vous souhaitez modifier les sélections que vous avez effectuées dans les pages précédentes, cliquez sur **Précédent** et apportez vos nouvelles modifications. Lorsque vous êtes satisfait de vos sélections relatives à l'installation, cliquez sur **Installer** pour installer le package. Un indicateur de progression affiche le déroulement de l'installation.

- 16. Une fois le processus d'installation terminé, un message confirme la réussite du processus.
	- a. Facultatif : Cliquez sur **Afficher le fichier journal** pour ouvrir le fichier journal d'installation de la session en cours dans une autre fenêtre. Vous devez fermer la fenêtre du journal d'installation pour continuer.
	- b. Sélectionnez **Outil de gestion de profil** pour lancer l'outil de gestion de profil lorsque vous avez terminé ou sélectionnez **Aucun** pour terminer l'installation.
	- c. Cliquez sur **Terminer** pour fermer Installation Manager.

Lancez la console Premiers pas pour vérifier votre installation, démarrer ou arrêter le serveur ou le gestionnaire de déploiement, accéder à console d'administration, démarrer l'outil de gestion de profil et accéder à la documentation du produit.

### **Installation d'IBM Business Process Manager Express en mode silencieux**

Vous pouvez installer le package du produit IBM Business Process Manager Express en mode *silencieux* (ou autonome). Lorsque vous effectuez une installation en mode silencieux, l'interface utilisateur n'est pas accessible. A la place, vous exécutez une commande qui utilise un fichier de réponses qui installe le produit.

La procédure d'installation en mode silencieux présuppose que vous n'avez peut-être pas d'installations existantes des produits de base requis pour l'installation d'IBM Business Process Manager Express. Il s'agit de WebSphere Application Server Network Deployment, d'Installation Manager, de

Avant d'installer IBM Business Process Manager Express, consultez la configuration système requise pour le produit.

Les niveaux de système d'exploitation et de logiciels prérequis sont particulièrement importants. Même si le processus d'installation vérifie automatiquement la présence de correctifs du système d'exploitation prérequis, consultez la liste des prérequis si ce n'est pas encore fait. Cette liste répertorie tous les systèmes d'exploitation et pris en charge et les correctifs à installer pour que votre système d'exploitation soit conforme. Elle indique également les niveaux obligatoires pour tous les logiciels prérequis.

**Xundows** Important : Pour installer ou exécuter IBM Business Process Manager sur Windows 7, Windows Vista ou Windows Server 2008, vous devez étendre vos privilèges de compte d'utilisateur Microsoft Windows en cliquant avec le bouton droit sur l'invite de commande où vous exécuterez la commande d'installation et en sélectionnant **Exécuter en tant qu'administrateur**. Cette étape est obligatoire pour les administrateurs et les utilisateurs non administrateur.

L'installation en mode silencieux effectue la totalité ou une partie des tâches suivantes :

- v Installation d'Installation Manager s'il n'est pas déjà installé ou mise à jour vers le niveau approprié s'il est déjà installé.
- v Installation des produits de base requis et de IBM Business Process Manager Express à l'aide d'un fichier de réponses que vous avez créé.

Pour installer IBM Business Process Manager Express en mode autonome, procédez comme suit :

- 1. Lisez et acceptez les dispositions du contrat de licence avant l'installation. L'ajout de -acceptLicense dans le fichier de réponses signifie que vous acceptez toutes les licences.
- 2. Créez le fichier de réponses qui va installer les produits de base requis et IBM Business Process Manager Express. Copiez l'exemple de fichier de réponses dans le répertoire suivant pour créer votre propre fichier de réponses : *racine\_dvd*/responsefiles/BPM/template\_response.xml
- 3. Modifiez les paramètres comme indiqué dans le texte du modèle de fichier de réponses afin de créer votre propre fichier de réponses. Vous pouvez également créer un fichier de réponses en enregistrant vos actions dans Installation Manager. Lorsque vous enregistrez un fichier de réponses, les sélections que vous effectuez dans IBM Installation Manager sont stockées dans un fichier XML. Ensuite, lorsque vous exécutez Installation Manager en mode silencieux, il utilise les données du fichier de réponses XML pour effectuer l'installation.

**Important :** Vérifiez que les emplacements de référentiel dans la partie supérieure du fichier de réponses exemple pointent vers l'emplacement approprié dans votre environnement.

4. Exécutez la commande suivante :

Administrateur ou superutilisateur : Windows

*racine\_dvd*\IM\installc.exe -acceptLicense input *racine\_dvd*\responsefiles\*IDproduit*\template\_response.xml -log *emplacement\_préféré\_journal*\silent\_install.log

*racine\_dvd*/IM/installc -acceptLicense input *racine\_dvd*/responsefiles/*IDproduit*/template\_response.xml -log *emplacement\_préféré\_journal*/silent\_install.log

Utilisateur non administrator/non superutilisateur : Windows

*racine\_dvd*\IM\userinstc.exe -acceptLicense input *racine\_dvd*\responsefiles\*IDproduit*\template\_response.xml -log *emplacement\_préféré\_journal*\silent\_install.log

#### $\blacktriangleright$  Linux

*racine\_dvd*/IM/userinstc -acceptLicense input *racine\_dvd*/responsefiles/*IDproduit*/template\_response.xml -log *emplacement\_préféré\_journal*/silent\_install.log

Installation Manager installe les prérequis et IBM Business Process Manager Express, puis crée un fichier journal dans le répertoire que vous avez indiqué.

#### **Information associée**

[Installation en mode silencieux à l'aide d'Installation Manager](http://publib.boulder.ibm.com/infocenter/install/v1r4/topic/com.ibm.silentinstall12.doc/topics/c_silent_install_over_IM.html)

[Enregistrement d'un fichier de réponses avec Installation Manager](http://publib.boulder.ibm.com/infocenter/install/v1r4/topic/com.ibm.silentinstall12.doc/topics/t_silent_create_response_files_IM.html)

### **Démarrage de la console Premiers pas : IBM Business Process Manager Express**

Après avoir installé IBM Business Process Manager Express, utilisez la console Premiers pas pour lancer les outils du produit, accéder à la documentation produit ou à des éléments tels que des consoles serveur et des consoles d'administration relatives à des profils individuels. Une version générique de la console et une

version propre à chaque profil de votre installation sont disponibles. Les options de chaque console s'affichent dynamiquement, selon les fonctions installées et selon la disponibilité de certains éléments de systèmes d'exploitation spécifiques. Les options comprennent le démarrage ou l'arrêt du serveur, l'accès à la console d'administration et à la console Process Center, le démarrage de l'outil de gestion de profils et l'accès à la documentation produit.

Les options affichées sur les différents types de consoles Premiers pas sont récapitulées dans le tableau 22. Les options sont définies dans «Descriptions d'options». [«Conseils d'utilisation», à la page 88](#page-97-0) décrit les commandes lancées par chaque option.

| Option                                                | Version générique | Version pour serveur<br>autonome                                             |
|-------------------------------------------------------|-------------------|------------------------------------------------------------------------------|
| Démarrage et arrêt du<br>serveur                      | <b>Non</b>        | Oui                                                                          |
| <b>Console Process Center</b>                         | <b>Non</b>        | Oui<br>Conseil: Disponible<br>uniquement pour les profils<br>Process Center. |
| Console d'administration                              | <b>Non</b>        | Oui                                                                          |
| Outil de gestion de profils                           | Oui               | Oui                                                                          |
| Centre de documentation                               | Oui               | Oui                                                                          |
| Informations relatives aux<br>marques et au copyright | Oui               | Non                                                                          |
| Ouitter                                               | Oui               | Oui                                                                          |

*Tableau 22. Options disponibles sur les consoles Premiers pas*

### **Descriptions d'options**

Les options disponibles dans les différentes versions des consoles Premiers pas sont décrites ici :

#### **Démarrer le serveur**

Lorsque le serveur est en cours de fonctionnement, cette option est bascule vers l'option **Arrêter le serveur**.

Une fois que vous avez sélectionné **Démarrer le serveur**, un écran affiche les messages d'état. Si l'opération s'est déroulée correctement, le message vous indique que le serveur peut être utilisé. Ensuite, l'option devient **Arrêter le serveur** et les options **Console d'administration** et**Console Process Center** sont activées (si elles ont été installées).

#### **Console Process Center**

La console IBM Process Center permet aux auteurs de processus d'accéder aux applications de processus, aux toolkits et aux outils de conception. Les utilisateurs de Process Center sont capables d'interagir avec tous les actifs BPM, créer les branches et les modules d'édition pour le contrôle des versions. Process Center agit également en tant que console de déploiement d'application centralisée pour déplacer des applications dans le cycle de vie de développement, de test et de transfert et enfin en production. Pour les serveurs hors ligne, Process Center fonctionne comme un moteur d'assemblage d'applications pour créer les modules de déploiement qui sont enregistrés directement sur les serveurs hors ligne.

#### <span id="page-97-0"></span>**Console d'administration**

S'affiche uniquement si vous avez déployé la console d'administration pendant la création ou l'extension de profil. Cette option n'est pas disponible tant que vous n'avez pas démarré le serveur autonome.

La console d'administration est un éditeur de configuration qui s'exécute dans un navigateur Web. La console d'administration permet de travailler sur les fichiers de configuration XML du serveur autonome et de toutes les applications présentes dans la cellule.

Pour démarrer la console d'administration, cliquez sur **Console d'administration**

La console d'administration requiert la saisie d'un nom de connexion. Il ne s'agit pas d'un élément de sécurité mais simplement d'un code qui vous permet d'identifier les modifications de configuration apportées lors de la session. Une connexion sécurisée est également disponible lorsque la sécurité administrative est activée.

Les procédures d'installation du centre de documentation recommandent de prendre note de l'ID utilisateur et du mot de passe lorsque la sécurité est activée au cours de l'installation. Sans ID ni mot de passe, vous ne pouvez pas utiliser la console d'administration ou les scripts.

#### **Outil de gestion des profils**

Démarre l'outil de gestion de profils. Cet outil vous permet de créer un serveur autonome.

Un *profil* se compose de fichiers définissant l'environnement d'exécution du serveur autonome. Chaque profil dispose de sa propre interface d'administration.

Chaque profil possède sa propre console Premiers pas. La commande de lancement de la console Premiers pas se trouve dans les fichiers du profil. Une invite vous proposant de lancer la console Premiers pas associée à un profil s'affiche sur le dernier panneau de l'outil de gestion de profils.

**Restriction :** L'outil de gestion des profils ne peut pas être utilisé pour créer ou étendre des profils sur des architectures 64 bits, sauf sur la plateforme Linux on System z. Pour créer des profils sur d'autres architectures 64 bits, vous pouvez employer l'utilitaire de ligne de commande manageprofiles. Vous pouvez également utiliser l'outil de gestion des profils sur ces architectures si vous utilisez une installation 32 bits.

### **Centre de documentation**

Permet d'accéder à la page d'accueil du centre de documentation.

#### **Informations relatives aux marques et au copyright**

Affiche les informations de copyright et de marques relatives à IBM Business Process Manager Express.

#### **Quitter**

Ferme la console Premiers pas.

#### **Conseils d'utilisation**

Les commandes utilisées pour démarrer la console Premiers pas et l'outil de gestion de profils inclus dans le produit IBM Business Process Manager Express ont des noms différents, existent dans des répertoires différents ou exécutent des fonctions autres que les commandes équivalentes sous WebSphere Application

Server Network Deployment. C'est pourquoi les liens vers ces commandes, indiqués dans le centre de documentation de WebSphere Application Server Network Deployment ne sont pas mentionnés ici.

*Tableau 23. Commandes appelées par les options de la console Premiers pas*

| Option                        | Lien                                                                                                    |  |
|-------------------------------|----------------------------------------------------------------------------------------------------|--|
| Démarrer le serveur           | Appelle la commande startServer.                                                                                                    |  |
|                               | L'emplacement de la commande startServer est le suivant :                                                                                                    |  |
|                               | <b>Linux</b><br><b>UNIX</b> Sur les plateformes Linux et UNIX :<br>$\bullet$<br>racine profil/bin/startServer.sh                                                                               |  |
|                               | Windows Sur les plateformes Windows : racine profil\bin\<br>startServer.bat                                                                                                    |  |
|                               | Lorsque plusieurs serveurs autonomes sont installés sur le même poste de<br>travail, la commande lance le serveur autonome qui est associé au même<br>profil que dans la console Premiers pas. |  |
| Arrêter le serveur            | Appelle la commande stopServer.<br>L'emplacement de la commande stopServer est le suivant :                                                                                                    |  |
|                               |                                                                                                    |  |
|                               | <b>Linux</b><br><b>UNIX</b> Sur les plateformes Linux et UNIX :<br>racine profil/bin/stopServer.sh                                                                                             |  |
|                               | Windows Sur les plateformes Windows : racine_profil\bin\<br>stopServer.bat                                                                                                    |  |
| <b>Console Process Center</b> | Ouvre le navigateur par défaut à l'adresse de la console Process Center.<br>L'adresse Web de Process Center est : http://nom_hôte:port/ProcessCenter                                           |  |
| Console d'administration      | Ouvre le navigateur par défaut à l'adresse Web de la console<br>d'administration.                                                                                                    |  |
| Outil de gestion de profils   | Appelle la commande pmt.<br>L'emplacement de la commande pmt est le suivant :                                                                                                    |  |
|                               |                                                                                                    |  |
|                               | Linux<br><b>UNIX</b> Sur les plateformes Linux et UNIX :<br>racine installation/bin/ProfileManagement/pmt.sh                                                                                   |  |
|                               | Sous Windows : racine_installation\bin\ProfileManagement\pmt.bat                                                                                                    |  |
| Centre de documentation       | Ouvre le navigateur par défaut à l'adresse du Centre de documentation.                                                                                                    |  |

Les sections suivantes contiennent des informations détaillées sur le démarrage de la console Premiers pas en fonction de la version de celle-ci et de la plateforme utilisée sur le système :

- v [«Démarrage de la version générique de la console Premiers pas», à la page 90](#page-99-0)
- v [«Démarrage d'une console Premiers pas associée à un profil sur les plateformes](#page-99-0) [Linux, UNIX et Windows», à la page 90](#page-99-0)

### **Restrictions :**

- > Windows II peut arriver que la console Premiers pas ne démarre pas si vous utilisez Mozilla comme navigateur par défaut et qu'il est installé dans un répertoire dont le chemin d'accès contient un espace. Pour corriger ce problème, effectuez l'une des opérations suivantes :
	- Installez Mozilla dans un emplacement dont le nom de chemin d'accès ne contient aucun espace.
	- Modifiez la clé de registre de manière à supprimer l'espace.

<span id="page-99-0"></span>– Définissez temporairement Internet Explorer en tant que navigateur par défaut, puis faites de même pour Mozilla. Cette opération supprime automatiquement l'espace de la clé de registre.

### **Démarrage de la version générique de la console Premiers pas**

Démarrez la version générique de la console Premiers pas en procédant comme suit.

- 1. Ouvrez une fenêtre de commande.
- 2. Accédez au répertoire suivant :
	- **> Linux | www.** *racine\_installation***/firststeps/bpmExp**
	- **Windows** *racine installation*\firststeps\bpmExp

La variable *racine\_installation* représente l'emplacement de l'installation de IBM Business Process Manager sur les systèmes Linux, UNIX et Windows.

3. Exécutez l'une des commandes suivantes pour démarrer la console :

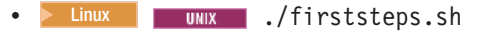

• **Windows** firststeps.bat

#### **Raccourci :**

**2** Windows Vous pouvez également démarrer la version générique de la console sur des plateformes Windows en sélectionnant **Démarrer** > **Programmes** > **IBM** > **BPM Express 7.5** > **Premiers pas**.

### **Démarrage d'une console Premiers pas associée à un profil sur les plateformes Linux, UNIX et Windows**

**2008 Linux Windows Pour démarrer une console Premiers pas associée à un** profil, procédez comme suit :

- 1. Ouvrez une fenêtre de commande.
- 2. Accédez au répertoire suivant (où *racine\_profil* désigne l'emplacement d'installation du profil IBM Business Process Manager ou WebSphere Enterprise Service Bus ) :
	- v Pour les profils IBM Business Process Manager :
		- <sup>2000</sup> Linux *racine\_profil*/firststeps/bpmExp
		- Windows <sup>2000</sup> *racine\_profil*\firststeps\bpmExp
	- v Pour les profils WebSphere Enterprise Service Bus :
		- <sup>2000</sup> Linux *racine\_profil*/firststeps/esb
		- Windows <sup>2000</sup> *racine\_profil*\firststeps\esb
- 3. Exécutez la commande **firststeps** pour démarrer la console :
	- **> Linux ...** Tirststeps.sh
	- **Windows** firststeps.bat

#### **Raccourci :**

Vous pouvez aussi démarrer une version de la console Premier pas associée à un profil en exécutant l'une des tâches suivantes :

- v A la fin d'une création ou d'une extension de profil, en cochant la case Console Premiers pas dans le panneau indiquant que la création ou l'extension est terminée.
- Vindows Lors du démarrage d'une console Premiers pas associée à un profil IBM Business Process Manager ou WebSphere Enterprise Service Bus, en sélectionnant **Démarrer** > **Programmes** > **IBM** > **BPM Express 7.5** > **Profils** > *nom\_profil* > **Premiers pas**.

### **Désinstallation d'IBM Business Process Manager Express**

L'option Désinstaller d'Installation Manager vous permet de désinstaller les packages depuis un emplacement d'installation unique. Vous pouvez également désinstaller tous les packages depuis leurs emplacements d'installation respectifs.

Pour désinstaller les packages, vous devez ouvrir une session sur le système avec le même compte utilisateur que celui utilisé lors de leur installation. Aucun package ne peut être désinstallé lorsqu'un autre package a une dépendance sur celui-ci, à moins que le package dépendant soit également sélectionné pour être désinstallé.

- 1. Fermez tous les programmes installés à l'aide d'Installation Manager.
- 2. Arrêter tous les serveurs en cours d'exécution.
- 3. Démarrez Installation Manager. Sur la page de démarrage, cliquez sur **Désinstaller.** Windows Sous Windows, vous pouvez également cliquer sur **Démarrer** > **Programmes** > **IBM** > **IBM Business Process Manager Express** > **Désinstaller**.
- 4. Sur la page Désinstaller les packages, sélectionnez IBM Business Process
	- Manager Express et les packages associés, puis cliquez sur **Suivant**. Windows Si vous avez sélectionné **Démarrer** > **Programmes** > **IBM** > **IBM Business Process Manager Express** > **Désinstaller** à l'étape précédente, IBM Business Process Manager Express sera présélectionné pour la désinstallation sur la page Désinstaller les packages.
- 5. Sur la page Récapitulatif, passez en revue la liste des packages à désinstaller, puis cliquez sur **Désinstaller**. Une fois la désinstallation terminée, la page Terminer s'ouvre.
- 6. Cliquez sur **Terminer** pour quitter l'assistant.

Lorsque IBM Business Process Manager Express est désinstallé, tous les profils étendus sur IBM Business Process Manager Express sont supprimés, y compris les profils WebSphere Application Server qui sont étendus sur IBM Business Process Manager Express.

#### $\blacktriangleright$  Linux  $\blacksquare$

Si vous envisagez de réinstaller IBM Business Process Manager Express, vous devez supprimer les entrées DB2 Express restantes dans le fichier /etc/service. Cette étape est nécessaire car la nouvelle installation requiert que le port 50000 soit disponible. Effectuez une recherche dans le fichier /etc/service, puis supprimez toutes les références à DB2 Express et au port 50000. Par exemple : db2c\_bpminst 50000/tcp

ou db2c\_db2inst1 50000/tcp

# **Configuration des bases de données pour IBM Business Process Manager Express**

Fournit des informations relatives à la configuration de base de données pour le moteur de messagerie, Process Server et Performance Data Warehouse.

Pour planifier la configuration de la base de données, vous devez savoir quels composants vous allez utiliser. Le tableau 24 dresse la liste des composants de IBM Business Process Manager qui exigent une table de base de données, ainsi que les noms par défaut des bases de données qui contiennent les tables associées à ces composants.

Utilisez l'outil de conception de base de données pour créer et générer une conception de votre configuration de base de données. La conception peut concerner un composant spécifique ou une configuration de base de données de niveau entreprise prenant complètement en charge la fonctionnalité BPM (Business Process Management).

**Remarque :** Vous pouvez modifier ces noms si vous le souhaitez.

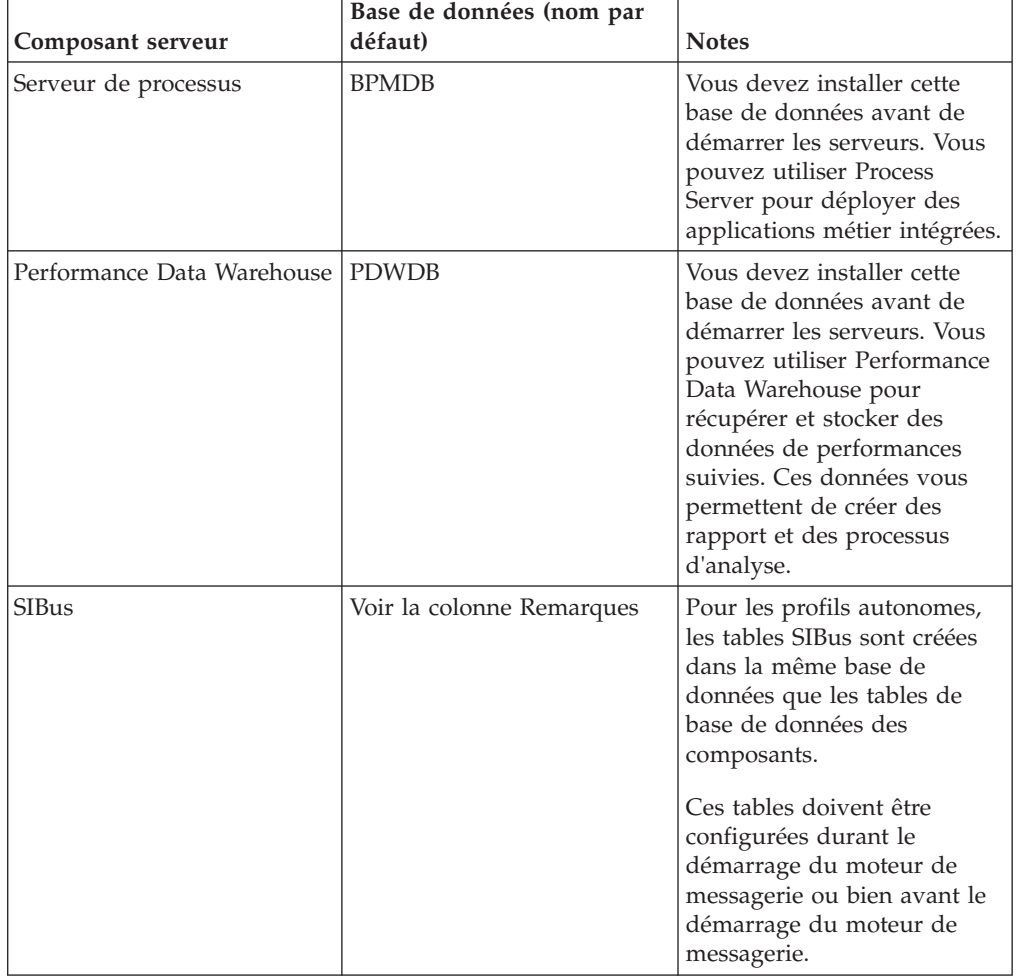

*Tableau 24. Tables de bases de données nécessaires pour chacun des composants*

# **Modification des options du journal des transactions d'une base de données DB2**

Lorsque vous configurez DB2 pour une utilisation avec Business Process Manager, vous devez modifier les options de journal des transactions.

- 1. Démarrez un processeur de ligne de commande DB2.
- 2. Exécutez les commandes suivantes :

```
CONNECT TO [BPM_DB_name]
UPDATE DB CFG FOR BPM_DB_name USING LOGFILSIZ 4096 IMMEDIATE
UPDATE DB CFG FOR BPM_DB_name USING LOGSECOND 64 IMMEDIATE
CONNECT RESET
```
3. Arrêtez et redémarrez DB2.

# **Droits d'accès à la base de données**

Les droits d'accès aux bases de données permettent de déterminer les droits d'accès requis pour la création ou l'accès à vos tables de magasin de données pour chaque système de gestion des bases de données prises en charge.

Lors de la création de vos schémas à l'aide du programme d'installation, de l'outil de gestion de profil, de l'outil de conception de base de données ou de scripts, vous devez utiliser un ID utilisateur disposant de droits d'accès suffisants pour créer vos tables. Une fois les tables créées, les applications doivent disposer de droits d'accès suffisants pour sélectionner, insérer, mettre à jour et supprimer les informations des tables.

Le tableau 25 décrit les droits d'accès aux bases de données requis pour accéder au magasin de données.

| Système de gestion des<br>bases de données | Droit d'accès minimum<br>requis pour utiliser les<br>tables de magasin de<br>données                               | Droit d'accès<br>supplémentaire requis pour<br>créer les tables de magasin<br>de données                                                                                         |
|--------------------------------------------|----------------------------------------------------------------------------------------------------|----------------------------------------------------------------------------------------------------|
| DB2                                        | L'ID utilisateur doit disposer<br>des droits d'accès SELECT,<br><b>INSERT, UPDATE et</b><br>DELETE sur les tables. | L'ID utilisateur doit disposer<br>du droit d'accès CREATETAB<br>sur la base de données, du<br>droit d'accès USE sur l'espace<br>table et du privilège<br>CREATEIN sur le schéma. |
| DB2 pour $z/OS$                            | L'ID utilisateur doit disposer<br>des droits d'accès SELECT,<br><b>INSERT, UPDATE et</b><br>DELETE sur les tables. | L'ID utilisateur doit disposer<br>du droit d'accès CREATETAB<br>sur la base de données, du<br>droit d'accès USE sur l'espace<br>table et du privilège<br>CREATEIN sur le schéma. |

*Tableau 25. Droits d'accès à la base de données*

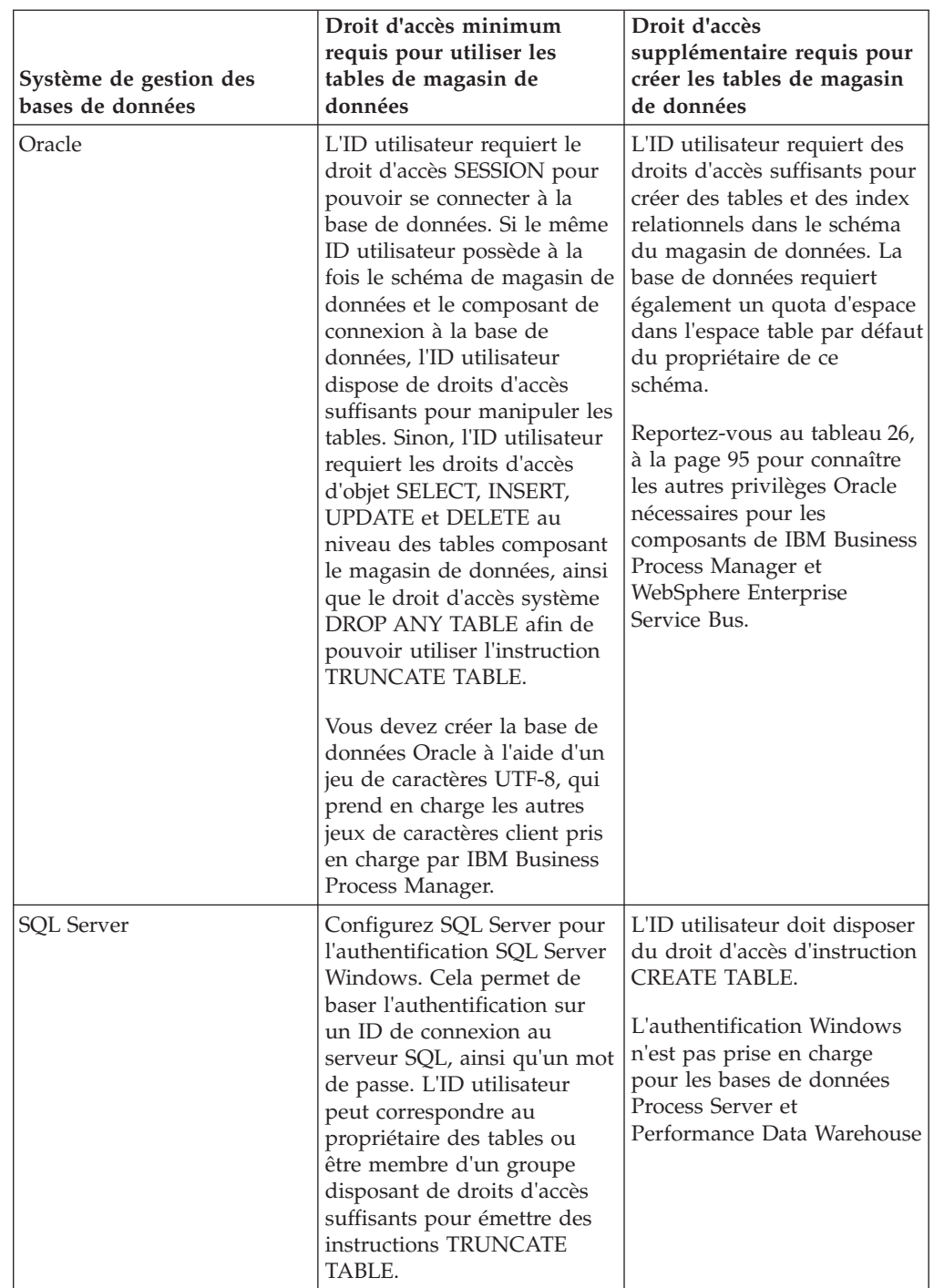

*Tableau 25. Droits d'accès à la base de données (suite)*

Le [tableau 26, à la page 95](#page-104-0) décrit les autres privilèges Oracle nécessaires pour les composants de IBM Business Process Manager et WebSphere Enterprise Service Bus.

**Remarque :** Si vous configurez tous les composants suivants pour une même base de données Oracle, vous pouvez créer un sur-ensemble de tous les privilèges spécifiés pour chaque composant. Si, au contraire, les quatre composants sont configurés pour plusieurs bases de données, vous pouvez définir des privilèges différents pour chacun.

| Sélection de composants    | Privilèges de configuration                                                                                                    | Privilèges d'exécution                                                            |
|----------------------------|----------------------------------------------------------------------------------------------------|-----------------------------------------------------------------------------------|
| Serveur de processus       | <b>CREATE TABLE, CREATE</b><br>INDEXTYPE, ALTER TABLE,<br><b>INSERT, CREATE</b><br>SEQUENCE, CREATE USER,<br>ALTER USER, CREATE<br><b>TABLESPACE</b>        | SELECT, UPDATE, DELETE,<br><b>INSERT, CREATE VIEW,</b><br><b>CREATE PROCEDURE</b> |
| Performance Data Warehouse | <b>CREATE TABLE, CREATE</b><br><b>INDEXTYPE, ALTER TABLE,</b><br><b>INSERT, CREATE</b><br>SEOUENCE, CREATE USER,<br>ALTER USER, CREATE<br><b>TABLESPACE</b> | SELECT, UPDATE, DELETE,<br><b>INSERT, CREATE VIEW,</b><br><b>CREATE PROCEDURE</b> |
| Moteurs de messagerie      | <b>CREATE TABLE, CREATE</b><br><b>INDEXTYPE</b>                                                                                                    | SELECT, UPDATE, DELETE,<br><b>INSERT, DROP ANY TABLE</b>                          |

<span id="page-104-0"></span>*Tableau 26. Privilèges supplémentaires pour la base de données Oracle*

# **Configurations de la base de données spécifiques aux composants**

Les rubriques de cette section contiennent des informations de configuration de la base de données spécifiques au composant IBM Business Process Manager.

### **Créer les tables de la base de données Process Server ou Process Center**

Exécutez les scripts SQL pour créer les tables de base de données de votre configuration IBM Process Server ou IBM Process Center.

Vous avez exécuté toutes les étapes de votre configuration et vous avez décidé de ne pas exécuter les scripts de base de données pour initialiser les bases de données au cours de la configuration. Vous avez créé également la base de données dans laquelle vous voulez créer les tables de base de données Process Server ou Process Center.

La procédure de cette tâche indique comment exécuter les scripts SQL Process Server ou Process Center qui sont créés à la fin de la configuration.

1. Accédez au répertoire contenant les scripts SQL servant à créer des tables de base de données.

Au moment de la création du profil, les scripts SQL se trouvent par défaut dans install\_root/*<profil>*/dbscripts/ProcessServer/*<produit\_bdd>*. Par exemple,

C:\<install\_root>\profiles\Proc01\dbscripts\ProcessServer\DB2

2. Créez les tables pour Process Server ou Process Center.

Dans le répertoire indiqué à l'étape 1, exécutez createTable\_ProcessServer.sql sur la base de données configurée pour Process Server ou Process Center (BPMDB).

Vérifiez que les instructions SQL ont abouti sans générer d'erreurs.

3. Créez les procédures de table pour Process Server ou Process Center.

Dans le répertoire indiqué à l'étape 1, exécutez createProcedure\_ProcessServer.sql sur la base de données configurée pour Process Server ou Process Center (BPMDB).

Vérifiez que les instructions SQL ont abouti sans générer d'erreurs.

Si vous utilisez DB2 Universal ouMicrosoft SQL Server, utilisez "GO" comme caractère délimiteur lors de l'exécution de la procédure mémorisée. Par exemple, db2 -tdGO -vf createProcedure\_ProcessServer.sql.

Vous avez créé les tables de base de données pour Process Server ou Process Center et terminé la configuration de la base de données.

Vous pouvez à présent charger la base de données avec les informations système et démarrer les serveurs ou les clusters dans la configuration Process Server ou Process Center.

### **Créer les tables de la base de données de l'entrepôt des données de performances**

Exécutez les scripts SQL pour créer les tables de base de données d'IBM Performance Data Warehouse.

Vous avez exécuté toutes les étapes de votre configuration et vous avez décidé de ne pas exécuter les scripts de base de données pour initialiser les bases de données au cours de la configuration. Vous avez créé également la base de données dans laquelle vous voulez créer les tables de base de données de l'entrepôt des données de performances.

La procédure de cette tâche indique comment exécuter les scripts SQL Performance Data Warehouse qui sont créés à la fin de la configuration.

1. Accédez au répertoire contenant les scripts SQL servant à créer des tables de base de données

Au moment de la création du profil, les scripts SQL se trouvent par défaut dans install\_root/*<profil>*/dbscripts/PerformanceDW/*<produit\_bdd>*. Par exemple,

C:\<install\_root>\profiles\Proc01\dbscripts\PerformanceDW\DB2

2. Créez les tables de l'entrepôt des données de performances

Dans le répertoire indiqué à l'étape 1, exécutez createTable PerformanceDW.sql sur la base de données configurée pour l'entrepôt des données de performances (PDWDB).

Vérifiez que les instructions SQL ont abouti sans générer d'erreurs.

Vous avez créé les tables de base de données pour votre entrepôt des données de performance et terminé la configuration de la base de données

Vous pouvez à présent charger la base de données avec les informations système et démarrer les serveurs ou les clusters dans l'entrepôt des données de performances.

# **Configuration d'IBM Business Process Manager Express**

Savoir comment une configuration répond aux besoins métier est un constitue une première étape importante pour décider du mode de configuration deIBM Business Process Manager.

L'édition (Advanced, Standard ou Express) que vous avez téléchargée et installée prend en charge différents niveaux de fonctionnalités de gestion de processus métier. Par exemple, la fonctionnalité Business Process Choreographer n'est disponible que pour IBM Business Process Manager Advanced. Pour obtenir une description complète des configurations d'IBM Business Process Manager, voir Editions d'IBM Business Process Manager, Version 7.5.

# **Prérequis et considération relatives à la configuration**

Tenez compte des informations des sections suivantes avant de configurer le logiciel.

Pour obtenir la liste des étapes des principaux scénarios d'installation et de configuration, reportez-vous à la rubrique *Organigramme d'installation et de configuration*.

### **Conditions préalables pour créer et étendre les profils**

Avant de créer ou d'étendre un profil, assurez-vous que les conditions requises ont été réunies.

- v Vous disposez d'une installation de IBM Business Process Manager. Dans le cas contraire, voir les procédures d'installation, au [Chapitre 6, «Installation et](#page-78-0) [configuration d'IBM Business Process Manager Express», à la page 69.](#page-78-0)
- v Si votre ID utilisateur est différent de celui qui a été utilisé pour installer le produit, vous devez disposer des droits d'écriture sur les répertoires sélectionnés pour l'installation de IBM Business Process Manager. Pour savoir comment obtenir ces droits, voir [«Octroi de droits d'accès en écriture sur des fichiers et](#page-108-0) [répertoires à un utilisateur non root pour la création de profils», à la page 99.](#page-108-0) Vous devez créer les profils dans un répertoire différent de *racine\_installation*/profiles.
- v Vous connaissez le type de profil que vous souhaitez créer ou étendre. Pour plus d'informations sur les profils, voir Profiles.
- v Vous appliquez la bonne procédure de création ou d'extension de profil :
	- Si vous envisagez de créer des profils pour une configuration autonome IBM Business Process Manager, voir [Création de profils autonomes à l'aide de](#page-113-0) [l'outil de gestion de profils.](#page-113-0)

Cette documentation fournit des informations sur la création de profils Process Center et Process Server.

– Si vous voulez étendre un profil en profil IBM Business Process Manager, voir les rubriques suivantes :

**Important :** Un profil que vous envisagez d'étendre ne peut pas définir un noeud géré déjà fédéré.

- Pour étendre des profils de serveur autonome, voir , [Extension des profils](#page-156-0) [de serveur autonome Process Server](#page-156-0) ou [Extension des profils de serveur](#page-171-0) [autonome Process Center](#page-171-0)
- v Vous ne pouvez pas utiliser l'outil de gestion de profils pour créer ou étendre des profils sur des installations IBM Business Process Manager sur architectures 64 bits (excepté sur la plateforme Linux on zSeries). Pour créer ou étendre des profils sur d'autres architectures 64 bits, vous pouvez utiliser l'utilitaire de ligne de commande manageprofiles.

**Remarque :** Vous pouvez utiliser l'outil de gestion de profils sur ces architectures si vous utilisez une installation IBM Business Process Manager 32 bits.

- Vous devez arrêter tous les serveurs associés au profil que vous souhaitez étendre.
- v Vous devez consulter la rubrique [Planification de la topologie](#page-40-0) pour obtenir des informations sur les termes réservés et les conditions à respecter pour nommer un profil, un noeud, un hôte, un serveur (le cas échéant) ou une cellule (le cas échéant).
- Vous disposez de suffisamment d'espace disque et d'espace temporaire pour créer et étendre le profil. Pour plus d'informations sur l'espace requis, voir la configuration système requise détaillée de IBM Business Process Manager à
	- Pour une configuration avancée : [http://www-01.ibm.com/software/](http://www-01.ibm.com/software/integration/business-process-manager/advanced/sysreqs/) [integration/business-process-manager/advanced/sysreqs/](http://www-01.ibm.com/software/integration/business-process-manager/advanced/sysreqs/)
	- Pour la configuration standard : [http://www-01.ibm.com/software/](http://www-01.ibm.com/software/integration/business-process-manager/standard/sysreqs/) [integration/business-process-manager/standard/sysreqs/](http://www-01.ibm.com/software/integration/business-process-manager/standard/sysreqs/)
	- Pour une configuration express : [http://www-01.ibm.com/software/](http://www-01.ibm.com/software/integration/business-process-manager/express/sysreqs/) [integration/business-process-manager/express/sysreqs/](http://www-01.ibm.com/software/integration/business-process-manager/express/sysreqs/)

et sélectionnez le lien de votre version de IBM Business Process Manager.

Les conditions requises suivantes s'appliquent aux bases de données :

- Si vous prévoyez d'utiliser Oracle comme base de données, vous devez disposer d'un ID utilisateur ayant les privilèges SYSDBA pour pouvoir créer un profil.
- **ELINUX INC.** Si vous envisagez d'utiliser DB2 Universal Database :

Vous devez exécuter le script db2profile pour définir l'environnement DB2 nécessaire pour appeler les commandes DB2 utilisées lors de la création de profil. Ajoutez le script db2profile au répertoire /etc/profile :

```
vi /etc/profile et ajoutez les lignes ci-dessous :
```

```
export PATH=/opt/IBM/db2/V9.5/bin:$PATH
. /home/db2inst1/sqllib/db2profile
```
Vous devez ajouter l'ID utilisateur qui sera utilisé au cours de la création de profil pour les groupes d'administration DB2. Par exemple, si vous vous connectez en tant qu'utilisateur root et que vous créez la base de données en utilisant db2inst1 comme ID utilisateur, ajoutez root aux groupes d'administration /etc/group :

vi /etc/group et mettez à jour les lignes ci-dessous :

```
dasadm:|;101:dasusr1,db2inst1,root
db2iadm:|:102;root
db2fadm:|:103;db2fenc1,root
```
Exceptions de création de profil type :

Lorsque le script db2profile ne s'exécute pas :

/opt/HJJ/wps4013/util/dbUtils/profileHelpers/commonDBUtility.ant:841: Execute failed: java.io.IOException: Cannot run program "db2" (in directory "/opt/HJJ/ wps4013/profiles/Dmgr01/dbscripts/CommonDB/DB2/WPSDB1")

Lorsque le gestionnaire de base de données DB2 ne s'exécute pas :

SQL1032N No start database manager command was issued. SQLSTATE=57019

Lorsque l'utilisateur qui a installé IBM Business Process Manager et qui crée le profil n'est pas ajouté aux groupes d'administration DB2 :

SQL1092N "ROOT" does not have the authority to perform the requested command.

Lorsque le gestionnaire de base de données DB2 est arrêté ou n'est pas en cours d'exécution...

SQL1032N No start database manager command was issued. SQLSTATE=57019

Une fois que vous avez vérifié ces conditions, retournez à la rubrique depuis laquelle vous avez accédé à cette section.
# **Octroi de droits d'accès en écriture sur des fichiers et répertoires à un utilisateur non root pour la création de profils :**

L'installateur du produit (qui peut être un utilisateur root/administrateur ou un utilisateur non root) peut octroyer à des utilisateurs non root des droits d'accès aux fichiers et répertoires IBM Business Process Manager appropriés. Les utilisateurs non root peuvent ensuite créer les profils. Sinon, l'installateur du produit peut créer un groupe pour les utilisateurs autorisés à créer des profils ou octroyer à des utilisateurs individuels des droits de création de profils. L'exemple de tâche suivant vous montre comment créer un groupe autorisé à créer des profils.

Dans cette description, les termes "installateur" et "installateur du produit" désignent l'ID utilisateur qui a installé IBM Business Process Manager.

**Restriction :** IBM Business Process Manager ne prend pas en charge le transfert de propriété des profils depuis des utilisateurs root vers des utilisateurs non root. Par conséquent, les utilisateurs non root de profils détenus par un autre utilisateur ne peuvent pas étendre des profils.

Les utilisateurs non root créent leurs propres profils afin de pouvoir gérer leurs propres environnements. En règle générale, ils gèrent des environnements à des fins de développement.

Les utilisateurs non root doivent conserver leurs profils dans leur arborescence de répertoire privée, pas dans le répertoire *racine\_installation*/profiles du produit.

**Restriction :** Il existe une limitation d'utilisation pour les utilisateurs non root qui créent des profils. Les fonctions de l'outil de gestion de profil qui impliquent l'utilisation de noms et de valeurs de ports uniques sont grisées pour les utilisateurs non root. Ils doivent modifier les valeurs par défaut indiquées dans les champs de l'outil de gestion de profil au niveau du nom de profil, du nom de noeud, du nom de cellule et des affectations de ports. L'installateur du produit peut affecter aux utilisateurs non root une plage de valeurs pour chacun des champs, et exiger qu'ils se conforment à ces plages et assurent l'intégrité de leurs propres définitions.

Si vous avez déjà créé au moins un profil, certains répertoires et fichiers ont été créés. Ces répertoires et fichiers ayant été créés, ignorez les étapes de cette rubrique qui créent ces répertoires et fichiers. Si aucun profil n'a été créé, vous devez effectuer les étapes de cration des répertoires et des fichiers requis. Dans la plupart des cas, un profil a déjà été créé.

# **Procédure exécutée par l'utilisateur root pour accorder les droits d'accès appropriés**

L'installateur peut exécuter la procédure suivante pour créer le groupe profilers et accorder à ce groupe les droits appropriés de création de profils.

- 1. Connectez-vous au système IBM Business Process Manager en tant qu'installateur du produit. (L'installateur du produit peut être un utilisateur root/administrateur ou un utilisateur non root.)
- 2. A l'aide des commandes du système d'exploitation, effectuez les étapes suivantes :
	- v Créez un groupe nommé "profilers", qui contiendra tous les utilisateurs autorisés à créer des profils.
	- v Créez un utilisateur nommé "user1", autorisé à créer des profils.
- v Ajoutez les utilisateurs "installateur\_produit" et "user1" au groupe "profilers".
- 3. Linux Déconnectez-vous et reconnectez-vous en tant qu'installateur pour choisir le nouveau groupe.
- 4. Créez les répertoires suivants en tant qu'installateur, s'il n'existe aucun profil :
	- **External Créez le répertoire racine\_installation/logs/** manageprofiles :

mkdir *racine\_installation*/logs/manageprofiles

**>Windows** Créez le répertoire *racine installation*\logs\manageprofiles en suivant les instructions contenues dans la documentation Windows. Dans cet exemple de procédure, le répertoire est le suivant :

*racine\_installation*\logs\manageprofiles

**v 2000 Linux Créez le répertoire racine installation/properties/** fsdb :

mkdir *racine\_installation*/properties/fsdb

> Windows | Créez le répertoire *racine installation*\properties\fsdb en suivant les instructions contenues dans la documentation Windows. Dans cet exemple de procédure, le répertoire est le suivant :

*racine\_installation*\properties\fsdb

5. En tant qu'installateur, suivez les instructions fournies par votre système d'exploitation pour créer le fichier profileRegistry.xml, s'il n'existe aucun profil. Dans cet exemple, les chemins d'accès sont les suivants :

 $\blacktriangleright$  Linux  $\overline{\phantom{a}}$  UNIX

*racine\_installation*/properties/profileRegistry.xml

 $\blacktriangleright$  Windows

*racine\_installation*\properties\profileRegistry.xml

Suivez les instructions fournies par votre système d'exploitation pour ajouter les informations suivantes au fichier profileRegistry.xml. Le fichier doit faire l'objet d'un codage UTF-8.

<?xml version="1.0" encoding="UTF-8"?>  $<$ profils/>

6. En tant qu'installateur du produit, utilisez les outils du système d'exploitation pour modifier les droits d'accès aux fichiers et aux répertoires.

**2000 Linux L'exemple suivant suppose que la variable \$WASHOME** correspond au répertoire d'installation racine de IBM Business Process Manager : .

```
export WASHOME=/opt/IBM/WebSphere/
echo $WASHOME
echo "Performing chggrp/chmod per WAS directions..."
chgrp profilers $WASHOME/logs/manageprofiles
chmod g+wr $WASHOME/logs/manageprofiles
chgrp profilers $WASHOME/properties
chmod g+wr $WASHOME/properties
chgrp profilers $WASHOME/properties/fsdb
chmod g+wr $WASHOME/properties/fsdb
chgrp profilers $WASHOME/properties/profileRegistry.xml
chmod g+wr $WASHOME/properties/profileRegistry.xml
chgrp -R profilers $WASHOME/profileTemplates
                         Exécutez la commande supplémentaire suivante, où nom_modèle_profil
                         est default, dmgr, ou managed :
```
chmod -R g+wr \$WASHOME/profileTemplates/*nom\_modèle\_profil*/documents

**La propriété des fichiers est conservée lorsque ceux-ci sont copiés dans** le répertoire du profil au cours de la création de profil. Vous avez octroyé des droits d'accès en écriture au répertoire de profils, afin que les fichiers copiés dans ce répertoire puissent être modifiés lors du processus de création de profil. Les fichiers qui se trouvaient déjà dans le répertoire profileTemplates avant la création de profil ne sont pas modifiés pendant le processus de création.

**2000 Linux Exécutez les commandes supplémentaires suivantes :** 

chgrp profilers \$WASHOME/properties/Profiles.menu chmod g+wr \$WASHOME/properties/Profiles.menu

**Windows** Dans l'exemple suivant, la variable \$WASHOME est le répertoire racine d'installation de IBM Business Process Manager : . Suivez les instructions figurant dans la documentationWindows pour accorder au groupe profilers des droits d'accès en lecture et en écriture pour les répertoires suivants et les fichiers qu'ils contiennent :

@WASHOME\logs\manageprofiles @WASHOME\properties @WASHOME\properties\fsdb @WASHOME\properties\profileRegistry.xml

Vous devrez peut-être modifier les droits d'accès à d'autres fichiers si l'utilisateur non root constate des erreurs d'autorisation. Par exemple, si l'installateur du produit autorise un utilisateur non root à supprimer un profil, il devra probablement supprimer le fichier suivant :

2000 Linux *racine\_installation*/properties/profileRegistry.xml\_LOCK

Windows 2000 *racine\_installation*\properties\profileRegistry.xml\_LOCK Accordez des droits d'accès en écriture à l'utilisateur non root pour qu'il soit

autorisé à supprimer le fichier. Si ce dernier ne parvient toujours pas à supprimer le profil, l'installateur du produit peut s'en charger.

#### **Résultat**

L'installateur a créé le groupe profilers et lui a accordé des droits d'accès à certains répertoires et fichiers pour lui permettre de créer des profils. Ces répertoires et ces fichiers sont les seuls de la racine d'installation de IBM Business Process Manager dans lesquels un utilisateur non root doit effectuer une opération d'écriture pour créer des profils.

#### **Que faire ensuite**

L'utilisateur non root membre du groupe profilers peut créer des profils dans un répertoire lui appartenant et pour lequel il possède des droits d'accès. Toutefois, l'utilisateur non root ne peut pas créer de profils dans le répertoire racine d'installation du produit.

Un Id utilisateur non root peut gérer plusieurs profils. Le même ID utilisateur non root peut gérer un profil entier, qu'il s'agisse d'un profil de gestionnaire de déploiement, d'un profil contenant les serveurs et l'agent de noeud, ou encore d'un profil personnalisé. Un ID utilisateur différent peut être utilisé pour chaque profil d'une cellule, que la sécurité administrative soit activée ou désactivée. Les ID utilisateur peuvent se composer d'une combinaison d'ID utilisateur root et non root. Par exemple, l'utilisateur root peut gérer le profil de gestionnaire de déploiement, tandis qu'un utilisateur non root peut gérer un profil contenant des serveurs et l'agent de noeud, ou inversement. Toutefois, en règle générale, un utilisateur root ou un utilisateur non root peut gérer tous les profils d'une cellule.

L'utilisateur non root peut utiliser les mêmes tâches que l'utilisateur root pour gérer un profil.

# <span id="page-111-0"></span>**Démarrage de l'outil de gestion de profils**

Avant de démarrer l'outil de gestion de profils, tenez compte des restrictions et vérifiez que certains prérequis sont respectés. Vous pouvez démarrer l'outil de gestion de profils de plusieurs façons suivant la plateforme utilisée.

# **Restrictions :**

- v Vous ne pouvez pas utiliser l'outil de gestion de profils pour créer ou pour étendre un profil sur des installations IBM Business Process Manager d'architectures 64 bits, sauf sur la plateforme Linux on zSeries. Pour créer des profils sur d'autres architectures 64 bits, vous pouvez employer l'utilitaire de ligne de commande manageprofiles. Pour plus d'informations sur l'utilisation de l'utilitaire de ligne de commande manageprofiles, voir [«Création de profils à](#page-141-0) [l'aide de l'utilitaire de ligne de commande manageprofiles», à la page 132.](#page-141-0) Vous pouvez aussi utiliser l'outil de gestion de profils sur les installations IBM Business Process Manager 32 bits avec ces architectures.
- **Vista Windows 7 Restriction pour un utilisateur non administrateur avec plusieurs instances :** Si vous installez plusieurs instances d'IBM Business Process Manager en tant qu'utilisateur root et accordez un accès utilisateur non administrateur uniquement à un sous-ensemble de ces instances, l'outil de gestion de profils ne fonctionnera pas correctement pour l'utilisateur non administrateur. En outre, une exception

com.ibm.wsspi.profile.WSProfileException ou un message de refus est généré dans le fichier *racine\_install*\bin\ProfileManagement\pmt.bat. Par défaut, les utilisateurs non administrateurs ne peuvent pas accéder au répertoire Program Files, l'emplacement d'installation par défaut du produit. Pour résoudre ce problème, les utilisateurs non administrateurs peuvent installer le produit eux-mêmes ou peuvent être autorisés à accéder à d'autres instances du produit.

**2000 Linux Windows La langue de l'outil de gestion de profils est** déterminée par la langue par défaut du système. Si la langue par défaut n'est pas l'une de celles prises en charge, l'anglais est utilisé. Vous pouvez modifier la langue par défaut en démarrant l'outil de gestion de profils via la ligne de commande et en remplaçant la langue par défaut par le paramètre java user.language. Exécutez la commande suivante :

- **Example 2000 Linux** *racine installation*/java/bin/java -Duser.language=*locale racine\_installation*/bin/ProfileManagement/startup.jar
- **Windows** *racine installation*\java\bin\java -Duser.language=*locale racine\_installation*\bin\ProfileManagement\startup.jar

A titre d'exemple, pour démarrer l'outil de gestion de profils en langue allemande sur un système Linux, entrez la commande suivante :

*racine\_installation*/java/bin/java -Duser.language=de *racine\_installation*/ \ bin/ProfileManagement/startup.jar

## **Démarrage de l'outil sur toutes les plateformes**

Démarrez l'outil sur une plateforme à partir de la console Premiers pas. Voir Démarrage de la console Premier pas pour savoir comment démarrer la console Premiers pas.

# **Démarrage de l'outil sur les plateformes Linux et UNIX**

**2000 Linux Vous pouvez démarrer l'outil sur les plateformes Linux et UNIX** en exécutant la commande *racine\_installation*/bin/ProfileManagement/pmt.sh

**2000 Linux Sur les plateformes Linux uniquement, vous pouvez également utiliser les** menus du système d'exploitation pour démarrer l'outil de gestion de profils. Par exemple, cliquez sur *menus\_systèmes\_exploitation\_Linux\_\_pour\_accès\_aux\_programmes* > IBM WebSphere > *votre\_produit* > Outil de gestion de profils.

## **Démarrage de l'outil sous Windows**

**Mindows** Sur les plateformes Windows, vous pouvez démarrer l'outil de l'une des manières suivantes :

v Exécutez la commande *racine\_installation*\bin\ProfileManagement\pmt.bat

## **Commandes de profils en environnement multiprofils**

<span id="page-112-0"></span>Pour utiliser certaines commandes sur un serveur contenant plusieurs profils, vous devez identifier le profil cible. Ces commandes utilisent l'attribut -profileName pour identifier le profil cible. Pour ne pas avoir à spécifier l'attribut -profileName pour chaque commande, utilisez les versions des commandes présentes dans le répertoire bin de chaque profil.

Le premier profil créé sur une installation de IBM Business Process Manager est désigné comme étant le profil par défaut. Ce profil est la cible par défaut des commandes émises à partir du répertoire bin situé dans le répertoire racine d'installation de IBM Business Process Manager. Lorsqu'il n'existe qu'un seul profil sur un système, chaque commande fonctionne sur ce profil. Pour cibler une commande sur un profil autre que celui par défaut, vous devez exécuter la commande suivante :

v Si vous souhaitez exécuter la commande à partir d'un répertoire quelconque, faites-la suivre de l'attribut -profileName et du chemin d'accès qualifié complet au profil concerné. Exemple :

<IBM\_BPM\_Install\_DIR>/bin/startServer server1 -profileName <IBM\_BPM\_Install\_DIR>/profiles/ProcSrv01

v Pour éviter d'avoir à spécifier l'attribut -profileName pour une commande, utilisez la version de la commande présente dans le répertoire bin du profil concerné. Suivant la plateforme utilisée, ce répertoire est le suivant :

– <sup>2000</sup> Linux *racine\_profil*/bin – Windows <sup>2000</sup> *racine\_profil*\bin

# **Configuration du logiciel après une installation personnalisée pour créer un ou plusieurs profils autonomes**

Après avoir exécuté une installation personnalisée, vous pouvez créer des profils de serveur autonomes en utilisant l'outil de gestion de profils ou l'utilitaire de ligne de commande manageprofiles.

Les informations de cette section expliquent comment utiliser l'outil de gestion de profils pour créer des profils autonomes. Elles supposent que vous avez exécuté le programme d'installation et que avez effectué une installation personnalisée.

Pour des informations sur l'utilisation de l'utilitaire de ligne de commande manageprofiles pour créer des profils autonomes après avoir effectué une installation personnalisée, voir Configuration du logiciel en utilisant les utilitaires de ligne de commande et wsadmin.

# **Création de profils de serveur autonomes à l'aide de l'outil de gestion des profils**

L'interface graphique de l'outil de gestion de profil vous permet de créer des profils de serveur autonomes pour IBM Business Process Manager Express.

- v Reportez-vous à la liste des conditions requises de la section [«Conditions](#page-106-0) [préalables pour créer et étendre les profils», à la page 97](#page-106-0) pour créer ou étendre des profils.
- v Solaris Lorsque vous utilisez l'outil de gestion des profils avec l'interface graphique Motif sous Solaris, la taille par défaut de l'outil de gestion des profils risque d'être trop faible pour permettre la visualisation de tous les messages et boutons. Pour corriger l'incident, ajoutez les lignes suivantes au fichier *racine\_installation*/.Xdefaults :

Eclipse\*spacing:0 Eclipse\*fontList:-misc-fixed-medium-r-normal-\*-10-100-75-75-c-60-iso8859-1

Une fois ces lignes ajoutées, exécutez la commande suivante avant de démarrer l'outil de gestion des profils :

xrdb -load user\_home/.Xdefaults

# **Création de profils autonomes Process Server à l'aide de l'outil de gestion de profil :**

Utilisez l'outil de gestion de profil pour créer des profils autonomes Process Server.

La fédération de profils Process Server autonomes n'est pas prise en charge dans la version 7.5.

- v Consultez la section [Configuration requise pour la création ou l'extension de](#page-106-1) [profils.](#page-106-1)
- v Solaris Lorsque vous utilisez l'outil de gestion des profils avec l'interface graphique Motif sous Solaris, la taille par défaut de l'outil de gestion des profils risque d'être trop faible pour permettre la visualisation de tous les messages et boutons. Pour corriger l'incident, ajoutez les lignes suivantes au fichier *racine\_installation*/.Xdefaults :

Eclipse\*spacing:0

Eclipse\*fontList:-misc-fixed-medium-r-normal-\*-10-100-75-75-c-60-iso8859-1 Une fois ces lignes ajoutées, exécutez la commande suivante avant de lancer l'outil de gestion des profils :

xrdb -load user\_home/.Xdefaults

Suivez la procédure de cette rubrique si vous :

v Création d'un profil *Process Server* autonome pour IBM Business Process Manager Express.

Cette procédure décrit les options de **création de profil avancé** et la **création de profil standard**.

1. Démarrez l'outil de gestion de profils.

Utilisez l'une des commandes suivantes :

v <sup>2000</sup> Linux *racine\_installation*/bin/ProfileManagement/pmt.sh

• > Windows *racine\_installation*\bin\ProfileManagement\pmt.bat

La page Bienvenue s'affiche.

Pour découvrir les autres méthodes permettant de démarrer cet outil, voir [Démarrage de l'outil de gestion de profil.](#page-111-0)

2. Dans la page Bienvenue, cliquez sur **Lancer l'outil de gestion de profils** ou sur l'onglet **Outil de gestion de profils**.

L'onglet **Profils** s'affiche.

L'onglet **Profils** peut contenir la liste des profils créés sur votre système. L'outil de gestion de profils vous permet de créer des profils ou d'étendre des profils existants.

3. Dans l'onglet **Profils**, cliquez sur **Créer**.

La page Sélection de l'environnement s'ouvre dans une fenêtre distincte.

4. Sur la page Sélection de l'environnement recherchez la configuration pour laquelle vous créez le profil et développez la section. .

Par exemple, si vous créez des profils pour IBM BPM Advanced, sélectionnez l'option correspondant au profil **IBM BPM Advanced, Process Server autonome**, puis cliquez sur **Suivant**. Si vous créez des profils pour IBM BPM Standard, sélectionnez l'option correspondant au profil **IBM BPM Standard, Process Server autonome**, puis cliquez sur **Suivant**. Si vous créez des profils pour IBM BPM Express, sélectionnez l'option correspondant au profil **IBM BPM Express, Process Server autonome**, puis cliquez sur **Suivant**.

**Remarque :** Vous pouvez également créer des profils WebSphere Application Server avec l'outil de gestion des profils. Cependant, cette documentation ne traite que de la création de profils IBM Business Process Manager .

La page Options de création de profil s'affiche.

5. Sur la page Options de création de profil, choisissez si vous souhaitez créer le profil autonome pour créer le profil autonome à l'aide de l'option **Création d'un profil standard** ou **Création d'un profil avancé**.

L'option de **création d'un profil standard** permet de créer un profil à l'aide des paramètres de configuration par défaut.

L'option de **création d'un profil avancé** vous permet d'indiquer les valeurs de configuration de profil de votre choix.

| Sélectionner                | Emplacement                                                                                                    |
|-----------------------------|----------------------------------------------------------------------------------------------------|
| Création d'un profil avancé | Affectation de valeurs personnalisées aux ports, à<br>٠<br>l'emplacement du profil et aux noms de profil, de noeud<br>et de cellule, le cas échéant.<br>• Déploiement de la console d'administration.<br>• Déploiement de l'application par défaut (qui contient les<br>servlets Snoop, Hello, et HitCount).<br>• Création d'une définition de serveur Web.<br>• Création d'un service système en vue de l'exécution du<br>serveur si le système d'exploitation et les privilèges<br>associés à votre compte utilisateur permettent la création<br>de services. |

*Tableau 27. Sélection de l'option de création pour votre profil autonome*

| Sélectionner            | Emplacement                                                                                                    |
|-------------------------|----------------------------------------------------------------------------------------------------|
| Création de profil type | Outil de gestion de profil                                                                                                    |
|                         | • Il affecte des valeurs par défaut à l'emplacement du<br>profil, aux ports et aux noms de profil, de noeud, d'hôte<br>et de cellule.                                                                                       |
|                         | • Il installe la console d'administration.                                                                                                    |
|                         | · Il crée un certificat de sécurité personnel pour le profil.                                                                                                    |
|                         | Le certificat possède une clé personnelle et une clé<br>privée, chacune possédant la valeur par défaut WebAS<br>(vous devez modifier ce mot de passe). La période<br>d'expiration est d'un an.                              |
|                         | · Il crée un certificat de sécurité pour signer les autres<br>certificats.                                                                                                    |
|                         | Le certificat possède une clé personnelle et une clé<br>privée, chacune possédant la valeur par défaut WebAS<br>(vous devez modifier ce mot de passe). La période<br>d'expiration est de 15 ans.                            |
|                         | · Il crée un service système pour exécuter le serveur.                                                                                                    |
|                         | Uniquement si le système d'exploitation et les privilèges<br>associés à votre compte utilisateur le permettent.                                                                                                    |
|                         | · Sélectionnez un produit de base de données compatible ;<br>la configuration de base de données est définie pour, la<br>base de données Process Server et la base de données de<br>l'entrepôt des données de performances. |

*Tableau 27. Sélection de l'option de création pour votre profil autonome (suite)*

Si vous avez sélectionné **Création d'un profil standard**, accédez à l'étape 6. Si vous avez sélectionné **Création d'un profil avancé**, accédez à l'étape [11, à la](#page-122-0) [page 113.](#page-122-0)

6. Dans la page Sécurité administrative, renseignez les zones **Nom d'utilisateur**, **Mot de passe** et **Confirmer le mot de passe**.

**Remarque :** Le bouton **Suivant** est initialement désactivé. Dans la mesure où la sécurité administrative ne peut en aucun cas être désactivée, vous devez obligatoirement indiquer les ID utilisateur, mot de passe et mot de passe de confirmation pour que le bouton **Suivant** soit activé.

#### Cliquez sur **Suivant**.

7. Sur la page Configuration Process Server, définissez les valeurs des paramètres suivants

#### **Nom de l'environnement**

Spécifie le nom de l'environnement que vous configurez.

#### **Sélectionnez un type d'environnement**

Les options sont les suivantes :

• Production

Sélectionnez **Production** si le serveur est utilisé dans une capacité de production.

• Etape

Sélectionnez **Etape** si le serveur sert de plateforme de transfert à utiliser comme serveur de préproduction.

v Test

Sélectionnez **Test** si le serveur que vous configurez sera utilisé en tant qu'environnement de test.

<span id="page-116-0"></span>Le type d'environnement fait référence au mode d'utilisation de Process Server. Par exemple, la capacité dans laquelle Process Server sera utilisé *production*, *étape* ou *test*. Le test de chargement peut être effectué sur un serveur de test, alors qu'un environnement d'étape peut être utilisé en tant qu'emplacement temporaire pour héberger les modifications avant de placer ces dernières en production. Vous pouvez spécifier **Etape** en tant que **Type d'environnement** si le Process Server que vous configurez est utilisé pour consulter le contenu et les nouvelles fonctionnalités.

#### **Informations de configuration de Process Center**

Configurez le centre Process Center auquel le serveur Process Server doit se connecter.

Définissez les paramètres des zones suivantes :

v **Utiliser le serveur hors ligne**

Indique si le serveur que vous configurez est un serveur hors ligne.

Un serveur hors ligne est un serveur Process Server qui n'est pas connecté à Process Center.

Les serveurs hors ligne peuvent être utilisés lors du déploiement d'instantanés d'applications de processus. Toutefois, la méthode permettant de déployer des applications de processus dans un Process Server hors ligne est différente de la méthode de déploiement d'applications de processus dans un Process Server.

v **Protocole**

Sélectionnez **http://** ou **https://** comme protocole de connexion à Process Center.

v **Nom d'hôte**

Entrez l'hôte ou l'hôte virtuel dont a besoin ce serveur Process Server pour communiquer avec Process Center. Entrez un nom de système hôte qualifié complet.

Dans un environnement avec un équilibrage de charge ou un serveur proxy entre Process Server et les services Process Center, assurez-vous que votre entrée correspond à l'URL permettant d'accéder à Process Center.

v **Port**

Entrez le numéro de port de Process Center. Dans un environnement avec un équilibrage de charge ou un serveur proxy entre Process Server et Process Center, assurez-vous que votre entrée correspond à l'URL permettant d'accéder à Process Center.

Vous pouvez tester la connexion à Process Center en cliquant sur **Tester la connexion**.

Cliquez sur **Suivant**.

- 8. Sur la page Configuration de la base de données Partie 1, procédez comme suit :
	- v Dans le menu déroulant **Sélectionnez un produit de base de données**, sélectionnez le logiciel de base de données devant être utilisé par le profil.
	- v Sélectionnez **Créer une base de données locale** ou **Utiliser une base de données locale ou distante**.

<span id="page-117-1"></span>Si vous avez sélectionné DB2 comme produit de base de données, vous pouvez choisir de créer une nouvelle base de données. L'outil de gestion de profils créera alors une nouvelle base de données DB2, car DB2 est intégré au logiciel.

Si le produit de base de données que vous utilisez avec le logiciel existe déjà, sélectionnez **Utiliser une base de données locale ou distante**.

- v Dans la zone **Nom de la base de données Process Server**, indiquez le nom souhaité pour la base de données ou validez la réponse par défaut (BPMDB).
- v Dans la zone **Nom de la base de données Performance Data Warehouse**, indiquez le nom souhaité pour la base de données ou validez la valeur par défaut (PDWDB).
- v Cochez la case **Remplacer le répertoire de sortie par défaut des scripts de base de données** si vous souhaitez choisir le répertoire dans lequel seront placés les scripts SQL utilisés pour créer les tables de la base de données. Si vous ne cochez pas cette case, les scripts seront placés dans le répertoire par défaut.
- v Cochez la case **Exécuter les scripts de base de données pour initialiser les bases de données** si vous souhaitez que les scripts de base de données s'exécutent automatiquement (dans le cadre du processus de création de profil). Si vous ne cochez pas cette case, l'administrateur ou vous-même aurez la possibilité d'exécuter manuellement les scripts une fois la création du profil terminée.

Pour Oracle, le **nom de la base de données Process Server** et celui de la **base de données Performance Data Warehouse** (autrement dit, le nom de cette base de données-ci) peuvent être identiques à celui de la **base de données commune**. Pour les autres types de base de données, les noms de ces dernières doivent être uniques.

9. Dans la page Configuration de la base de données - Partie 2, terminez la configuration de la base de données, puis cliquez sur **Suivant**.

Dans la page Configuration de la base de données - Partie 2, complétez la configuration de la base de données que vous avez sélectionnée.

Les paramètres de configuration pour toutes les bases de données sont répertoriés dans les sous-étapes suivantes :

- v Pour accéder à la liste des définitions correspondant aux paramètres DB2, cliquez [ici](#page-117-0)
- Pour accéder à la liste des définitions correspondant aux paramètres DB2 Universal Database for z/OS, cliquez [ici](#page-118-0)
- v Pour accéder à la liste des définitions correspondant aux paramètres Microsoft SQL Server, cliquez [ici](#page-119-0)
- v Pour accéder à la liste des définitions correspondant aux paramètres Oracle, cliquez [ici](#page-120-0)
- <span id="page-117-0"></span>a. Définissez les valeurs relatives à DB2 Database

Le tableau suivant indique les zones de la page Configuration de la base de données (Partie 2) que vous devez compléter si DB2 Universal Database est sélectionné en tant que logiciel de base de données.

*Tableau 28. Zones obligatoires de la configuration de base de données pour DB2 Database*

| Zone        | <b>Action requise</b>                      |
|-------------|--------------------------------------------|
| Pilote JDBC | Sélectionnez l'une des options ci-dessous. |
|             | • DB2 Universal                            |
|             | • DB2 DataServer.                          |

| Zone                                                                         | Action requise                                                                                                    |
|------------------------------------------------------------------------------|----------------------------------------------------------------------------------------------------|
| Nom utilisateur d'authentification de la<br>base de données                  | Entrez le nom d'utilisateur servant pour<br>l'authentification dans la base de données.                                                                                                    |
| Mot de passe pour authentification dans la<br>base de données                | Entrez le mot de passe à utiliser pour<br>l'authentification dans la base de données.                                                                                                    |
| Confirmer le mot de passe                                                    | Confirmez le mot de passe.                                                                                                    |
| Emplacement (répertoire) des fichiers de<br>chemin de classes du pilote JDBC | Les fichiers de chemin d'accès aux classes<br>du pilote JDBC sont fournis avec le produit<br>et se trouvent dans le répertoire suivant :<br>Si vous avez sélectionné la fonction DB2<br>Express lors de l'installation :<br>\${WAS INSTALL_ROOT}/db2/java<br>Si vous n'avez pas sélectionné la fonction<br>DB2 Express lors de l'installation :<br>\${WAS INSTALL ROOT}/jdbcdrivers/DB2 |
| Nom d'hôte du serveur de base de données<br>(adresse IP, par exemple)        | Acceptez la valeur par défaut localhost ou<br>entrez un nom correct pour l'hôte du<br>serveur de bases de données.                                                                                                    |
| Port du serveur                                                              | Acceptez la valeur par défaut 50000, ou<br>entrez le numéro de port du serveur<br>approprié.                                                                                                    |

*Tableau 28. Zones obligatoires de la configuration de base de données pour DB2 Database (suite)*

<span id="page-118-0"></span>b. Indiquez des valeurs pour DB2 Universal Database for z/OS

Le tableau suivant indique les zones de la page Configuration de la base de données (Partie 2) que vous devez compléter lorsque vous sélectionnez DB2 Universal Database for z/OS comme produit de base de données. Il n'est pas possible de créer de base de données à l'aide de DB2 Universal Database for z/OS. La base de données Performance Data Warehouse et, dans le cas d'un profil de serveur autonome, la base de données Process Server doivent impérativement exister.

| Zone                                                                         | <b>Action requise</b>                                                                                                    |
|------------------------------------------------------------------------------|----------------------------------------------------------------------------------------------------|
| Nom utilisateur d'authentification de la<br>base de données                  | Entrez le nom d'utilisateur servant pour<br>l'authentification dans la base de données.                                                                                          |
| Mot de passe pour authentification dans la<br>base de données                | Entrez le mot de passe à utiliser pour<br>l'authentification dans la base de données.                                                                                            |
| Confirmer le mot de passe                                                    | Confirmez le mot de passe.                                                                                                    |
| Emplacement (répertoire) des fichiers de<br>chemin de classes du pilote JDBC | Les fichiers de chemin d'accès aux classes du<br>pilote JDBC sont fournis avec le produit et<br>se trouvent dans le répertoire suivant :<br>\${WAS INSTALL ROOT}/jdbcdrivers/DB2 |
| Nom d'hôte du serveur de base de données<br>(adresse IP, par exemple)        | Entrez le nom d'hôte du serveur de base de<br>données.                                                                                                    |
| Port du serveur                                                              | Acceptez la valeur par défaut 446 ou entrez<br>le numéro de port du serveur approprié.                                                                                           |
| Nom du schéma Process Server                                                 | Indiquez le nom du schéma de base de<br>données pour Process Server.                                                                                                    |

*Tableau 29. Zones obligatoires de configuration de base de données pour DB2 Universal Database for z/OS*

*Tableau 29. Zones obligatoires de configuration de base de données pour DB2 Universal Database for z/OS (suite)*

| Zone                             | Action requise                                                           |
|----------------------------------|--------------------------------------------------------------------------|
| Nom du schéma Performance Server | Indiquez le nom du schéma de base de<br>données pour Performance Server. |
| Emplacement de la connexion      | Entrez l'emplacement de la connexion.                                    |
| Nom du groupe d'archivage        | Entrez le nom du groupe d'archivage.                                     |

<span id="page-119-0"></span>c. Définissez les valeurs relatives à Microsoft SQL Server

Le tableau suivant indique les zones de la page Configuration de la base de données (Partie 2) que vous devez obligatoirement remplir lorsque vous sélectionnez Microsoft SQL Server comme base de données.

*Tableau 30. Zones obligatoires pour la configuration de Microsoft SQL Server*

| Zone                                                                   | Action requise                                                                                                    |
|------------------------------------------------------------------------|----------------------------------------------------------------------------------------------------|
| Pilote JDBC                                                            | Sélectionnez l'une des options suivantes<br>• Microsoft SQL Server JDBC 2.0<br>Remarque: JDBC 3.0 est aussi pris en<br>charge. Sélectionnez Microsoft SQL<br>Server JDBC 2.0 pour JDBC 3.0.<br>Microsoft SQL Server JDBC 1.2<br>DataDirect Connect JDBC 4.0. |
| Base de données Process Server                                         | Pour la base de données Process Server,<br>indiquez des valeurs pour les paramètres<br>suivants:                                                                                                    |
|                                                                        | Nom d'utilisateur<br>Indiquez le nom d'utilisateur de la base de<br>données Process Server.                                                                                                    |
|                                                                        | • Mot de passe<br>Entrez le mot de passe à utiliser pour<br>l'authentification dans la base de données<br>Process Server.                                                                                                    |
|                                                                        | • Confirmer le mot de passe<br>Confirmez le mot de passe en l'indiquant<br>à nouveau.                                                                                                    |
| Base de données Performance Data<br>Warehouse                          | Pour la base de données Performance Data<br>Warehouse, indiquez des valeurs pour les<br>paramètres suivants :                                                                                                    |
|                                                                        | Nom d'utilisateur<br>Indiquez le nom d'utilisateur de la base de<br>données Performance Data Warehouse.<br>• Mot de passe                                                                                                    |
|                                                                        | Entrez le mot de passe à utiliser pour<br>l'authentification dans la base de données<br>Performance Data Warehouse.                                                                                                    |
|                                                                        | • Confirmer le mot de passe<br>Confirmez le mot de passe en l'indiquant<br>à nouveau.                                                                                                    |
| Nom d'hôte du serveur de bases de<br>données (par exemple, adresse IP) | Acceptez la valeur par défaut localhost ou<br>entrez un nom correct pour l'hôte du serveur<br>de bases de données.                                                                                                    |

| Zone                                                                         | <b>Action requise</b>                                                                                                    |
|------------------------------------------------------------------------------|----------------------------------------------------------------------------------------------------|
| Port du serveur                                                              | Acceptez la valeur par défaut 1433 ou entrez<br>le numéro du port du serveur approprié.                                                                                                    |
| Emplacement (répertoire) des fichiers de<br>chemin de classes du pilote JDBC | Les fichiers de chemin d'accès aux classes du<br>pilote JDBC 2.0 (sqljdbc4.jar) sont fournis<br>avec le produit et se trouvent dans le<br>répertoire suivant : \${WAS INSTALL ROOT}/<br>jdbcdrivers/SQLServer |

*Tableau 30. Zones obligatoires pour la configuration de Microsoft SQL Server (suite)*

<span id="page-120-0"></span>d. Définissez les valeurs relatives à Oracle Database

Le tableau suivant indique les zones de la page Configuration de la base de données (Partie 2) que vous devez compléter lorsque vous sélectionnez Oracle en tant que logiciel de base de données. Il est impossible de créer une base de données à l'aide de cette base de données.

**Important :** Vous devez disposer d'un ID utilisateur ayant les privilèges SYSDBA pour pouvoir créer un profil.

*Tableau 31. Zones obligatoires de la configuration de base de données pour Oracle*

| Zone                           | Action requise                                                                                                    |
|--------------------------------|----------------------------------------------------------------------------------------------------|
| Base de données Process Server | Pour la base de données Process Server,<br>indiquez des valeurs pour les paramètres<br>suivants :                                                                |
|                                | • Nom d'utilisateur                                                                                                    |
|                                | Indiquez le nom d'utilisateur de la base de<br>données Process Server.                                                                                           |
|                                | • Mot de passe                                                                                                    |
|                                | Entrez le mot de passe à utiliser pour<br>l'authentification dans la base de données<br>Process Server.                                                          |
|                                | • Confirmer le mot de passe                                                                                                    |
|                                | Confirmez le mot de passe en l'indiquant<br>à nouveau.                                                                                                    |
|                                | Remarque : Le nom d'utilisateur de la base<br>de données Process Server et celui de la base<br>de données Performance Data Warehouse<br>doivent être différents. |

| Zone                                                                         | Action requise                                                                                                    |
|------------------------------------------------------------------------------|----------------------------------------------------------------------------------------------------|
| Base de données Performance Data<br>Warehouse                                | Pour la base de données Performance Data<br>Warehouse, indiquez des valeurs pour les<br>paramètres suivants :<br>• Nom d'utilisateur<br>Indiquez le nom d'utilisateur de la base de<br>données Performance Data Warehouse.<br>• Mot de passe<br>Entrez le mot de passe à utiliser pour<br>l'authentification dans la base de données<br>Performance Data Warehouse.<br>• Confirmer le mot de passe<br>Confirmez le mot de passe en l'indiquant<br>à nouveau.<br>Remarque : Le nom d'utilisateur de la base<br>de données Performance Data Warehouse et                                                                                                    |
|                                                                              | celui de la base de données Process Server<br>doivent être différents.                                                                                                    |
| Administrateur système                                                       | Pour l'administrateur système, indiquez des<br>valeurs pour les paramètres suivants :<br>• Nom d'utilisateur<br>Entrez l'ID utilisateur ayant les privilèges<br>adéquats pour créer et supprimer les bases<br>de données et les utilisateurs ou acceptez<br>la valeur par défaut sa. Cet ID est requis<br>lorsque l'option Exécuter les scripts de<br>base de données pour créer les tables de<br>base de données est sélectionnée dans<br>l'écran précédent.<br>• Mot de passe<br>Entrez le mot de passe pour l'ID<br>utilisateur nom d'utilisateur<br>administrateur<br>• Confirmer le mot de passe<br>Confirmez le mot de passe en l'indiquant<br>à nouveau. |
| Nom d'hôte du serveur de bases de<br>données (par exemple, adresse IP)       | Acceptez la valeur par défaut localhost ou<br>entrez un nom correct pour l'hôte du serveur<br>de bases de données.                                                                                                    |
| Port du serveur                                                              | Acceptez la valeur par défaut 1521, ou entrez<br>le numéro du port du serveur approprié.                                                                                                    |
| Répertoire du serveur de base de données                                     | Entrez ou recherchez le répertoire<br>d'installation du serveur de base de données.<br>Cet élément est requis lorsque l'option<br>Exécuter les scripts de base de données<br>pour créer les tables de base de données est<br>sélectionnée dans l'écran précédent.                                                                                                    |
| Emplacement (répertoire) des fichiers de<br>chemin de classes du pilote JDBC | Les fichiers de chemin d'accès aux classes du<br>pilote JDBC 2.0 sont fournis avec le produit<br>et se trouvent dans le répertoire suivant :<br>\${WAS_INSTALL_ROOT}/jdbcdrivers/Oracle                                                                                                    |

*Tableau 31. Zones obligatoires de la configuration de base de données pour Oracle (suite)*

<span id="page-122-0"></span>10. Dans la page Récapitulatif du profil, sélectionnez **Créer** pour créer le profil ou **Précédent** pour modifier les caractéristiques du profil.

La fenêtre Profile Configuration Progress (Progression de la configuration du profil) indique l'état d'avancement de l'opération.

Une fois la création de profil terminée, la page Profil complet vous présente le message **L'outil de gestion de profils a créé le profil**.

**Avertissement :** Si des erreurs sont détectées, durant la création de profil, d'autres messages peuvent apparaître à la place du message indiquant que l'opération est réussie :

- v **L'outil de gestion de profils a créé le profil mais des erreurs se sont produites**, qui indique que la création est terminée mais que des erreurs ont été générées.
- v **L'outil de gestion de profils ne peut pas créer le profil**, qui indique que la création du profil a échoué.

La page indiquant que l'opération est terminée identifie le fichier journal à consulter pour résoudre les incidents. Pour afficher la Console Premiers pas, assurez-vous que la case **Lancer la console Premiers pas** est cochée, puis cliquez sur **Terminer**. Fermez également la page Profils, qui est ouverte dans une fenêtre distincte. Utilisez la console Premiers pas pour accéder à la documentation produit.

- 11. Dans la page Déploiement d'application facultatif, sélectionnez les applications que vous souhaitez déployer sur l'environnement de profil.
	- v **Déployer la console d'administration (recommandé)** : Permet d'installer une console d'administration Web qui gère le serveur.
	- v **Déployer l'application par défaut** : Installe l'application par défaut qui contient les servlets Snoop, Hello et HitCount.
	- v **Déployer les exemples d'applications** : Installe les exemples d'applications WebSphere Application Server. L'utilisation des exemples d'application WebSphere Application Server n'est pas recommandée pour les déploiements en environnements de production.
- 12. Dans la page Profile Name and Location (Nom et emplacement du profil), effectuez les étapes suivantes :
	- a. Dans la zone **Nom du profil**, entrez un nom unique ou validez la valeur par défaut.

Chaque profil que vous créez doit avoir un nom. Lorsque vous avez plusieurs profils, vous pouvez vous adresser à chacun individuellement à son niveau supérieur en utilisant ce nom. Si vous choisissez de ne pas utiliser le nom par défaut, reportez-vous à la rubrique [Commandes de](#page-112-0) [profils en environnement multiprofils,](#page-112-0) pour plus d'informations sur les restrictions à prendre en compte pour nommer un profil (longueur du chemin d'accès, etc.).

b. Dans la zone **Profile directory** (Répertoire du profil), indiquez un répertoire pour le profil ou utilisez le bouton **Parcourir. . .** pour accéder au répertoire voulu.

Le répertoire indiqué contient les fichiers définissant l'environnement d'exécution : commandes, fichiers de configuration et fichiers journaux. Le répertoire par défaut dépend de la plateforme :

- v <sup>2000</sup> Linux *racine\_installation*/profiles/*nom\_profil*
- **Windows** racine installation\profiles\nom profil

où *nom\_profil* est le nom que vous avez indiqué. Un message d'erreur s'affiche si :

- Le *nom\_profil* indiqué n'est pas unique.
- Le répertoire indiqué n'est pas vide.
- v L'ID utilisateur n'est pas associé aux droits nécessaires pour ce répertoire.
- v L'espace est insuffisant pour créer le profil.
- c. Facultatif : Cochez la case **Faire de ce profil la valeur par défaut** si vous souhaitez que le profil en cours de création devienne le profil par défaut. Dès lors qu'un profil est désigné en tant que profil par défaut, les commandes utilisent automatiquement celui-ci.

**Remarque :** Cette case à cocher n'apparaît que lorsqu'un profil existant figure sur votre système.

Le premier profil que vous créez sur un poste de travail est le profil par défaut.

Ce profil est la cible par défaut de toutes les commandes exécutées à partir du répertoire bin dans l'arborescence d'installation du produit. Lorsqu'il existe un seul profil sur un poste de travail, chaque commande agit sur ce profil. Pour utiliser certaines commandes sur un serveur contenant plusieurs profils, vous devez identifier le profil cible. Pour plus d'informations, voir [Commandes de profils en environnement multiprofils.](#page-112-0)

- d. Dans la liste déroulante **Paramètre de réglage des performances d'exécution du serveur**, sélectionnez un niveau de réglage des performances approprié au profil que vous créez.
- e. Cliquez sur **Suivant**.

**Remarque :** Si vous cliquez sur **Précédent** et que vous changez le nom du profil, vous devrez peut-être le modifier manuellement dans cette page quand il s'affichera à nouveau.

- 13. Dans la page Noms de noeud, d'hôte et de cellule, effectuez les actions suivantes pour le profil en cours de création :
	- v Dans la zone **Nom du noeud**, entrez un nom de noeud ou validez la valeur par défaut.

Essayez d'utiliser un nom de noeud aussi court que possible, mais veillez à ce que ces noms soient uniques au sein du déploiement réseau. Voir *Remarques relatives aux noms de profils, de noeuds, de serveurs, d'hôtes et de cellules* pour plus d'informations sur les termes réservés et toute autre restriction à prendre en compte lors de l'attribution d'un nom.

- v Dans la zone **Nom du serveur**, indiquez un nom pour le serveur ou validez la valeur par défaut.
- v Dans la zone **Nom d'hôte**, entrez le nom d'un système hôte ou validez la valeur par défaut.
- v Dans la zone **Nom de la cellule**, entrez le nom d'une cellule ou validez la valeur par défaut.

Cliquez sur **Suivant** pour afficher la page Sécurité administrative.

14. Dans la page Sécurité administrative, renseignez les zones **Nom d'utilisateur**, **Mot de passe** et **Confirmer le mot de passe**.

**Remarque :** Le bouton **Suivant** est initialement désactivé. Dans la mesure où la sécurité administrative ne peut en aucun cas être désactivée, vous devez

obligatoirement indiquer les ID utilisateur, mot de passe et mot de passe de confirmation pour que le bouton **Suivant** soit activé.

Cliquez sur **Suivant**.

15. Dans la page Certificat de sécurité (partie 1), précisez si vous souhaitez créer de nouveaux certificats ou importer des certificats existants.

Procédez comme suit :

- Pour créer un certificat personnel par défaut et un certificat signataire racine, sélectionnez les boutons d'option **Create a new default personal certificate** (Créer un certificat personnel par défaut) et **Create a new root signing certificate** (Créer un certificat signataire racine) puis cliquez sur **Suivant**.
- v Pour importer des certificats existants, sélectionnez les boutons d'option **Import an existing default personal certificate** (Importer un certificat personnel par défaut) et **Import an existing root signing personal certificate** (Importer un certificat signataire racine) puis entrez les informations ci-après :
	- Dans la zone **Chemin**, indiquez le chemin d'accès au certificat existant.
	- Dans la zone **Mot de passe**, entrez le mot de passe associé au certificat.
	- Dans la zone **Keystore type** (Type de fichier de clés), sélectionnez le fichier de clés correspondant au certificat que vous importez.
	- Dans la zone **Keystore alias** (Alias du fichier de clés), sélectionnez l'alias de fichiers de clés correspondant au certificat que vous importez.
	- Cliquez sur **Suivant** pour afficher la page Certificat de sécurité (partie 2).

Lorsque vous importez un certificat personnel comme certificat personnel par défaut, importez le certificat racine qui a signé le certificat personnel. Sinon, l'outil de gestion de profils ajoute le signataire du certificat personnel dans le fichier trust.p12.

16. Dans la page Certificat de sécurité (partie 2), vérifiez les informations relatives au certificat, puis cliquez sur **Suivant** pour afficher la page Atribution des valeurs de port.

Si vous créez les certificats, vous pouvez utiliser les valeurs par défaut ou les modifier pour les créer. Le certificat personnel par défaut est valide un an par défaut et est signé par le certificat signataire racine. Le certificat signataire racine est un certificat autosigné valide pour 15 ans par défaut. Le mot de passe du fichier de clés par défaut du certificat signataire racine est WebAS. Modifiez le mot de passe. Le mot de passe ne peut pas contenir de caractères sur deux octets car certains types de fichier de clés et notamment PKCS12 ne prennent pas en charge ces caractères. Les types de fichier de clés pris en charge dépendent des fournisseurs du fichier java.security.

Lorsque vous créez ou importez l'un des deux certificats ou les deux, les fichiers de clés créés sont :

- key.p12 : Contient le certificat personnel par défaut.
- v trust.p12 : Contient le certificat de signataire du certificat racine par défaut.
- root-key.p12 : Contient le certificat signataire racine.
- v default-signers.p12 : Contient les certificats de signataire ajoutés à tout nouveau fichier de clés que vous avez créé une fois que le serveur a été installé et exécuté. Par défaut, le certificat de signataire racine par défaut et un certificat de signataire DataPower se trouvent dans ce fichier de clés.
- v deleted.p12 : Contient les certificats supprimés à l'aide de la tâche deleteKeyStore pour que vous puissiez les restaurer si nécessaire.

• Itpa.jceks : Contient les clés LTPA (Lightweight Third-Party Authentication) par défaut utilisées par les serveurs de votre environnement pour communiquer entre eux.

Ces fichiers possèdent tous le même mot de passe lorsque vous créez ou importez les certificats ; il s'agit du mot de passe par défaut ou d'un mot de passe que vous spécifiez.

Un certificat importé est ajouté au fichier key.p12 ou root-key.p12.

Si vous importez des certificats et que ces derniers ne contiennent pas les informations que vous souhaitez, cliquez sur **Précédent** pour importer un autre certificat.

17. Dans la page La page Atribution des valeurs de port, vérifiez que les ports spécifiés pour le profil sont uniques, et cliquez sur **Suivant**.

L'outil de gestion de profils détecte les ports en cours d'utilisation par d'autres produits WebSphere et affiche les valeurs de port recommandées qui n'entrent pas en conflit avec les valeurs existantes. Si d'autres applications que WebSphere utilisent les ports spécifiés, vérifiez qu'il n'existe pas de conflits de ports. Si vous avez choisi de ne pas déployer la console d'administration sur la page Déploiement d'application facultatif, les ports de la console d'administration sont grisés dans la page d'attribution des valeurs de port.

Les ports sont reconnus comme étant en cours d'utilisation si les situations suivantes sont satisfaites :

- v Les ports sont affectés à un profil créé sous une installation effectuée par l'utilisateur actuel.
- v Les ports sont en cours d'utilisation.

Bien que l'outil valide les ports au moment de l'ouverture de la page d'attribution des valeurs de port, des conflits de port peuvent malgré tout se produire en fonction des sélections effectuées dans les pages suivantes de l'outil de gestion de profils. L'attribution des ports n'est pas définitive tant que la création de profil n'est pas terminée.

Si vous pensez qu'il existe un conflit de port, vous pouvez faire des recherches une fois le profil créé. Identifiez quels ports ont été utilisés lors de la création du profil en consultant le fichier suivant :

- v <sup>2000</sup> Linux *racine\_profil*/properties/portdef.props
- > Windows *racine profil*\properties\portdef.props

Ce fichier contient les clés et les valeurs utilisées pour les paramètres des ports. En cas de conflit, vous pouvez réattribuer les ports manuellement. Pour réaffecter des ports, voir la rubrique [Mise à jour de ports dans un profil](http://www14.software.ibm.com/webapp/wsbroker/redirect?version=compass&product=was-nd-mp&topic=tins_updatePorts) [existant](http://www14.software.ibm.com/webapp/wsbroker/redirect?version=compass&product=was-nd-mp&topic=tins_updatePorts) dans le centre de documentation de WebSphere Application Server Network Deployment. Exécutez le fichier updatePorts.ant via le script ws\_ant détaillé dans cette rubrique.

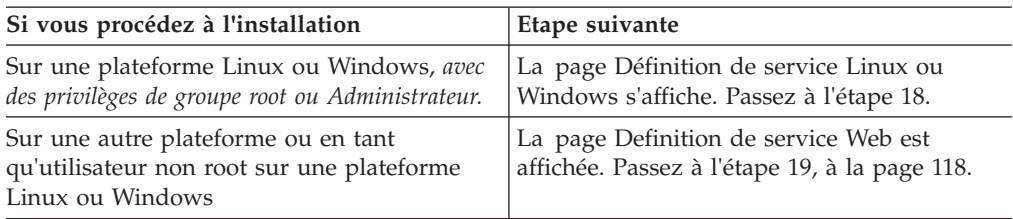

18. Dans la page Définition de service, précisez si le Process Server sera exécuté par une service Windows ou un service Linux, puis cliquez sur **Suivant** pour afficher la page Web Server Definition (Définition du serveur Web).

**Windows** La page de définition de service Windows s'affiche pour la plateforme Windows uniquement si l'ID qui installe le service Windows possède des privilèges de groupe administrateur. Si le profil est configuré en tant que service Windows, le produit démarre les services Windows pour les processus démarrés par les commandes startServer ou startManager. Par exemple, si vous configurez un serveur ou un gestionnaire de déploiement comme service Windows et que vous exécutez les commandes startServer ou startManager, la commande wasservice démarre les services définis.

**Important :** Si vous vous connectez via un compte utilisateur spécifique, vous devez indiquer l'ID utilisateur et le mot de passe de l'utilisateur qui gérera ce service. Vous devez également indiquer le type de démarrage (Manuel par défaut). L'ID utilisateur ne doit pas contenir d'espace, il doit appartenir au groupe des administrateurs et disposer des droits d'utilisateur avancés "Ouvrir une session en tant que service." Si l'ID utilisateur appartient au groupe Administrateur, l'outil de gestion de profils lui accorde des droits d'utilisateur avancés (s'il ne les possède pas déjà).

Lors de la suppression d'un profil, vous pouvez supprimer le service Windows qui est ajouté durant la création de profil.

# **Remarques sur IPv6 lors de l'exécution de profils en tant que services Windows**

Les profils créés pour être exécutés en tant que service Windows ne démarrent pas avec IPv6 si le service est configuré pour être exécuté en tant que système local. Créez une variable d'environnement propre à l'utilisateur pour activer IPv6. Du fait que cette variable d'environnement est une variable utilisateur et non une variable de Système local, seul un service Windows exécuté pour cet utilisateur spécifique peut accéder à cette variable. Par défaut, lorsqu'un nouveau profil est créé et configuré pour être exécuté en tant que service Windows, ce service est configuré pour être exécuté en tant que Système local. Lorsque le service Windows d'IBM Business Process Manager tente de s'exécuter, il ne parvient pas à accéder à la variable d'environnement dont la valeur est IPv6 et tente alors d'utiliser IPv4. Dans ce cas, le serveur ne démarre pas correctement. Pour résoudre cet incident, vous devez spécifier, au moment de la création de profil, que le service Windows d'IBM Business Process Manager doit être exécuté avec le même ID utilisateur que celui utilisé par la variable d'environnement qui spécifie que IPv6 est défini, et non avec Système local.

 $\geq$  Linux La page de définition de service Linux ne s'affiche que si le système d'exploitation en cours est une version prise en charge de Linux et que l'utilisateur en cours dispose des droits appropriés.

IBM Business Process Manager tente de démarrer les services Linux destinés aux processus démarrés par les commandes startServer ou startManager. Par exemple, si vous configurez un serveur ou un gestionnaire de déploiement comme service Linux et que vous exécutez les commandes startServer ou startManager, la commande wasservice démarre les services définis.

Par défaut, IBM Business Process Manager n'est pas sélectionné pour être exécuté en tant que service Linux.

Pour pouvoir créer le service, l'utilisateur qui exécute l'outil de gestion de profils doit être l'utilisateur root. Si vous exécutez l'outil de gestion de profils avec un ID utilisateur non root, la page de définition de service Linux ne s'affiche pas et aucun Service n'est créé.

Vous devez indiquer un nom d'utilisateur sous lequel le service va s'exécuter.

<span id="page-127-0"></span>Pour supprimer un service Linux, l'utilisateur doit être l'utilisateur root ou posséder des droits appropriés pour la suppression du service. Sinon, il est possible de créer un script de suppression qui sera exécuté par le superutilisateur pour le compte de l'utilisateur.

- 19. Pour inclure une définition de serveur Web dans le profil, procédez comme suit :
	- a. Cochez la case **Créer une définition de serveur Web**.
	- b. Spécifiez les caractéristiques de serveur Web dans la page, puis cliquez sur **Suivant**.
	- c. Spécifiez les caractéristiques du serveur Web dans la partie 2 de la page. Si vous utilisez un serveur Web pour le routage des demandes adressées à IBM Business Process Manager, vous devez inclure une définition de serveur Web. Vous pouvez inclure cette définition maintenant, ou encore définir ultérieurement le serveur Web pour IBM Business Process Manager. Si vous définissez le serveur Web lors de la création du profil, vous pouvez l'installer, ainsi que les plug-ins associés, une fois que le profil est créé. L'emplacement de l'installation doit cependant être conforme aux chemins indiqués dans les pages de définition du serveur Web. Si vous définissez le service Web associé à IBM Business Process Manager après la création de ce profil, ce service Web doit être défini dans un profil séparé.
	- d. Cliquez sur **Suivant**.
- 20. Configuration des bases de données à l'aide d'un fichier de conception.
	- a. Sélectionnez **Utilisez un fichier de conception de base de données**.
	- b. Cliquez sur **Parcourir**.
	- c. Indiquez le chemin d'accès complet au fichier de conception.
	- d. Pour utiliser les scripts de base de données automatiquement (lors du processus de création de profil), cochez la case **Exécuter les scripts de base de données pour créer les tables de base de données (ne pas sélectionner si vous utilisez une base de données éloignée)**. Si vous ne cochez pas cette case, l'administrateur ou vous-même aurez la possibilité d'exécuter manuellement les scripts une fois la création du profil terminée.
	- e. Cliquez sur **Suivant**.
- 21. Pour plus d'informations, voir [8, à la page 107.](#page-116-0)
- 22. Pour plus d'informations, voir [9, à la page 108.](#page-117-1)
- 23. Dans la page Récapitulatif du profil, sélectionnez **Créer** pour créer le profil ou **Précédent** pour modifier les caractéristiques du profil.

La fenêtre Profile Configuration Progress (Progression de la configuration du profil) indique l'état d'avancement de l'opération.

Une fois la création de profil terminée, la page Profil complet vous présente le message **L'outil de gestion de profils a créé le profil**.

**Avertissement :** Si des erreurs sont détectées, durant la création de profil, d'autres messages peuvent apparaître à la place du message indiquant que l'opération est réussie :

- v **L'outil de gestion de profils a créé le profil mais des erreurs se sont produites**, qui indique que la création est terminée mais que des erreurs ont été générées.
- v **L'outil de gestion de profils ne peut pas créer le profil**, qui indique que la création du profil a échoué.

La page indiquant que l'opération est terminée identifie le fichier journal à consulter pour résoudre les incidents. Pour afficher la Console Premiers pas, assurez-vous que la case **Lancer la console Premiers pas** est cochée, puis cliquez sur **Terminer**. Fermez également la page Profils, qui est ouverte dans une fenêtre distincte. Utilisez la console Premiers pas pour accéder à la documentation produit.

Accédez à la console Premier pas et démarrez le profil autonome créé.

# **Création de profils autonomes Process Center à l'aide de l'outil de gestion de profil :**

Utilisez l'outil de gestion de profil pour créer des profils autonomes Process Center.

La fédération de profils Process Center autonomes n'est pas prise en charge dans la version 7.5.

- v Consultez la section [Configuration requise pour la création ou l'extension de](#page-106-1) [profils.](#page-106-1)
- v Solaris Lorsque vous utilisez l'outil de gestion des profils avec l'interface graphique Motif sous Solaris, la taille par défaut de l'outil de gestion des profils risque d'être trop faible pour permettre la visualisation de tous les messages et boutons. Pour corriger l'incident, ajoutez les lignes suivantes au fichier *racine\_installation*/.Xdefaults :

```
Eclipse*spacing:0
Eclipse*fontList:-misc-fixed-medium-r-normal-*-10-100-75-75-c-60-iso8859-1
Une fois ces lignes ajoutées, exécutez la commande suivante avant de lancer
l'outil de gestion des profils :
xrdb -load user_home/.Xdefaults
```
Suivez la procédure de cette rubrique si vous :

v créez un profil autonome *Process Center* pour IBM Business Process Manager Express.

Les étapes décrivent à la fois la **création de profil avancée** et la **création de profil standard**.

1. Démarrez l'outil de gestion de profils.

Utilisez l'une des commandes suivantes :

- > Linux **racine installation/bin/ProfileManagement/pmt.sh**
- > Windows *racine\_installation*\bin\ProfileManagement\pmt.bat

La page Bienvenue s'affiche.

Pour découvrir les autres méthodes permettant de démarrer cet outil, voir [Démarrage de l'outil de gestion de profil.](#page-111-0)

2. Dans la page Bienvenue, cliquez sur **Lancer l'outil de gestion de profils** ou sur l'onglet **Outil de gestion de profils**.

L'onglet **Profils** s'affiche.

L'onglet **Profils** peut contenir la liste des profils créés sur votre système. L'outil de gestion de profils vous permet de créer des profils ou d'étendre des profils existants.

3. Dans l'onglet **Profils**, cliquez sur **Créer**.

La page Sélection de l'environnement s'ouvre dans une fenêtre distincte.

4. Sur la page Sélection de l'environnement recherchez la configuration pour laquelle vous créez le profil et développez la section. .

Par exemple, si vous créez des profils pour IBM BPM Advanced, sélectionnez l'option correspondant au profil **IBM BPM Advanced, Process Server autonome**, puis cliquez sur **Suivant**. Si vous créez des profils pour IBM BPM Standard, sélectionnez l'option correspondant au profil **IBM BPM Standard, Process Server autonome**, puis cliquez sur **Suivant**. Si vous créez des profils pour IBM BPM Express, sélectionnez l'option correspondant au profil **IBM BPM Express, Process Server autonome**, puis cliquez sur **Suivant**.

**Remarque :** Vous pouvez également créer des profils WebSphere Application Server avec l'outil de gestion des profils. Cependant, cette documentation ne traite que de la création de profils IBM Business Process Manager .

La page Options de création de profil s'affiche.

5. Sur la page Options de création de profil, décidez si vous souhaitez créer le profil autonome à l'aide de l'option **Avancé** ou **Standard**.

| Sélectionner                | Emplacement                                                                                                    |
|-----------------------------|----------------------------------------------------------------------------------------------------|
| Création d'un profil avancé | Affectation de valeurs personnalisées aux ports, à<br>l'emplacement du profil et aux noms de profil, de noeud<br>et de cellule, le cas échéant.<br>Déploiement de la console d'administration.<br>Déploiement de l'application par défaut (qui contient les<br>servlets Snoop, Hello, et HitCount).<br>Création d'une définition de serveur Web.<br>Création d'un service système en vue de l'exécution du<br>serveur si le système d'exploitation et les privilèges<br>associés à votre compte utilisateur permettent la création<br>de services. |
| Création de profil type     | Outil de gestion de profil                                                                                                    |
|                             | · Il affecte des valeurs par défaut à l'emplacement du<br>profil, aux ports et aux noms de profil, de noeud, d'hôte<br>et de cellule.                                                                                                    |
|                             | Il installe la console d'administration.                                                                                                    |
|                             | Il crée un certificat de sécurité personnel pour le profil.                                                                                                    |
|                             | Le certificat possède une clé personnelle et une clé<br>privée, chacune possédant la valeur par défaut WebAS<br>(vous devez modifier ce mot de passe). La période<br>d'expiration est d'un an.                                                                                                    |
|                             | Il crée un certificat de sécurité pour signer les autres<br>certificats.                                                                                                    |
|                             | Le certificat possède une clé personnelle et une clé<br>privée, chacune possédant la valeur par défaut WebAS<br>(vous devez modifier ce mot de passe). La période<br>d'expiration est de 15 ans.                                                                                                    |
|                             | Il crée un service système pour exécuter le serveur.<br>٠                                                                                                    |
|                             | Uniquement si le système d'exploitation et les privilèges<br>associés à votre compte utilisateur le permettent.                                                                                                    |
|                             | Sélectionnez un produit de base de données compatible ;<br>la configuration de base de données est définie pour, la<br>base de données Process Server et la base de données de<br>l'entrepôt des données de performances.                                                                                                    |

*Tableau 32. Sélection de l'option de création pour votre profil autonome*

<span id="page-130-0"></span>Si vous avez sélectionné **Création d'un profil standard**, accédez à l'étape 6. Si vous avez sélectionné **Création d'un profil avancé**, accédez à l'étape [10, à la](#page-136-0) [page 127.](#page-136-0)

6. Dans la page Sécurité administrative, renseignez les zones **Nom d'utilisateur**, **Mot de passe** et **Confirmer le mot de passe**.

**Remarque :** Le bouton **Suivant** est initialement désactivé. Dans la mesure où la sécurité administrative ne peut en aucun cas être désactivée, vous devez obligatoirement indiquer les ID utilisateur, mot de passe et mot de passe de confirmation pour que le bouton **Suivant** soit activé.

Cliquez sur **Suivant**.

- 7. Sur la page Configuration de la base de données Partie 1, procédez comme  $s$ uit  $\cdot$ 
	- v Dans le menu déroulant **Sélectionnez un produit de base de données**, sélectionnez le logiciel de base de données devant être utilisé par le profil.
	- v Sélectionnez **Créer une base de données locale** ou **Utiliser une base de données locale ou distante**.

Si vous avez sélectionné DB2 comme produit de base de données, vous pouvez choisir de créer une nouvelle base de données. L'outil de gestion de profils créera alors une nouvelle base de données DB2, car DB2 est intégré au logiciel.

Si le produit de base de données que vous utilisez avec le logiciel existe déjà, sélectionnez **Utiliser une base de données locale ou distante**.

- v Dans la zone **Nom de la base de données Process Server**, indiquez le nom souhaité pour la base de données ou validez la réponse par défaut (BPMDB).
- v Dans la zone **Nom de la base de données Performance Data Warehouse**, indiquez le nom souhaité pour la base de données ou validez la valeur par défaut (PDWDB).
- v Cochez la case **Remplacer le répertoire de sortie par défaut des scripts de base de données** si vous souhaitez choisir le répertoire dans lequel seront placés les scripts SQL utilisés pour créer les tables de la base de données. Si vous ne cochez pas cette case, les scripts seront placés dans le répertoire

par défaut.

v Cochez la case **Exécuter les scripts de base de données pour initialiser les bases de données** si vous souhaitez que les scripts de base de données s'exécutent automatiquement (dans le cadre du processus de création de profil). Si vous ne cochez pas cette case, l'administrateur ou vous-même aurez la possibilité d'exécuter manuellement les scripts une fois la création du profil terminée.

Cliquez sur **Suivant** pour afficher la page Configuration de la base de données - Partie 2.

Les informations présentées sur la page Configuration de la base de données - Partie 2 varient selon la valeur sélectionnée dans le menu déroulant **Sélectionnez un produit de base de données** sur la page Configuration de la base de données - Partie 1.

8. Dans la page Configuration de la base de données - Partie 2, terminez la configuration de la base de données, puis cliquez sur **Suivant**.

Dans la page Configuration de la base de données - Partie 2, complétez la configuration de la base de données que vous avez sélectionnée.

Les paramètres de configuration pour toutes les bases de données sont répertoriés dans les sous-étapes suivantes :

- v Pour accéder à la liste des définitions correspondant aux paramètres DB2, cliquez [ici](#page-131-0)
- Pour accéder à la liste des définitions correspondant aux paramètres DB2 Universal Database for z/OS, cliquez [ici](#page-131-1)
- v Pour accéder à la liste des définitions correspondant aux paramètres Microsoft SQL Server, cliquez [ici](#page-132-0)
- v Pour accéder à la liste des définitions correspondant aux paramètres Oracle, cliquez [ici](#page-133-0)
- <span id="page-131-0"></span>a. Définissez les valeurs relatives à DB2 Database

Le tableau suivant indique les zones de la page Configuration de la base de données (Partie 2) que vous devez compléter si DB2 Universal Database est sélectionné en tant que logiciel de base de données.

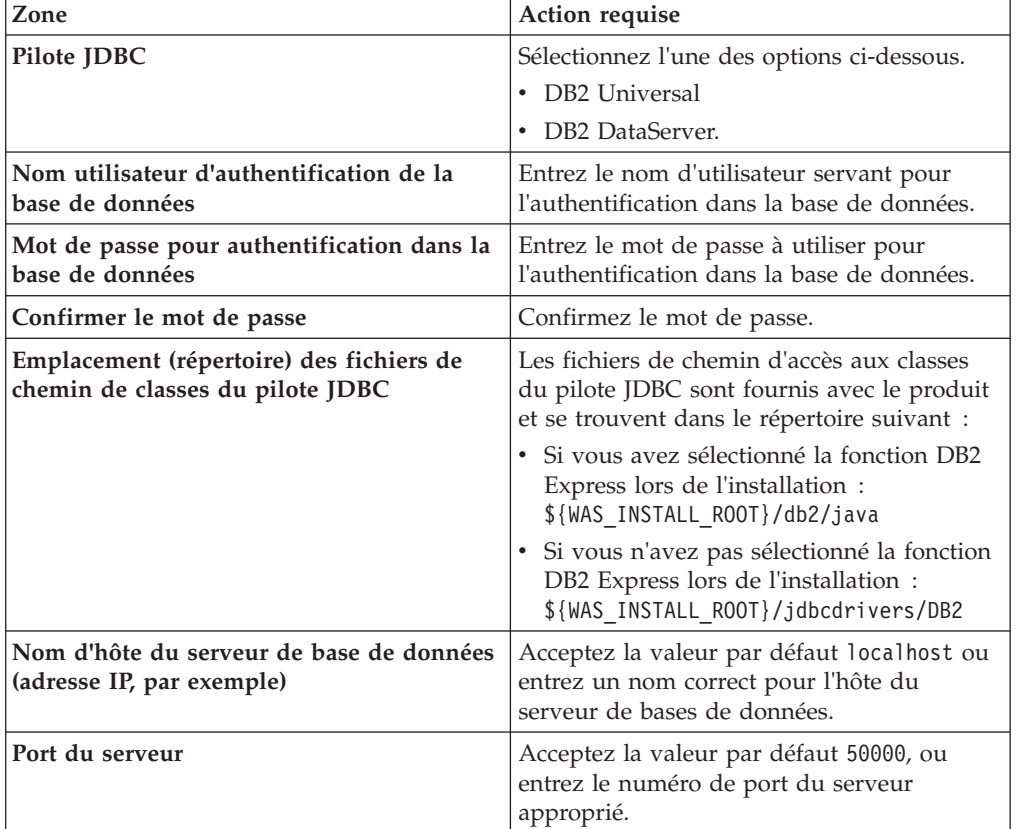

*Tableau 33. Zones obligatoires de la configuration de base de données pour DB2 Database*

<span id="page-131-1"></span>b. Indiquez des valeurs pour DB2 Universal Database for z/OS

Le tableau suivant indique les zones de la page Configuration de la base de données (Partie 2) que vous devez compléter lorsque vous sélectionnez DB2 Universal Database for z/OS comme produit de base de données. Il n'est pas possible de créer de base de données à l'aide de DB2 Universal Database for z/OS. La base de données Performance Data Warehouse et, dans le cas d'un profil de serveur autonome, la base de données Process Server doivent impérativement exister.

| Zone                                                                         | Action requise                                                                                                    |
|------------------------------------------------------------------------------|----------------------------------------------------------------------------------------------------|
| Nom utilisateur d'authentification de la<br>base de données                  | Entrez le nom d'utilisateur servant pour<br>l'authentification dans la base de données.                                                                                          |
| Mot de passe pour authentification dans la<br>base de données                | Entrez le mot de passe à utiliser pour<br>l'authentification dans la base de données.                                                                                            |
| Confirmer le mot de passe                                                    | Confirmez le mot de passe.                                                                                                    |
| Emplacement (répertoire) des fichiers de<br>chemin de classes du pilote JDBC | Les fichiers de chemin d'accès aux classes du<br>pilote JDBC sont fournis avec le produit et<br>se trouvent dans le répertoire suivant :<br>\${WAS INSTALL ROOT}/jdbcdrivers/DB2 |
| Nom d'hôte du serveur de base de données<br>(adresse IP, par exemple)        | Entrez le nom d'hôte du serveur de base de<br>données.                                                                                                    |
| Port du serveur                                                              | Acceptez la valeur par défaut 446 ou entrez<br>le numéro de port du serveur approprié.                                                                                           |
| Nom du schéma Process Server                                                 | Indiquez le nom du schéma de base de<br>données pour Process Server.                                                                                                    |
| Nom du schéma Performance Server                                             | Indiquez le nom du schéma de base de<br>données pour Performance Server.                                                                                                    |
| Emplacement de la connexion                                                  | Entrez l'emplacement de la connexion.                                                                                                    |
| Nom du groupe d'archivage                                                    | Entrez le nom du groupe d'archivage.                                                                                                    |

*Tableau 34. Zones obligatoires de configuration de base de données pour DB2 Universal Database for z/OS*

# <span id="page-132-0"></span>c. Définissez les valeurs relatives à Microsoft SQL Server

Le tableau suivant indique les zones de la page Configuration de la base de données (Partie 2) que vous devez obligatoirement remplir lorsque vous sélectionnez Microsoft SQL Server comme base de données.

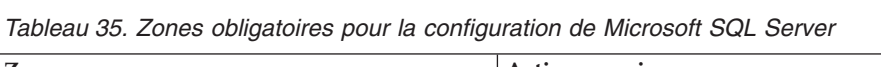

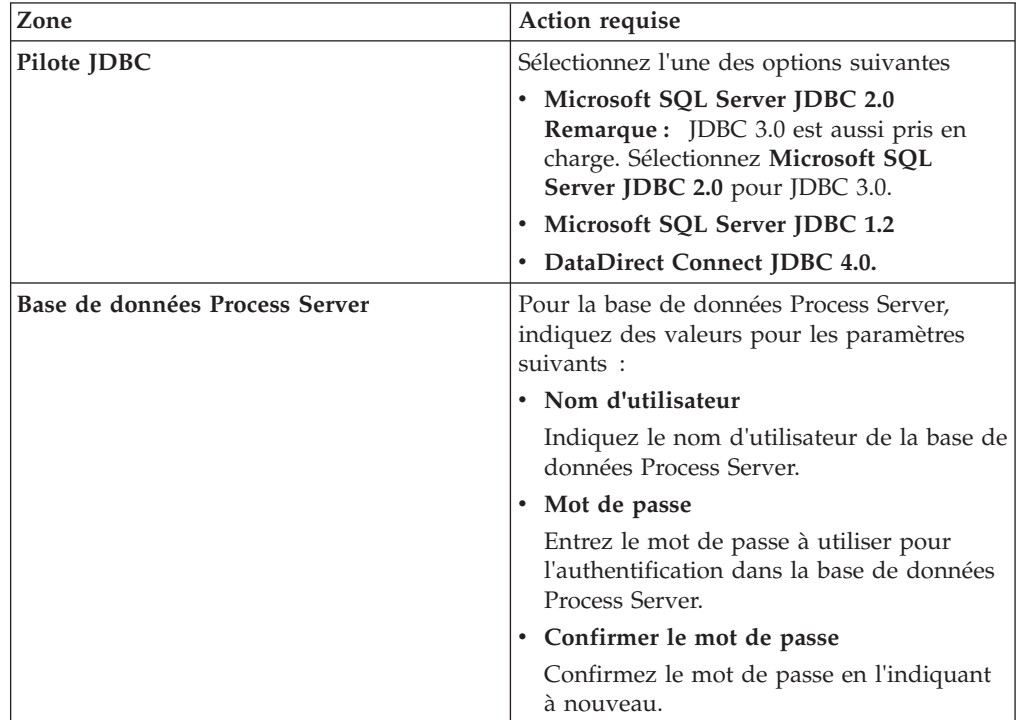

| Zone                                                                         | Action requise                                                                                                    |
|------------------------------------------------------------------------------|----------------------------------------------------------------------------------------------------|
| Base de données Performance Data<br>Warehouse                                | Pour la base de données Performance Data<br>Warehouse, indiquez des valeurs pour les<br>paramètres suivants :                                                                                                 |
|                                                                              | • Nom d'utilisateur                                                                                                    |
|                                                                              | Indiquez le nom d'utilisateur de la base de<br>données Performance Data Warehouse.                                                                                                    |
|                                                                              | • Mot de passe                                                                                                    |
|                                                                              | Entrez le mot de passe à utiliser pour<br>l'authentification dans la base de données<br>Performance Data Warehouse.                                                                                           |
|                                                                              | • Confirmer le mot de passe                                                                                                    |
|                                                                              | Confirmez le mot de passe en l'indiquant<br>à nouveau.                                                                                                    |
| Nom d'hôte du serveur de bases de<br>données (par exemple, adresse IP)       | Acceptez la valeur par défaut localhost ou<br>entrez un nom correct pour l'hôte du serveur<br>de bases de données.                                                                                            |
| Port du serveur                                                              | Acceptez la valeur par défaut 1433 ou entrez<br>le numéro du port du serveur approprié.                                                                                                    |
| Emplacement (répertoire) des fichiers de<br>chemin de classes du pilote JDBC | Les fichiers de chemin d'accès aux classes du<br>pilote JDBC 2.0 (sqljdbc4.jar) sont fournis<br>avec le produit et se trouvent dans le<br>répertoire suivant : \${WAS_INSTALL_R00T}/<br>jdbcdrivers/SQLServer |

*Tableau 35. Zones obligatoires pour la configuration de Microsoft SQL Server (suite)*

<span id="page-133-0"></span>d. Définissez les valeurs relatives à Oracle Database

Le tableau suivant indique les zones de la page Configuration de la base de données (Partie 2) que vous devez compléter lorsque vous sélectionnez Oracle en tant que logiciel de base de données. Il est impossible de créer une base de données à l'aide de cette base de données.

**Important :** Vous devez disposer d'un ID utilisateur ayant les privilèges SYSDBA pour pouvoir créer un profil.

| Zone                                          | Action requise                                                                                                    |
|-----------------------------------------------|----------------------------------------------------------------------------------------------------|
| Base de données Process Server                | Pour la base de données Process Server,<br>indiquez des valeurs pour les paramètres<br>suivants:                                                                 |
|                                               | • Nom d'utilisateur                                                                                                    |
|                                               | Indiquez le nom d'utilisateur de la base de<br>données Process Server.                                                                                           |
|                                               | • Mot de passe                                                                                                    |
|                                               | Entrez le mot de passe à utiliser pour<br>l'authentification dans la base de données<br>Process Server.                                                          |
|                                               | • Confirmer le mot de passe                                                                                                    |
|                                               | Confirmez le mot de passe en l'indiquant<br>à nouveau.                                                                                                    |
|                                               | Remarque : Le nom d'utilisateur de la base<br>de données Process Server et celui de la base<br>de données Performance Data Warehouse<br>doivent être différents. |
| Base de données Performance Data<br>Warehouse | Pour la base de données Performance Data<br>Warehouse, indiquez des valeurs pour les<br>paramètres suivants :                                                    |
|                                               | • Nom d'utilisateur                                                                                                    |
|                                               | Indiquez le nom d'utilisateur de la base de<br>données Performance Data Warehouse.                                                                               |
|                                               | • Mot de passe                                                                                                    |
|                                               | Entrez le mot de passe à utiliser pour<br>l'authentification dans la base de données<br>Performance Data Warehouse.                                              |
|                                               | • Confirmer le mot de passe                                                                                                    |
|                                               | Confirmez le mot de passe en l'indiquant<br>à nouveau.                                                                                                    |
|                                               | Remarque : Le nom d'utilisateur de la base<br>de données Performance Data Warehouse et<br>celui de la base de données Process Server<br>doivent être différents. |

*Tableau 36. Zones obligatoires de la configuration de base de données pour Oracle*

| Zone                                                                         | Action requise                                                                                                    |
|------------------------------------------------------------------------------|----------------------------------------------------------------------------------------------------|
| Administrateur système                                                       | Pour l'administrateur système, indiquez des<br>valeurs pour les paramètres suivants :                                                                                                    |
|                                                                              | • Nom d'utilisateur                                                                                                    |
|                                                                              | Entrez l'ID utilisateur ayant les privilèges<br>adéquats pour créer et supprimer les bases<br>de données et les utilisateurs ou acceptez<br>la valeur par défaut sa. Cet ID est requis<br>lorsque l'option Exécuter les scripts de<br>base de données pour créer les tables de<br>base de données est sélectionnée dans<br>l'écran précédent. |
|                                                                              | • Mot de passe                                                                                                    |
|                                                                              | Entrez le mot de passe pour l'ID<br>utilisateur nom d'utilisateur<br>administrateur                                                                                                    |
|                                                                              | • Confirmer le mot de passe                                                                                                    |
|                                                                              | Confirmez le mot de passe en l'indiquant<br>à nouveau.                                                                                                    |
| Nom d'hôte du serveur de bases de<br>données (par exemple, adresse IP)       | Acceptez la valeur par défaut localhost ou<br>entrez un nom correct pour l'hôte du serveur<br>de bases de données.                                                                                                    |
| Port du serveur                                                              | Acceptez la valeur par défaut 1521, ou entrez<br>le numéro du port du serveur approprié.                                                                                                    |
| Répertoire du serveur de base de données                                     | Entrez ou recherchez le répertoire<br>d'installation du serveur de base de données.<br>Cet élément est requis lorsque l'option<br>Exécuter les scripts de base de données<br>pour créer les tables de base de données est<br>sélectionnée dans l'écran précédent.                                                                             |
| Emplacement (répertoire) des fichiers de<br>chemin de classes du pilote JDBC | Les fichiers de chemin d'accès aux classes du<br>pilote JDBC 2.0 sont fournis avec le produit<br>et se trouvent dans le répertoire suivant :<br>\${WAS_INSTALL_ROOT}/jdbcdrivers/Oracle                                                                                                    |

*Tableau 36. Zones obligatoires de la configuration de base de données pour Oracle (suite)*

9. Dans la page Récapitulatif du profil, sélectionnez **Créer** pour créer le profil ou **Précédent** pour modifier les caractéristiques du profil.

La fenêtre Profile Configuration Progress (Progression de la configuration du profil) indique l'état d'avancement de l'opération.

Une fois la création de profil terminée, la page Profil complet vous présente le message **L'outil de gestion de profils a créé le profil**.

**Avertissement :** Si des erreurs sont détectées, durant la création de profil, d'autres messages peuvent apparaître à la place du message indiquant que l'opération est réussie :

- v **L'outil de gestion de profils a créé le profil mais des erreurs se sont produites**, qui indique que la création est terminée mais que des erreurs ont été générées.
- v **L'outil de gestion de profils ne peut pas créer le profil**, qui indique que la création du profil a échoué.

La page indiquant que l'opération est terminée identifie le fichier journal à consulter pour résoudre les incidents. Pour afficher la Console Premiers pas, <span id="page-136-0"></span>assurez-vous que la case **Lancer la console Premiers pas** est cochée, puis cliquez sur **Terminer**. Fermez également la page Profils, qui est ouverte dans une fenêtre distincte. Utilisez la console Premiers pas pour accéder à la documentation produit.

- 10. Dans la page Déploiement d'application facultatif, indiquez si vous souhaitez déployer la console d'administration et l'application par défaut. Cliquez sur **Suivant** pour afficher la page Profile Name and Location (Nom et emplacement du profil).
- 11. Dans la page Profile Name and Location (Nom et emplacement du profil), effectuez les étapes suivantes :
	- a. Dans la zone **Nom du profil**, entrez un nom unique ou validez la valeur par défaut.

Chaque profil que vous créez doit avoir un nom. Lorsque vous avez plusieurs profils, vous pouvez vous adresser à chacun individuellement à son niveau supérieur en utilisant ce nom. Si vous choisissez de ne pas utiliser le nom par défaut, reportez-vous à la rubrique [Commandes de](#page-112-0) [profils en environnement multiprofils,](#page-112-0) pour plus d'informations sur les restrictions à prendre en compte pour nommer un profil (longueur du chemin d'accès, etc.).

b. Dans la zone **Profile directory** (Répertoire du profil), indiquez un répertoire pour le profil ou utilisez le bouton **Parcourir. . .** pour accéder au répertoire voulu.

Le répertoire indiqué contient les fichiers définissant l'environnement d'exécution : commandes, fichiers de configuration et fichiers journaux. Le répertoire par défaut dépend de la plateforme :

- v <sup>2000</sup> Linux *racine\_installation*/profiles/*nom\_profil*
- v Windows <sup>2000</sup> *racine\_installation*\profiles\*nom\_profil*

où *nom\_profil* est le nom que vous avez indiqué. Un message d'erreur s'affiche si :

- Le *nom\_profil* indiqué n'est pas unique.
- Le répertoire indiqué n'est pas vide.
- v L'ID utilisateur n'est pas associé aux droits nécessaires pour ce répertoire.
- v L'espace est insuffisant pour créer le profil.
- c. Facultatif : Cochez la case **Faire de ce profil la valeur par défaut** si vous souhaitez que le profil en cours de création devienne le profil par défaut.

Dès lors qu'un profil est désigné en tant que profil par défaut, les commandes utilisent automatiquement celui-ci.

**Remarque :** Cette case à cocher n'apparaît que lorsqu'un profil existant figure sur votre système.

Le premier profil que vous créez sur un poste de travail est le profil par défaut.

Ce profil est la cible par défaut de toutes les commandes exécutées à partir du répertoire bin dans l'arborescence d'installation du produit. Lorsqu'il existe un seul profil sur un poste de travail, chaque commande agit sur ce profil. Pour utiliser certaines commandes sur un serveur contenant plusieurs profils, vous devez identifier le profil cible. Pour plus d'informations, voir [Commandes de profils en environnement multiprofils.](#page-112-0)

- d. Dans la liste déroulante **Paramètre de réglage des performances d'exécution du serveur**, sélectionnez un niveau de réglage des performances approprié au profil que vous créez.
- e. Cliquez sur **Suivant**.

**Remarque :** Si vous cliquez sur **Précédent** et que vous changez le nom du profil, vous devrez peut-être le modifier manuellement dans cette page quand il s'affichera à nouveau.

- 12. Dans la page Noms de noeud, d'hôte et de cellule, effectuez les actions suivantes pour le profil en cours de création :
	- v Dans la zone **Nom du noeud**, entrez un nom de noeud ou validez la valeur par défaut.

Essayez d'utiliser un nom de noeud aussi court que possible, mais veillez à ce que ces noms soient uniques au sein du déploiement réseau. Voir *Remarques relatives aux noms de profils, de noeuds, de serveurs, d'hôtes et de cellules* pour plus d'informations sur les termes réservés et toute autre restriction à prendre en compte lors de l'attribution d'un nom.

- v Dans la zone **Nom du serveur**, indiquez un nom pour le serveur ou validez la valeur par défaut.
- v Dans la zone **Nom d'hôte**, entrez le nom d'un système hôte ou validez la valeur par défaut.
- v Dans la zone **Nom de la cellule**, entrez le nom d'une cellule ou validez la valeur par défaut.

Cliquez sur **Suivant** pour afficher la page Sécurité administrative.

- 13. Pour plus d'informations, voir [6, à la page 121.](#page-130-0)
- 14. Dans la page Certificat de sécurité (partie 1), précisez si vous souhaitez créer de nouveaux certificats ou importer des certificats existants.

Procédez comme suit :

- Pour créer un certificat personnel par défaut et un certificat signataire racine, sélectionnez les boutons d'option **Create a new default personal certificate** (Créer un certificat personnel par défaut) et **Create a new root signing certificate** (Créer un certificat signataire racine) puis cliquez sur **Suivant**.
- v Pour importer des certificats existants, sélectionnez les boutons d'option **Import an existing default personal certificate** (Importer un certificat personnel par défaut) et **Import an existing root signing personal certificate** (Importer un certificat signataire racine) puis entrez les informations ci-après :
	- Dans la zone **Chemin**, indiquez le chemin d'accès au certificat existant.
	- Dans la zone **Mot de passe**, entrez le mot de passe associé au certificat.
	- Dans la zone **Keystore type** (Type de fichier de clés), sélectionnez le fichier de clés correspondant au certificat que vous importez.
	- Dans la zone **Keystore alias** (Alias du fichier de clés), sélectionnez l'alias de fichiers de clés correspondant au certificat que vous importez.
	- Cliquez sur **Suivant** pour afficher la page Certificat de sécurité (partie 2).

Lorsque vous importez un certificat personnel comme certificat personnel par défaut, importez le certificat racine qui a signé le certificat personnel. Sinon, l'outil de gestion de profils ajoute le signataire du certificat personnel dans le fichier trust.p12.

15. Dans la page Certificat de sécurité (partie 2), vérifiez les informations relatives au certificat, puis cliquez sur **Suivant** pour afficher la page Atribution des valeurs de port.

Si vous créez les certificats, vous pouvez utiliser les valeurs par défaut ou les modifier pour les créer. Le certificat personnel par défaut est valide un an par défaut et est signé par le certificat signataire racine. Le certificat signataire racine est un certificat autosigné valide pour 15 ans par défaut. Le mot de passe du fichier de clés par défaut du certificat signataire racine est WebAS. Modifiez le mot de passe. Le mot de passe ne peut pas contenir de caractères sur deux octets car certains types de fichier de clés et notamment PKCS12 ne prennent pas en charge ces caractères. Les types de fichier de clés pris en charge dépendent des fournisseurs du fichier java.security.

Lorsque vous créez ou importez l'un des deux certificats ou les deux, les fichiers de clés créés sont :

- key.p12 : Contient le certificat personnel par défaut.
- v trust.p12 : Contient le certificat de signataire du certificat racine par défaut.
- root-key.p12 : Contient le certificat signataire racine.
- default-signers.p12 : Contient les certificats de signataire ajoutés à tout nouveau fichier de clés que vous avez créé une fois que le serveur a été installé et exécuté. Par défaut, le certificat de signataire racine par défaut et un certificat de signataire DataPower se trouvent dans ce fichier de clés.
- v deleted.p12 : Contient les certificats supprimés à l'aide de la tâche deleteKeyStore pour que vous puissiez les restaurer si nécessaire.
- Itpa.jceks : Contient les clés LTPA (Lightweight Third-Party Authentication) par défaut utilisées par les serveurs de votre environnement pour communiquer entre eux.

Ces fichiers possèdent tous le même mot de passe lorsque vous créez ou importez les certificats ; il s'agit du mot de passe par défaut ou d'un mot de passe que vous spécifiez.

Un certificat importé est ajouté au fichier key.p12 ou root-key.p12.

Si vous importez des certificats et que ces derniers ne contiennent pas les informations que vous souhaitez, cliquez sur **Précédent** pour importer un autre certificat.

16. Dans la page La page Atribution des valeurs de port, vérifiez que les ports spécifiés pour le profil sont uniques, et cliquez sur **Suivant**.

L'outil de gestion de profils détecte les ports en cours d'utilisation par d'autres produits WebSphere et affiche les valeurs de port recommandées qui n'entrent pas en conflit avec les valeurs existantes. Si d'autres applications que WebSphere utilisent les ports spécifiés, vérifiez qu'il n'existe pas de conflits de ports. Si vous avez choisi de ne pas déployer la console d'administration sur la page Déploiement d'application facultatif, les ports de la console d'administration sont grisés dans la page d'attribution des valeurs de port.

Les ports sont reconnus comme étant en cours d'utilisation si les situations suivantes sont satisfaites :

- v Les ports sont affectés à un profil créé sous une installation effectuée par l'utilisateur actuel.
- v Les ports sont en cours d'utilisation.

Bien que l'outil valide les ports au moment de l'ouverture de la page d'attribution des valeurs de port, des conflits de port peuvent malgré tout se produire en fonction des sélections effectuées dans les pages suivantes de l'outil de gestion de profils. L'attribution des ports n'est pas définitive tant que la création de profil n'est pas terminée.

Si vous pensez qu'il existe un conflit de port, vous pouvez faire des recherches une fois le profil créé. Identifiez quels ports ont été utilisés lors de la création du profil en consultant le fichier suivant :

- **> Linux** *racine profil/***properties/portdef.props**
- > Windows *racine profil*\properties\portdef.props

Ce fichier contient les clés et les valeurs utilisées pour les paramètres des ports. En cas de conflit, vous pouvez réattribuer les ports manuellement. Pour réaffecter des ports, voir la rubrique [Mise à jour de ports dans un profil](http://www14.software.ibm.com/webapp/wsbroker/redirect?version=compass&product=was-nd-mp&topic=tins_updatePorts) [existant](http://www14.software.ibm.com/webapp/wsbroker/redirect?version=compass&product=was-nd-mp&topic=tins_updatePorts) dans le centre de documentation de WebSphere Application Server Network Deployment. Exécutez le fichier updatePorts.ant via le script ws\_ant détaillé dans cette rubrique.

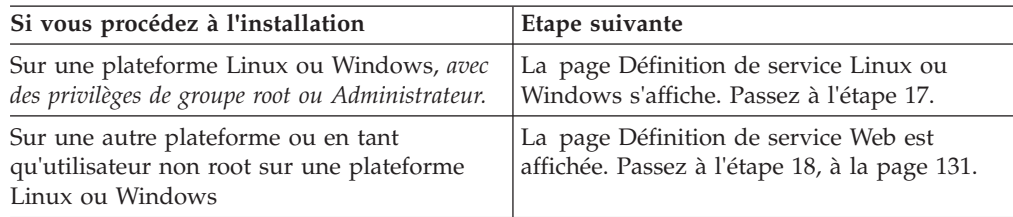

17. Dans la page Définition de service, précisez si le Process Server sera exécuté par une service Windows ou un service Linux, puis cliquez sur **Suivant** pour afficher la page Web Server Definition (Définition du serveur Web).

**Windows** La page de définition de service Windows s'affiche pour la plateforme Windows uniquement si l'ID qui installe le service Windows possède des privilèges de groupe administrateur. Si le profil est configuré en tant que service Windows, le produit démarre les services Windows pour les processus démarrés par les commandes startServer ou startManager. Par exemple, si vous configurez un serveur ou un gestionnaire de déploiement comme service Windows et que vous exécutez les commandes startServer ou startManager, la commande wasservice démarre les services définis.

**Important :** Si vous vous connectez via un compte utilisateur spécifique, vous devez indiquer l'ID utilisateur et le mot de passe de l'utilisateur qui gérera ce service. Vous devez également indiquer le type de démarrage (Manuel par défaut). L'ID utilisateur ne doit pas contenir d'espace, il doit appartenir au groupe des administrateurs et disposer des droits d'utilisateur avancés "Ouvrir une session en tant que service." Si l'ID utilisateur appartient au groupe Administrateur, l'outil de gestion de profils lui accorde des droits d'utilisateur avancés (s'il ne les possède pas déjà).

Lors de la suppression d'un profil, vous pouvez supprimer le service Windows qui est ajouté durant la création de profil.

# **Remarques sur IPv6 lors de l'exécution de profils en tant que services Windows**

Les profils créés pour être exécutés en tant que service Windows ne démarrent pas avec IPv6 si le service est configuré pour être exécuté en tant que système local. Créez une variable d'environnement propre à l'utilisateur pour activer IPv6. Du fait que cette variable d'environnement est une variable utilisateur et non une variable de Système local, seul un service Windows exécuté pour cet utilisateur spécifique peut accéder à cette variable. Par défaut, lorsqu'un nouveau profil est créé et configuré pour être exécuté en tant que service

<span id="page-140-0"></span>Windows, ce service est configuré pour être exécuté en tant que Système local. Lorsque le service Windows d'IBM Business Process Manager tente de s'exécuter, il ne parvient pas à accéder à la variable d'environnement dont la valeur est IPv6 et tente alors d'utiliser IPv4. Dans ce cas, le serveur ne démarre pas correctement. Pour résoudre cet incident, vous devez spécifier, au moment de la création de profil, que le service Windows d'IBM Business Process Manager doit être exécuté avec le même ID utilisateur que celui utilisé par la variable d'environnement qui spécifie que IPv6 est défini, et non avec Système local.

**Linux** La page de définition de service Linux ne s'affiche que si le système d'exploitation en cours est une version prise en charge de Linux et que l'utilisateur en cours dispose des droits appropriés.

IBM Business Process Manager tente de démarrer les services Linux destinés aux processus démarrés par les commandes startServer ou startManager. Par exemple, si vous configurez un serveur ou un gestionnaire de déploiement comme service Linux et que vous exécutez les commandes startServer ou startManager, la commande wasservice démarre les services définis.

Par défaut, IBM Business Process Manager n'est pas sélectionné pour être exécuté en tant que service Linux.

Pour pouvoir créer le service, l'utilisateur qui exécute l'outil de gestion de profils doit être l'utilisateur root. Si vous exécutez l'outil de gestion de profils avec un ID utilisateur non root, la page de définition de service Linux ne s'affiche pas et aucun Service n'est créé.

Vous devez indiquer un nom d'utilisateur sous lequel le service va s'exécuter.

Pour supprimer un service Linux, l'utilisateur doit être l'utilisateur root ou posséder des droits appropriés pour la suppression du service. Sinon, il est possible de créer un script de suppression qui sera exécuté par le superutilisateur pour le compte de l'utilisateur.

- 18. Pour inclure une définition de serveur Web dans le profil, procédez comme suit :
	- a. Cochez la case **Créer une définition de serveur Web**.
	- b. Spécifiez les caractéristiques de serveur Web dans la page, puis cliquez sur **Suivant**.
	- c. Spécifiez les caractéristiques du serveur Web dans la partie 2 de la page. Si vous utilisez un serveur Web pour le routage des demandes adressées à IBM Business Process Manager, vous devez inclure une définition de serveur Web. Vous pouvez inclure cette définition maintenant, ou encore définir ultérieurement le serveur Web pour IBM Business Process Manager. Si vous définissez le serveur Web lors de la création du profil, vous pouvez l'installer, ainsi que les plug-ins associés, une fois que le profil est créé. L'emplacement de l'installation doit cependant être conforme aux chemins indiqués dans les pages de définition du serveur Web. Si vous définissez le service Web associé à IBM Business Process Manager après la création de ce profil, ce service Web doit être défini dans un profil séparé.
	- d. Cliquez sur **Suivant**.
- 19. Configuration des bases de données à l'aide d'un fichier de conception.
	- a. Sélectionnez **Utilisez un fichier de conception de base de données**.
	- b. Cliquez sur **Parcourir**.
	- c. Indiquez le chemin d'accès complet au fichier de conception.
	- d. Pour utiliser les scripts de base de données automatiquement (lors du processus de création de profil), cochez la case **Exécuter les scripts de base**

**de données pour créer les tables de base de données (ne pas sélectionner si vous utilisez une base de données éloignée)**. Si vous ne cochez pas cette case, l'administrateur ou vous-même aurez la possibilité d'exécuter manuellement les scripts une fois la création du profil terminée.

- e. Cliquez sur **Suivant**.
- <span id="page-141-0"></span>20. Voir [7, à la page 121](#page-130-0) pour plus d'informations sur la page Configuration de la base de données - Partie 1.
- 21. Voir [8, à la page 121](#page-130-0) pour plus d'informations sur la page Configuration de la base de données - Partie 2.
- 22. Dans la page Récapitulatif du profil, sélectionnez **Créer** pour créer le profil ou **Précédent** pour modifier les caractéristiques du profil.

La fenêtre Profile Configuration Progress (Progression de la configuration du profil) indique l'état d'avancement de l'opération.

Une fois la création de profil terminée, la page Profil complet vous présente le message **L'outil de gestion de profils a créé le profil**.

**Avertissement :** Si des erreurs sont détectées, durant la création de profil, d'autres messages peuvent apparaître à la place du message indiquant que l'opération est réussie :

- v **L'outil de gestion de profils a créé le profil mais des erreurs se sont produites**, qui indique que la création est terminée mais que des erreurs ont été générées.
- v **L'outil de gestion de profils ne peut pas créer le profil**, qui indique que la création du profil a échoué.

La page indiquant que l'opération est terminée identifie le fichier journal à consulter pour résoudre les incidents. Pour afficher la Console Premiers pas, assurez-vous que la case **Lancer la console Premiers pas** est cochée, puis cliquez sur **Terminer**. Fermez également la page Profils, qui est ouverte dans une fenêtre distincte. Utilisez la console Premiers pas pour accéder à la documentation produit.

Accédez à la console Premier pas et démarrez le serveur correspondant au profil autonome Process Center créé.

# **Configuration du logiciel en utilisant les utilitaires de ligne de commande et wsadmin**

Vous pouvez obtenir les mêmes configurations que vous définissez à l'aide de l'outil de gestion de profil et de l'environnement de déploiement à l'aide de l'utilitaire de ligne de commande manageprofiles et wsadmin.

# **Création de profils à l'aide de l'utilitaire de ligne de commande manageprofiles**

Apprenez à créer un profil à partir de la ligne de commande, à l'aide de l'utilitaire de ligne de commande manageprofiles et d'un fichier de propriétés.

Pour plus d'informations sur l'utilitaire de ligne de commande manageprofiles, voir Utilitaire de ligne de commande manageprofiles.

Avant d'exécuter l'utilitaire de ligne de commande manageprofiles, assurez-vous d'avoir effectué les opérations suivantes :

v Vous avez pris connaissance des conditions requises pour créer ou étendre un profil dans [Conditions de création et d'extension de profils.](#page-106-1)

- v Vous avez consulté les exemples de commandes de création de profil
- v Vous avez vérifié que l'utilitaire de ligne de commande manageprofiles n'est pas déjà exécuté sur le profil. Si un message d'erreur s'affiche, déterminez si une autre opération de création ou d'extension de profil est en cours. Si c'est le cas, vous devez attendre qu'elle se termine.

**Rôle de sécurité nécessaire pour cette tâche :** voir Octroi de droits d'accès en écriture sur des fichiers et répertoires à un utilisateur non root pour la création de profils .

Pour créer un profil à l'aide de l'utilitaire de ligne de commande manageprofiles, procédez comme suit.

- 1. Déterminez le type de profil à créer, ce qui permettra ensuite de déterminer le modèle à utiliser pour le nouveau profil (à l'aide de l'option **-templatePath**). Les modèles suivants sont disponibles :
	- v default.procsvr : pour un profil autonome IBM Business Process Manager, qui définit des serveurs autonomes disposant de fonctionnalités spécifiques à des configurations d'IBM BPM Standard/Express.
	- default.procctr: pour un profil autonome IBM Business Process Manager Process Center, qui définit des serveurs autonomes disposant de fonctionnalités spécifiques à des configurations d'IBM BPM Standard/Express.

Les modèles disponibles pour chaque profil se trouve dans le répertoire *racine\_installation*/profileTemplates/BPM.

- 2. Déterminez les paramètres requis par votre type de profil en consultant les exemples de commandes de création de profil dans [Exemples manageprofile.](#page-146-0)
- 3. Déterminez les valeurs à fournir au profil en consultant les valeurs par défaut indiquées dans la rubrique Paramètres de l'utilitaire de ligne de commande pour vérifier si elles correspondent à votre profil.

**Remarque :** Si vous créez des profils dans IBM Business Process Manager à l'aide de l'utilitaire de ligne de commande manageprofiles sans spécifier le paramètre samplesPassword, le message INSTCONFPARTIALSUCCESS est renvoyé. Cela se produit lorsque les critères suivants sont remplis :

- v Vous avez installé les exemples lors de l'installation de IBM Business Process Manager ou WebSphere Application Server.
- v Vous employez l'utilitaire de ligne de commande manageprofiles pour créer les profils.
- v Le paramètre samplesPassword n'est pas spécifié dans l'utilitaire de ligne de commande manageprofiles.
- 4. Exécutez le fichier à partir de la ligne de commande. Voici quelques exemples simples. Pour des exemples plus complexes, voir [Exemples manageprofiles.](#page-146-0)
	- v **Pour Process Center :** manageprofiles -create -templatePath *racine\_installation*/profileTemplates/BPM/default.procctr
	- **•** > Linux **manageprofiles.sh -create -templatePath** *racine\_installation*/profileTemplates/BPM/default.procsvr
	- **v** 2000 Linux **Pour Process Center :** manageprofiles.sh -create -templatePath *racine\_installation*/profileTemplates/BPM/default.procctr
	- > Windows | manageprofiles.bat -create -templatePath *racine installation*\ profileTemplates\BPM\default.procsvr

• *Vindows* Pour Process Center : manageprofiles.bat -create -templatePath *racine\_installation*\profileTemplates\BPM\default.procctr

Si vous avez créé un fichier de réponses, utilisez le paramètre **-response** : -response myResponseFile.

Voici un exemple de fichier de réponses pour une opération de création :

Pour un profil autonome Process Server :

```
create
profileName=testResponseFileCreate
profilePath=racine_profil
templatePath=racine_installation/profileTemplates/BPM/default.procsvr
nodeName=myNodeName
cellName=myCellName
hostName=myHostName
omitAction=myOptionalAction1, myOptionalAction2
```
Pour un profil autonome Process Center :

```
create
profileName=testResponseFileCreate
profilePath=racine_profil
templatePath=racine_installation/profileTemplates/BPM/default.procctr
nodeName=myNodeName
cellName=myCellName
hostName=myHostName
omitAction=myOptionalAction1, myOptionalAction2
```
L'état de la commande s'affiche pendant l'exécution. Attendez la fin du traitement. Une vérification de syntaxe normale est appliquée au fichier de réponses lorsque le fichier est analysé comme tous les autres fichiers de réponses. Les valeurs du fichier de réponses sont traitées comme paramètres de ligne de commande.

Si la création du profil est correctement effectuée, le message suivant s'affiche : INSTCONFSUCCESS: Profile creation succeeded. Vous pouvez alors cliquer sur le fichier journal suivant :

- **> Linux** *racine\_installation***/logs/manageprofiles/** *nom\_profil*\_create.log
- v Windows <sup>2000</sup> *racine\_installation*\logs\manageprofiles\*nom\_profil*\_create.log

Exécutez l'outil IVT (Installation Verification Test) pour vérifier que la création du profil a abouti. Pour ce faire, entrez la commande suivante :

- **v** 2000 Linux **Sur les plateformes Linux et UNIX** : *racine\_profil/bin/* wbi\_ivt.sh
- **> Windows** Sur les plateformes Windows : *racine profil*\bin\wbi ivt.bat

# **Configuration du logiciel après une installation personnalisée pour créer un ou plusieurs profils autonomes en utilisant manageprofiles**

Après avoir exécuté une installation personnalisée, vous pouvez créer des profils de serveur autonomes en utilisant l'outil de gestion de profils ou l'utilitaire de ligne de commande manageprofiles.

Les informations de cette section expliquent comment utiliser l'utilitaire de ligne de commande manageprofiles pour créer des profils autonomes. Elles supposent que vous avez exécuté le programme d'installation et que avez effectué une installation personnalisée.
Pour des informations sur l'outil de gestion de profils pour créer des profils autonomes après une installation personnalisée, voir *Configuration du logiciel après une installation personnalisée pour créer un ou plusieurs profils autonomes*.

## **Création de profils autonomes Process Server à l'aide de manageprofiles :**

Employez l'utilitaire de ligne de commande manageprofiles afin de créer des profils autonomes Process Server pour IBM Business Process Manager Express.

Avant d'exécuter l'utilitaire de ligne de commande manageprofiles, assurez-vous d'avoir effectué les opérations suivantes :

- v Vous avez pris connaissance des conditions requises pour créer ou étendre un profil, dans la section [Conditions préalables pour créer et étendre les profils](#page-106-0)
- v Vous avez consulté les exemples de commandes de création de profil.
- v Vous avez vérifié que l'utilitaire de ligne de commande manageprofiles n'est pas déjà exécuté sur le profil. Si un message d'erreur s'affiche, déterminez si une autre opération de création ou d'extension de profil est en cours. Si c'est le cas, vous devez attendre qu'elle se termine.

Cette tâche décrit comment employer l'utilitaire de ligne de commande manageprofiles afin de créer des profils Process Server autonomes pour IBM Business Process Manager Express.

Pour créer un profil à l'aide de l'utilitaire de ligne de commande manageprofiles, procédez comme suit.

- 1. Déterminez le type de profil à créer, ce qui permettra ensuite de déterminer le modèle à utiliser pour le nouveau profil (à l'aide de l'option **-templatePath**). Les modèles suivants sont disponibles :
	- v default.procsvr : pour des profils autonomes de Process Server, qui définissent des serveurs autonomes disposant de fonctionnalités spécifiques à des configurations d'IBM BPM Standard/Express.

Les modèles disponibles pour chaque profil se trouvent dans le répertoire *racine\_installation/*profileTemplates/BPM.

Si votre configuration Process Server doit inclure WebSphere ESB, vous pouvez trouver les profils WebSphere ESB dans *racine\_installation/*profileTemplates

- 2. Déterminez les paramètres requis par votre type de profil en consultant les exemples de commandes de création de profil.
- 3. Déterminez les valeurs à fournir au profil en consultant les valeurs par défaut dans la rubrique relative à la commande manageprofiles afin de savoir si elles conviennent au profil.
- 4. Exécutez le fichier à partir de la ligne de commande. Voici quelques exemples.
	- v manageprofiles -create -templatePath *racine\_installation/* profileTemplates/BPM/default.procsvr

## **Remarque :** Modèles WebSphere ESB

Si vous avez créé un fichier de réponses, utilisez le paramètre **-response** : -response myResponseFile.

Voici un exemple de fichier de réponses pour une opération de création :

```
create
profileName=testResponseFileCreate
profilePath=profile_root
templatePath=racine_installation/profileTemplates/BPM/default.procsvr
```
nodeName=myNodeName

cellName=myCellName hostName=myHostName omitAction=myOptionalAction1, myOptionalAction2

L'état s'affiche dans la fenêtre de la console une fois l'exécution de la commande terminée. Une vérification de syntaxe normale est appliquée au fichier de réponses lorsque le fichier est analysé comme tous les autres fichiers de réponses. Les valeurs du fichier de réponses sont traitées comme paramètres de ligne de commande.

Pour des exemples plus complexes, voir les exemples ainsi que les informations de référence figurant dans cette section.

# **Création de profils autonomes Process Center à l'aide de l'utilitaire de ligne de commande manageprofiles :**

Employez l'utilitaire de ligne de commande manageprofiles afin de créer des profils autonomes Process Center pour IBM Business Process Manager Express.

Avant d'exécuter l'utilitaire de ligne de commande manageprofiles, assurez-vous d'avoir effectué les opérations suivantes :

- v Vous avez pris connaissance des conditions requises pour la création ou l'extension d'un profil
- v Vous avez consulté les exemples de commandes de création de profil
- v Vous avez vérifié que l'utilitaire de ligne de commande manageprofiles n'est pas déjà exécuté sur le profil. Si un message d'erreur s'affiche, déterminez si une autre opération de création ou d'extension de profil est en cours. Si c'est le cas, vous devez attendre qu'elle se termine.

Cette tâche décrit comment employer l'utilitaire de ligne de commande manageprofiles afin de créer des profils Process Center pour IBM Business Process Manager Express.

Pour créer un profil à l'aide de l'utilitaire de ligne de commande manageprofiles, procédez comme suit.

- 1. Déterminez le type de profil à créer, ce qui permettra ensuite de déterminer le modèle à utiliser pour le nouveau profil (à l'aide de l'option **-templatePath**). Les modèles suivants sont disponibles :
	- v default.procctr : pour des profils autonomes de Process Center, qui définissent des serveurs autonomes disposant de fonctionnalités spécifiques à des configurations d'IBM BPM Standard/Express.

Les modèles disponibles pour chaque profil se trouvent dans le répertoire *racine\_installation/*profileTemplates/BPM.

- 2. Déterminez les paramètres requis par votre type de profil en consultant les exemples de commandes de création de profil.
- 3. Déterminez les valeurs à fournir au profil en consultant les valeurs par défaut dans la rubrique relative à la commande manageprofiles afin de savoir si elles conviennent au profil.
- 4. Exécutez le fichier à partir de la ligne de commande. Voici quelques exemples simples.
	- v manageprofiles -create -templatePath *racine\_installation/* profileTemplates/BPM/default.procctr

Si vous avez créé un fichier de réponses, utilisez le paramètre **-response** : -response myResponseFile.

Voici un exemple de fichier de réponses pour une opération de création :

create profileName=testResponseFileCreate profilePath=*profile\_root* templatePath=*install\_root*/default.procctr nodeName=myNodeName cellName=myCellName hostName=myHostName omitAction=myOptionalAction1, myOptionalAction2

L'état s'affiche dans la fenêtre de la console une fois l'exécution de la commande terminée. Une vérification de syntaxe normale est appliquée au fichier de réponses lorsque le fichier est analysé comme tous les autres fichiers de réponses. Les valeurs du fichier de réponses sont traitées comme paramètres de ligne de commande.

Pour des exemples plus complexes, voir les exemples ainsi que les informations de référence figurant dans cette section.

# **Exemples manageprofile**

La section des exemples manageprofile fournit des exemples de commandes permettant la création de profils à l'aide de l'utilitaire de ligne de commande manageprofiles.

Les exemples de cette section couvrent les profils autonomes, les profils de gestionnaire de déploiement et les profils personnalisés (noeud géré).

# **Exemples : création de profils Process Server avec l'utilitaire de ligne de commande manageprofiles en utilisant une base de données DB2 :**

Cette rubrique contient un exemple de commandes de création de profils qui vous permettent de créer un serveur autonome *Process Server* à l'aide de l'utilitaire de ligne de commande manageprofiles sur votre installation avec une base de données DB2.

## **Profil de serveur autonome**

L'exemple suivant permet de créer un profil de serveur autonome IBM Business Process Manager appelé *mon\_profil\_BPM\_PSVRSA* sur un serveur Windows. Les paramètres du [tableau 37, à la page 138](#page-147-0) et du [tableau 38, à la page 138](#page-147-0) spécifient les éléments suivants :

- v Le logiciel de base de données DB2 sera utilisé pour les bases de données Process Server et Performance Data Warehouse, qui sont toutes supposées déjà exister sur le système hôte local. Toutes les bases de données sont définies pour être configurées ultérieurement (la valeur du paramètre **-dbDelayConfig "true"** indique que les scripts de configuration sont créés mais pas exécutés). Pour obtenir la liste complète des paramètres manageprofiles de la base de données, voir la rubrique *Paramètres manageprofiles*.
- Le service Windows sera défini pour démarrer manuellement.
- v Le processus de création de profil définit automatiquement les valeurs des ports (sauf les ports relatifs aux bases de données). Le processus valide le nouveau profil par rapport aux autres profils afin d'éviter les conflits de ports.

**Conseil :** Pour remplacer les valeurs des ports définis par l'utilitaire de ligne de commande manageprofiles, utilisez le paramètre **-portsFile**. Pour obtenir la liste complète des paramètres valides de manageprofiles, voir *Paramètres manageprofiles* dans la documentation de référence.

<span id="page-147-0"></span>v La sécurité administrative sera activée.

Le tableau [Valeurs des paramètres de l'utilitaire de ligne de commande](#page-147-1) [manageprofiles](#page-147-1) présente les paramètres de l'utilitaire de ligne de commande manageprofiles avec des exemples de valeurs utilisées pour créer un profil de serveur autonome.

| Paramètre        | Valeur                                                                             |
|------------------|------------------------------------------------------------------------------------|
| -create          | N/A                                                                                |
| -templatePath    | "racine_installation\profileTemplates\BPM\<br>default.procsvr" (doit être complet) |
| -profileName     | "mon_profil_BPM_PSVRSA"                                                            |
| -adminPassword   | "mot_de_passe_admin"                                                               |
| -adminUserName   | "ID_administrateur"                                                                |
| -dbServerPort    | "50000"                                                                            |
| -dbHostName      | "localhost"                                                                        |
| -dbType          | "DB2_UNIVERSAL" ou<br>"DB2_DATASERVER"                                             |
| -procSvrDbName   | "BPMDB"                                                                            |
| -perfDWDbName    | "PDWDB"                                                                            |
| -dbCreateNew     | "false"                                                                            |
| -dbDelayConfig   | "true"                                                                             |
| -dbUserId        | "ID_bd"                                                                            |
| -dbPassword      | "mot_de_passe_bd"                                                                  |
| -samplesPassword | "exemples_mdp"                                                                     |
| -environmentName | "nom environnement"                                                                |

<span id="page-147-1"></span>*Tableau 37. Valeurs des paramètres de l'utilitaire de ligne de commande manageprofiles*

**A faire :** La valeur du paramètre **enableAdminSecurity** est toujours "true" et ne peut pas être "false", il n'est donc pas nécessaire de le spécifier.

**Conseil :** Le paramètre **samplesPassword** n'est requis que lors de l'utilisation d'exemples.

Le tableau [Valeurs par défaut des paramètres de l'utilitaire de ligne de commande](#page-147-2) [manageprofiles](#page-147-2) présente les paramètres de l'utilitaire de ligne de commande manageprofiles avec les valeurs par défaut qui, en principe, ne doivent pas être modifiées.

<span id="page-147-2"></span>*Tableau 38. Valeurs par défaut des paramètres de l'utilitaire de ligne de commande manageprofiles*

| Paramètre    | Valeurs par défaut                                       |
|--------------|----------------------------------------------------------|
| -profilePath | "racine_installation\profiles\<br>mon_profil_BPM_PSVRSA" |
| l-hostName   | "nom hôte"                                               |
| -nodeName    | "nom hôteNodenuméro noeud"                               |
| l-cellName   | "nom hôteNodenuméro noeud<br>numéro_celluleCell"         |

| Paramètre                      | Valeurs par défaut                                                                             |
|--------------------------------|------------------------------------------------------------------------------------------------|
| Windows -environmentType       | "Test"                                                                                         |
| Windows -processCenterURL      | Par défaut, la valeur est un serveur hors<br>ligne si aucune adresse URL n'a été<br>spécifiée. |
| Windows -winserviceCheck       | "true"                                                                                         |
| Windows -winserviceAccountType | "localsystem"                                                                                  |
| Windows -winserviceStartupType | "manual"                                                                                       |
| Windows -winserviceUserName    | "Administrator"                                                                                |
| -dbJDBCClasspath               | "racine_installation\jdbcdrivers\DB2"                                                          |
| -dbOutputScriptDir             | $"racine_in-stallation\propto\$<br>mon_profil_BPM_PSVRSA\dbscripts"                            |

*Tableau 38. Valeurs par défaut des paramètres de l'utilitaire de ligne de commande manageprofiles (suite)*

# **Exemples : création de profils Process Center avec l'utilitaire de ligne de commande manageprofiles et une base de données Oracle. :**

Cette rubrique contient un exemple de commandes de création de profils qui vous permettent de créer un serveur autonome Process Center, un gestionnaire de déploiement et des profils personnalisés à l'aide de l'utilitaire de ligne de commande manageprofiles sur votre installation avec une base de données Oracle.

# **Profil de serveur autonome**

L'exemple de commande suivant crée un profil autonome Process Center nommé *mon\_profil\_BPM\_PCTRSA* sur un serveur Windows.

Les paramètres du [tableau 39, à la page 140](#page-149-0) définissent les fonctions suivantes :

- v Le logiciel de base de données Oracle sera utilisé pour les bases de données Process Server et Performance Data Warehouse, qui sont supposées déjà exister sur le système hôte local. Toutes les bases de données sont définies pour être configurées plus tard (le paramètre **-dbDelayConfig "true"** de la commande indique que les scripts de configuration doivent être créés, mais pas exécutés).
- v Le service Windows sera défini pour démarrer manuellement.
- v Le processus de création de profil définit automatiquement les valeurs des ports (sauf les ports relatifs aux bases de données). Le processus valide le nouveau profil par rapport aux autres profils afin d'éviter les conflits de ports.

**Conseil :** Pour remplacer les valeurs des ports définis par l'utilitaire de ligne de commande manageprofiles, utilisez le paramètre **-portsFile**. Pour obtenir la liste complète des paramètres valides de manageprofiles, voir *Paramètres manageprofiles* dans la documentation de référence.

• La sécurité administrative sera activée.

Tous les ID utilisateur indiqués pour la création de profil doivent déjà exister dans la base de données avant de procéder à toute configuration de la base de données.

v Si **dbDelayConfig** est défini à "false", les ID utilisateur doivent être créés avant la création du profil.

<span id="page-149-0"></span>v Si **dbDelayConfig** est défini à "true", les ID utilisateur peuvent être créés en même temps que les tables de base de données une fois la création de profil terminée et avant le démarrage du serveur.

Le tableau [Valeurs des paramètres de l'utilitaire de ligne de commande](#page-149-1) [manageprofiles](#page-149-1) présente les paramètres de l'utilitaire de ligne de commande manageprofiles avec des exemples de valeurs utilisées pour créer un profil de serveur autonome.

| Paramètre          | Valeur                                                                             |
|--------------------|------------------------------------------------------------------------------------|
| -create            | S/O                                                                                |
| -templatePath      | "racine_installation\profileTemplates\BPM\<br>default.procctr" (doit être complet) |
| -profileName       | "mon_profil_BPM_PCTRSA"                                                            |
| -adminPassword     | "motdepasse_admin"                                                                 |
| -adminUserName     | "ID_administrateur"                                                                |
| -dbServerPort      | "1521"                                                                             |
| -dbType            | "ORACLE"                                                                           |
| -procSvrDbName     | "BPMDB"                                                                            |
| -dbProcSvrUserId   | "id_bd_procsvr                                                                     |
| -dbProcSvrPassword | "mdp_bd_procsvr"                                                                   |
| -configurePerfDW   | "true"                                                                             |
| -perfDWDbName      | "PDWDB"                                                                            |
| -dbPerfDWUserId    | "id_bd_perfdw"                                                                     |
| -dbPerfDWPassword  | "mdp_bd_perfdw"                                                                    |
| -dbDelayConfig     | "true"                                                                             |
| -samplesPassword   | "exemples_mdp"                                                                     |
| -environmentName   | "nom_environnement"                                                                |

<span id="page-149-1"></span>*Tableau 39. Valeurs des paramètres de l'utilitaire de ligne de commande manageprofiles*

**A faire :** La valeur du paramètre **enableAdminSecurity** est toujours "true" et ne peut pas être "false", il n'est donc pas nécessaire de le spécifier.

**Conseil :** Le paramètre **samplesPassword** n'est requis que lors de l'utilisation d'exemples.

Le tableau [Valeurs par défaut des paramètres de l'utilitaire de ligne de commande](#page-149-2) [manageprofiles](#page-149-2) présente les paramètres de l'utilitaire de ligne de commande manageprofiles avec les valeurs par défaut qui, en principe, ne doivent pas être modifiées.

<span id="page-149-2"></span>*Tableau 40. Valeurs par défaut des paramètres de l'utilitaire de ligne de commande manageprofiles*

| Paramètre    | Valeurs par défaut                                       |
|--------------|----------------------------------------------------------|
| -profilePath | $"racine_installation\propto\$<br>mon_profil_BPM_PCTRSA" |
| -hostName    | "nom hôte"                                               |
| -nodeName    | "nom hôteNoeudnuméro noeud"                              |

| Paramètre                      | Valeurs par défaut                                                 |
|--------------------------------|--------------------------------------------------------------------|
| -cellName                      | "nom_hôteNoeudnuméro_noeud<br>numéro_celluleCell"                  |
| Windows - environmentType      | "Test"                                                             |
| Windows -winserviceCheck       | "true"                                                             |
| Windows -winserviceAccountType | "localsystem"                                                      |
| Windows -winserviceStartupType | "manual"                                                           |
| Windows -winserviceUserName    | "Administrator"                                                    |
| -dbJDBCClasspath               | "racine_installation\jdbcdrivers\Oracle"                           |
| -dbOutputscriptDir             | "racine_installation\profiles\<br>mon_profil_BPM_PCTRSA\dbscripts" |
| -dbHostName                    | "nom hôte local"                                                   |

*Tableau 40. Valeurs par défaut des paramètres de l'utilitaire de ligne de commande manageprofiles (suite)*

[Paramètres supplémentaires de l'utilitaire de ligne de commande manageprofiles](#page-150-0) [pour Oracle](#page-150-0) propose des paramètres supplémentaires de l'utilitaire de ligne de commande manageprofiles qui n'apparaissent pas avec l'outil de gestion de profil qui peuvent être spécifiés pour sélectionner vos propres combinaisons de nom d'utilisateur et de mot de passe pour Oracle.

<span id="page-150-0"></span>*Tableau 41. Paramètres supplémentaires de l'utilitaire de ligne de commande manageprofiles pour Oracle*

| Paramètre        | Valeur                                                                  | Remarques                                                                                                    |
|------------------|-------------------------------------------------------------------------|----------------------------------------------------------------------------------------------------|
| -dbCeiMeUserId   | "ID_utilisateur_cei_me" (utilisé<br>pour créer des objets CEI ME)       | Ce paramètre est nécessaire si vous sélectionnez<br>l'option d'utilisateurs personnalisés et de mots de<br>passe au cours de la création de profil.<br>Pour l'option de génération d'utilisateurs avec un<br>seul mot de passe, cet utilisateur est généré<br>automatiquement en fonction du nom de la base de<br>données Oracle [SID]. Par exemple, si SID est<br>ORCL, dbCeiMeId est ORCCM00. |
| -dbCeiMePassword | "mot_de_passe_cei_me"                                                   | Ce paramètre est nécessaire si vous sélectionnez<br>l'option d'utilisateurs personnalisés et de mots de<br>passe au cours de la création de profil.<br>Pour l'option de génération d'utilisateurs avec un<br>seul mot de passe, dbCeiPassword est affecté de<br>dbPassword. Par exemple, dbCeiMePassword =<br>dbPassword                                                                        |
| -dbAppMeUserId   | "ID_utilisateur_app_me" (utilisé<br>pour créer des objets SCAAPP<br>ME) | Ce paramètre est nécessaire si vous sélectionnez<br>l'option d'utilisateurs personnalisés et de mots de<br>passe au cours de la création de profil.<br>Pour l'option de génération d'utilisateurs avec un<br>seul mot de passe, cet utilisateur est généré<br>automatiquement en fonction du nom de la base de<br>données Oracle [SID]. Par exemple, si SID est<br>ORCL, dbAppMeId est ORCSA00. |

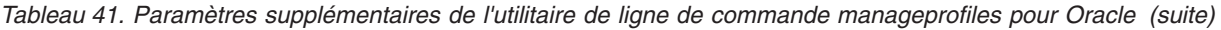

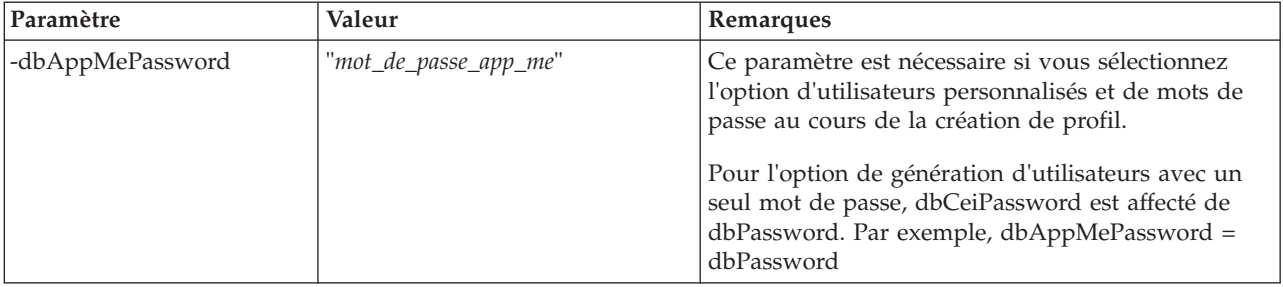

# **Exemples : création de profils Process Server avec l'utilitaire de ligne de commande manageprofiles en utilisant une base de données Oracle. :**

Cette rubrique contient un exemple de commandes de création de profils qui vous permettent de créer un serveur autonome *Process Server* à l'aide de l'utilitaire de ligne de commande manageprofiles sur votre installation avec une base de données Oracle.

# **Profil de serveur autonome**

L'exemple suivant permet de créer un profil autonome IBM Business Process Manager appelé *mon\_profil\_BPM\_PSVRSA* sur un serveur Windows.

Les paramètres dans le [tableau 42, à la page 143, tableau 43, à la page 143,](#page-152-0) le [tableau 44, à la page 144](#page-153-0) spécifient les éléments suivants :

- v Le logiciel de base de données Oracle sera utilisé pour les bases de données Process Server et Performance Data Warehouse, qui sont toutes supposées déjà exister sur le système hôte local. Toutes les bases de données sont définies pour être configurées ultérieurement (la valeur du paramètre **-dbDelayConfig "true"** indique que les scripts de configuration sont créés mais pas exécutés).
- v Le service Windows sera défini pour démarrer manuellement.
- v Le processus de création de profil définit automatiquement les valeurs des ports (sauf les ports relatifs aux bases de données). Le processus valide le nouveau profil par rapport aux autres profils afin d'éviter les conflits de ports.

**Conseil :** Pour remplacer les valeurs des ports définis par l'utilitaire de ligne de commande manageprofiles, utilisez le paramètre **-portsFile**. Pour obtenir la liste complète des paramètres valides de manageprofiles, voir *Paramètres manageprofiles* dans la documentation de référence.

La sécurité administrative sera activée.

Tous les ID utilisateur indiqués pour la création de profil doivent déjà exister dans la base de données avant de procéder à toute configuration de la base de données.

- v Si **dbDelayConfig** est défini à "false", les ID utilisateur doivent être créés avant la création du profil.
- v Si **dbDelayConfig** est défini à "true", les ID utilisateur peuvent être créés en même temps que les tables de base de données une fois la création de profil terminée et avant le démarrage du serveur.

<span id="page-151-0"></span>Le tableau [Valeurs des paramètres de l'utilitaire de ligne de commande](#page-151-0) [manageprofiles](#page-151-0) présente les paramètres de l'utilitaire de ligne de commande manageprofiles avec des exemples de valeurs utilisées pour créer un profil de serveur autonome.

<span id="page-152-0"></span>

| Paramètre          | Valeur                                                                             |
|--------------------|------------------------------------------------------------------------------------|
| -create            | S/O                                                                                |
| -templatePath      | "racine_installation\profileTemplates\BPM\<br>default.procsvr" (doit être complet) |
| -profileName       | "mon_profil_BPM_PSVRSA"                                                            |
| -adminPassword     | "motdepasse_admin"                                                                 |
| -adminUserName     | "ID administrateur"                                                                |
| -dbServerPort      | "1521"                                                                             |
| -dbType            | "ORACLE"                                                                           |
| -procSvrDbName     | "BPMDB                                                                             |
| -dbProcSvrUserId   | "id_bd_procsvr                                                                     |
| -dbProcSvrPassword | "mdp_bd_procsvr"                                                                   |
| -configurePerfDW   | "true"                                                                             |
| -perfDWDbName      | "PDWDB"                                                                            |
| -dbPerfDWUserId    | "id_bd_perfdw"                                                                     |
| -dbPerfDWPassword  | "mdp_bd_perfdw"                                                                    |
| -dbDelayConfig     | "true"                                                                             |
| -environmentName   | "nom_environnement"                                                                |

*Tableau 42. Valeurs des paramètres de l'utilitaire de ligne de commande manageprofiles*

**A faire :** La valeur du paramètre **enableAdminSecurity** est toujours "true" et ne peut pas être "false", il n'est donc pas nécessaire de le spécifier.

**Conseil :** Le paramètre **samplesPassword** n'est requis que lors de l'utilisation d'exemples.

Le tableau [Valeurs par défaut des paramètres de l'utilitaire de ligne de commande](#page-152-1) [manageprofiles](#page-152-1) présente les paramètres de l'utilitaire de ligne de commande manageprofiles avec les valeurs par défaut qui, en principe, ne doivent pas être modifiées.

| Paramètre                      | Valeurs par défaut                                       |
|--------------------------------|----------------------------------------------------------|
| -profilePath                   | $"racine_installation\propto\$<br>mon_profil_BPM_PSVRSA" |
| -hostName                      | "nom hôte"                                               |
| -nodeName                      | "nom hôteNoeudnuméro noeud"                              |
| -cellName                      | "nom hôteNoeudnuméro noeud<br>numéro celluleCell"        |
| Windows -winserviceCheck       | "true"                                                   |
| Windows -winserviceAccountType | "localsystem"                                            |
| Windows -winserviceStartupType | "manual"                                                 |
| Windows -winserviceUserName    | "Administrator"                                          |
| -dbJDBCClasspath               | "racine_installation\jdbcDrivers\Oracle"                 |

<span id="page-152-1"></span>*Tableau 43. Valeurs par défaut des paramètres de l'utilitaire de ligne de commande manageprofiles*

<span id="page-153-0"></span>*Tableau 43. Valeurs par défaut des paramètres de l'utilitaire de ligne de commande manageprofiles (suite)*

| Paramètre          | Valeurs par défaut                                                 |
|--------------------|--------------------------------------------------------------------|
| -dbOutputscriptDir | 'racine_installation\profiles\<br>mon_profil_BPM_PSVRSA\dbscripts" |
| l-dbHostName       | "nom hôte local"                                                   |

[Paramètres supplémentaires de l'utilitaire de ligne de commande manageprofiles](#page-153-1) [pour Oracle](#page-153-1) propose des paramètres supplémentaires de l'utilitaire de ligne de commande manageprofiles qui n'apparaissent pas avec l'outil de gestion de profils qui peuvent être spécifiés pour sélectionner vos propres combinaisons de nom d'utilisateur et de mot de passe pour Oracle.

<span id="page-153-1"></span>*Tableau 44. Paramètres supplémentaires de l'utilitaire de ligne de commande manageprofiles pour Oracle*

| Paramètre        | Valeur                                                                  | Remarques                                                                                                    |
|------------------|-------------------------------------------------------------------------|----------------------------------------------------------------------------------------------------|
| -dbCeiMeUserId   | "ID_utilisateur_cei_me" (utilisé<br>pour créer des objets CEI ME)       | Ce paramètre est nécessaire si vous sélectionnez<br>l'option d'utilisateurs personnalisés et de mots de<br>passe au cours de la création de profil.                                                                                      |
|                  |                                                                         | Pour l'option de génération d'utilisateurs avec un<br>seul mot de passe, cet utilisateur est généré<br>automatiquement en fonction du nom de la base de<br>données Oracle [SID]. Par exemple, si SID est<br>ORCL, dbCeiMeId est ORCCM00. |
| -dbCeiMePassword | "mot_de_passe_cei_me"                                                   | Ce paramètre est nécessaire si vous sélectionnez<br>l'option d'utilisateurs personnalisés et de mots de<br>passe au cours de la création de profil.                                                                                      |
|                  |                                                                         | Pour l'option de génération d'utilisateurs avec un<br>seul mot de passe, dbCeiPassword est affecté de<br>dbPassword. Par exemple, dbCeiMePassword =<br>dbPassword                                                                        |
| -dbAppMeUserId   | "ID_utilisateur_app_me" (utilisé<br>pour créer des objets SCAAPP<br>ME) | Ce paramètre est nécessaire si vous sélectionnez<br>l'option d'utilisateurs personnalisés et de mots de<br>passe au cours de la création de profil.                                                                                      |
|                  |                                                                         | Pour l'option de génération d'utilisateurs avec un<br>seul mot de passe, cet utilisateur est généré<br>automatiquement en fonction du nom de la base de<br>données Oracle [SID]. Par exemple, si SID est<br>ORCL, dbAppMeId est ORCSA00. |
| -dbAppMePassword | "mot_de_passe_app_me"                                                   | Ce paramètre est nécessaire si vous sélectionnez<br>l'option d'utilisateurs personnalisés et de mots de<br>passe au cours de la création de profil.                                                                                      |
|                  |                                                                         | Pour l'option de génération d'utilisateurs avec un<br>seul mot de passe, dbCeiPassword est affecté de<br>dbPassword. Par exemple, dbAppMePassword =<br>dbPassword                                                                        |

# **Extension de profils**

Vous pouvez étendre un profil existant pour WebSphere Application Server version 7.0 ou WebSphere Application Server Network Deployment version 7.0 pour ajouter la prise en charge de WebSphere Enterprise Service Bus.

- <span id="page-154-0"></span>v Voir la liste des conditions requises pour créer ou étendre des profils dans la rubrique Conditions préalables pour créer et étendre les profils.
- v Vérifiez que le profil présente les caractéristiques suivantes :
	- Il existe sur un système avec une installation de IBM Business Process Manager.
	- Il n'est pas fédéré sur un gestionnaire de déploiement. L'extension de profils fédérés n'est pas possible avec l'outil de gestion de profil ni avec l'utilitaire de ligne de commande manageprofiles.
	- Aucun serveur n'est exécuté pour ce profil.

Si des profils WebSphere Application Server ou WebSphere Application Server Network Deployment se trouvent sur votre système, vous souhaiterez peut-être que les environnements définis par ces profils disposent de la fonctionnalité WebSphere ESB.

## **Restrictions :**

v Vous ne pouvez pas utiliser l'outil de gestion des profils pour étendre des profils sur des installations IBM Business Process Manager 64 bits, sauf sur la plateforme Linux on zSeries. Pour étendre des profils sur d'autres architectures 64 bits, vous pouvez utiliser l'utilitaire de ligne de commande manageprofiles. Pour toute information sur l'utilisation de l'utilitaire de ligne de commande manageprofiles, voir [«Extension de profils à l'aide de l'utilitaire de ligne de](#page-187-0) [commande manageprofiles», à la page 178.](#page-187-0) Vous pouvez également utiliser l'outil de gestion de profil sur ces architectures si vous utilisez une installation 32 bits de IBM Business Process Manager.

Suivez les instructions de cette section et des sous-sections associées pour étendre des profils Process Server et Process Center de manière interactive à l'aide de l'interface graphique de l'outil de gestion de profil ou à partir d'une ligne de commande, à l'aide de l'utilitaire de ligne de commande manageprofiles.

# **Extension de profils à l'aide de l'outil de gestion de profils**

Utilisez l'outil de gestion de profils pour étendre les profils WebSphere Application Server version 7.0, WebSphere Application Server Network Deployment version 7.0 ou WebSphere Enterprise Service Bus version 7.5 en profils IBM Business Process Manager version 7.5 Process Server.

Assurez-vous que les conditions préalables suivantes sont réunies :

- v Le type de profil vers lequel vous effectuez l'extension (serveur autonome, gestionnaire de déploiement ou personnalisé) est le même que le type de départ.
- v Vous avez pris connaissance des conditions requises pour créer ou étendre des profils, dans la section [«Conditions préalables pour créer et étendre les profils»,](#page-106-1) [à la page 97.](#page-106-1)
- Vous avez arrêté tout serveur associé au profil que vous comptez étendre.
- v Si vous envisagez d'étendre un profil personnalisé ou de serveur autonome, vous avez vérifié qu'il *n'était pas* fédéré dans un gestionnaire de déploiement.
- Solaris Si vous utilisez l'outil de gestion de profils avec l'interface graphique Motif sur le système d'exploitation Solaris, la taille par défaut de l'outil de gestion de profils risque d'être trop petite pour afficher tous les messages et les boutons de l'outil de gestion de profils. Pour résoudre l'incident, ajoutez les lignes suivantes au fichier *racine\_install*/.Xdefaults :

Eclipse\*spacing:0 Eclipse\*fontList:-misc-fixed-medium-r-normal-\*-10-100-75-75-c-60-iso8859-1 Une fois ces lignes ajoutées, exécutez la commande suivante avant de lancer l'outil de gestion des profils :

xrdb -load user\_home/.Xdefaults

- 1. Démarrez l'outil de gestion de profils de IBM Business Process Manager. Utilisez l'une des commandes suivantes :
	- **www.** racine installation/bin/ProfileManagement/pmt.sh
	- > Windows *racine installation*\bin\ProfileManagement\pmt.bat

Pour découvrir les autres méthode permettant de démarrer cet outil, voir la rubrique [Démarrage de l'outil de gestion de profils.](#page-111-0)

Le panneau Bienvenue s'affiche.

2. Dans la page Bienvenue, cliquez sur le bouton **Lancer l'outil de gestion de profils** ou l'onglet **Outil de gestion des profils**.

L'onglet **Profils** est affiché.

3. Dans la page **Profils**, sélectionnez le profil à étendre et cliquez sur **Etendre**.

La page **Profils** répertorie les profils qui existent sur votre système. Cette procédure suppose que vous étendez un profil existant.

# **Restrictions :**

- v Vous ne pouvez pas étendre les profils WebSphere Application Server, WebSphere Application Server Network Deployment ou WebSphere Enterprise Service Bus version 6.2 dans des profils IBM Business Process Manager version 7.0.
- v Vous ne pouvez pas étendre les profils de serveur autonome, d'agent administratif de gestion, de gestionnaire de travaux de gestion ou de proxy sécurisé de la cellule.
- v Si le profil à étendre est un profil WebSphere Application Server ou WebSphere Application Server Network Deployment, il doit être issu de la version de WebSphere Application Server sur laquelle IBM Business Process Manager est installé. Le bouton **Etendre** ne peut pas être sélectionné si aucun profil ne peut être étendu.

La page Sélection de l'extension s'affiche dans une fenêtre distincte.

4. Dans la page Sélection de l'extension, sélectionnez le type d'extension à appliquer au profil. Cliquez ensuite sur **Suivant**.

La page Options d'extension du profil s'affiche.

5. Dans la page Options d'extension du profil, choisissez si l'extension du profil doit être de type **Standard** ou **Avancé** et cliquez sur **Suivant**.

L'option **Standard** permet d'étendre un profil à l'aide des paramètres de configuration par défaut.

L'option **Avancé** vous permet d'indiquer les valeurs de configuration de votre choix.

**Restriction :** L'outil de gestion de profils affiche un avertissement dans les cas suivants :

- v Le profil que vous avez choisi d'étendre a un serveur en cours d'exécution. Vous ne pouvez pas étendre le profil tant que vous n'avez pas arrêté le serveur ou tant que vous n'avez pas cliqué sur **Précédent** et choisi un autre profil pour lequel aucun noeud n'est en cours de fonctionnement.
- v Le profil que vous avez choisi d'étendre est fédéré. Il est impossible d'étendre un profil fédéré. Vous devez cliquer sur **Précédent** et choisir un autre profil non fédéré.

v Le profil que vous avez choisi d'étendre est déjà étendu avec le produit sélectionné. Vous devez cliquer sur **Précédent** et choisir un autre profil à étendre.

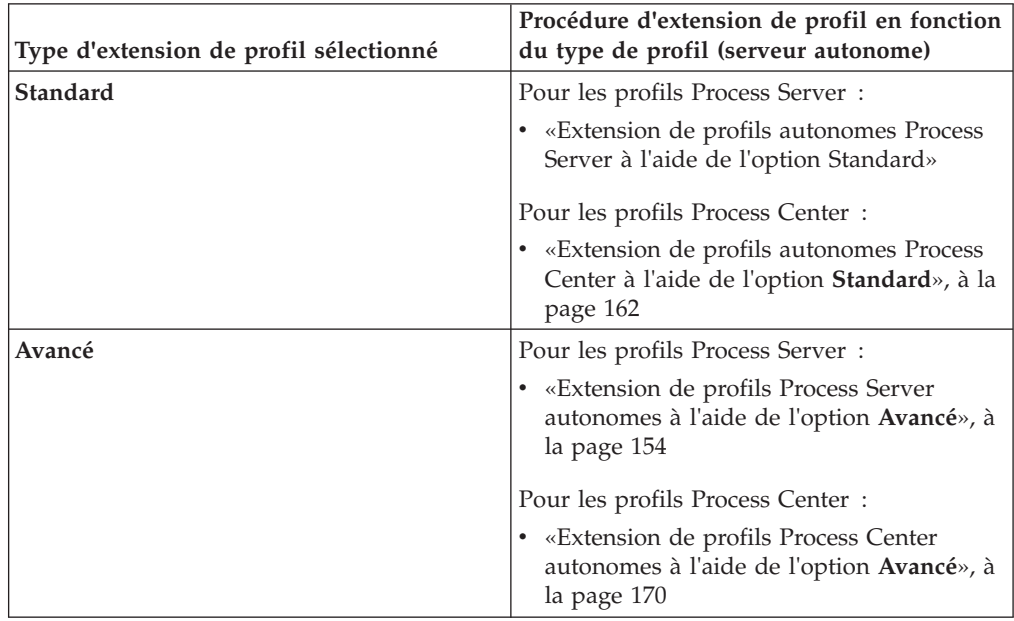

6. Avant d'afficher la page suivante, passez à l'une des rubriques suivantes pour configurer et terminer l'extension du profil.

## **Extension des profils Process Server :**

Vous pouvez utiliser l'option d'extension de profil **Standard** ou **Avancé** pour étendre des profils Process Server.

<span id="page-156-0"></span>*Extension de profils autonomes Process Server à l'aide de l'option Standard :*

Utilisez l'option **Extension de profil standard** de l'outil de gestion de profil pour étendre et configurer des profils autonomes IBM Business Process Manager Process Server. Le fait de sélectionner l'option **Standard** étend les profils en appliquant le paramétrage de configuration par défaut.

Bien maîtriser les concepts liés aux profils, et en particulier les différences entre profil autonome, profil de déploiement réseau et profil personnalisé.

Comprendre les différences entre les options **Extension de profil standard** et **Extension avancée de profil**, et notamment dans quels scénarios il conviendra de recourir à l'une plutôt qu'à l'autre.

v Reportez-vous à la liste des conditions requises à la section [«Conditions](#page-106-1) [préalables pour créer et étendre les profils», à la page 97](#page-106-1) pour créer ou étendre des profils.

Cette rubrique suppose que vous utilisez l'outil de gestion de profil pour étendre des profils. Il est supposé que vous avez démarré l'outil de gestion de profil, choisi d'étendre un profil autonome Process Server et sélectionné l'option **Extension de profil standard**.

Dans ce type de configuration, l'outil de gestion de profil effectue les tâches suivantes :

v Offre la possibilité de déployer la console d'administration.

**Restriction :** Si vous envisagez de fédérer le profil de serveur autonome dans un gestionnaire de déploiement, n'utilisez pas l'option d'installation **Normale** pour le créer. Les valeurs par défaut pour le stockage du moteur de messagerie et le type de base de données indiqués dans une extension de profil **Standard** ne conviennent pas pour une installation d'environnement de déploiement. Utilisez plutôt l'option **Avancé** pour étendre le profil. Voir [«Extension de profils Process](#page-163-0) [Server autonomes à l'aide de l'option](#page-163-0) **Avancé**», à la page 154 pour obtenir des instructions.

Après avoir suivi la procédure décrite à la rubrique [«Extension de profils à l'aide](#page-154-0) [de l'outil de gestion de profils», à la page 145,](#page-154-0) vous voyez s'afficher la page Sécurité administrative. La sécurité est activée sur tous les profils IBM Business Process Manager.

1. Dans la page Sécurité administrative, entrez de nouveau l'ID utilisateur et le mot de passe administrateur pour le profil que vous étendez.

Si l'exemple d'application WebSphere Application Server est déployé pour le profil que vous étendez, il est nécessaire d'avoir un compte pour son exécution. Attribuez le mot de passe au compte. Le nom d'utilisateur du compte ne peut pas être modifié.

2. Sur la page Configuration Process Server, définissez les valeurs des paramètres suivants

#### **Nom de l'environnement**

Spécifie le nom de l'environnement que vous configurez.

#### **Sélectionnez un type d'environnement**

Les options sont les suivantes :

• Production

Sélectionnez **Production** si le serveur est utilisé dans une capacité de production.

• Etape

Sélectionnez **Etape** si le serveur sert de plateforme de transfert à utiliser comme serveur de préproduction.

**Test** 

Sélectionnez **Test** si le serveur que vous configurez sera utilisé en tant qu'environnement de test.

Le type d'environnement fait référence au mode d'utilisation de Process Server. Par exemple, la capacité dans laquelle Process Server sera utilisé *production*, *étape* ou *test*. Le test de chargement peut être effectué sur un serveur de test, alors qu'un environnement d'étape peut être utilisé en tant qu'emplacement temporaire pour héberger les modifications avant de placer ces dernières en production. Vous pouvez spécifier **Etape** en tant que **Type d'environnement** si le Process Server que vous configurez est utilisé pour consulter le contenu et les nouvelles fonctionnalités.

#### **Informations de configuration de Process Center**

Configurez le Process Center auquel Process Server se connectera.

Définissez les paramètres des zones suivantes :

v **Utiliser le serveur hors ligne**

Indique si le serveur que vous configurez est un serveur hors ligne.

Un serveur hors ligne est un serveur Process Server qui n'est pas connecté à Process Center.

Les serveurs hors ligne peuvent être utilisés lors du déploiement d'instantanés d'applications de processus. Toutefois, la méthode permettant de déployer des applications de processus dans un Process Server hors ligne est différente de la méthode de déploiement d'applications de processus dans un Process Server en ligne.

• **Protocole** 

Sélectionnez **http://** ou **https://** comme protocole de connexion à Process Center.

Nom d'hôte

Entrez l'hôte ou l'hôte virtuel dont a besoin ce serveur Process Server pour communiquer avec Process Center. Entrez un nom de système hôte qualifié complet.

Dans un environnement avec un équilibrage de charge ou un serveur proxy entre Process Server et les services Process Center, assurez-vous que votre entrée correspond à l'URL permettant d'accéder à Process Center.

v **Port**

Entrez le numéro de port de Process Center. Dans un environnement avec un équilibrage de charge ou un serveur proxy entre Process Server et Process Center, assurez-vous que votre entrée correspond à l'URL permettant d'accéder à Process Center.

Vous pouvez tester la connexion à Process Center en cliquant sur **Tester la connexion**.

Cliquez sur **Suivant**.

- 3. Sur la page Configuration de la base de données Partie 1, procédez comme suit : Lors de l'extension d'un serveur Process Server pour IBM Business Process Manager Standard, les zones **Nom de la base de données Performance Data Warehouse** et **Nom de la base de données Process Server** ne s'affichent pas.
	- v Dans le menu déroulant **Sélectionnez un produit de base de données**, sélectionnez le logiciel de base de données devant être utilisé par le profil.
	- v Sélectionnez **Créer une base de données locale** ou **Utiliser une base de données locale ou distante**.

Si vous avez sélectionné DB2 comme produit de base de données, vous pouvez choisir de créer une nouvelle base de données. L'outil de gestion de profils créera alors une nouvelle base de données DB2, car DB2 est intégré au logiciel.

Si le produit de base de données que vous utilisez avec le logiciel existe déjà, sélectionnez **Utiliser une base de données locale ou distante**.

- v Dans la zone **Nom de la base de données Process Server**, indiquez le nom souhaité pour la base de données ou validez la réponse par défaut (BPMDB).
- v Dans la zone **Nom de la base de données Performance Data Warehouse**, indiquez le nom souhaité pour la base de données ou validez la valeur par défaut (PDWDB).
- v Cochez la case **Remplacer le répertoire de sortie par défaut des scripts de base de données** si vous souhaitez choisir le répertoire dans lequel seront placés les scripts SQL utilisés pour créer les tables de la base de données.

Si vous ne cochez pas cette case, les scripts seront placés dans le répertoire par défaut.

- v Cochez la case **Exécuter les scripts de base de données pour initialiser les bases de données** si vous souhaitez que les scripts de base de données s'exécutent automatiquement (dans le cadre du processus de création de profil). Si vous ne cochez pas cette case, l'administrateur ou vous-même aurez la possibilité d'exécuter manuellement les scripts une fois la création du profil terminée.
- 4. Dans la page Configuration de la base de données Partie 2, terminez la configuration de la base de données, puis cliquez sur **Suivant**.

**Remarque :** Vous devez renseigner cette page même si vous avez décidé de ne pas exécuter les scripts de base de données. Les valeurs spécifiées dans la page Configuration de la base de données - Partie 2 sont ajoutées aux scripts de configuration de la base de données conservés dans le répertoire que vous avez indiqué dans la zone **Répertoire de sortie des scripts de base de données** de la page précédente (ou, si vous n'en avez pas indiqué, dans le répertoire par défaut de ces scripts).

Dans la liste ci-dessous, sélectionnez le lien désignant la base de données que vous utilisez.

- [DB2 Database](#page-156-0)
- [Microsoft SQL Server](#page-156-0)
- [Oracle](#page-156-0)
- a. Définissez les valeurs relatives à DB2 Database

Le tableau suivant indique les zones de la page Configuration de la base de données (Partie 2) que vous devez compléter si DB2 Universal Database est sélectionné en tant que logiciel de base de données.

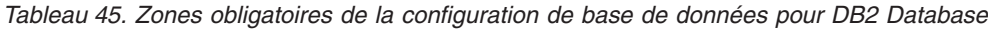

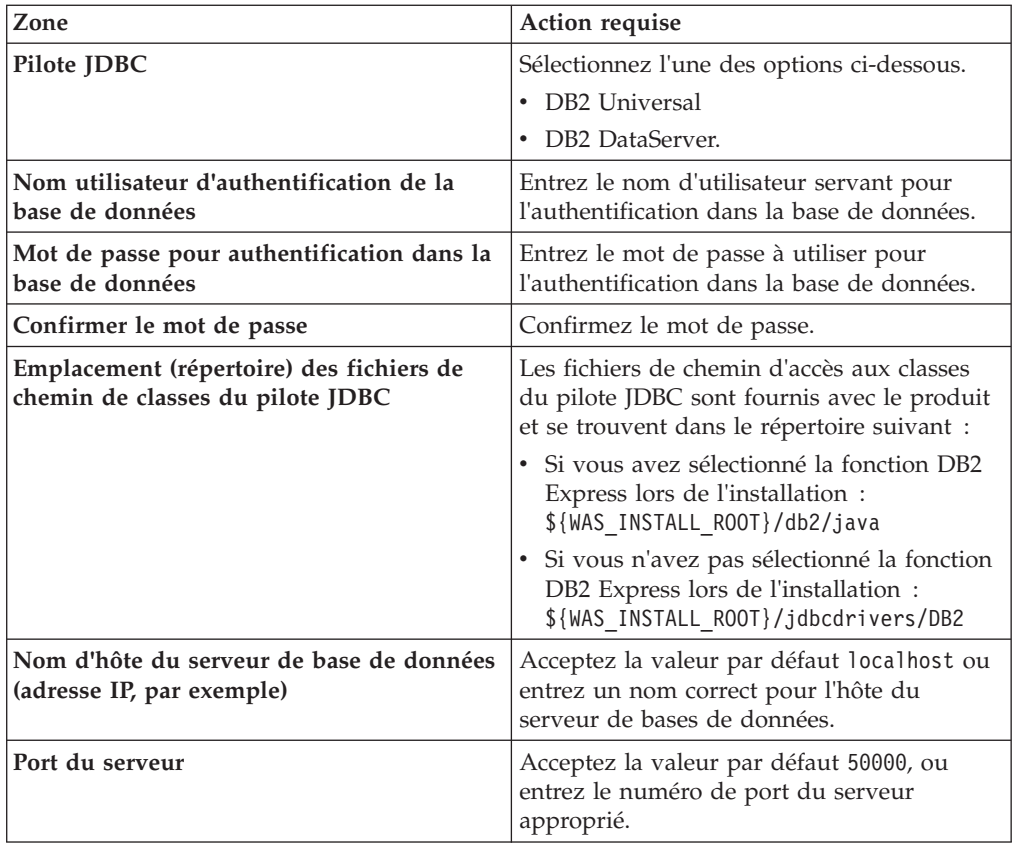

b. Définissez les valeurs relatives à Microsoft SQL Server

Le tableau suivant indique les zones de la page Configuration de la base de données (Partie 2) que vous devez obligatoirement remplir lorsque vous sélectionnez Microsoft SQL Server comme base de données.

| Zone                                                                         | Action requise                                                                                                    |
|------------------------------------------------------------------------------|----------------------------------------------------------------------------------------------------|
| Pilote JDBC                                                                  | Sélectionnez l'une des options suivantes                                                                                                    |
|                                                                              | • Microsoft SQL Server JDBC 2.0<br>Remarque : JDBC 3.0 est aussi pris en<br>charge. Sélectionnez Microsoft SQL<br>Server JDBC 2.0 pour JDBC 3.0.                                                              |
|                                                                              | Microsoft SQL Server JDBC 1.2                                                                                                    |
|                                                                              | • DataDirect Connect JDBC 4.0.                                                                                                    |
| Base de données Process Server                                               | Pour la base de données Process Server,<br>indiquez des valeurs pour les paramètres<br>suivants :                                                                                                    |
|                                                                              | • Nom d'utilisateur                                                                                                    |
|                                                                              | Indiquez le nom d'utilisateur de la base de<br>données Process Server.                                                                                                    |
|                                                                              | • Mot de passe                                                                                                    |
|                                                                              | Entrez le mot de passe à utiliser pour<br>l'authentification dans la base de données<br>Process Server.                                                                                                    |
|                                                                              | • Confirmer le mot de passe                                                                                                    |
|                                                                              | Confirmez le mot de passe en l'indiquant<br>à nouveau.                                                                                                    |
| Base de données Performance Data<br>Warehouse                                | Pour la base de données Performance Data<br>Warehouse, indiquez des valeurs pour les<br>paramètres suivants :                                                                                                 |
|                                                                              | • Nom d'utilisateur                                                                                                    |
|                                                                              | Indiquez le nom d'utilisateur de la base de<br>données Performance Data Warehouse.                                                                                                    |
|                                                                              | • Mot de passe                                                                                                    |
|                                                                              | Entrez le mot de passe à utiliser pour<br>l'authentification dans la base de données<br>Performance Data Warehouse.                                                                                           |
|                                                                              | • Confirmer le mot de passe                                                                                                    |
|                                                                              | Confirmez le mot de passe en l'indiquant<br>à nouveau.                                                                                                    |
| Nom d'hôte du serveur de bases de<br>données (par exemple, adresse IP)       | Acceptez la valeur par défaut localhost ou<br>entrez un nom correct pour l'hôte du serveur<br>de bases de données.                                                                                            |
| Port du serveur                                                              | Acceptez la valeur par défaut 1433 ou entrez<br>le numéro du port du serveur approprié.                                                                                                    |
| Emplacement (répertoire) des fichiers de<br>chemin de classes du pilote JDBC | Les fichiers de chemin d'accès aux classes du<br>pilote JDBC 2.0 (sqljdbc4.jar) sont fournis<br>avec le produit et se trouvent dans le<br>répertoire suivant : \${WAS_INSTALL_R00T}/<br>jdbcdrivers/SQLServer |

*Tableau 46. Zones obligatoires pour la configuration de Microsoft SQL Server*

c. Définissez les valeurs relatives à Oracle Database

Le tableau suivant indique les zones de la page Configuration de la base de données (Partie 2) que vous devez compléter lorsque vous sélectionnez Oracle en tant que logiciel de base de données. Il est impossible de créer une base de données à l'aide de cette base de données.

**Important :** Vous devez disposer d'un ID utilisateur ayant les privilèges SYSDBA pour pouvoir créer un profil.

*Tableau 47. Zones obligatoires de la configuration de base de données pour Oracle*

| Zone                                          | Action requise                                                                                                    |
|-----------------------------------------------|----------------------------------------------------------------------------------------------------|
| Base de données Process Server                | Pour la base de données Process Server,<br>indiquez des valeurs pour les paramètres<br>suivants :                                                                       |
|                                               | · Nom d'utilisateur                                                                                                    |
|                                               | Indiquez le nom d'utilisateur de la base de<br>données Process Server.                                                                                                  |
|                                               | • Mot de passe                                                                                                    |
|                                               | Entrez le mot de passe à utiliser pour<br>l'authentification dans la base de données<br>Process Server.                                                                 |
|                                               | • Confirmer le mot de passe                                                                                                    |
|                                               | Confirmez le mot de passe en l'indiquant<br>à nouveau.                                                                                                    |
|                                               | <b>Remarque</b> : Le nom d'utilisateur de la base<br>de données Process Server et celui de la base<br>de données Performance Data Warehouse<br>doivent être différents. |
| Base de données Performance Data<br>Warehouse | Pour la base de données Performance Data<br>Warehouse, indiquez des valeurs pour les<br>paramètres suivants :                                                           |
|                                               | Nom d'utilisateur                                                                                                    |
|                                               | Indiquez le nom d'utilisateur de la base de<br>données Performance Data Warehouse.                                                                                      |
|                                               | • Mot de passe                                                                                                    |
|                                               | Entrez le mot de passe à utiliser pour<br>l'authentification dans la base de données<br>Performance Data Warehouse.                                                     |
|                                               | • Confirmer le mot de passe                                                                                                    |
|                                               | Confirmez le mot de passe en l'indiquant<br>à nouveau.                                                                                                    |
|                                               | Remarque : Le nom d'utilisateur de la base<br>de données Performance Data Warehouse et<br>celui de la base de données Process Server<br>doivent être différents.        |

| Zone                                                                         | Action requise                                                                                                    |
|------------------------------------------------------------------------------|----------------------------------------------------------------------------------------------------|
| Administrateur système                                                       | Pour l'administrateur système, indiquez des<br>valeurs pour les paramètres suivants :                                                                                                    |
|                                                                              | • Nom d'utilisateur                                                                                                    |
|                                                                              | Entrez l'ID utilisateur ayant les privilèges<br>adéquats pour créer et supprimer les bases<br>de données et les utilisateurs ou acceptez<br>la valeur par défaut sa. Cet ID est requis<br>lorsque l'option Exécuter les scripts de<br>base de données pour créer les tables de<br>base de données est sélectionnée dans<br>l'écran précédent. |
|                                                                              | • Mot de passe                                                                                                    |
|                                                                              | Entrez le mot de passe pour l'ID<br>utilisateur nom d'utilisateur<br>administrateur                                                                                                    |
|                                                                              | • Confirmer le mot de passe                                                                                                    |
|                                                                              | Confirmez le mot de passe en l'indiquant<br>à nouveau.                                                                                                    |
| Nom d'hôte du serveur de bases de<br>données (par exemple, adresse IP)       | Acceptez la valeur par défaut localhost ou<br>entrez un nom correct pour l'hôte du serveur<br>de bases de données.                                                                                                    |
| Port du serveur                                                              | Acceptez la valeur par défaut 1521, ou entrez<br>le numéro du port du serveur approprié.                                                                                                    |
| Répertoire du serveur de base de données                                     | Entrez ou recherchez le répertoire<br>d'installation du serveur de base de données.<br>Cet élément est requis lorsque l'option<br>Exécuter les scripts de base de données<br>pour créer les tables de base de données est<br>sélectionnée dans l'écran précédent.                                                                             |
| Emplacement (répertoire) des fichiers de<br>chemin de classes du pilote JDBC | Les fichiers de chemin d'accès aux classes du<br>pilote JDBC 2.0 sont fournis avec le produit<br>et se trouvent dans le répertoire suivant :<br>\${WAS_INSTALL_ROOT}/jdbcdrivers/Oracle                                                                                                    |

*Tableau 47. Zones obligatoires de la configuration de base de données pour Oracle (suite)*

5. Dans la page récapitulative d'extension des profils, cliquez sur **Etendre** pour étendre le profil ou sur **Précédent** pour modifier les caractéristiques du profil.

La fenêtre Profile Configuration Progress (Progression de la configuration du profil) indique l'état d'avancement de l'opération.

Lorsque l'extension du profil est terminée, la page Extension de profil terminée s'affiche avec le message **L'outil de gestion de profils a étendu le profil**.

**Avertissement :** Si des erreurs sont détectées au cours d'une extension de profil, d'autres messages pourraient apparaître à la place du message de bonne fin, par exemple :

- v **L'outil de gestion de profils a étendu le profil mais des erreurs se sont produites**, qui indique que l'extension s'est terminée, mais que des erreurs ont été générées.
- v **L'outil de gestion de profils ne peut pas étendre le profil**, qui indique que l'extension a échoué.

La page indiquant que l'opération est terminée identifie le fichier journal à consulter pour la résolution des incidents.

<span id="page-163-0"></span>Vous avez effectué l'une des tâches suivantes :

- v Extension d'un profil WebSphere Application Server, WebSphere Application Server Network Deployment ou WebSphere Enterprise Service Bus en profil IBM Business Process Manager.
- v Extension d'un profil WebSphere Application Server ou WebSphere Application Server Network Deployment en profil WebSphere Enterprise Service Bus.

Vérifiez le fonctionnement du serveur en sélectionnant **Démarrer le serveur** dans la console Premiers pas. Une fenêtre de résultats s'ouvre. Si elle contient un message similaire au message suivant, cela signifie que votre serveur fonctionne correctement :

ADMU3000I: Le serveur server1 est prêt pour l'e-business ; l'ID de processus est 3348.

Vous pouvez également vérifier le fonctionnement du serveur en exécutant le test IVT (Installation Verification Test) dans la console Premier pas ou l'utilitaire de ligne de commande wbi\_ivt. Ce test consiste à vérifier que votre installation du gestionnaire de déploiement ou du serveur autonome fonctionne correctement. Pour un profil Process Server autonome, il exécute également une vérification de l'état de santé du système et génère un rapport.

#### *Extension de profils Process Server autonomes à l'aide de l'option* **Avancé** *:*

Utilisez l'option **Extension de profil avancée** de l'interface graphique de l'outil de gestion de profils pour étendre des profils Process Server autonomes. Le fait de sélectionner l'option **Avancé** étend les profils en appliquant un paramétrage de configuration personnalisé.

Un profil *IBM BPM Advanced, Process Server autonome* est un environnement de serveur défini qui est géré à partir de sa propre console et fonctionne indépendamment de tous les autres serveurs Process Server. Avant de commencer, vous devez avoir démarré le serveur pour ce profil et lancé l'outil de gestion de profils à partir de votre installation BPM Advanced.

Cette tâche décrit comment utiliser l'option **Extension avancée de profil** de l'outil de gestion de profils (PMT) pour étendre un **profil Process Server autonome**.

En sélectionnant l'option **Avancé**, vous pouvez effectuer les tâches suivantes :

v Configuration des bases de données à l'aide d'un fichier de conception de base de données.

**Important :** La procédure qui figure dans cette rubrique inclut toutes les pages de l'outil de gestion de profils PMT qui peuvent s'afficher lors de l'extension d'un profil Process server à l'aide de l'option Avancée. Toutefois, si le profil que vous étendez inclut déjà des composants configurés (comme la base de données commune ou Business Space powered by WebSphere, par exemple), les pages concernant ces composants dans l'outil de gestion de profils ne s'affichent pas.

Utilisez la procédure [«Extension de profils à l'aide de l'outil de gestion de profils»,](#page-154-0) [à la page 145](#page-154-0) pour lancer votre extension de profil, puis reprendre avec la procédure suivante en fonction de l'endroit où vous vous étiez arrêté.

**A faire :** La sécurité administrative est activée sur tous les profils IBM Business Process Manager.

- 1. A l'aide de l'outil de gestion de profils, sélectionnez un profil Process Server et cliquez sur **Etendre**. La page Sélection de l'extension s'affiche.
- 2. Sélectionnez le type d'extension à appliquer au profil et cliquez sur **Suivant**. La page Options d'extension du profil s'affiche.
- 3. Sélectionnez **Extension de profil avancée** et cliquez sur **Suivant**. La page Sécurité administrative s'affiche.
- 4. Dans la page Sécurité administrative, entrez de nouveau l'ID utilisateur et le mot de passe administrateur pour le profil que vous étendez. Si l'exemple d'application WebSphere Application Server est déployé pour le profil que vous étendez, il est nécessaire d'avoir un compte pour son exécution. Attribuez le mot de passe au compte. Le nom d'utilisateur du compte ne peut pas être modifié.
- 5. L'étape suivante varie selon que plusieurs serveurs sont ou ne sont pas définis dans votre système, et dans la négative, selon que des bases de données sont ou ne sont pas déjà configurées dans votre système.

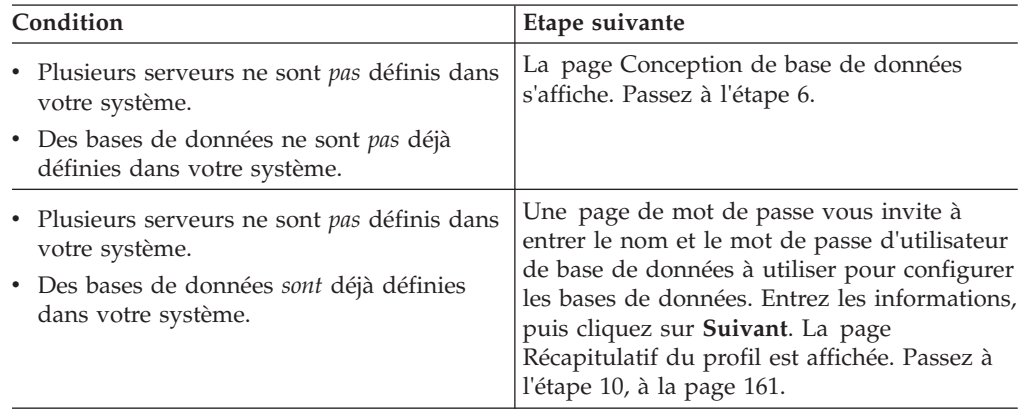

- 6. Facultatif : Configuration des bases de données à l'aide d'un fichier de conception. Cette option est disponible pour les profils de serveur autonome et de gestionnaire de déploiement créés à l'aide de l'option **Avancé**.
	- a. Sélectionnez **Utilisez un fichier de conception de base de données pour la configuration de base de données**.
	- b. Cliquez sur **Parcourir**.
	- c. Indiquez le nom du chemin complet vers le fichier de conception.
	- d. Cliquez sur **Suivant**.

Si vous choisissez d'indiquer un fichier de conception, les panneaux de configuration de la base de données sont omis. A leur place, l'emplacement du fichier de conception est transmis à la ligne de commande pour terminer la configuration de la base de données.

7. Sur la page Configuration Process Server, définissez les valeurs des paramètres suivants.

## **Nom de l'environnement**

Spécifie le nom de l'environnement que vous configurez.

## **Sélectionnez un type d'environnement**

Les options sont les suivantes :

• Production

Sélectionnez **Production** si le serveur est utilisé dans une capacité de production.

• Etape

Sélectionnez **Etape** si le serveur sert de plateforme de transfert à utiliser comme serveur de préproduction.

v Test

Sélectionnez **Test** si le serveur que vous configurez sera utilisé en tant qu'environnement de test.

Le type d'environnement fait référence au mode d'utilisation de Process Server. Par exemple, la capacité dans laquelle Process Server sera utilisé *production*, *étape* ou *test*. Le test de chargement peut être effectué sur un serveur de test, alors qu'un environnement d'étape peut être utilisé en tant qu'emplacement temporaire pour héberger les modifications avant de placer ces dernières en production. Vous pouvez spécifier **Etape** en tant que **Type d'environnement** si le Process Server que vous configurez est utilisé pour consulter le contenu et les nouvelles fonctionnalités.

## **Informations de configuration de Process Center**

Configurez le Process Center auquel Process Server se connectera.

Définissez les paramètres des zones suivantes :

v **Utiliser le serveur hors ligne**

Indique si le serveur que vous configurez est un serveur hors ligne.

Un serveur hors ligne est un serveur Process Server qui n'est pas connecté à Process Center.

Les serveurs hors ligne peuvent être utilisés lors du déploiement d'instantanés d'applications de processus. Toutefois, la méthode permettant de déployer des applications de processus dans un Process Server hors ligne est différente de la méthode de déploiement d'applications de processus dans un Process Server en ligne.

• **Protocole** 

Sélectionnez **http://** ou **https://** comme protocole de connexion à Process Center.

v **Nom d'hôte**

Entrez l'hôte ou l'hôte virtuel dont a besoin ce serveur Process Server pour communiquer avec Process Center. Entrez un nom de système hôte qualifié complet.

Dans un environnement avec un équilibrage de charge ou un serveur proxy entre Process Server et les services Process Center, assurez-vous que votre entrée correspond à l'URL permettant d'accéder à Process Center.

v **Port**

Entrez le numéro de port de Process Center. Dans un environnement avec un équilibrage de charge ou un serveur proxy entre Process Server et Process Center, assurez-vous que votre entrée correspond à l'URL permettant d'accéder à Process Center.

Vous pouvez tester la connexion à Process Center en cliquant sur **Tester la connexion**.

Cliquez sur **Suivant**.

- 8. Sur la page Configuration de la base de données Partie 1, procédez comme suit :
	- v Dans le menu déroulant **Sélectionnez un produit de base de données**, sélectionnez le logiciel de base de données devant être utilisé par le profil.

v Sélectionnez **Créer une base de données locale** ou **Utiliser une base de données locale ou distante**.

Si vous avez sélectionné DB2 comme produit de base de données, vous pouvez choisir de créer une nouvelle base de données. L'outil de gestion de profils créera alors une nouvelle base de données DB2, car DB2 est intégré au logiciel.

Si le produit de base de données que vous utilisez avec le logiciel existe déjà, sélectionnez **Utiliser une base de données locale ou distante**.

- v Dans la zone **Nom de la base de données Process Server**, indiquez le nom souhaité pour la base de données ou validez la réponse par défaut (BPMDB).
- v Dans la zone **Nom de la base de données Performance Data Warehouse**, indiquez le nom souhaité pour la base de données ou validez la valeur par défaut (PDWDB).
- v Cochez la case **Remplacer le répertoire de sortie par défaut des scripts de base de données** si vous souhaitez choisir le répertoire dans lequel seront placés les scripts SQL utilisés pour créer les tables de la base de données. Si vous ne cochez pas cette case, les scripts seront placés dans le répertoire par défaut.
- v Cochez la case **Exécuter les scripts de base de données pour initialiser les bases de données** si vous souhaitez que les scripts de base de données s'exécutent automatiquement (dans le cadre du processus de création de profil). Si vous ne cochez pas cette case, l'administrateur ou vous-même aurez la possibilité d'exécuter manuellement les scripts une fois la création du profil terminée.
- 9. Dans la page Configuration de la base de données Partie 2, terminez la configuration de la base de données, puis cliquez sur **Suivant**.

Sur la page Configuration de la base de données - Partie 2, complétez la ocnfiguration de la base de données que vous avez sélectionnée.

Les paramètres de configuration de toutes les bases de données sont répertoriés dans les sous-étapes suivantes :

- v Pour obtenir la liste des définitions de paramètre DB2, cliquez [ici](#page-166-0)
- v Pour obtenir la liste des définitions de paramètre Microsoft SQL Server, cliquez [ici](#page-167-0)
- v Pour obtenir la liste des définitions de paramètre Oracle, cliquez [ici](#page-168-0)
- <span id="page-166-0"></span>a. Définissez les valeurs relatives à DB2 Database

Le tableau suivant indique les zones de la page Configuration de la base de données (Partie 2) que vous devez compléter si DB2 Universal Database est sélectionné en tant que logiciel de base de données.

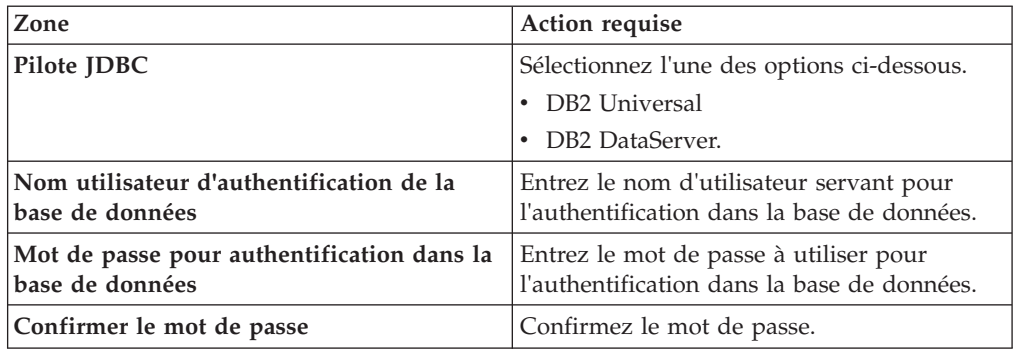

*Tableau 48. Zones obligatoires de la configuration de base de données pour DB2 Database*

| Zone                                                                         | <b>Action requise</b>                                                                                                    |
|------------------------------------------------------------------------------|----------------------------------------------------------------------------------------------------|
| Emplacement (répertoire) des fichiers de<br>chemin de classes du pilote JDBC | Les fichiers de chemin d'accès aux classes<br>du pilote JDBC sont fournis avec le produit<br>et se trouvent dans le répertoire suivant : |
|                                                                              | • Si vous avez sélectionné la fonction DB2<br>Express lors de l'installation :<br>\${WAS INSTALL_ROOT}/db2/java                          |
|                                                                              | Si vous n'avez pas sélectionné la fonction<br>DB2 Express lors de l'installation :<br>\${WAS INSTALL ROOT}/jdbcdrivers/DB2               |
| Nom d'hôte du serveur de base de données<br>(adresse IP, par exemple)        | Acceptez la valeur par défaut localhost ou<br>entrez un nom correct pour l'hôte du<br>serveur de bases de données.                       |
| Port du serveur                                                              | Acceptez la valeur par défaut 50000, ou<br>entrez le numéro de port du serveur<br>approprié.                                             |

*Tableau 48. Zones obligatoires de la configuration de base de données pour DB2 Database (suite)*

<span id="page-167-0"></span>b. Définissez les valeurs relatives à Microsoft SQL Server

Le tableau suivant indique les zones de la page Configuration de la base de données (Partie 2) que vous devez obligatoirement remplir lorsque vous sélectionnez Microsoft SQL Server comme base de données.

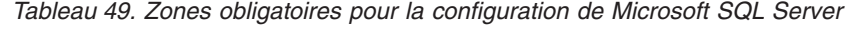

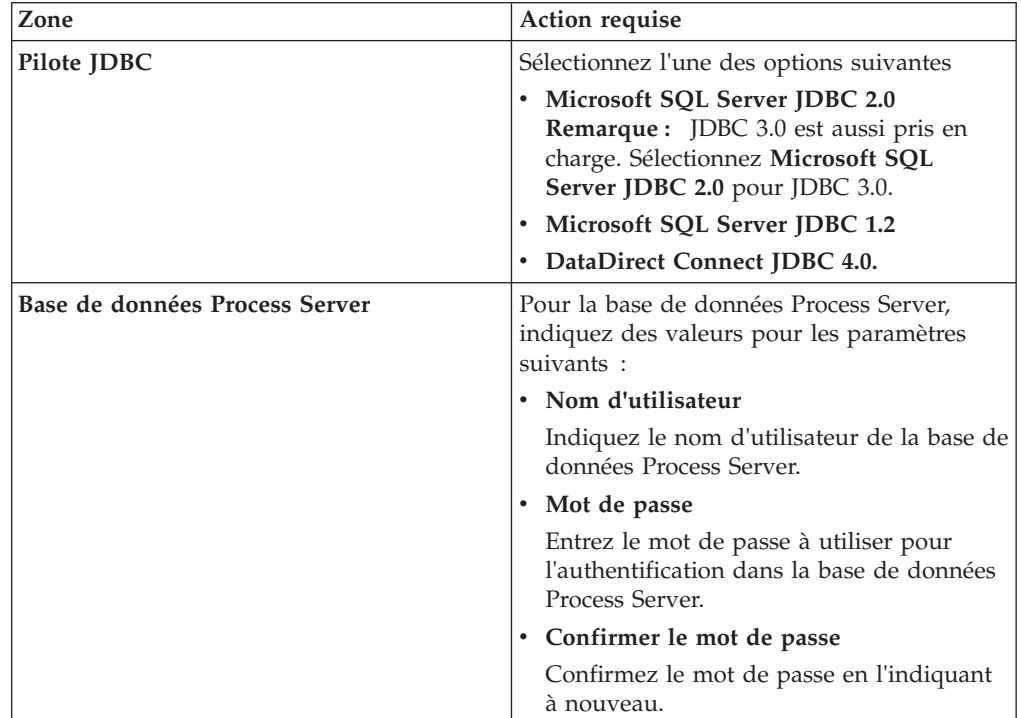

| Zone                                                                         | Action requise                                                                                                    |
|------------------------------------------------------------------------------|----------------------------------------------------------------------------------------------------|
| Base de données Performance Data<br>Warehouse                                | Pour la base de données Performance Data<br>Warehouse, indiquez des valeurs pour les<br>paramètres suivants :                                                                                                 |
|                                                                              | · Nom d'utilisateur                                                                                                    |
|                                                                              | Indiquez le nom d'utilisateur de la base de<br>données Performance Data Warehouse.                                                                                                    |
|                                                                              | • Mot de passe                                                                                                    |
|                                                                              | Entrez le mot de passe à utiliser pour<br>l'authentification dans la base de données<br>Performance Data Warehouse.                                                                                           |
|                                                                              | • Confirmer le mot de passe                                                                                                    |
|                                                                              | Confirmez le mot de passe en l'indiquant<br>à nouveau.                                                                                                    |
| Nom d'hôte du serveur de bases de<br>données (par exemple, adresse IP)       | Acceptez la valeur par défaut localhost ou<br>entrez un nom correct pour l'hôte du serveur<br>de bases de données.                                                                                            |
| Port du serveur                                                              | Acceptez la valeur par défaut 1433 ou entrez<br>le numéro du port du serveur approprié.                                                                                                    |
| Emplacement (répertoire) des fichiers de<br>chemin de classes du pilote JDBC | Les fichiers de chemin d'accès aux classes du<br>pilote JDBC 2.0 (sqljdbc4.jar) sont fournis<br>avec le produit et se trouvent dans le<br>répertoire suivant : \${WAS_INSTALL_R00T}/<br>jdbcdrivers/SQLServer |

*Tableau 49. Zones obligatoires pour la configuration de Microsoft SQL Server (suite)*

# <span id="page-168-0"></span>c. Définissez les valeurs relatives à Oracle Database

Le tableau suivant indique les zones de la page Configuration de la base de données (Partie 2) que vous devez compléter lorsque vous sélectionnez Oracle en tant que logiciel de base de données. Il est impossible de créer une base de données à l'aide de cette base de données.

**Important :** Vous devez disposer d'un ID utilisateur ayant les privilèges SYSDBA pour pouvoir créer un profil.

| Zone                                          | Action requise                                                                                                    |
|-----------------------------------------------|----------------------------------------------------------------------------------------------------|
| Base de données Process Server                | Pour la base de données Process Server,<br>indiquez des valeurs pour les paramètres<br>suivants:                                                                 |
|                                               | · Nom d'utilisateur                                                                                                    |
|                                               | Indiquez le nom d'utilisateur de la base de<br>données Process Server.                                                                                           |
|                                               | • Mot de passe                                                                                                    |
|                                               | Entrez le mot de passe à utiliser pour<br>l'authentification dans la base de données<br>Process Server.                                                          |
|                                               | • Confirmer le mot de passe                                                                                                    |
|                                               | Confirmez le mot de passe en l'indiquant<br>à nouveau.                                                                                                    |
|                                               | Remarque : Le nom d'utilisateur de la base<br>de données Process Server et celui de la base<br>de données Performance Data Warehouse<br>doivent être différents. |
| Base de données Performance Data<br>Warehouse | Pour la base de données Performance Data<br>Warehouse, indiquez des valeurs pour les<br>paramètres suivants :                                                    |
|                                               | • Nom d'utilisateur                                                                                                    |
|                                               | Indiquez le nom d'utilisateur de la base de<br>données Performance Data Warehouse.                                                                               |
|                                               | • Mot de passe                                                                                                    |
|                                               | Entrez le mot de passe à utiliser pour<br>l'authentification dans la base de données<br>Performance Data Warehouse.                                              |
|                                               | • Confirmer le mot de passe                                                                                                    |
|                                               | Confirmez le mot de passe en l'indiquant<br>à nouveau.                                                                                                    |
|                                               | Remarque : Le nom d'utilisateur de la base<br>de données Performance Data Warehouse et<br>celui de la base de données Process Server<br>doivent être différents. |

*Tableau 50. Zones obligatoires de la configuration de base de données pour Oracle*

<span id="page-170-0"></span>

| Zone                                                                         | Action requise                                                                                                    |
|------------------------------------------------------------------------------|----------------------------------------------------------------------------------------------------|
| Administrateur système                                                       | Pour l'administrateur système, indiquez des<br>valeurs pour les paramètres suivants :                                                                                                    |
|                                                                              | • Nom d'utilisateur                                                                                                    |
|                                                                              | Entrez l'ID utilisateur ayant les privilèges<br>adéquats pour créer et supprimer les bases<br>de données et les utilisateurs ou acceptez<br>la valeur par défaut sa. Cet ID est requis<br>lorsque l'option Exécuter les scripts de<br>base de données pour créer les tables de<br>base de données est sélectionnée dans<br>l'écran précédent. |
|                                                                              | • Mot de passe                                                                                                    |
|                                                                              | Entrez le mot de passe pour l'ID<br>utilisateur nom d'utilisateur<br>administrateur                                                                                                    |
|                                                                              | • Confirmer le mot de passe                                                                                                    |
|                                                                              | Confirmez le mot de passe en l'indiquant<br>à nouveau.                                                                                                    |
| Nom d'hôte du serveur de bases de<br>données (par exemple, adresse IP)       | Acceptez la valeur par défaut localhost ou<br>entrez un nom correct pour l'hôte du serveur<br>de bases de données.                                                                                                    |
| Port du serveur                                                              | Acceptez la valeur par défaut 1521, ou entrez<br>le numéro du port du serveur approprié.                                                                                                    |
| Répertoire du serveur de base de données                                     | Entrez ou recherchez le répertoire<br>d'installation du serveur de base de données.<br>Cet élément est requis lorsque l'option<br>Exécuter les scripts de base de données<br>pour créer les tables de base de données est<br>sélectionnée dans l'écran précédent.                                                                             |
| Emplacement (répertoire) des fichiers de<br>chemin de classes du pilote JDBC | Les fichiers de chemin d'accès aux classes du<br>pilote JDBC 2.0 sont fournis avec le produit<br>et se trouvent dans le répertoire suivant :<br>\${WAS_INSTALL_ROOT}/jdbcdrivers/Oracle                                                                                                    |

*Tableau 50. Zones obligatoires de la configuration de base de données pour Oracle (suite)*

10. Dans la page récapitulative d'extension des profils, cliquez sur **Etendre** pour étendre le profil ou sur **Précédent** pour modifier les caractéristiques du profil.

La fenêtre Profile Configuration Progress (Progression de la configuration du profil) indique l'état d'avancement de l'opération.

Lorsque l'extension du profil est terminée, la page Extension de profil terminée s'affiche avec le message **L'outil de gestion de profils a étendu le profil**.

**Avertissement :** Si des erreurs sont détectées au cours d'une extension de profil, d'autres messages pourraient apparaître à la place du message de bonne fin, par exemple :

- v **L'outil de gestion de profils a étendu le profil mais des erreurs se sont produites**, qui indique que l'extension s'est terminée, mais que des erreurs ont été générées.
- v **L'outil de gestion de profils ne peut pas étendre le profil**, qui indique que l'extension a échoué.

La page indiquant que l'opération est terminée identifie le fichier journal à consulter pour la résolution des incidents.

- <span id="page-171-0"></span>11. Terminez de configurer le profil autonome Process Server en exécutant l'une des tâches suivantes, selon que vous devez reporter la configuration de base de données en générant des scripts à exécuter manuellement.
	- Si vous avez terminé de configurer la base de données de l'entrepôt des données de performances et la base de données Process Server à l'aide de l'outil de gestion de profils, sélectionnez l'option **Lancer la console Premiers pas** et cliquez sur **Terminer** pour quitter. Fermez également la page Profils, qui est ouverte dans une fenêtre distincte. Utilisez la console Premiers pas pour démarrer le serveur.
	- Si vous avez choisi de différer la configuration de la base de données en produisant des scripts à exécuter manuellement, procédez comme suit :
		- a. Désélectionnez la case de l'option **Lancer la console Premiers pas** et cliquez sur **Terminer** pour fermer l'outil de gestion de profils. Fermez également la page Profils, qui est ouverte dans une fenêtre distincte.
		- b. Utilisez les outils et procédures standard de définition de base de données de votre site pour éditer et exécuter les scripts générés par l'outil de gestion de profils pour créer, ou créer et configurer les bases de données. Une fois les bases de données configurées, démarrez la console Premiers pas associée au profil.

Vous avez effectué l'une des tâches suivantes :

- v Extension d'un profil WebSphere Application Server, WebSphere Application Server Network Deployment ou WebSphere Enterprise Service Bus en profil IBM Business Process Manager.
- v Extension d'un profil WebSphere Application Server ou WebSphere Application Server Network Deployment en profil WebSphere Enterprise Service Bus.

Vérifiez le fonctionnement du serveur en sélectionnant **Démarrer le serveur** dans la console Premiers pas. Une fenêtre de résultats s'ouvre. Si elle contient un message similaire au message suivant, cela signifie que votre serveur fonctionne correctement :

ADMU3000I: Le serveur server1 est prêt pour l'e-business ; l'ID de processus est 3348.

Vous pouvez également vérifier le fonctionnement du serveur en exécutant le test IVT (Installation Verification Test) dans la console Premier pas ou l'utilitaire de ligne de commande wbi\_ivt. Ce test consiste à vérifier que votre installation du gestionnaire de déploiement ou du serveur autonome fonctionne correctement. Pour un profil Process Server autonome, il exécute également une vérification de l'état de santé du système et génère un rapport.

#### **Extension des profils autonomes Process Center :**

Vous pouvez utiliser l'option d'extension de profil **standard** ou **avancée** pour étendre des profils Process Center.

<span id="page-171-1"></span>*Extension de profils autonomes Process Center à l'aide de l'option* **Standard** *:*

Utilisez l'outil de gestion de profil pour étendre des profils autonomes de Process Center.

Bien maîtriser les concepts liés aux profils, et en particulier les différences entre profil autonome, profil de déploiement réseau et profil personnalisé.

Comprendre les différences entre les options **Extension de profil standard** et **Extension avancée de profil**, et notamment dans quels scénarios il conviendra de recourir à l'une plutôt qu'à l'autre.

- v Reportez-vous à la liste des conditions requises à la section [«Conditions](#page-106-1) [préalables pour créer et étendre les profils», à la page 97](#page-106-1) pour créer ou étendre des profils.
- v Solaris Lorsque vous utilisez l'outil de gestion des profils avec l'interface graphique Motif sous Solaris, la taille par défaut de l'outil de gestion des profils risque d'être trop faible pour permettre la visualisation de tous les messages et boutons. Pour corriger l'incident, ajoutez les lignes suivantes au fichier *racine\_installation*/.Xdefaults :
	- Eclipse\*spacing:0
	- Eclipse\*fontList:-misc-fixed-medium-r-normal-\*-10-100-75-75-c-60-iso8859-1

Une fois ces lignes ajoutées, exécutez la commande suivante avant de démarrer l'outil de gestion des profils :

xrdb -load user\_home/.Xdefaults

Utilisez la procédure de cette rubrique de tâche si vous :

v étendez un profil autonome *Process Center*.

# Les étapes décrivent l'**extension de profil avancée** et l'**extension de profil standard**.

1. Démarrez l'outil de gestion de profils.

Utilisez l'une des commandes suivantes :

- **b** 2000 Linux **Represent Linux** *racine installation*/bin/ProfileManagement/pmt.sh
- > Windows *racine installation*\bin\ProfileManagement\pmt.bat

La page Bienvenue s'affiche.

2. Dans la page Bienvenue, cliquez sur **Lancer l'outil de gestion de profil** ou sur l'onglet **Outil de gestion de profil**.

L'onglet **Profils** s'affiche.

L'onglet **Profils** contient la liste des profils présents actuellement sur votre système. Cette procédure suppose que vous étendez un profil autonome Process Center existant. Pour obtenir des instructions sur la création d'un profil Process Center, voir [«Création de profils autonomes Process Center à l'aide de](#page-128-0) [l'outil de gestion de profil», à la page 119](#page-128-0)

## **Restrictions :**

- v Vous ne pouvez pas étendre les profils de serveur autonome, d'agent administratif de gestion, de gestionnaire de travaux de gestion ou de proxy sécurisé de la cellule.
- v Si le profil à étendre est un profil WebSphere Application Server ou WebSphere Application Server Network Deployment, il doit être issu de la version de WebSphere Application Server sur laquelle IBM Business Process Manager est installé. Vous ne pouvez sélectionner le bouton **Etendre** que si l'extension d'un profil est possible.

La page Sélection de l'extension s'ouvre dans une fenêtre distincte.

3. Dans la page Sélection de l'extension, sélectionnez le type d'extension à appliquer au profil. Cliquez ensuite sur **Suivant**

La page Options d'extension du profil s'affiche.

Dans la page Options d'extension du profil, sélectionnez la méthode d'extension du profil à appliquer. Les options suivantes sont disponibles :

v **Extension de profil standard**

Etend un profil en utilisant les paramètres de configuration par défaut.

v **Extension avancée de profil**

Permet d'indiquer vos propres valeurs de configuration pour le profil que vous étendez.

**Restriction :** L'outil de gestion de profil affiche un avertissement dans les cas suivants :

- v Le profil que vous avez choisi d'étendre a un serveur en cours d'exécution. Vous ne pouvez pas étendre le profil tant que vous n'avez pas arrêté le serveur ou tant que vous n'avez pas cliqué sur **Précédent** et choisi un autre profil pour lequel aucun noeud n'est en cours de fonctionnement.
- v Le profil que vous avez choisi d'étendre est fédéré. Il est impossible d'étendre un profil fédéré. Vous devez cliquer sur **Précédent** et choisir un autre profil non fédéré.
- v Le profil que vous avez choisi d'étendre est déjà étendu avec le produit sélectionné. Vous devez cliquer sur **Précédent** et choisir un autre profil à étendre.
- 4. Dans la page Sécurité administrative, entrez de nouveau l'ID utilisateur et le mot de passe administrateur pour le profil que vous étendez.
- 5. Sélectionnez les paramètres de configuration relatifs au composant Performance Data Warehouse.

Pour configurer la fonctionnalité Performance Data Warehouse pour le profil, cochez la case **Configurer Performance Data Warehouse**.

- 6. Configuration des bases de données à l'aide d'un fichier de conception. **L'option n'est valable que pour le chemin d'accès Avancé.**
	- a. Sélectionnez **Utilisez un fichier de conception de base de données**.
	- b. Cliquez sur **Parcourir**.
	- c. Indiquez le chemin d'accès complet au fichier de conception.
	- d. Pour utiliser les scripts de base de données automatiquement (lors du processus de création de profil), cochez la case **Exécuter les scripts de base de données pour créer les tables de base de données (ne pas sélectionner si vous utilisez une base de données éloignée)**. Si vous ne cochez pas cette case, l'administrateur ou vous-même aurez la possibilité d'exécuter manuellement les scripts une fois la création du profil terminée.
	- e. Cliquez sur **Suivant**.

Si vous choisissez d'indiquer un fichier de conception, les panneaux de configuration de la base de données sont omis. A leur place, l'emplacement du fichier de conception est transmis à la ligne de commande pour terminer la configuration de la base de données.

- 7. Sur la page Configuration de la base de données Partie 1, procédez comme suit :
	- v Dans le menu déroulant **Sélectionnez un produit de base de données**, sélectionnez le logiciel de base de données devant être utilisé par le profil.
	- v Sélectionnez **Créer une base de données locale** ou **Utiliser une base de données locale ou distante**.

Si vous avez sélectionné DB2 comme produit de base de données, vous pouvez choisir de créer une nouvelle base de données. L'outil de gestion de profils créera alors une nouvelle base de données DB2, car DB2 est intégré au logiciel.

Si le produit de base de données que vous utilisez avec le logiciel existe déjà, sélectionnez **Utiliser une base de données locale ou distante**.

- v Dans la zone **Nom de la base de données Process Server**, indiquez le nom souhaité pour la base de données ou validez la réponse par défaut (BPMDB).
- v Dans la zone **Nom de la base de données Performance Data Warehouse**, indiquez le nom souhaité pour la base de données ou validez la valeur par défaut (PDWDB).
- v Cochez la case **Remplacer le répertoire de sortie par défaut des scripts de base de données** si vous souhaitez choisir le répertoire dans lequel seront placés les scripts SQL utilisés pour créer les tables de la base de données. Si vous ne cochez pas cette case, les scripts seront placés dans le répertoire par défaut.
- v Cochez la case **Exécuter les scripts de base de données pour initialiser les bases de données** si vous souhaitez que les scripts de base de données s'exécutent automatiquement (dans le cadre du processus de création de profil). Si vous ne cochez pas cette case, l'administrateur ou vous-même aurez la possibilité d'exécuter manuellement les scripts une fois la création du profil terminée.
- 8. Dans la page Configuration de la base de données Partie 2, terminez la configuration de la base de données, puis cliquez sur **Suivant**.

**Remarque :** Vous devez renseigner cette page même si vous avez décidé de ne pas exécuter les scripts de base de données. Les valeurs spécifiées dans la page Configuration de la base de données - Partie 2 sont ajoutées aux scripts de configuration de la base de données conservés dans le répertoire que vous avez indiqué dans la zone **Répertoire de sortie des scripts de base de données** de la page précédente (ou, si vous n'en avez pas indiqué, dans le répertoire par défaut de ces scripts).

Dans la liste ci-dessous, sélectionnez le lien désignant la base de données que vous utilisez.

- [DB2 Database](#page-171-1)
- Microsoft SOL Server
- [Oracle](#page-171-1)
- a. Définissez les valeurs relatives à DB2 Database

Le tableau suivant indique les zones de la page Configuration de la base de données (Partie 2) que vous devez compléter si DB2 Universal Database est sélectionné en tant que logiciel de base de données.

| <b>Zone</b>                                                   | Action requise                                                                          |
|---------------------------------------------------------------|-----------------------------------------------------------------------------------------|
| Pilote IDBC                                                   | Sélectionnez l'une des options ci-dessous.                                              |
|                                                               | DB <sub>2</sub> Universal                                                               |
|                                                               | DB <sub>2</sub> DataServer.                                                             |
| Nom utilisateur d'authentification de la<br>base de données   | Entrez le nom d'utilisateur servant pour<br>l'authentification dans la base de données. |
| Mot de passe pour authentification dans la<br>base de données | Entrez le mot de passe à utiliser pour<br>l'authentification dans la base de données.   |

*Tableau 51. Zones obligatoires de la configuration de base de données pour DB2 Database*

| Zone                                                                         | <b>Action requise</b>                                                                                                    |
|------------------------------------------------------------------------------|----------------------------------------------------------------------------------------------------|
| Confirmer le mot de passe                                                    | Confirmez le mot de passe.                                                                                                    |
| Emplacement (répertoire) des fichiers de<br>chemin de classes du pilote JDBC | Les fichiers de chemin d'accès aux classes<br>du pilote JDBC sont fournis avec le produit<br>et se trouvent dans le répertoire suivant : |
|                                                                              | Si vous avez sélectionné la fonction DB2<br>Express lors de l'installation :<br>\${WAS INSTALL ROOT}/db2/java                            |
|                                                                              | Si vous n'avez pas sélectionné la fonction<br>DB2 Express lors de l'installation :<br>\${WAS INSTALL ROOT}/jdbcdrivers/DB2               |
| Nom d'hôte du serveur de base de données<br>(adresse IP, par exemple)        | Acceptez la valeur par défaut localhost ou<br>entrez un nom correct pour l'hôte du<br>serveur de bases de données.                       |
| Port du serveur                                                              | Acceptez la valeur par défaut 50000, ou<br>entrez le numéro de port du serveur<br>approprié.                                             |

*Tableau 51. Zones obligatoires de la configuration de base de données pour DB2 Database (suite)*

b. Définissez les valeurs relatives à Microsoft SQL Server

Le tableau suivant indique les zones de la page Configuration de la base de données (Partie 2) que vous devez obligatoirement remplir lorsque vous sélectionnez Microsoft SQL Server comme base de données.

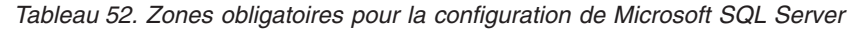

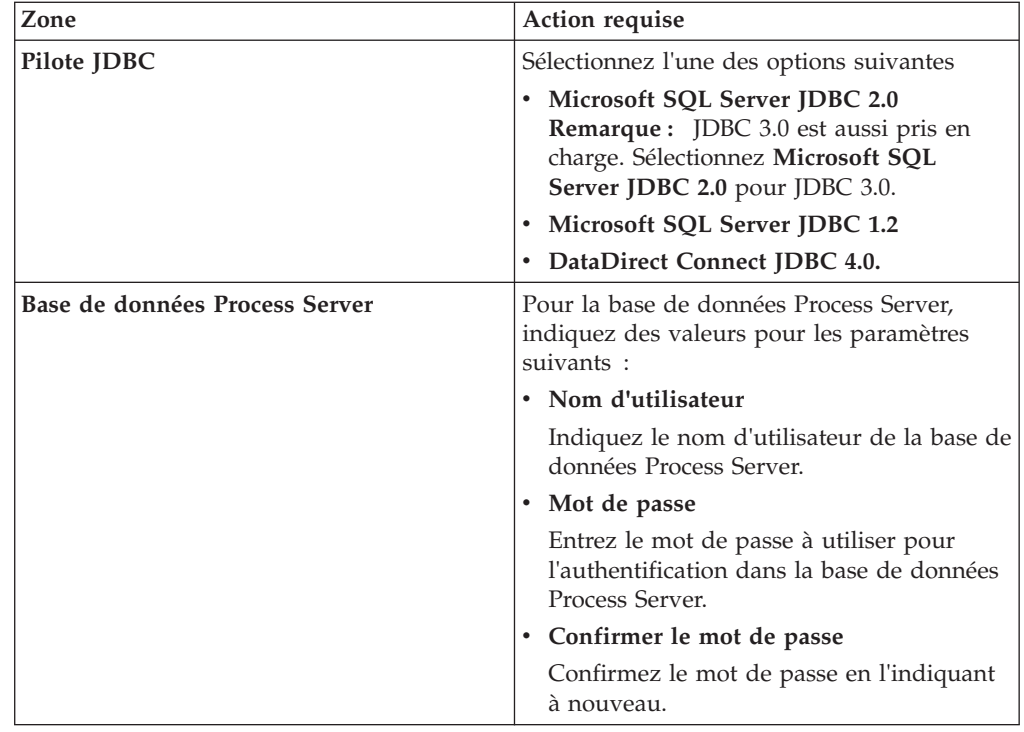

| Zone                                                                         | Action requise                                                                                                    |
|------------------------------------------------------------------------------|----------------------------------------------------------------------------------------------------|
| Base de données Performance Data<br>Warehouse                                | Pour la base de données Performance Data<br>Warehouse, indiquez des valeurs pour les<br>paramètres suivants :                                                                                                 |
|                                                                              | • Nom d'utilisateur                                                                                                    |
|                                                                              | Indiquez le nom d'utilisateur de la base de<br>données Performance Data Warehouse.                                                                                                    |
|                                                                              | • Mot de passe                                                                                                    |
|                                                                              | Entrez le mot de passe à utiliser pour<br>l'authentification dans la base de données<br>Performance Data Warehouse.                                                                                           |
|                                                                              | • Confirmer le mot de passe                                                                                                    |
|                                                                              | Confirmez le mot de passe en l'indiquant<br>à nouveau.                                                                                                    |
| Nom d'hôte du serveur de bases de<br>données (par exemple, adresse IP)       | Acceptez la valeur par défaut localhost ou<br>entrez un nom correct pour l'hôte du serveur<br>de bases de données.                                                                                            |
| Port du serveur                                                              | Acceptez la valeur par défaut 1433 ou entrez<br>le numéro du port du serveur approprié.                                                                                                    |
| Emplacement (répertoire) des fichiers de<br>chemin de classes du pilote JDBC | Les fichiers de chemin d'accès aux classes du<br>pilote JDBC 2.0 (sqljdbc4.jar) sont fournis<br>avec le produit et se trouvent dans le<br>répertoire suivant : \${WAS_INSTALL_R00T}/<br>jdbcdrivers/SQLServer |

*Tableau 52. Zones obligatoires pour la configuration de Microsoft SQL Server (suite)*

## c. Définissez les valeurs relatives à Oracle Database

Le tableau suivant indique les zones de la page Configuration de la base de données (Partie 2) que vous devez compléter lorsque vous sélectionnez Oracle en tant que logiciel de base de données. Il est impossible de créer une base de données à l'aide de cette base de données.

**Important :** Vous devez disposer d'un ID utilisateur ayant les privilèges SYSDBA pour pouvoir créer un profil.

| Zone                                          | Action requise                                                                                                    |
|-----------------------------------------------|----------------------------------------------------------------------------------------------------|
| Base de données Process Server                | Pour la base de données Process Server,<br>indiquez des valeurs pour les paramètres<br>suivants:                                                                 |
|                                               | · Nom d'utilisateur                                                                                                    |
|                                               | Indiquez le nom d'utilisateur de la base de<br>données Process Server.                                                                                           |
|                                               | • Mot de passe                                                                                                    |
|                                               | Entrez le mot de passe à utiliser pour<br>l'authentification dans la base de données<br>Process Server.                                                          |
|                                               | • Confirmer le mot de passe                                                                                                    |
|                                               | Confirmez le mot de passe en l'indiquant<br>à nouveau.                                                                                                    |
|                                               | Remarque : Le nom d'utilisateur de la base<br>de données Process Server et celui de la base<br>de données Performance Data Warehouse<br>doivent être différents. |
| Base de données Performance Data<br>Warehouse | Pour la base de données Performance Data<br>Warehouse, indiquez des valeurs pour les<br>paramètres suivants :                                                    |
|                                               | • Nom d'utilisateur                                                                                                    |
|                                               | Indiquez le nom d'utilisateur de la base de<br>données Performance Data Warehouse.                                                                               |
|                                               | • Mot de passe                                                                                                    |
|                                               | Entrez le mot de passe à utiliser pour<br>l'authentification dans la base de données<br>Performance Data Warehouse.                                              |
|                                               | • Confirmer le mot de passe                                                                                                    |
|                                               | Confirmez le mot de passe en l'indiquant<br>à nouveau.                                                                                                    |
|                                               | Remarque : Le nom d'utilisateur de la base<br>de données Performance Data Warehouse et<br>celui de la base de données Process Server<br>doivent être différents. |

*Tableau 53. Zones obligatoires de la configuration de base de données pour Oracle*

| Zone                                                                         | Action requise                                                                                                    |
|------------------------------------------------------------------------------|----------------------------------------------------------------------------------------------------|
| Administrateur système                                                       | Pour l'administrateur système, indiquez des<br>valeurs pour les paramètres suivants :                                                                                                    |
|                                                                              | • Nom d'utilisateur                                                                                                    |
|                                                                              | Entrez l'ID utilisateur ayant les privilèges<br>adéquats pour créer et supprimer les bases<br>de données et les utilisateurs ou acceptez<br>la valeur par défaut sa. Cet ID est requis<br>lorsque l'option Exécuter les scripts de<br>base de données pour créer les tables de<br>base de données est sélectionnée dans<br>l'écran précédent. |
|                                                                              | • Mot de passe                                                                                                    |
|                                                                              | Entrez le mot de passe pour l'ID<br>utilisateur nom d'utilisateur<br>administrateur                                                                                                    |
|                                                                              | • Confirmer le mot de passe                                                                                                    |
|                                                                              | Confirmez le mot de passe en l'indiquant<br>à nouveau.                                                                                                    |
| Nom d'hôte du serveur de bases de<br>données (par exemple, adresse IP)       | Acceptez la valeur par défaut localhost ou<br>entrez un nom correct pour l'hôte du serveur<br>de bases de données.                                                                                                    |
| Port du serveur                                                              | Acceptez la valeur par défaut 1521, ou entrez<br>le numéro du port du serveur approprié.                                                                                                    |
| Répertoire du serveur de base de données                                     | Entrez ou recherchez le répertoire<br>d'installation du serveur de base de données.<br>Cet élément est requis lorsque l'option<br>Exécuter les scripts de base de données<br>pour créer les tables de base de données est<br>sélectionnée dans l'écran précédent.                                                                             |
| Emplacement (répertoire) des fichiers de<br>chemin de classes du pilote JDBC | Les fichiers de chemin d'accès aux classes du<br>pilote JDBC 2.0 sont fournis avec le produit<br>et se trouvent dans le répertoire suivant :<br>\${WAS_INSTALL_ROOT}/jdbcdrivers/Oracle                                                                                                    |

*Tableau 53. Zones obligatoires de la configuration de base de données pour Oracle (suite)*

9. Dans la page récapitulative d'extension des profils, cliquez sur **Etendre** pour étendre le profil ou sur **Précédent** pour modifier les caractéristiques du profil.

La fenêtre Profile Configuration Progress (Progression de la configuration du profil) indique l'état d'avancement de l'opération.

Lorsque l'extension du profil est terminée, la page Extension de profil terminée s'affiche avec le message **L'outil de gestion de profils a étendu le profil**.

**Avertissement :** Si des erreurs sont détectées au cours d'une extension de profil, d'autres messages pourraient apparaître à la place du message de bonne fin, par exemple :

- v **L'outil de gestion de profils a étendu le profil mais des erreurs se sont produites**, qui indique que l'extension s'est terminée, mais que des erreurs ont été générées.
- v **L'outil de gestion de profils ne peut pas étendre le profil**, qui indique que l'extension a échoué.

La page indiquant que l'opération est terminée identifie le fichier journal à consulter pour la résolution des incidents.

## <span id="page-179-0"></span>*Extension de profils Process Center autonomes à l'aide de l'option* **Avancé** *:*

Utilisez l'option **Extension de profil avancée** de l'interface graphique de l'outil de gestion de profils pour étendre des profils Process Center autonomes. Le fait de sélectionner l'option **Avancé** étend les profils en appliquant un paramétrage de configuration personnalisé.

Un profil *IBM BPM Advanced, Process Center autonome* est un environnement de serveur défini qui est géré à partir de sa propre console et fonctionne indépendamment de tous les autres Process Center.

Cette tâche décrit comment utiliser l'option **Extension avancée de profil** de l'outil de gestion de profils (PMT) pour étendre un **profil Process Server autonome**.

En sélectionnant l'option **Avancé**, vous pouvez effectuer les tâches suivantes :

v Configuration des bases de données à l'aide d'un fichier de conception de base de données.

**Important :** La procédure qui figure dans cette rubrique inclut toutes les pages de l'outil de gestion de profils PMT qui peuvent s'afficher lors de l'extension d'un profil Process server à l'aide de l'option Avancée. Toutefois, si le profil que vous étendez inclut déjà des composants configurés (comme la base de données commune ou Business Space powered by WebSphere, par exemple), les pages concernant ces composants dans l'outil de gestion de profils ne s'affichent pas.

Utilisez la procédure [«Extension de profils à l'aide de l'outil de gestion de profils»,](#page-154-0) [à la page 145](#page-154-0) pour lancer votre extension de profil, puis reprendre avec la procédure suivante en fonction de l'endroit où vous vous étiez arrêté.

**A faire :** La sécurité administrative est activée sur tous les profils IBM Business Process Manager.

- 1. A l'aide de l'outil de gestion de profils, sélectionnez un profil Process Center et cliquez sur **Etendre**. La page Sélection de l'extension s'affiche.
- 2. Sélectionnez le type d'extension à appliquer au profil et cliquez sur **Suivant**. La page Options d'extension du profil s'affiche.
- 3. Sélectionnez **Extension de profil avancée** et cliquez sur **Suivant**. La page Sécurité administrative s'affiche.
- 4. Dans la page Sécurité administrative, entrez de nouveau l'ID utilisateur et le mot de passe administrateur pour le profil que vous étendez.

Si l'exemple d'application WebSphere Application Server est déployé pour le profil que vous étendez, il est nécessaire d'avoir un compte pour son exécution. Attribuez le mot de passe au compte. Le nom d'utilisateur du compte ne peut pas être modifié.

5. Facultatif : Configuration des bases de données à l'aide d'un fichier de conception. Cette option est disponible pour les profils de serveur autonome et de gestionnaire de déploiement créés à l'aide de l'option **Avancé**.

**Remarque :** Il est recommandé d'utiliser un fichier de conception de base de données pour les configurations IBM BPM Express.

- a. Sélectionnez **Utiliser un fichier de conception de base de données pour la configuration de base de données**.
- b. Cliquez sur **Parcourir**.
- c. Indiquez le nom du chemin complet vers le fichier de conception.
d. Cliquez sur **Suivant**.

Si vous choisissez d'indiquer un fichier de conception, les panneaux de configuration de la base de données sont omis. A leur place, l'emplacement du fichier de conception est transmis à la ligne de commande pour terminer la configuration de la base de données.

6. Sur la page Configuration de Process Center, définissez les valeurs des paramètres suivants.

#### **Nom de l'environnement**

Spécifie le nom de l'environnement que vous configurez.

#### **Sélectionnez un type d'environnement**

Les options sont les suivantes :

• Production

Sélectionnez **Production** si le serveur est utilisé dans une capacité de production.

• Etape

Sélectionnez **Etape** si le serveur sert de plateforme de transfert à utiliser comme serveur de préproduction.

v Test

Sélectionnez **Test** si le serveur que vous configurez sera utilisé en tant qu'environnement de test.

s

Le type d'environnement fait référence au mode d'utilisation de Process Center. Par exemple, à quelle fin Process Center sera utilisé : *production*, *étape* ou *test* . Le test de chargement peut être effectué sur un serveur de test, alors qu'un environnement d'étape peut être utilisé en tant qu'emplacement temporaire pour héberger les modifications avant de placer ces dernières en production. Vous pouvez spécifier **Etape** en tant que **Type d'environnement** si le Process Center que vous configurez est utilisé pour consulter le contenu et les nouvelles fonctionnalités.

#### **Informations de configuration de Process Center**

Configurez le serveur Process Server auquel Process Center se connectera.

Définissez les paramètres des zones suivantes :

v **Utiliser le serveur hors ligne**

Indique si le serveur que vous configurez est un serveur hors ligne.

Un serveur hors ligne est un serveur Process Server qui n'est pas connecté à Process Center.

Les serveurs hors ligne peuvent être utilisés lors du déploiement d'instantanés d'applications de processus. Toutefois, la méthode permettant de déployer des applications de processus dans un Process Server hors ligne est différente de la méthode de déploiement d'applications de processus dans un Process Server en ligne.

v **Protocole**

Sélectionnez **http://** ou **https://** comme protocole de connexion à Process Server.

v **Nom d'hôte**

Entrez l'hôte ou l'hôte virtuel dont a besoin ce serveur Process Center pour communiquer avec Process Server. Entrez un nom de système hôte qualifié complet.

Dans un environnement avec un équilibrage de charge ou un serveur proxy entre les services de Process Center et de Process Server, assurez-vous que votre entrée correspond à l'URL permettant d'accéder à Process Server.

v **Port**

Entrez le numéro de port de Process Server. Dans un environnement avec un équilibrage de charge ou un serveur proxy entre Process Server et Process Center, assurez-vous que votre entrée correspond à l'URL permettant d'accéder à Process Server.

Vous pouvez tester la connexion à Process Server en cliquant sur **Tester la connexion**.

Cliquez sur **Suivant**.

- 7. Sur la page Configuration de la base de données Partie 1, procédez comme suit :
	- v Dans le menu déroulant **Sélectionnez un produit de base de données**, sélectionnez le logiciel de base de données devant être utilisé par le profil.
	- v Sélectionnez **Créer une base de données locale** ou **Utiliser une base de données locale ou distante**.

Si vous avez sélectionné DB2 comme produit de base de données, vous pouvez choisir de créer une nouvelle base de données. L'outil de gestion de profils créera alors une nouvelle base de données DB2, car DB2 est intégré au logiciel.

Si le produit de base de données que vous utilisez avec le logiciel existe déjà, sélectionnez **Utiliser une base de données locale ou distante**.

- v Dans la zone **Nom de la base de données Process Server**, indiquez le nom souhaité pour la base de données ou validez la réponse par défaut (BPMDB).
- v Dans la zone **Nom de la base de données Performance Data Warehouse**, indiquez le nom souhaité pour la base de données ou validez la valeur par défaut (PDWDB).
- v Cochez la case **Remplacer le répertoire de sortie par défaut des scripts de base de données** si vous souhaitez choisir le répertoire dans lequel seront placés les scripts SQL utilisés pour créer les tables de la base de données.

Si vous ne cochez pas cette case, les scripts seront placés dans le répertoire par défaut.

- v Cochez la case **Exécuter les scripts de base de données pour initialiser les bases de données** si vous souhaitez que les scripts de base de données s'exécutent automatiquement (dans le cadre du processus de création de profil). Si vous ne cochez pas cette case, l'administrateur ou vous-même aurez la possibilité d'exécuter manuellement les scripts une fois la création du profil terminée.
- 8. Dans la page Configuration de la base de données Partie 2, terminez la configuration de la base de données, puis cliquez sur **Suivant**.

Sur la page Configuration de la base de données - Partie 2, complétez la ocnfiguration de la base de données que vous avez sélectionnée.

Les paramètres de configuration de toutes les bases de données sont répertoriés dans les sous-étapes suivantes :

- v Pour obtenir la liste des définitions de paramètre DB2, cliquez [ici](#page-182-0)
- v Pour obtenir la liste des définitions de paramètre DB2 Universal Database for z/OS, cliquez [ici](#page-182-1)
- Pour obtenir la liste des définitions de paramètre Microsoft SQL Server, cliquez [ici](#page-183-0)
- v Pour obtenir la liste des définitions de paramètre Oracle, cliquez [ici](#page-184-0)
- <span id="page-182-0"></span>a. Définissez les valeurs relatives à DB2 Database

Le tableau suivant indique les zones de la page Configuration de la base de données (Partie 2) que vous devez compléter si DB2 Universal Database est sélectionné en tant que logiciel de base de données.

| Zone                                                                         | Action requise                                                                                                    |
|------------------------------------------------------------------------------|----------------------------------------------------------------------------------------------------|
| Pilote JDBC                                                                  | Sélectionnez l'une des options ci-dessous.                                                                                               |
|                                                                              | DB2 Universal<br>$\bullet$                                                                                                    |
|                                                                              | DB <sub>2</sub> DataServer.<br>$\bullet$                                                                                                 |
| Nom utilisateur d'authentification de la<br>base de données                  | Entrez le nom d'utilisateur servant pour<br>l'authentification dans la base de données.                                                  |
| Mot de passe pour authentification dans la<br>base de données                | Entrez le mot de passe à utiliser pour<br>l'authentification dans la base de données.                                                    |
| Confirmer le mot de passe                                                    | Confirmez le mot de passe.                                                                                                    |
| Emplacement (répertoire) des fichiers de<br>chemin de classes du pilote JDBC | Les fichiers de chemin d'accès aux classes<br>du pilote JDBC sont fournis avec le produit<br>et se trouvent dans le répertoire suivant : |
|                                                                              | Si vous avez sélectionné la fonction DB2<br>Express lors de l'installation :<br>\${WAS_INSTALL_ROOT}/db2/java                            |
|                                                                              | Si vous n'avez pas sélectionné la fonction<br>DB2 Express lors de l'installation :<br>\${WAS_INSTALL_ROOT}/jdbcdrivers/DB2               |
| Nom d'hôte du serveur de base de données<br>(adresse IP, par exemple)        | Acceptez la valeur par défaut localhost ou<br>entrez un nom correct pour l'hôte du<br>serveur de bases de données.                       |
| Port du serveur                                                              | Acceptez la valeur par défaut 50000, ou<br>entrez le numéro de port du serveur<br>approprié.                                             |

*Tableau 54. Zones obligatoires de la configuration de base de données pour DB2 Database*

#### <span id="page-182-1"></span>b. Définissez les valeurs de DB2 Universal Database for z/OS

Le tableau suivant indique les zones de la page Configuration de la base de données (Partie 2) que vous devez compléter lorsque vous sélectionnez DB2 Universal Database for z/OS en tant que logiciel de base de données. Il est impossible de créer une base de données à l'aide de DB2 Universal Database for z/OS. La base de données Performance Data Warehouse et, pour le profil de serveur autonome, la base de données Process Center doivent exister.

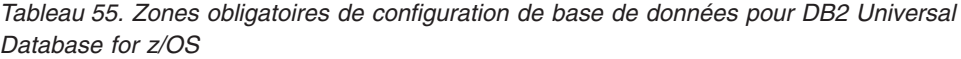

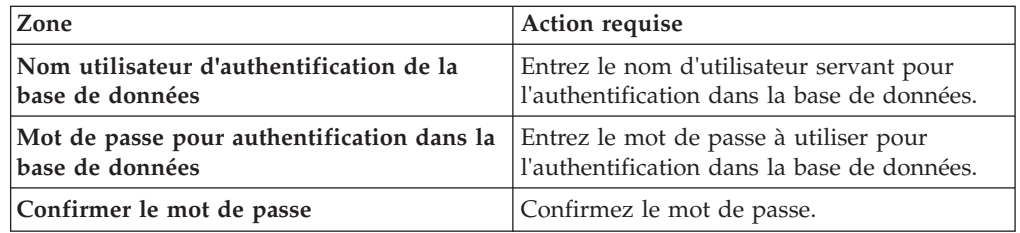

| Zone                                                                         | Action requise                                                                                                    |
|------------------------------------------------------------------------------|----------------------------------------------------------------------------------------------------|
| Emplacement (répertoire) des fichiers de<br>chemin de classes du pilote JDBC | Les fichiers de chemin d'accès aux classes du<br>pilote JDBC sont fournis avec le produit et<br>se trouvent dans le répertoire suivant :<br>\${WAS INSTALL ROOT}/jdbcdrivers/DB2 |
| Nom d'hôte du serveur de base de données<br>(adresse IP, par exemple)        | Entrez le nom d'hôte du serveur de base de<br>données.                                                                                                    |
| Port du serveur                                                              | Acceptez la valeur par défaut 446 ou entrez<br>le numéro de port du serveur approprié.                                                                                           |
| Nom du schéma Process Server                                                 | Indiquez le nom du schéma de base de<br>données pour Process Server.                                                                                                    |
| Nom du schéma Performance Server                                             | Indiquez le nom du schéma de base de<br>données pour Performance Server.                                                                                                    |
| Emplacement de la connexion                                                  | Entrez l'emplacement de la connexion.                                                                                                    |
| Nom du groupe d'archivage                                                    | Entrez le nom du groupe d'archivage.                                                                                                    |

*Tableau 55. Zones obligatoires de configuration de base de données pour DB2 Universal Database for z/OS (suite)*

<span id="page-183-0"></span>c. Définissez les valeurs relatives à Microsoft SQL Server

Le tableau suivant indique les zones de la page Configuration de la base de données (Partie 2) que vous devez obligatoirement remplir lorsque vous sélectionnez Microsoft SQL Server comme base de données.

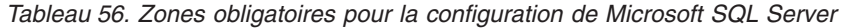

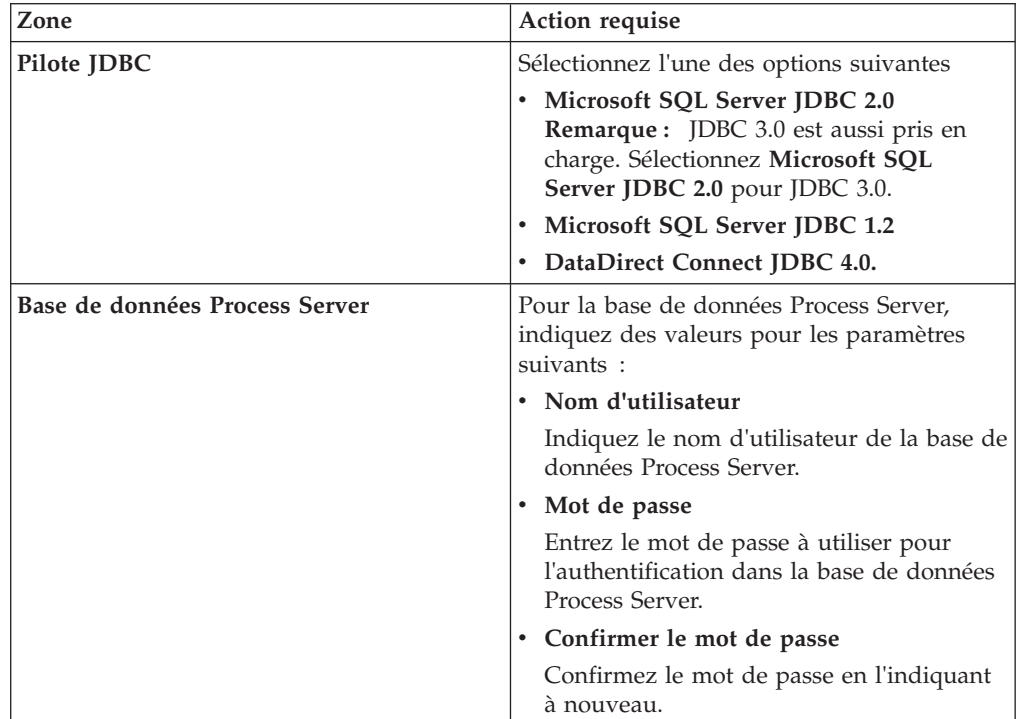

| Zone                                                                         | Action requise                                                                                                    |
|------------------------------------------------------------------------------|----------------------------------------------------------------------------------------------------|
| Base de données Performance Data<br>Warehouse                                | Pour la base de données Performance Data<br>Warehouse, indiquez des valeurs pour les<br>paramètres suivants :                                                                                                 |
|                                                                              | • Nom d'utilisateur                                                                                                    |
|                                                                              | Indiquez le nom d'utilisateur de la base de<br>données Performance Data Warehouse.                                                                                                    |
|                                                                              | • Mot de passe                                                                                                    |
|                                                                              | Entrez le mot de passe à utiliser pour<br>l'authentification dans la base de données<br>Performance Data Warehouse.                                                                                           |
|                                                                              | • Confirmer le mot de passe                                                                                                    |
|                                                                              | Confirmez le mot de passe en l'indiquant<br>à nouveau.                                                                                                    |
| Nom d'hôte du serveur de bases de<br>données (par exemple, adresse IP)       | Acceptez la valeur par défaut localhost ou<br>entrez un nom correct pour l'hôte du serveur<br>de bases de données.                                                                                            |
| Port du serveur                                                              | Acceptez la valeur par défaut 1433 ou entrez<br>le numéro du port du serveur approprié.                                                                                                    |
| Emplacement (répertoire) des fichiers de<br>chemin de classes du pilote JDBC | Les fichiers de chemin d'accès aux classes du<br>pilote JDBC 2.0 (sqljdbc4.jar) sont fournis<br>avec le produit et se trouvent dans le<br>répertoire suivant : \${WAS_INSTALL_R00T}/<br>jdbcdrivers/SQLServer |

*Tableau 56. Zones obligatoires pour la configuration de Microsoft SQL Server (suite)*

#### <span id="page-184-0"></span>d. Définissez les valeurs relatives à Oracle Database

Le tableau suivant indique les zones de la page Configuration de la base de données (Partie 2) que vous devez compléter lorsque vous sélectionnez Oracle en tant que logiciel de base de données. Il est impossible de créer une base de données à l'aide de cette base de données.

**Important :** Vous devez disposer d'un ID utilisateur ayant les privilèges SYSDBA pour pouvoir créer un profil.

| Zone                                          | Action requise                                                                                                    |
|-----------------------------------------------|----------------------------------------------------------------------------------------------------|
| Base de données Process Server                | Pour la base de données Process Server,<br>indiquez des valeurs pour les paramètres<br>suivants:                                                                 |
|                                               | · Nom d'utilisateur                                                                                                    |
|                                               | Indiquez le nom d'utilisateur de la base de<br>données Process Server.                                                                                           |
|                                               | • Mot de passe                                                                                                    |
|                                               | Entrez le mot de passe à utiliser pour<br>l'authentification dans la base de données<br>Process Server.                                                          |
|                                               | • Confirmer le mot de passe                                                                                                    |
|                                               | Confirmez le mot de passe en l'indiquant<br>à nouveau.                                                                                                    |
|                                               | Remarque : Le nom d'utilisateur de la base<br>de données Process Server et celui de la base<br>de données Performance Data Warehouse<br>doivent être différents. |
| Base de données Performance Data<br>Warehouse | Pour la base de données Performance Data<br>Warehouse, indiquez des valeurs pour les<br>paramètres suivants :                                                    |
|                                               | • Nom d'utilisateur                                                                                                    |
|                                               | Indiquez le nom d'utilisateur de la base de<br>données Performance Data Warehouse.                                                                               |
|                                               | • Mot de passe                                                                                                    |
|                                               | Entrez le mot de passe à utiliser pour<br>l'authentification dans la base de données<br>Performance Data Warehouse.                                              |
|                                               | • Confirmer le mot de passe                                                                                                    |
|                                               | Confirmez le mot de passe en l'indiquant<br>à nouveau.                                                                                                    |
|                                               | Remarque : Le nom d'utilisateur de la base<br>de données Performance Data Warehouse et<br>celui de la base de données Process Server<br>doivent être différents. |

*Tableau 57. Zones obligatoires de la configuration de base de données pour Oracle*

| Zone                                                                         | Action requise                                                                                                    |
|------------------------------------------------------------------------------|----------------------------------------------------------------------------------------------------|
| Administrateur système                                                       | Pour l'administrateur système, indiquez des<br>valeurs pour les paramètres suivants :                                                                                                    |
|                                                                              | • Nom d'utilisateur                                                                                                    |
|                                                                              | Entrez l'ID utilisateur ayant les privilèges<br>adéquats pour créer et supprimer les bases<br>de données et les utilisateurs ou acceptez<br>la valeur par défaut sa. Cet ID est requis<br>lorsque l'option Exécuter les scripts de<br>base de données pour créer les tables de<br>base de données est sélectionnée dans<br>l'écran précédent. |
|                                                                              | • Mot de passe                                                                                                    |
|                                                                              | Entrez le mot de passe pour l'ID<br>utilisateur nom d'utilisateur<br>administrateur                                                                                                    |
|                                                                              | • Confirmer le mot de passe                                                                                                    |
|                                                                              | Confirmez le mot de passe en l'indiquant<br>à nouveau.                                                                                                    |
| Nom d'hôte du serveur de bases de<br>données (par exemple, adresse IP)       | Acceptez la valeur par défaut localhost ou<br>entrez un nom correct pour l'hôte du serveur<br>de bases de données.                                                                                                    |
| Port du serveur                                                              | Acceptez la valeur par défaut 1521, ou entrez<br>le numéro du port du serveur approprié.                                                                                                    |
| Répertoire du serveur de base de données                                     | Entrez ou recherchez le répertoire<br>d'installation du serveur de base de données.<br>Cet élément est requis lorsque l'option<br>Exécuter les scripts de base de données<br>pour créer les tables de base de données est<br>sélectionnée dans l'écran précédent.                                                                             |
| Emplacement (répertoire) des fichiers de<br>chemin de classes du pilote JDBC | Les fichiers de chemin d'accès aux classes du<br>pilote JDBC 2.0 sont fournis avec le produit<br>et se trouvent dans le répertoire suivant :<br>\${WAS_INSTALL_ROOT}/jdbcdrivers/Oracle                                                                                                    |

*Tableau 57. Zones obligatoires de la configuration de base de données pour Oracle (suite)*

9. Dans la page récapitulative d'extension des profils, cliquez sur **Etendre** pour étendre le profil ou sur **Précédent** pour modifier les caractéristiques du profil.

La fenêtre Profile Configuration Progress (Progression de la configuration du profil) indique l'état d'avancement de l'opération.

Lorsque l'extension du profil est terminée, la page Extension de profil terminée s'affiche avec le message **L'outil de gestion de profils a étendu le profil**.

**Avertissement :** Si des erreurs sont détectées au cours d'une extension de profil, d'autres messages pourraient apparaître à la place du message de bonne fin, par exemple :

- v **L'outil de gestion de profils a étendu le profil mais des erreurs se sont produites**, qui indique que l'extension s'est terminée, mais que des erreurs ont été générées.
- v **L'outil de gestion de profils ne peut pas étendre le profil**, qui indique que l'extension a échoué.

La page indiquant que l'opération est terminée identifie le fichier journal à consulter pour la résolution des incidents.

- 10. Terminez de configurer le profil autonome Process Center en exécutant l'une des tâches suivantes, selon que vous devez reporter la configuration de base de données en générant des scripts à exécuter manuellement.
	- Si vous avez terminé de configurer la base de données de l'entrepôt des données de performances et la base de données Process Center à l'aide de l'outil de gestion de profils, sélectionnez l'option **Lancer la console Premiers pas** et cliquez sur **Terminer** pour quitter. Fermez également la page Profils, qui est ouverte dans une fenêtre distincte. Utilisez la console Premiers pas pour démarrer le serveur.
	- Si vous avez choisi de différer la configuration de la base de données en produisant des scripts à exécuter manuellement, procédez comme suit :
		- a. Désélectionnez la case de l'option **Lancer la console Premiers pas** et cliquez sur **Terminer** pour fermer l'outil de gestion de profils. Fermez également la page Profils, qui est ouverte dans une fenêtre distincte.
		- b. Utilisez les outils et procédures standard de définition de base de données de votre site pour éditer et exécuter les scripts générés par l'outil de gestion de profils pour créer, ou créer et configurer les bases de données. Une fois les bases de données configurées, démarrez la console Premiers pas associée au profil.

Vous avez étendu un profil WebSphere Application Server ou WebSphere Application Server Network Deployment en profil IBM Business Process Manager.

Vérifiez le fonctionnement du serveur en sélectionnant **Démarrer le serveur** dans la console Premiers pas. Une fenêtre de résultats s'ouvre. Si elle contient un message similaire au message suivant, cela signifie que votre serveur fonctionne correctement :

ADMU3000I: Le serveur server1 est prêt pour l'e-business ; l'ID de processus est 3348.

Vous pouvez également vérifier le fonctionnement du serveur en exécutant le test IVT (Installation Verification Test) dans la console Premier pas ou l'utilitaire de ligne de commande wbi\_ivt. Ce test consiste à vérifier que votre installation du gestionnaire de déploiement ou du serveur autonome fonctionne correctement.

#### **Extension de profils à l'aide de l'utilitaire de ligne de commande manageprofiles**

L'extension consiste à apporter des modifications à un profil existant à l'aide d'un modèle d'extension. Vous pouvez étendre des profils WebSphere Application Server ou WebSphere Application Server Network Deployment existants dans des IBM Business Process Manager. Vous pouvez étendre un profil à partir de la ligne de commande, à l'aide de l'utilitaire de ligne de commande manageprofiles.

Avant d'appliquer cette procédure, vérifiez que les tâches suivantes ont été exécutées :

- v Vous avez pris connaissance des conditions requises pour créer ou étendre un profil dans [Conditions de création et d'extension de profils.](#page-106-0)
- Vous avez arrêté tout serveur associé au profil que vous comptez étendre.
- v Si vous envisagez d'étendre un profil personnalisé ou de serveur autonome, vous devez avoir déterminé s'il a déjà été fédéré dans un gestionnaire de déploiement :
- Si c'est le cas, vous ne pourrez pas l'étendre à l'aide de l'utilitaire de ligne de commande manageprofiles.
- Pour que l'extension se déroule correctement (si le profil n'a pas encore été fédéré dans un gestionnaire de déploiement), le gestionnaire de déploiement cible doit respecter les points suivants lorsque vous fédérerez le profil via la commande addNode :
	- Il doit être en cours de fonctionnement.
	- Il doit se trouver à un niveau d'édition identique ou supérieur à celui du profil que vous étendez. Les profils IBM Business Process Manager ne peuvent pas utiliser un gestionnaire de déploiement WebSphere Enterprise Service Bus, mais les profils WebSphere Enterprise Service Bus peuvent utiliser un gestionnaire de déploiement Process Server. Les profils WebSphere Enterprise Service Bus peuvent utiliser un gestionnaire de déploiement WebSphere Enterprise Service Bus ou Process Server.
	- Un port d'administration JMX doit être activé. Le protocole par défaut est SOAP.
	- Il doit déjà être étendu dans un profil IBM Business Process Manager ou WebSphere Enterprise Service Bus, selon le produit que vous avez installé.
- v Vous avez vérifié que l'utilitaire de ligne de commande manageprofiles n'est pas déjà exécuté sur le profil. Si un message d'erreur s'affiche, déterminez si une autre opération de création ou d'extension de profil est en cours. Si c'est le cas, vous devez attendre qu'elle se termine.

**Rôle de sécurité nécessaire pour cette tâche :** voir Octroi de droits d'accès en écriture sur des fichiers et répertoires à un utilisateur non root pour la création de profils.

Pour étendre un profil à l'aide de l'utilitaire de ligne de commande manageprofiles, procédez comme suit.

- 1. Déterminez le modèle avec lequel le profil sélectionné a été créé (gestionnaire de déploiement, autonome ou géré). Vous pouvez déterminer le modèle utilisé pour la création du profil : pour cela, examinez le registre des profils dans le fichier *racine\_installation*/properties/profileRegistry.xml. Ne modifiez pas ce fichier, mais utilisez-le uniquement pour visualiser les modèles.
- 2. Recherchez le modèle approprié pour effectuer l'extension. Vous pouvez étendre un profil WebSphere Application Server ou WebSphere Application Server Network Deployment existant dans un profil IBM Business Process Manager ou WebSphere ESB. Les modèles de profil disponibles sont les suivants :
	- default.esbserver : pour un profil de serveur autonome WebSphere Enterprise Service Bus, qui définit un serveur autonome.
	- v dmgr.esbserver : pour un profil de gestionnaire de déploiement WebSphere Enterprise Service Bus, qui définit un gestionnaire de déploiement.
	- v managed.esbserver : pour un profil personnalisé WebSphere Enterprise Service Bus qui, lorsqu'il est fédéré dans un gestionnaire de déploiement, définit un noeud géré.

Utilisez le paramètre -augment pour apporter des modifications à un profil existant à l'aide d'un modèle d'extension. Le paramètre -augment permet à l'utilitaire de ligne de commande manageprofiles de mettre à jour ou d'étendre le profil identifié dans le paramètre **-profileName** à l'aide du modèle inclus dans le paramètre **-templatePath**. Les modèles d'extension que vous pouvez utiliser sont fonction des produits et versions IBM installés au sein de votre

environnement. Veillez à spécifier un chemin qualifié complet pour **-templatePath**, car si vous spécifiez un chemin relatif, le profil correspondant ne sera pas totalement étendu.

**Remarque :** Ne modifiez pas manuellement les fichiers situés dans le répertoire *rép\_installation*/profileTemplates.

3. Exécutez le fichier à partir de la ligne de commande. N'indiquez pas de paramètre **-profilePath**.

Si vous avez créé un fichier de réponses, utilisez le paramètre **-response** : -response myResponseFile

L'exemple suivant porte sur un fichier de réponses pour une opération d'extension :

L'état de la commande s'affiche pendant l'exécution. Attendez la fin du traitement. Une vérification de syntaxe normale est appliquée au fichier de réponses lorsque le fichier est analysé comme tous les autres fichiers de réponses. Les valeurs dans le fichier de réponses sont traitées comme paramètres de ligne de commande.

L'extension de profil a abouti si le message suivant s'affiche :INSTCONFSUCCESS: Profile augmentation succeeded. (L'extension de profil a abouti). Vous pouvez alors cliquer sur le fichier journal suivant :

- **> Linux <b>T** UNIX *racine installation*/logs/manageprofiles/ *nom\_profil*\_augment.log
- **Windows** racine installation\logs\manageprofiles\nom profil augment.log

Exécutez l'outil IVT pour vérifier que l'extension du profil a bien été effectuée. Pour ce faire, entrez la commande suivante :

- v <sup>2000</sup> Linux **Sur les plateformes Linux et UNIX :** *racine\_profil*/bin/ wbi\_ivt.sh
- **> Windows** Sur les plateformes Windows : *racine\_profil*\bin\wbi\_ivt.bat

#### **Extension de profils autonomes Process Server à l'aide de l'utilitaire de ligne de commande manageprofiles :**

L'extension consiste à apporter des modifications à un profil existant à l'aide d'un modèle d'extension. Vous pouvez étendre des profils WebSphere Application Server ou WebSphere Application Server Network Deployment existants en. Vous pouvez étendre un profil à partir de la ligne de commande, à l'aide de l'utilitaire de ligne de commande manageprofiles.

- v Vous avez pris connaissance des conditions requises pour créer ou étendre un profil, dans la section [«Conditions préalables pour créer et étendre les profils», à](#page-106-1) [la page 97.](#page-106-1)
- Vous avez arrêté tout serveur associé au profil que vous comptez étendre.
- v Si vous envisagez d'étendre un profil personnalisé ou de serveur autonome, vous devez avoir déterminé s'il a déjà été fédéré dans un gestionnaire de déploiement :
	- Si c'est le cas, vous ne pourrez pas l'étendre à l'aide de l'utilitaire de ligne de commande manageprofiles.
	- Pour que l'extension se déroule correctement (si le profil n'a pas encore été fédéré dans un gestionnaire de déploiement), le gestionnaire de déploiement cible doit respecter les points suivants lorsque vous fédérerez le profil via la commande addNode :
- Il doit être en cours de fonctionnement.
- Il doit se trouver à un niveau d'édition identique ou supérieur à celui du profil que vous étendez.
- Un port d'administration JMX doit être activé. Le protocole par défaut est SOAP.
- Il doit déjà être étendu dans un profil IBM Business Process Manager ou WebSphere Enterprise Service Bus, selon le produit que vous avez installé.
- v Vous avez consulté les exemples de commandes d'extension de profils dans cette section.
- v Vous avez vérifié que l'utilitaire de ligne de commande manageprofiles n'est pas déjà exécuté sur le profil. Si un message d'erreur s'affiche, déterminez si une autre opération de création ou d'extension de profil est en cours. Si c'est le cas, vous devez attendre qu'elle se termine.

**Rôle de sécurité requis pour cette tâche :** Voir [«Octroi de droits d'accès en écriture](#page-108-0) [sur des fichiers et répertoires à un utilisateur non root pour la création de profils»,](#page-108-0) [à la page 99.](#page-108-0)

Déterminez le modèle avec lequel le profil sélectionné a été créé (gestionnaire de déploiement, autonome ou géré). Vous pouvez déterminer le modèle utilisé pour la création du profil : pour cela, examinez le registre des profils dans le fichier *racine\_installation*/properties/profileRegistry.xml. Ne modifiez pas ce fichier, mais utilisez-le uniquement pour visualiser les modèles. Pour cette procédure il est supposé que vous étendez un profil autonome Process Server.

Cette tâche décrit comment employer l'utilitaire manageprofiles pour étendre des profils autonomes Process Server.

Pour utiliser l'utilitaire de ligne de commande manageprofiles pour étendre un profil autonome, effectuez les étapes suivantes.

- 1. Recherchez le modèle approprié pour effectuer l'extension. Vous pouvez étendre un profil WebSphere Application Server ou WebSphere Application Server Network Deployment existant dans un profil IBM Business Process Manager ou WebSphere ESB. Les modèles de profil disponibles sont les suivants :
	- default.procsvr : pour un profil autonome Process Server, qui définit un serveur autonome qui inclut les fonctions et fonctionnalités des configurations IBM Business Process Manager Standard et Express.
	- v default.esbserver : pour un profil de serveur autonome WebSphere Enterprise Service Bus, qui définit un serveur autonome.

Utilisez le paramètre -augment pour apporter des modifications à un profil existant à l'aide d'un modèle d'extension. Le paramètre -augment permet à l'utilitaire de ligne de commande manageprofiles de mettre à jour ou d'étendre le profil identifié dans le paramètre **-profileName** à l'aide du modèle inclus dans le paramètre **-templatePath**. Les modèles d'extension que vous pouvez utiliser sont fonction des produits et versions IBM installés au sein de votre environnement. Veillez à spécifier un chemin qualifié complet pour **-templatePath**, car si vous spécifiez un chemin relatif, le profil correspondant ne sera pas totalement étendu.

**Remarque :** Ne modifiez pas manuellement les fichiers situés dans le répertoire *rép\_installation*/profileTemplates/BPM.

2. Exécutez le fichier à partir de la ligne de commande. N'indiquez pas de paramètre **-profilePath**. Voici quelques exemples simples.

- **•** 2000 Linux manageprofiles.sh -augment -templatePath *racine\_installation*/profileTemplates/BPM/default.procsvr -profileName *MyProfileName*
- > Windows | manageprofiles.bat -augment -templatePath *racine\_installation*\profileTemplates\BPM\default.procsvr -profileName *MyProfileName*

Pour une utilisation plus complexe de l'extension de profils, consultez la documentation des exemples et de référence dans cette section.

Si vous avez créé un fichier de réponses, utilisez le paramètre **-response** : -response myResponseFile

L'exemple suivant porte sur un fichier de réponses pour une opération d'extension :

augment profileName=testResponseFileAugment templatePath=*racine\_installation*/profileTemplates/BPM/default.procsvr

nodeName=myNodeName cellName=myCellName hostName=myHostName omitAction=myOptionalAction1, myOptionalAction2

L'état est écrit dans la fenêtre de la console lorsque l'exécution de la commande est terminée. Une vérification de syntaxe normale est appliquée au fichier de réponses lorsque le fichier est analysé comme tous les autres fichiers de réponses. Les valeurs dans le fichier de réponses sont traitées comme paramètres de ligne de commande.

L'extension de profil a abouti si le message suivant s'affiche :INSTCONFSUCCESS: Profile augmentation succeeded. (L'extension de profil a abouti). Vous pouvez alors cliquer sur le fichier journal suivant :

- **> Linux** *racine\_installation***/logs/manageprofiles/** *nom\_profil*\_augment.log
- **Windows** *racine\_installation*\logs\manageprofiles\nom\_profil\_augment.log

Exécutez l'outil IVT pour vérifier que l'extension du profil a bien été effectuée. Pour ce faire, entrez la commande suivante :

- **2000 Linux <b>Sur les plateformes Linux et UNIX** : *racine\_profil/bin/* bpm\_ivt.sh
- **> Windows** Sur les plateformes Windows : *racine profil*\bin\bpm ivt.bat

#### **Extension de profils Process Center autonomes à l'aide de l'utilitaire de ligne de commande manageprofiles :**

L'extension consiste à apporter des modifications à un profil existant à l'aide d'un modèle d'extension. Vous pouvez étendre un profil à partir de la ligne de commande, à l'aide de l'utilitaire de ligne de commande manageprofiles.

- v Vous avez pris connaissance des conditions requises pour créer ou étendre un profil, dans la section [«Conditions préalables pour créer et étendre les profils», à](#page-106-1) [la page 97.](#page-106-1)
- Vous avez arrêté tout serveur associé au profil que vous comptez étendre.
- Si vous envisagez d'étendre un profil personnalisé ou de serveur autonome, vous devez avoir déterminé s'il a déjà été fédéré dans un gestionnaire de déploiement :
- Si c'est le cas, vous ne pourrez pas l'étendre à l'aide de l'utilitaire de ligne de commande manageprofiles.
- Pour que l'extension se déroule correctement (si le profil n'a pas encore été fédéré dans un gestionnaire de déploiement), le gestionnaire de déploiement cible doit respecter les points suivants lorsque vous fédérerez le profil via la commande addNode :
	- Il doit être en cours de fonctionnement.
	- Il doit se trouver à un niveau d'édition identique ou supérieur à celui du profil que vous étendez.
	- Un port d'administration JMX doit être activé. Le protocole par défaut est SOAP.
	- Il doit déjà être étendu dans un profil IBM Business Process Manager ou WebSphere Enterprise Service Bus, selon le produit que vous avez installé.
- v Vous avez consulté les exemples de commandes d'extension de profils dans cette section.
- v Vous avez vérifié que l'utilitaire de ligne de commande manageprofiles n'est pas déjà exécuté sur le profil. Si un message d'erreur s'affiche, déterminez si une autre opération de création ou d'extension de profil est en cours. Si c'est le cas, vous devez attendre qu'elle se termine.

**Rôle de sécurité requis pour cette tâche :** Voir [«Octroi de droits d'accès en écriture](#page-108-0) [sur des fichiers et répertoires à un utilisateur non root pour la création de profils»,](#page-108-0) [à la page 99.](#page-108-0)

Déterminez le modèle avec lequel le profil sélectionné a été créé (gestionnaire de déploiement, autonome ou géré). Vous pouvez déterminer le modèle utilisé pour la création du profil : pour cela, examinez le registre des profils dans le fichier *racine installation*/properties/profileRegistry.xml. Ne modifiez pas ce fichier, mais utilisez-le uniquement pour visualiser les modèles. Pour cette procédure il est supposé que vous étendez un profil autonome Process Center.

Cette tâche décrit comment employer l'utilitaire manageprofiles pour étendre des profils autonomes Process Center.

Pour utiliser l'utilitaire de ligne de commande manageprofiles pour étendre un profil autonome, effectuez les étapes suivantes.

- 1. Recherchez le modèle approprié pour effectuer l'extension. Vous pouvez étendre un profil WebSphere Application Server ou WebSphere Application Server Network Deployment existant dans un profil IBM Business Process Manager ou WebSphere ESB. Les modèles de profil disponibles sont les suivants :
	- v default.procctr : pour un profil autonome Process Server, qui définit un serveur autonome qui inclut les fonctions et fonctionnalités des configurations IBM Business Process Manager Standard et Express.

Utilisez le paramètre -augment pour apporter des modifications à un profil existant à l'aide d'un modèle d'extension. Le paramètre -augment permet à l'utilitaire de ligne de commande manageprofiles de mettre à jour ou d'étendre le profil identifié dans le paramètre **-profileName** à l'aide du modèle inclus dans le paramètre **-templatePath**. Les modèles d'extension que vous pouvez utiliser sont fonction des produits et versions IBM installés au sein de votre environnement. Veillez à spécifier un chemin qualifié complet pour **-templatePath**, car si vous spécifiez un chemin relatif, le profil correspondant ne sera pas totalement étendu.

**Remarque :** Ne modifiez pas manuellement les fichiers situés dans le répertoire *rép\_installation*/profileTemplates/BPM.

- 2. Exécutez le fichier à partir de la ligne de commande. N'indiquez pas de paramètre **-profilePath**. Voici quelques exemples simples.
	- > Linux | UNIX | manageprofiles.sh -augment -templatePath *racine\_installation*/profileTemplates/BPM/default.procctr -profileName *MyProfileName*
	- > Windows | manageprofiles.bat -augment -templatePath *racine\_installation*\profileTemplates\BPM\default.procctr -profileName *MyProfileName*

Pour une utilisation plus complexe de l'extension de profils, consultez la documentation des exemples et de référence dans cette section.

Si vous avez créé un fichier de réponses, utilisez le paramètre **-response** : -response myResponseFile

L'exemple suivant porte sur un fichier de réponses pour une opération d'extension :

augment profileName=testResponseFileAugment templatePath=*racine\_installation*/profileTemplates/BPM/default.procctr

nodeName=myNodeName cellName=myCellName hostName=myHostName omitAction=myOptionalAction1, myOptionalAction2

L'état est écrit dans la fenêtre de la console lorsque l'exécution de la commande est terminée. Une vérification de syntaxe normale est appliquée au fichier de réponses lorsque le fichier est analysé comme tous les autres fichiers de réponses. Les valeurs du fichier de réponses sont traitées comme paramètres de ligne de commande.

## **Chapitre 7. Informations de référence d'installation**

Cette section de référence contient des informations relatives aux sous-tâches, ainsi que des données conceptuelles et de référence sur l'installation de IBM Business Process Manager.

### **Informations de version de produit et d'historique**

Informations et liens d'accès à la version du produit et aux informations historiques

Le fichier BPM.product résidant dans le répertoire properties/version contient des informations telles que le nom du produit, sa version, ainsi que sa date et son niveau de compilation. Par exemple :

```
<?xml version="1.0" encoding="UTF-8"?>
<!DOCTYPE product SYSTEM "product.dtd">
<product name="IBM Business Process Manager Express V7.5">
<id>BPMEXP</id>
<version>7.5.0.0</version>
<build-info
date="4/9/11"
level="o1114.13"/>
</product>
```
Cliquez sur les liens suivants pour accéder à la version et aux informations historiques appropriées sur le produit :

*Tableau 58. Liens d'accès aux informations de version de produit et d'historique*

| Liens                                  |
|----------------------------------------|
| Informations sur la version du produit |
| Commande 'genVersionReport'            |
| Commande 'versionInfo'                 |
| Commande 'historyInfo'                 |
| Commande 'genHistoryReport'            |

# IBM.